# Nagasaki University Information Science Center ーレポー センタ 第16号

# 長崎大学 総合情報処理センター

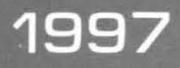

# 長崎大学総合情報処理センター 『センターレポート』 第16号

### 次  $\blacksquare$

# 1. 巻頭言

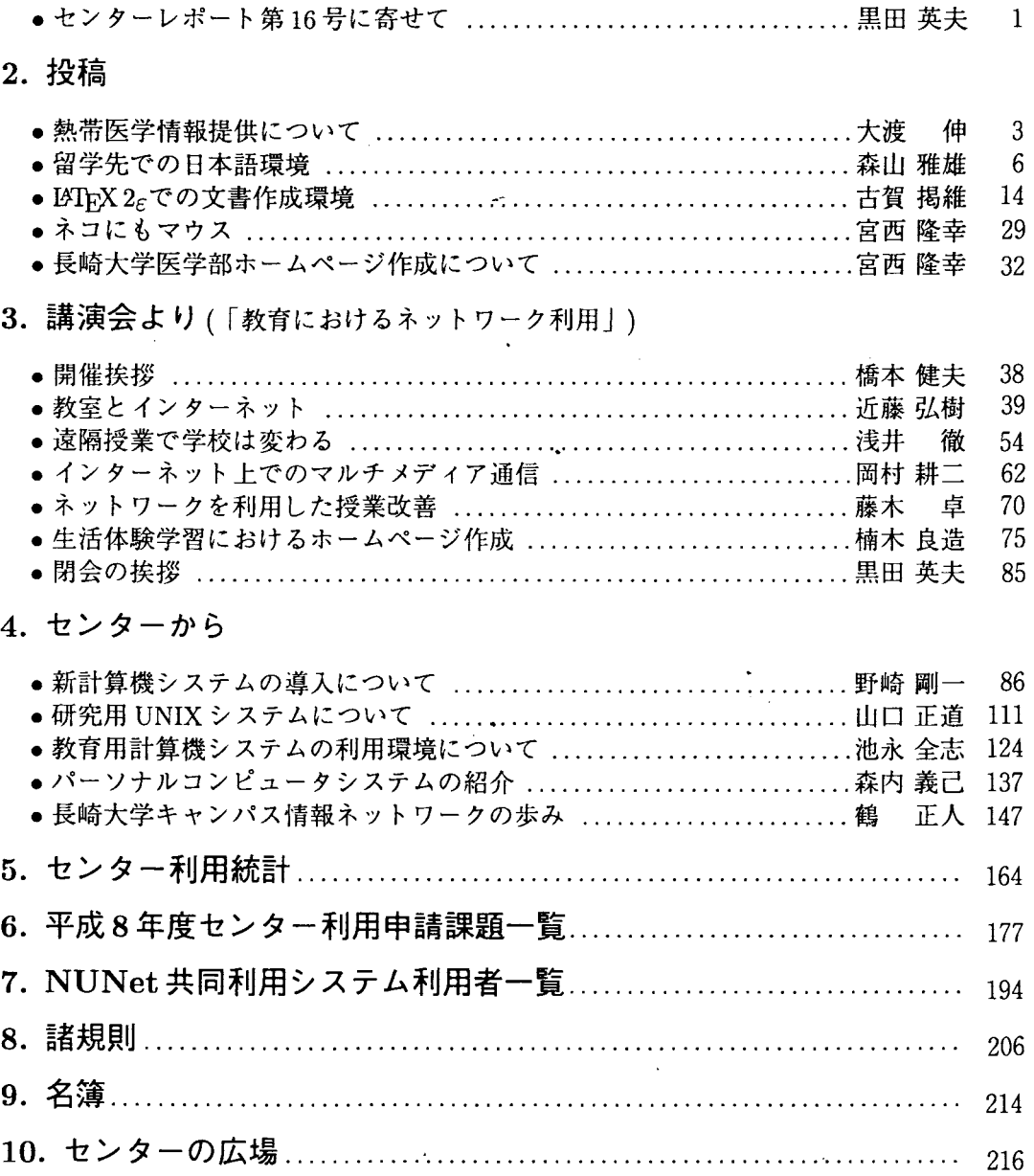

1.巻頭言

センターレポート第 16号によせて

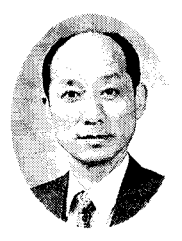

長崎大学総合情報処理センター長 黒田 英夫

kurodaCec.nagasaki-u.ac.jp

平成8年4月、小山純先生の後をついで長崎大学総合情報処理センター長に就任致しま した黒田英夫です。微力ではございますが、運営委員の先生方、ネットワーク運用専門委 員の先生方ならびにセンターの職員の方々のお力添えを頂きまして、なんとか職務を全う したいと思っております。何卒ご支援、ご鞭捷のほど宜しくお願い致します。

平成 8年度、総合情報処理センターでは、平成 7年度の 2次補正予算による ATMネッ トワークの敷設・立ち上げに引き続き、計算機システムのリプレースを行いました。

新しい計算機システムにつきましては、全学教育の目玉のーっとして取り上げられてい る一般情報処理教育の重要性から、一般情報処理教育実施専門委員会より 70~80 名の 情報処理演習が同時に実施できるパソコン端末室が 2ヵ所以上必要との認識のもと、その ための環境整備が強く要望され、運営委員会でのご審議・決定に基づき、 70~80 台以 上の端末室を 2ヵ所設置しております。 1ヵ所は従来からのセンター内の第一端末室であ りますが、それ以上は、これまでのセンター建屋内ではそのスペースはありません。この ため、現在要求しているセンターの増築がなされるまでの仮住まいとして、地域共同研究 センター内の一部を改修して頂き、一時借用させて頂いております。この部屋の改修もリ プレースの時期に間に合わせて頂き、お陰様で平成9年1月から稼働開始しております。 関係各位のご協力に感謝申し上げます。ただ、この仮住まいの端末室がある地域共同研究 センターと総合情報処理センターは距離的に大分離れております。計算機ネットワークは、 ユーザの立場として単に利用する限りにおきましては、時間と距離を克服できる究めて有 用な手段であり、距離的に離れていることは何ら支障を来さないものであります。しかし、 単にユーザとしてでなく、保守・管理する立場からは、物理的に距離が離れているという ことは大きな問題となります。例えば、センターから離れた場所の端末室で何か障害が発 生した場合、時には大きくて重い装置を運ぶ必要もあり、授業中など急を要するような場 合には究めて深刻な事態を引き起こしかねません。もとより、センター職員一向精一杯努 力する所存ではありますが、利用される先生方や学生達に時としてご迷惑をおかけするこ とがあるかもしれません。仮住まいでの一時凌ぎであるということにご理解を頂き、ご協 力のほど宜しくお願い致します。そして、できるだけ早く、総合情報処理センターの近く に端末室の増築がなされるよう、関係各位のお力添えを賜わりますよう、併せてお願い致 します。

また、このリプレースにより、計算機システムの能力が大幅にアップされました。これ

を機に新年度より、希望する学生に対して全て IDを発行する予定にしております。現在は 就職情報を企業がインターネットを介して発信する時代であり、世の中では、就職情報を 公平に収集できる状況になったと言われております。このような状況において、本学の学 生が遅れをとることなく就職活動を行ったり、あるいは世界に向けての情報発信を行うこ とができるように総合情報処理センターとしてもお手伝いができることになります。しか し、それと同時にインターネットを利用する上でのモラルの教育など重要な問題も生じて きます。このように、新たな対応にも迫られることになりますが、可能な限りの対策を立 てることとし、全学の職員並びに学生に多いに利用して頂けることを願ってやみません。

また、研究用途に対して利用料金の大幅な低減も予定しております。さらに、新計算機 システムは処理能力が大幅にレベルアップしていますので、その点から見ても、実質的に 大幅な利用料金の低下になっております。このように、処理の高速化による使い勝手の良 さに加えて、利用料金の低下も実施致します。新計算機システムを、思う存分研究に活用 して頂けることを願っております。

このように、長崎大学総合情報処理センターでは、時代に即したネットワークおよび計 算機システムの提供に日夜遁進しておりますが、何分にも限られた要員で行っております。 全学のご支援とご協力を心よりお願い申し上げます。

2.投稿

# 熱帯医学情報提供について

熱帯医学研究所・疾病生態 大渡 伸 ohwatari@net.nagasaki-u.ac.jp

熱帯医学研究所ホームページ

1996 1 30日に、英文の熱帯医学熱研究所のホームページ (http://www.tm.nagasak i-u.ac.jp) を立ち上げ、和文については9月40日にスタートした。その内容は、毎年改訂さ れる熱研紹介冊子に記載されている、研究所の組織および人員構成,沿革,現在の研究内容 等に関する文章・図をイメージスキャナー (SHARP, JX-330M)で取り込み、Mac Reader plus V.2.5を使い読み取った。しかし、英文および和文についても読み取りミスが多く、大 半の時聞が訂正作業に裂かれ、 OCRの完成度はまだ低いと思われる。

本年 1月末日の時点で、総アクセス件数は 22548件であった。立ち上げ当初の囲内と海 外の比率は、 81: 19であったが、徐々に海外の比率が増加し、和文スタート後も傾向は変 わらず、現在では 56:44である。当初、 1000件前後のアクセス件数/月も増加し、本年 1 月には 2033 件と約 2 倍に達した。特に、10 月 (3649件), 11 月 (2724件)のアクセス件 教の増加は、長崎で 1996年11月17日から6日間開催された国際熱帯医学会に関連してる と思われる。この問、海外から本研究所教官の e-mailaddressの問い合わせ等の簡単な連 絡から、熱帯地で研究や医療活動を行っている日本人からの専門的相談まで e-mailで入っ てきた。専門的内容については、研究所内で関連する研究分野の先生方に連絡し、回答を お願いしている。

ホームページを開設して 1年間で 2万件を上回るアクセスがあった。アクセスした総て の人達が、熱研や熱帯医学に深い関心を持っているかは疑問だが、一般の方々にも熱研につ いて知ってもらう効果は十分あったと考える。更に、これらの方々の数人でも熱研を訪れ、 熱帯医学に興味を持つ糸口となる事を期待している。 2万部の熱研紹介冊子を印刷し、郵 送または配布する経費や労力を考えると、インターネットによる情報提供は効率的である。

医学情報

インターネット利用人口は、企業や教育・研究機関は勿論、一般家庭においても、ここ 数年で急速に増加している。私も、文献検索や e-mailによる通信、およびインターネット 上での学会発表など、幅広く活用している。特に、時間のロスが滅少したのは、歓迎すべ き事である。しかし、多くの情報の中から必要な情報を迅速に見つけだす。また、氾濫す る情報の中から、必要な情報を適切に取捨選択する能力が必要となった。

情報発信のサーバとして報道機関、公共機関、企業、更には個人で開設したホームペー ジも有り、種々の情報が見られる。しかし、医学関連情報は、医学部,医科大学および医 学系研究所等の紹介に関する情報を除くと、他の分野の情報と比較して僅かである。不特 定多数を対象とする医学情報,特に医療情報については情報を受けたクライアント側の人 が、情報内容や当人の健康状態等の諸条件により、精神的不安に陥りったり、肉体的変調 をきたす危険性も含んでいるため、情報提供については慎重にならざるを得ない。情報は 正確かつ詳細であるべきだが、それ故に生じる事象に適切に対応出来る体制を備えてなけ れば、医療情報の提供は"百害有って一利無し"となる可能性が高く、常に即応可能な体 制作りが必要である。何れの分野の情報でも同じであるが、特に医療情報では、提供した 情報に対する責任は重い。しかし、医療を含む医学情報も他の分野と同じく、情報提供さ れるべきで、特に、病気に擢らないための予防医学の知識については、情報提供を積極的 に行うべきである。予防医学の知識の重要性は、HIV(エイズウィルス)の例を引くまで もなく、明らかである。

#### 熱帯医学情報提供

国際化が進み、また交通機関の発達によ句、時間的距離が短縮された結果、輸入感染症 が問題となっている。一部の病気については潜伏期間中に、既に帰国し二次感染を起こす 事態では、総ての人々が海外の感染症に罹る可能性が有る。また、熱帯地への旅行者や仕 事等による長期滞在者も、年々増加している。和文の熱帯医学研究所ホームページを立ち 上げた 9月以降、海外から和文へのアクセズが多数みられた例からも、彼等への、熱帯医 学情報提供の必要性を痛感した。

海外の医療情報については、WHO, CDC, Medscape, Health Canada等があり、感染 症などの統計データの提示から、問い合わせに応じるホームページまで有り、インターネッ トを十分活用している。しかし、言葉の問題もあり、日本人による海外医療情報の利用度 は低い。国内では、早期に立ち上げた姫路濁協大の「マラリア情報ネットワーク」を含め、 徐々に増加している。また、厚生省が「海外渡航者保健情報システム」を作ることになって いる。しかし、 lつのサーバで総ての情報を網羅することは困難で、 lつでも多くのサー バが望まれる。これからも、インターネットの利用者は増加し、 WWWによる情報提供の 有効性は高まるであろう。

今回、熱帯医学研究所では、資料室が「熱帯病資料情報センター」に改組される予定で ある。このセンターの設立目的は、 (1)熱帯病の基礎研究推進, (2)熱帯病専門医の育成, (3)熱帯病資料提供である。センタースッタフは、熱帯医学の基礎研究を行うと伴に、上記 の目的を遂行する。その業務は多岐にわたるが、熱帯病資料提供の一還として、不特定多 数を対象とする熱帯医学情報の提供を計画している。昨年より、近年本所研究者が、熱帯 地の現地調査で得た資料や研究結果について、情報提供の準備を行っている。この情報は、 まだ公開してませんが、その一部を小坂所長、和田教授、鈴木助教授と共に、皇太子御夫 妻へ御説明した時の写真である。(次ページ)

熱帯医学研究所には、風土病研究所設立(昭和 21年)以来集められた、熱帯病に関する 資料や研究成果が保存されている。現時点では、まだコンピュータ設備が完備されてない が、 50年間に蓄積された多数の資料についても、上記の自的に沿って・情報を公開し、我々 の研究が多くの人々のお役に立つことを望んでいる。特に、インターネットによる情報提 供の効果に期待している。

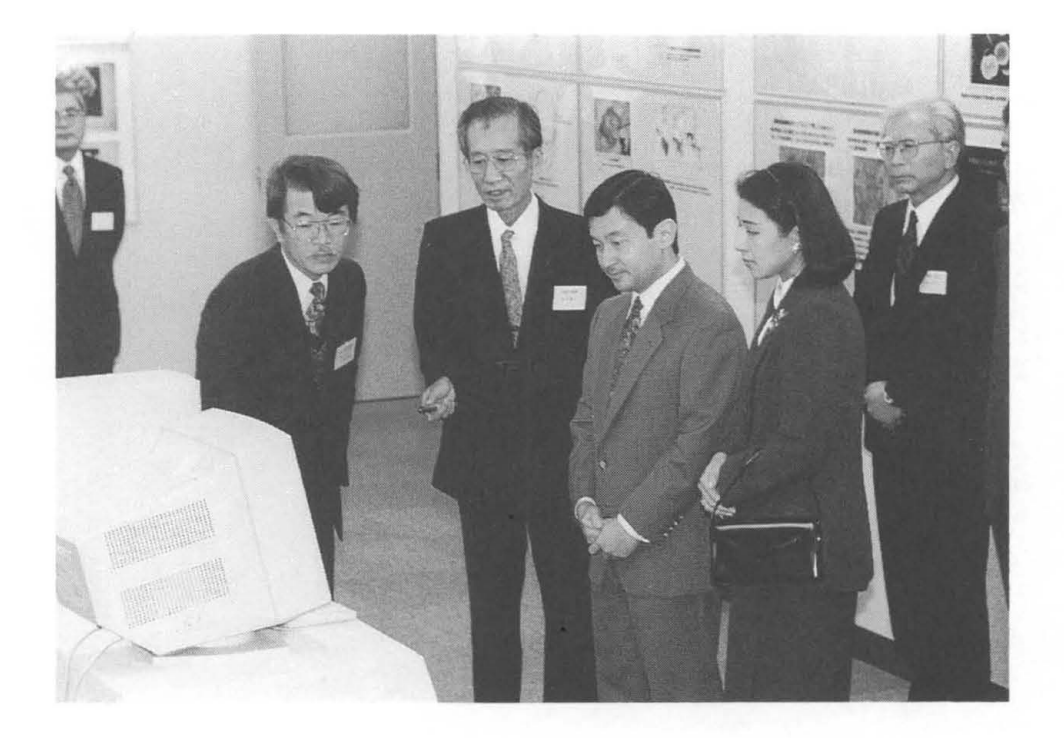

# 留学先での日本語環境の構築

工学部機械システム工学科

#### 森山雅雄

matsu@welcome.mech.nagasaki-u.ac.jp

1 はじめに

ども、色物担当の森山です。私、小生意気にも96年3月から9月まで、アメリカのカリ フォルニアにある、NASAのジェット推進研究所 (Jet Propulsion Laboratory: JPL)に留学 してまいりました<sup>†1</sup>。アメリカですんで、当り前ですけども、計算機(というよりも OS ですかね)には日本語を扱うための機能はないわけで、日本語の読み書き印刷をするため に、ちょっと技を駆使しました。今回はその経験を書かせてもらいます。

#### 2 どうやって日本語処理を実現するか?

なにも、留学したことあるのは、私だけじゃないわけでそれぞれにいろんな経験がおあ りになると思いますが、多分みなさん、これらのうちのどれかで日本語処理を実現してい たんじゃないかと思います。

- 1.日本語の読み書きはあきらめて、日本への連絡は電話、 Fax、ローマ字の電子メール  $\uparrow$ 2 を使う。
- 2.日本から計算機、プリンタを持っていく。
- 3.向こうの計算機に日本語があっかえる 08をインストールさせてもらう。
- 4.向こうに日本語環境を構築する。

私の場合、JPL内部の規則で、2、3はできませんでしたので、4をやらざるを得ない状況 でした。んじゃま、 JPLの計算機環境から説明して、なんでこんなことしないといけなかっ たのか?ということから始めさせてもらいます。

#### 3 JPLのネットワーク環境

JPLは、 NA8Aの組織ですから、政府機関としてのネットワーク管理基準を満たす必要 があります。この基準てのが結構やっかいで、 (1)C2セキュリテイグレードの 08をサー バ用の OS として利用すること、(2)外部組織にアクセスする場合は、対応するホストへの 通信経路を開いてもらうように申請すること。 (3)管理者は専任または、審査をうけた研 究者との併任であり、それ以外の人聞がサーバ 08の管理をすることは禁止、という非常

<sup>1</sup> 学振じゃなかったんです、若手の最後の年だったのになあ、そーいや、どこの学科があたったんだっけ7 ↑2 留学する前にこういうのをもらっていたおかげで、「決してああいう恥ずかしいことはすまい!」と思っ てました。みっともないよね、正味の話。

に厳しいものでした。てなわけで、そのへんの PCにFreeBSDをちょっちょっちょって入れ て使うというわけにはいきませんでしたし、日本からマシンを持ち込むなんてこともでき ませんでした。

えっ?そりゃ UNIXの話しだろ、 Macとか Windows使えばいーじゃねーか、ですって? またまた、あーゅーのは端末とかワープロじゃないですか、仕事に使うのは浮動小数点計 算がきっちりできて、完全なマルチタスクの OS<sup>†3</sup> ですよ。

きびしい反面、ありがたい制度もいくつかありまして、端末用↑4の市販ソフトウェアの メジヤ}所は、サイトライセンス契約してて申請すればだれでも利用できるようになって います。これのおかげで少ないプロジェクト予算<sup>†5</sup> を圧迫しなくてすみました。

#### 4 それいけ日本語環境!

#### 4.1 私が使った計算機

いよいよ日本語環境構築の話しです(あいかわらず長い前振りでした)。まずは、私がど んな計算機を使ったのかを話します。

まずはホストマシンとして、 SunSparcstation 10/40 (96Mbyte主記憶)というちょっと 昔のを使わせてもらいました。これは一部の研究者の開発機<sup>†6</sup>で、私専用のディスク領域 として 2Gbyte割り当ててもらいました。また、こいつには SparcPrinterという PSプリン タがついておりました。このマシンの OS は Solaris 2.4 で、私がいた建屋のとなりの建屋 においてあって、私を含めて 4人で使っておりました。

ホストがとなりの建屋にあるというのはいくらなんでも不便なので端末をどうにかしよ うということで、プロジェクトの中をさがし回ったら、 MacIIxというポンコツが寝てる のを発掘しました。主記憶も 20Mbyteも入ってたし、イーサカードもついていたので、こ りゃいいやってんで、管理者に連絡して IPアドレスもらって、自分の部屋につなぎこみま した。

#### 4.2 私が使った 08

いよいよ核心です。OSの話しをします。「わーった、JLKだろ!」と思ったあなた、残念 でした。I love the real stuff. ですんで、そーゆーエセ<sup>†7</sup> なモンは使いません。UNIX + X-windowですよ!これならワークステーション側に日本語フォントがありますし、日本 語を表示するためのツールをインストールするだけです。

日本語に限らず、非英語環境を整えるには UNIXが一番適していると思います。下の図 を見て下さい。日本語の入出力というのは OSの入出力を司るサブシステムが担当すれば いいわけですよね。何も OS全部が日本語を理解してくれなくてもかまいません。

<sup>&</sup>lt;sup>†3</sup> これは NT でも実現できてませんね。

t4 DOS, Mac, Windowsのことです。

<sup>&</sup>lt;sup>†5</sup> 実際、厳しいモンです、96年4月にはメンバが 24人だったのですが、今は 18人に縮小されました。

hつつましいでしょ、どこもこんなもんでしたよ。

<sup>7</sup> Worldscriptとか言うらしいですね、でも亡れって機械系学科を機械システム工学科に改称したようなモ ンじゃないですか?

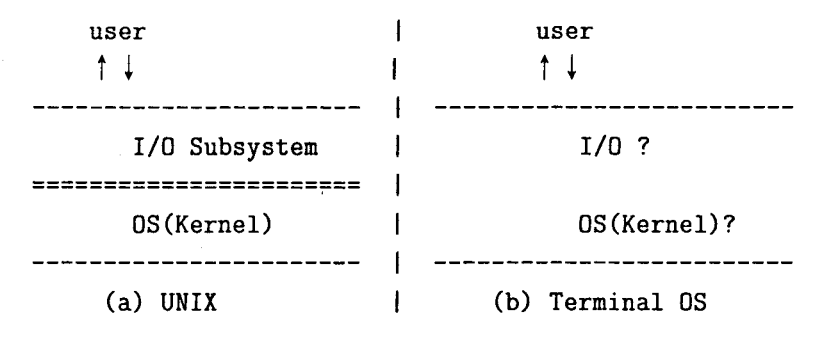

図 1 What a clear discrimination!

UNIX の場合ならば、I/O を担当するのが tty モジュールであったり、UNIX の外側の Xwindowであったりするわけで、そこのところを日本語対応にしてやればいいわけです し、 X-windowの場合だと、最初から多国語対応になっていて、端末エミュレータとかエ ディタを日本語が扱えるものにしてやればよろしいわけです。大体そういう部分つてのは フリーになっているのでユーザが勝手に好きなものをインストールできるようになってい るのが UNIXのいいところですね。これに対して端末の OSはどうでしょうか?そういう のって単一メーカーの製品ですからはっきりした切りわけができているのかどうかも不明 確だし、ユーザが手出しできないようになってますね、困ったもんです。というわけで、私 の利用した計算機環境は以下のとおりです。

ホスト Sun Sparcstation 10/40 with Solaris 2.4 (X11R5 準拠の Openwindow)

端末 Apple Macintosh IIx with System 7.5 + MacX (X-window サーバ), HDD 80Mbyte 実は Mac以外にも 386 PCが余ってまして、サイトライセンスで DOS(Windowsではな い)上の X-windowサーバが入手できたのですが、このサーバがマルチバイトフォントに対 応していないという奴だ、ったので、 Macにしました。 MacXというのは Apple X-window サーバで、一応(マニュアルには書いてなかったけども)マルチバイトフォントに対応して います。ちょっとトロかったですが、そこそこ使えました。

4.3 どういうソフトウエアをインストールしたか?

日本語環境といってもどこまでやるか?ということを決めておかないと際限なくなりま す。私の場合は、次のことができれば OKということにしました。

- 1.日本語でのメールの読み書き
- 2.日本語でのニュースの読み書き
- 3.端末エミュレータへの日本語表示
- 4. LaTeXを用いた日本語文書の作成、印刷

どうすれば上の機能が実現できるかということを考えたら、以下のソフトウエアをインス トールすれば OKということになりました。

● mule + 仮名漢字変換ソフトウエア → 1, 2, 4(一部)

- kterm + 日本語 less  $\rightarrow$  3
- ilatex + dvi2ps + 日本語フォント → 4

これらはすべてフリーですんで、ちょっとした知識があれば誰でもインストールできます。

#### 4.4 各ソフトウエアの概説

#### 4.4.1 mule

もうご存知ですね。 97年1月から稼働した新システムでもインストールされているエディ タです。元は GNU emacsですが、電総研の方々が多国語対応にしたものです。個人用で すからちょっと古いけど軽い Nemacs にしてもよかったのですが、 Nemacs を Solaris 2.Xに 対応させるのはちょっと面倒でしたので、はなつから Solaris2.X対応の muleにしました。 機能は言うまでもなく、テキストエディット、メール送受信、ニュース読み書きなどなど、 いろんなことができるエディタです。これで日本語の読み書きができるのですが、注意し ないといけないのがメールの送信です。私は mh-e を使わない人なので (rmail と mail コマ ンドで読み書きする)、送信時は、漢字コードを JISにしないといけません。 .emacsに以 下の elisp を入れておけば mail コマンド (M-X mail としたとき) を起動すると自動的に JIS コードになってくれます。

(setq mail-mode-hook  $'(lambda)$ (setq kanji-fileio-code 2) ; for Nemacs (if (boundp 'MULE) (set-file-coding-system \*junet\*))))

#### 4.4.2 SKK:日本語入力

日本語入力のための仮名漢字変換ソフトウエアです。はっきり言ってマイナーです。 UNIX 上の代表的な仮名漢字変換ソフトウエアとしては Wnn, canna, sj3 なんてのがありますが、 これらは root でないとインストールできませんので、敬遠しました。SKK は emacs の elisp(マクロ記述言語)でかかれているため誰でも自分のディレクトリに SKK 用の elisp を 入れておけば mule<sup>18</sup> 内で仮名漢字変換ができます。 SKK は基本的にはローマ字入力の単 漢字変換です。単語の区切りをユーザが明示的に指定しないとうまいこと変換してくれま せん。変換させる単語の最初は大文字を使います。例えば、米国という単語を変換したい 時は Beikokuと入力してスペースキーを押さないと変換されません。 Wnnなどのユーザに はとっつきにくいですが、慣れれば快適に使えました。今でも自分のマシンに入れて時々 Wnn の代わりに使うことがあります<sup>†9</sup> 。

4.4.3 kterm

これもご存知ですね。 X-window上の代表的な端末エミュレータです。起動時にフォン トや漢字コードを指定できますので、ちゃんと指定してあげて下さい。例としては漢字に

ts kinput2を用いて端末エミュレータからも入力させることも可能ですが、私は必要としませんでしたので 使いませんでした。

<sup>9</sup> JPLでの楽しい日々を思い出してしまった時などです。

k14 ANK文字に r14というフォントを用いて、スクロールパーをつけて、 EUCコードを 用いるときの起動コマンドは以下のとおりです。

#### kterm -fk k14 -fn r14 -sb -km euc

#### 4.4.4 less

逆スクロールできる moreですね。最近は新しいのが出てきてるらしいのですが、私は古 い less-177 というのを使いました。バージョンによっては LESSCHARSET という環境変数に eucとか jisとかの漢字コードを指定しないと日本語がうまく表示できないものがあるそう です。

#### 4.4.5 jlatex

私が使ったのは ASCII日本語 latexで、 tex2.99がベースの古い奴です。最近は 2eとか いう新しいのが出てるらしいですね。取り敢えず書けりゃよかったんで慣れてるのにした までです。

#### 4.4.6 dvi2ps+日本語フォント +xdvi

盲点だったのがこれなんですよ。 PSプリンタがあると安心してたら英語版の PSプリン タだったんです。あたりまえですけど日本語フォントなんて持ってません。どうしょうかと 悩んでいたんですが、日本語 ghostscript SparcPrinterに出そうかとも思いましたが、ラ イブラリが ghostscriptに合わなくて断念しました。よくよく考えてみると NTT-jlatex用の 日本語フォントがフリーで出回っている<sup>†10</sup> のに気がつきました。これを何とか ASCII 版 でも使えるようにするにはどーしたらいいかと悩んでいたら、やっぱあるところにはあり ます。千葉大の桜井さんが dvi2ps を日本語化するときに virtual f え ont という概念を採り 入れているのに気がつきました。詳しいことは良くわかりませんが、取り敢えずこれを使 うと、 ASCII版で作成した dviファイルを NTT版の様に見せることができるらしいので早 速インストールしました。 dvi2psのインストールマニュアルにはこのあたりのことが結構 丁寧にかいであるのでありがたかったです。これを使うと、 latexの出力は全く Postscript フォントを利用せずに PSプリンタに出力できますので英語版のプリンタでも日本語がき れいに出力できました。

おまけに、 dvipreviewerである xdviでもこのフォントが利用できるので、ベクトルフォ ントを利用するよりも高速にプレピューができます。

#### 4.4.7 おまけ: X のフォント

Mac IIx X-windowと聞いて、あれれ?と思った方もいらっしゃるかも知れません、そ うです 640x480のモノクロでした。これでもちゃんと仕事できました。秘密は X-window のフォントをちょっと変わったものにしたんです。 Xに最初からついてくる日本語フォン トは 14ドットのものですが、 VGAではちょっと大き過ぎます。というわけでもうちょっと 小さいのがないかなあ?と思っていたらあるんですね。 SHARP X68000 の sx-window 用の 12ドットフォントが X用に要町フォントという名前で出回ってますこいつは bdfという形 式ですが、X11R5 以降ならば pcf というフォーマットに bdftopcf というコマンドで変換し て、 X用のフォントディレクトリにほうりこんで、 mkfontdirそのディレクトリ名という コマンドを入力して fonts.dirというファイルを作り、それを参考にしてそのディレクトリ

<sup>10</sup> ftp:j jftp.cc.saga-u.ac.jpjpubjTeXjFontsjwatanabe-dnpj400dpi.48dot.tar.gz

にある fonts.aliasというファイルに対象となるフォントの別名を定義してやればそのフォ ントが使えるようになります。下は要町フォントの fonts.dirです。

2

knmhn12x.pcf -mnkaname-fixed-medium-r-normal--12-110-75-75-c-60-jisx0201.1976-0 knmzn12x.pcf -mnkaname-fixed-medium-r-normal--12-110-75-75-c-120-jisx0208.1983- $\phi$ 

これは要町フォントの全角を k12、半角を r12という別名に定義するための fonts.alias です。

```
r12 "-mnkaname-fixed-medium-r-normal--12-110-75-75-c-60-jisx0201.1976-0"
k12 "-mnkaname-fixed-medium-r-normal--12-110-75-75-c-120-jisx0208.1983-0"
```
大体のアプリケーションは ktermと同じように起動時にフォントを指定すればいいので すが、 muleはそうはいかなくて、ホームディレクトリの.Xdefaultsというファイルにいろ いろと書いてやらないといけません。これは要町フォントを使うための.Xdefaultsです。

```
mule*FontSize: 12
mule*FontSet-12: \
        -*-clean-medium-r-*--12-*-iso8859-1. \ \ \ \ \ \-*-fixed-medium-r-*--12-*-jisx0208.1983-*, \
        -*-fixed-medium-r-*--12-*-jisx0201.1976-*,
        ーホーmincho-medium-r-*-12一本 -ksc5601.1987ーホ
```
要町フォント以外のも書いてありますが、これは思考錯誤して、たまたまうまくいった ものです。多分、おもいっきり間違ってるような気がするんですが取り敢えずこれでも動 きました。また、 ktermはマトモにインストールするとこれが使えません、 ktermの基本 的な動作環境を記述している app-defaultsファイルに 12ドットのフォントの利用を妨げる 記述があるみたいです。というわけで、そのファイルを消したところばっちり動きました。 但し、端末属性が日本語が利用できない xtermになりましたけども、ちゃんと日本語も表 示できました。これもいきあたりぼったりのわるあがきの結果ですんで、そのあたりヨロ シクです。

#### 5 rootになれない人でもフリーソフトがインストールできる。

ちょっと待てよ、フリーソフトのインストールって、 rootじゃないとできないんじゃない か?って思うかもしれませんが、そうじゃないです。私は JPLでは短期滞在者という扱い でしたのでもちろん rootの権限はもらえませんでした。 rootになれなくてもフリーソフト のインストールは可能です!じゃあ、なんで rootじゃないと駄目なんていう話になってん でしょ?それはフリーソフト本体や設定ファイルをインストールする場所が rootでないと 書き込めないような設定になっているからです。そしたら問題はズパット解決ですね。自 分が書き込めるところにそーゆーファイルを書き込んでしまえばいいんです。では、どー ゅーファイルをインストールするのかを下にまとめておきます。

- ●実行ファイル
- dvi2psのfontconfのように、そのプログラムが利用するファイルの場所を記述した設 定ファイル
- termcap app-defaultsファイルのように、そのプログラムの実行を制御するための設 定ファイル
- ●オンラインマニュアル、ヘルプなどの文書ファイル
- ・インクルードファイル、ライブラリ

これらをそれなりのディレクトリに配置する必要があります。私の場合は、自分のホーム ディレクトリの下に localというディレクトリを作成し、そのなかにいくつかのサプディレ クトリをっくり、下の図のように構成しました。

```
local----→一一-bin実行ファイル
         +ーーーー-lib ライフ守ラリ
               \mathbf{I}\mathbf{I}+---dvi2ps dvi2ps用設定ファイル
               +--- tex tex のマクロ、フォントなど
         \mathbf{I}+--- mule mule の elisp ファイルなど
         +-----include インクルードファイル
         ←一一etctermcap, terminfoなどの端末属性ファイル
         +ーーーー-Xl1
               \mathbf{1}+ー--font Xl1用のフォント
         \mathbf{I}+--- app-defaults app-defaults ファイル
         +ーーーー-manオンラインマニュアル
```
ここで気をつけるのが実行パスの設定と、各種環境変数の設定です。実行パスの設定は .cshrcあたりで気をつけると思いますが、以外と忘れがちなのが環境変数の設定です。フ リーソフトによっては参照する外部ファイルを環境変数で指定するものがあります。代表 的なものをあげておきます。

1. X の app-defaults XAPPLERESDIR でディレクトリ名を指定

- 2. 端末属性 TERMCAP で termcap ファイルを指定し、TERM で端末種類を指定
- 3. X のフォントパス xset fp+ フォントパス と指定
- 4.マニュアル MANDIRにパスを追加

ここで、ちょっと注意です。すべてのフリーソフトが rootにならずにインストールできる というわけではありません。できない代表的なのが Wnn. canna, pop などの通信を伴うフ リーソフトです。これらは/etcの下にある servicesなどの通信設定ファイルを書き直さ ないといけないので rootじゃないとインストールできません。

6 おわりに

またまた、脈絡がない文書でした、まあこれが私の芸風ですんでよろしくです。私の留 学した組織をちょっとショボく書き過ぎたかもしれませんけども、本当に予算が少なくて、 計算機にあまりお金をかけられないところでした。これを読んで、あいつ、ショボイ扱い 受けたなあ、って感じる人がいたなら、それはマジで誤解です。私は本当に良くしてもら いました。また、ああいうところで充実した研究生活をおくりたいと心から思ってます。

というわけで、皆さんも留学されたらこれを参考にいろいろやってみて下さい。 PC持ち 込んで日本語環境を作るのもいいかもしれませんが、留学先の人たちと同じ環境で日本語 を使うってのも結構いいモンです。Woo, Oriental Magic!とか言われますよ、きっと。

# graphicx, color, psfrag パッケージを使った  $\text{BTr} \mathbf{X} \, \mathbf{2}_{\mathcal{E}}$ での文書作成環境

工学部構造工学科

#### 古賀 掲維

E-Mail: aoi@st.nagasaki-u.ac.jp

IATFX 2g は IATFX3.0 プロジェクトへと続く新しいバージョンの IATFX です(古い ETFX は ETFX209 と呼ぶことにします). ETFX2c では様々な新しい機能がとりこま れています. LATFX2e は LATFX3.0 への移行措置として公開されたといっても, その機 能の便利さから海外ではもはや標準になっていて,日本国内でもだんだんと広まってい るようです.

本記事では IATpX  $2\varepsilon$  で graphicx, color, psfrag パッケージを利用した便利な文 書作成環境について紹介したいと思います. その他, TrX で文書を作成する場合の環 境についても簡単にふれてみたいと思います.

IATFX に関してはセンターレポートの第 14号でセンターの鶴先生が詳しく書かれて いらっしゃるのでそれを参照されるとして、本記事ではISTFX 2c だけを取り上げます. テーマは、いかに簡単に IATFX 2c の文書に図やグラフを取り込むか?です.

1  $\text{HTr} X 2 \varepsilon$  について

現在,日本語が扱える LMTFX2 $\varepsilon$ としては,千葉大の桜井さん1がメンテナンスされてい る, NTT jL9TFX2E と, ASCII が公開している ASCII pL9TFX2E があります. 筆者が通 常使っているという理由から本記事では NTT jLXTRX2c について書きますが,本記事で取 り上げることは ASCII 版の pLグTFX 2 $\varepsilon$  でも問題なく動作すると思います2.

まず, LATFX2e と LATFX209 の違いで最も目につくのが、ファイルの最初の \document と、追加スタイルに関する記述でしょう. ISTFX209 では文書の最初に通常次のように書い ていました.

¥documentstyle [a4j] {jarticle}

これが, ISTFX 2c では次のようになっています.

¥documentclass[a4paper]{j-article}

<sup>1</sup>dvi2ps-j のメンテナンスもされています.

<sup>&</sup>lt;sup>2</sup>dviware に関しては多少違うかもしれません.

また、 ISTFX209 では \documentstyle のオプションとして指定していた追加スタイルは LATEX2s ではパッケージと呼ばれ、プリアンブルに次のように書くことによって読み込む (使用する)ことができます.

¥usepackage[dvips] {graphicx}

\usepackage[dvips]{color}

¥usepackage{psfrag}

この例では, graphicx, co1orパッケージに dvips というオプションを与えて読み込ん で, psfragパッケージをオプションなしで読み込んでいます.

この \document まわり以外では、文書を作成する場合、特別に ETFX209 と区別する必 要がある部分といえばフォントまわりぐらいでしょうか. LダTFX209 で \rm、\bf、\it、\sf、 \s1 などのコマンドを用いてフォントの種類を指定できますが, LMTrX2e では NFSS(New Font Selection System)という機能が新たに追加され,もっと細かなフォントの指定が可能 になっています. 表1に簡単に ISTFX209 と ISTFX2<sub>6</sub> でのフォントの指定の違いを示しま  $+3$ .

| 書体      | <b>ISTFX209</b>                                                                                                    | ISTEX $2_{\epsilon}$ | 出力   |
|---------|----------------------------------------------------------------------------------------------------|----------------------|------|
| ローマン体   | $\{\mathbf{r} \text{ } \text{ } t \text{ } \text{ } t \text{ } \text$ | \textrm{text}        | text |
| ボールド体   | $\{\hat{z} \}$                                                                                                    | $\text{textf}$       | text |
| イタリック体  | $\{\$ it <i>text</i> \}                                                                                                    | $\text{text}$        | text |
| サンセリフ体  | $\{\sceil s \mid \text{text}\}\}$                                                                                                    | $\text{text}$ .      | text |
| スランテッド体 | $\{\succeq \text{text}\}$                                                                                                    | $\text{text}$        | text |

表 1: BTFX209 と BTFX2e でのフォント指定方法

ID 2eでは ¥textxx{}による指定の他D1EX209形式でのフォントの指定もサポート されています<sup>4</sup>. これに加えてLMTFX2c ではこれらの指定を足し合わせたフォントの指定も 可能です. 例えば, \textbf{\textit{text}}と書けば, textとボールドイタリック体に なりますし, \textsf{\texttt{text}}と書けば、イタッリックのサンセリフ体 text が得 られます5.

他にも LMFX2c には数えきれないぐらいの特徴がありますが, ここにあげている点だけ をおさえておけば,LATpX209 と同じように文書を作成できると思います(スタイルを作成 したり変更したりする場合はちょっと話が違ってきますが・..).

<sup>3</sup>本当はもっと細かい指定をするのですが,面倒なので通常はあまり使いません.

<sup>4</sup>厳密な意味では指定した結果に違いがでます

<sup>5</sup>これを印刷したり表示したりするには当然フォントファイルが必要です

2 graphicx, color, psfrag パッケージの簡単な紹介

まず,BTFX 2 $_{\varepsilon}$  でサポートされている graphicx, color, psfrag パッケージについて簡 単に説明します.

graphicx パッケージは文書中に図やグラフ(主に PostScript 形式)を取り込むための パッケージです. graphicxパッケージはその他にも,図・グラフ,文字の拡大縮小,回転 などをサポートしています.

color パッケージは文字や文書に色を付けたりするためのパッケージです.

psfragパッケージは今回紹介するパッケージの中で最も便利なパッケージだと思いま す. psfrag パッケージについて簡単にまとめると, 「psfrag パッケージは graphic パッ ケージのサプパッケージとして動作し, graphicxパッケージを利用して読み込まれる Post-Scriptファイル中の文字列を自由に変換するためのパッケージj ということになるんでしょ うか. 非常に便利なパッケージです.

ここで, 1つ断わっておくと, これらの先進的なパッケージはその機能の多くを dvi file 中の special 命令によって実現しており、その special 命令のほとんどが、 dviware の1つ である dvipsの機能に依存しています. dvi(DeVice Independent)はその名の通りデバ イス依存ではないはずなんですが, LATFX2c の世界では dvips が標準となってしまってい ます(デバイス依存ではないですが, dviware 依存になっていますね). 当然, X-Window Systemで標準的な dviwareである xdviなどは dvipsのスペシャルの全てを理解するわ けではないので,画面でのプレビューと印刷結果が違ってきます.もし,印刷イメージと 同じ出力を画面上でみたいなら ghostscript(ghostview)を用いて次のようにするば印刷結 果と同じ内容を表示させることができます.

dvips  $-f$  sample.dvi | ghostview -

しかし,このような機種依存性なんか問題としないくらい, graphicx, color, psfrag パッケージは魅力的なパッケージです.

# 3 graphicx パッケージを使用した例

graphicxパッケージを利用するにはプリアンプルに,

¥usepackage[dvips]{graphicx}

を入れます.

最初は簡単な例として,日本の某有名なワープロ等が得意とする(していた)格好悪い横 倍角文字を LSTFX 2c で書いてみましょう.

#### これは横倍角文字です.

次は縦倍角文字です.

# これは縦倍角文字です。

最後は 4 倍角文字です (注: \Huge, \huge などは使っていません).

# これは4 倍角文字です.

これらの例は graphicx パッケージに含まれる \scalebox というコマンドを使っていま す. \scalebox では文字だけでなく, 図やグラフから, ETEX の段落全部まで, ほとんど のもののスケールを変更することができます。また、縦・横、それぞれの縮尺を変えるこ とができます. ISTFX2e のソースではさきほどの例は次のように書いています.

これは \scalebox{2.0}[1.0]{横倍角文字}です.

これは \scalebox{1.0}[2.0]{縦倍角文字}です.

これは \scalebox{2.0}{4 倍角文字} です.

\scalebox コマンドの書式は次のようになっています.

\scalebox{(横の)比率}[縦の比率]{テキスト}

縦の比率はオプションですから省略可能です.その場合,横の比率が全体の比率として用 いられます.

\scalebox コマンドを用いれば,次のようなことも可能です (OHP なんかに便利です).

$$
\int_0^1 x^3 + x^2 + x + 1 dx
$$

これのソースは次のようになっています.

<sup>6</sup>ただし、1つの box となってしまうので注意が必要です.

```
¥scalebox{3.0Hi. 
  \vbox{\hsize=0.33\textwidth%
    \begin{cases}begin{eqnarray*}
      \int_0^1 x^3 + x^2 + x +1 dx¥end{eqnarray
    }}
```
ただし,あまり大きな拡大率を指定した場合,もとのフォントが pkフォントだったら ドットがあらくなってしまいます7.

さて, \scalebox コマンドについてはこれぐらいにして, 次は graphicx パッケージの メインである\includegraphics コマンドについて説明します. \includegraphics コマ ンドはその名の通り,図やグラフを取り込むコマンドです.

\includegraphics コマンドの書式は次のようになっています.

\includegraphics[opt1, opt2, opt3, ... optn]{PostScript ファイル}

¥includegraphicsコマンドは沢山のオプションを持っていますが,ここでは基本的なオ プションだけについて説明します. 詳細は LYIFX2c の graphicx パッケージに付いてくる ドキュメントを参照して下さい.

<sup>7</sup>PostScript版の cmfont を用意して,日本語フォントはプリンタ内蔵のものを使うようにすれば問題あり ませんが...

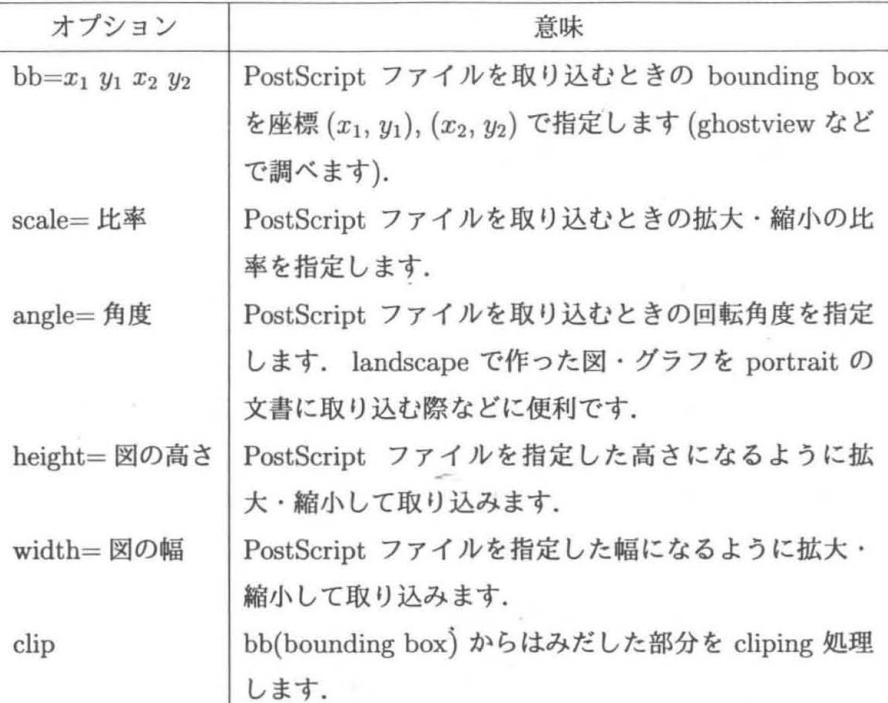

例えば. xv.psというファイルが次のようなものだとします.

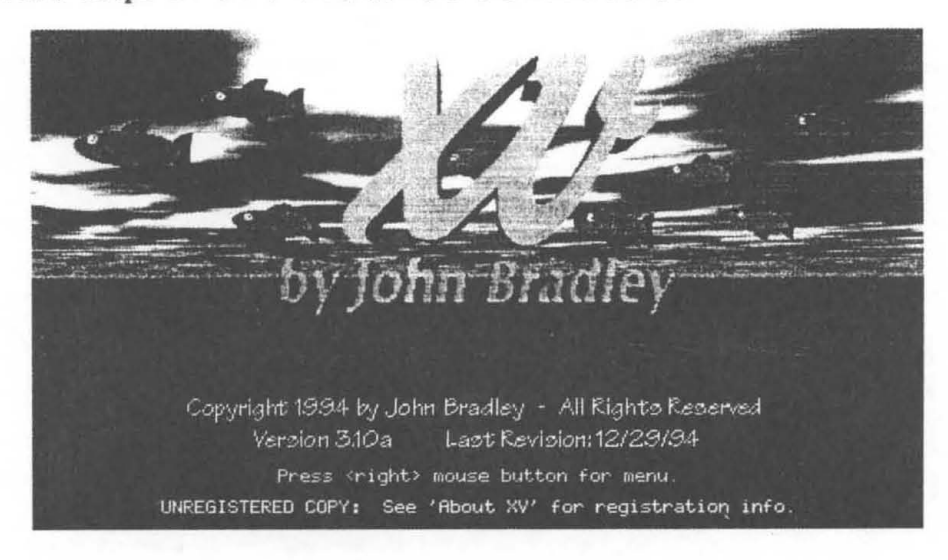

\includegraphics{xv.ps}

この画像の一部分だけを取り出し2倍に拡大して表示したいという場合は次のようにしま す.

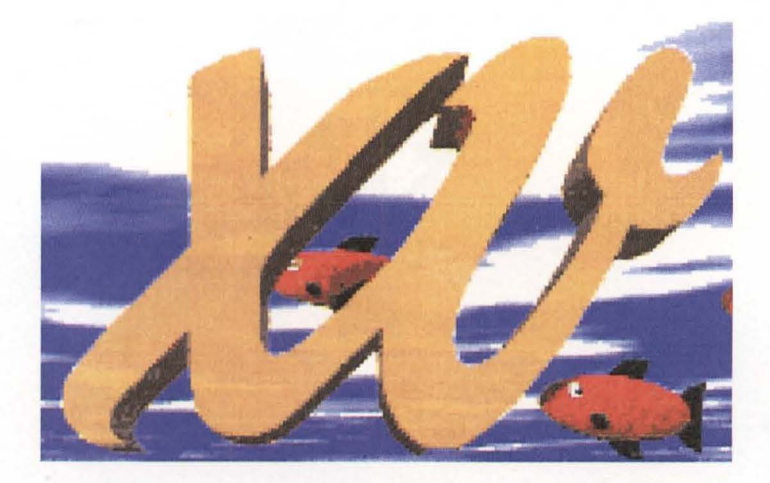

 $\in$  (includegraphics[bb=220 435 400 550, scale=2.0, clip]{xv.ps}

これは本当に簡単な例ですが、もっと複雑なことも可能です.例えば,

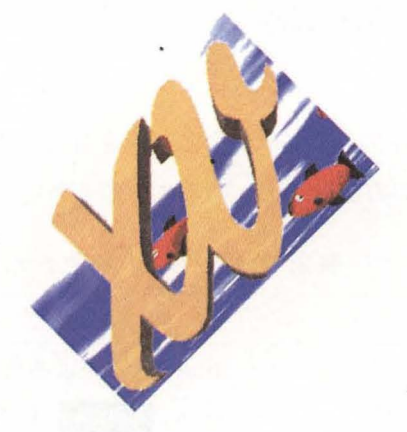

 $\in$  (includegraphics[bb=220 435 400 550, angle=45, clip]{xv.ps} は回転の例です.

この回転は \rotatebox コマンドを用いても可能です.

 $\in$  (includegraphics[bb=220 435 400 550, angle=45, clip]{xv.ps}

を.

 $\rotatebox{45}{}$ includegraphics[bb=220 435 400 550,clip]{xv.ps}} としても同じ効果が得られます.例えば, \rotatebox{90}{\includegraphics[bb=220 435 400 550,clip]{xv.ps}} では.

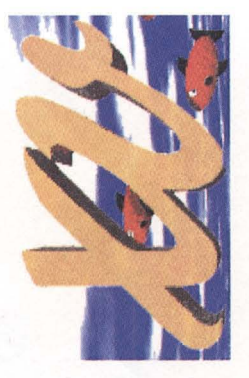

となります.

### 4 color パッケージを使用した例

colorパッケージを使用するにはプリアンブルに,

\usepackage[dvips] {color}

と書いておきます.

color パッケージはテキストやページなどの色を自由に変更するためのものです. color パッケージでは色の指定の方法として、次の4つのモデルをサポートしています.

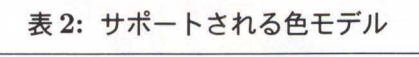

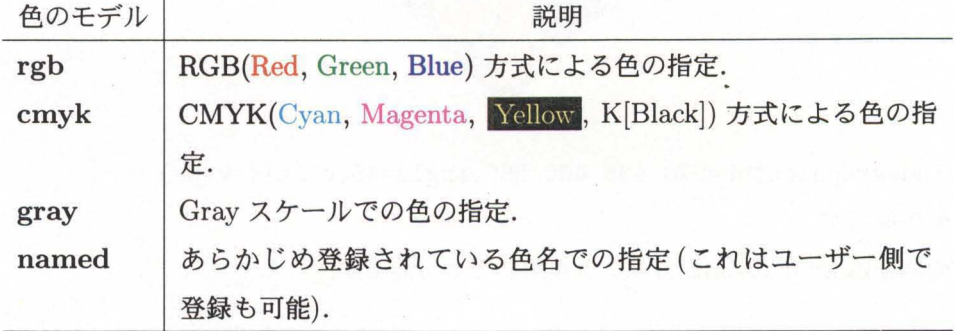

それでは簡単に colorパッケージについて紹介します.

#### 4.1 色の定義

colorパッケージで新たに色の名前を定義するには次のようにします.

\definecolor{name}{model}{color specification}

ここに. name は定義したい色名. model はさきほどの表2にあるモデル(named は除 く)のどれかです.また,color specification はそれぞれの色の要素を O ~ 1.0 で色要 素の数だけカンマで区切って指定します. rgb では 3つ, cmyk では 4つ, gray では 1つ の要素があります.例えば、次のように指定します.

\definecolor{light-blue}{rgb}{0.8,0.85,1} ¥definecolor{mygray}{rgb}{O.75}

4.2 テキストの色を変える

テキストの色を変えるにはいくつかの方法があります. まず1つめは、\bf, \it コマン ドと同じようなタイプの指定方法で、\colorコマンドを用いるやりかたです. 例えば,

{\color{magenta} ピンクです}

とすれば, ピンクです となります.

次はL<sup>ST</sup>FX2<sub>E</sub>の\textbf, \textitコマンドと同じような方法で, \textcolor{name} {text}とする方法です.

4.3 boxの色を変える

\colorbox コマンドを使うことによって、指定したボックスの背景色を指定できます. 例えば,こんなふうに使えます.

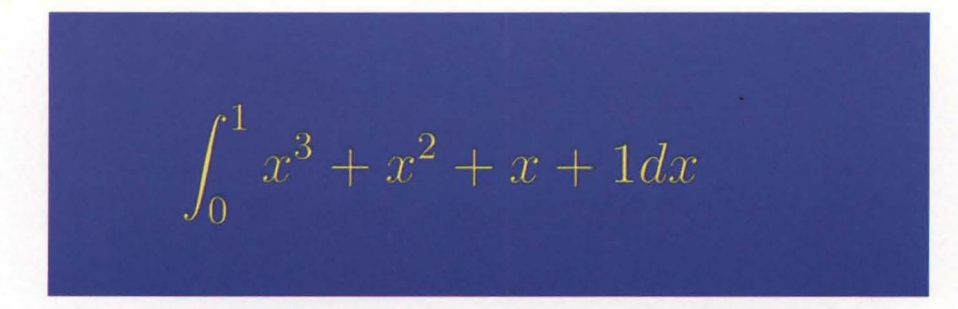

このIATFX のソースは次のようになっています.

```
¥colorbox{blue}{% 
  \scalebox{2.0}{%
   \vbox to 2cm{\hsize=0.4\textwidth%
     ¥begin{eqnarray本}
       \textcolor{red}{\int_0^1 x^3 + x^2 + x + 1 dx}
```

```
\end{eqnarray*}
}}}
```
また、枠付きの fcolorbox というのもあります.

#### 4.4 文書の背景の色を変える

文書の背景の色を変えるには \pagecolor というコマンドを用います. このページの背景は黄色になっていると思います.

#### 4.5 色の直接指定

いままでは,定義されている(もしくは定義した)色を引数にしてコマンドを使っていま したが、\color コマンドとtextcolor コマンドでは色の定義なしに直接色を数字で指定 することもできます. これには次のような書式を用います.

\color[model] {specification} \textcolor[model] {specification} {text}

指定の方法は definecolorコマンドとほぼ同じです.

# 5 psfragパッケージを使用した例

psfrag パッケージを使用するにはプリアンブルに,

\usepackage{psfrag}

と書いておきます.

psfrag パッケージはデフォルトで graphics8 パッケージをロードします.

psfrag パッケージは PostScript ファイル中の文字列を BTFX 2g の文字列に置き換える ことができるパッケージです. psfrag を使った文字列の置換には、 PostScript ファイル 中に直接コマンドを入れる方法と, LSTFX2c の文書中で処理する方法がありますが,ここ では便利さという点から ISTFX 2g 上で行なう方法について紹介します.

LAT<sub>EX2</sub> 上で処理を行なうので, LATEX の文字列がそのまま使えますし(数式も),ま た,エディターさえ日本語に対応していれば,日本語に対応しないグラフ・図作成ソフト で作成したグラフ・図に日本語を入れることも可能です.例えば,日本語に対応していな い, xfig や gnuplot で日本語が簡単に使えるようになります(ただし, LATFX に取り込む 場合に限られますが.・・).

まず, psfrag パッケージを使うには、パッケージに附属の ps2frag というコマンドを 用いて PostScript ファイルを処理しなければなりません. ps2frag は Perl で書かれたスク リプトで、ghostscript を呼び出して文字列に関する情報を抜き出します. それを LATFX 2c 側で処理するといったかんじになります. ps2fragコマンドは,

ps2frag <eps files>

というふうに使用します.

EXTEX の文書の中で, ps2frag で抜き出した文字列を EXTEX の文字列に変換するには \psfrag コマンドを用います. \psfrag コマンドには沢山の引数があり, その書式は次の ようになっています.

\psfrag{tag} [posn [psposn] [scale] [rot] {LaTeX text}

それぞれのオプションについて簡単に説明します.

<sup>8</sup>graphicx パッケージではありません.

| オプション        | 説明                                                       |
|--------------|----------------------------------------------------------|
| tag          | PostScript ファイルの中にある文字列です. つまり、グラフ・                      |
|              | 図作成ソフトで入力した文字列です.                                        |
| posn         | LグTFX2 <sub>ε</sub> の文字列のレファレンスポイントです. t(top),           |
|              | b(bottom), B(baseline) の上下位置と, r(right), l(left) の水平     |
|              | 位置を組み合わせて指定します.デフォルトでは B1 となって                           |
|              | います.                                                     |
| poposn       | PostScript 文字列のレファレンスポイントです. L9TFX 2 $_{\varepsilon}$ 文字 |
|              | 列の位置と同じように指定します.デフォルトでは b1 となっ                           |
|              | ています.                                                    |
| scale        | $\text{MTr} X 2_{\varepsilon}$ 文字列の拡大・縮小率を指定します.         |
| rot          | 文字列の回転角を指定します.                                           |
| $LaTeX$ text | 置換したい LATFX の文字列を指定します. 当然 box の指定も可                     |
|              | 能です.                                                     |

3:psfragのオプション

では、例を示します. 次の図は xfig で作成したものです.

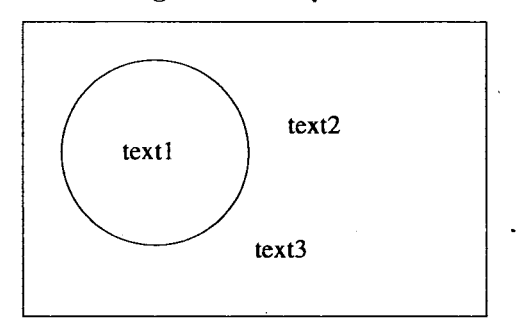

図 1: xfig での絵 (原図)

このファイルを ISTFX の文書中に次のように書いた後,図1の PostScript ファイルを読み 込めば図 2のようになります.

```
¥psfrag{textl} [Bl] [bl] [2.0] [30] {psfrag} 
\psfrag{text2}{日本語です}
¥psfrag{text3}{% 
 \vbox{\hsize=0.3\textwidth%
   $\\int_0^1 x^3 + x^2 + x + 1 dx}}
```
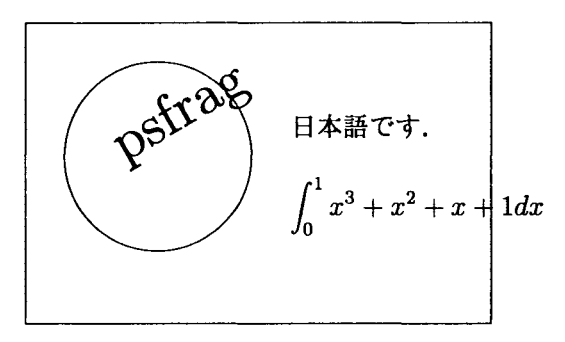

図 2: xfig での絵 (置換後)

ちょっと文字がはみだしていますが,ちゃんと変換されています.

このように, psfrag を使うことによって色々なソフトで作ったグラフや図を LSTFX の 本文と同じフォントや記号で違和感なく取り込めます。なりより、最新の海外のソフトを 使っても日本語の心配がないというのは非常に大きな利点だと思います.

#### 6 最後に

LATFX 2<sub>c</sub> の graphicx, color, psfrag について, 本当に簡単ですが紹介しましたが, こ れらのパッケージは単独でも,組み合わせても使用可能です(すでに,本記事の中で何回も 使っていますが).

IEXはグラフや図の取り込みが弱いなどとよくいわれますが,これらのパッケージを 使いこなせば,グラフや図の取り込みも簡単にできてしまいます.

まだまだ,書きたいことはたくさんあるのですが,今回はこのへんで.

#### おまけ

おまけとして,このセンターレポートを作成した環境についてちょっとだけふれておき ます.

この文書は Linux が動作している IBM-PC/AT 互換機上で作成しました. Linux は Slackware 3.1 をペースに日本語のソフトウェアを追加して使っています.エディターは emacs 19.34.1 ベースの mule で, かな漢として SKK 8.6 を使っています. これに auctex という LMTFX の文書作成のための支援パッケージを入れてその機能を使っています. ちなみに, auctex というのは非常に優れもので, LATpX のコマンドを emacs の補完機能

つきで簡単に入力できます. さらに, emacs 上から TFX のコンパイル, プレビュー, 印刷

などが出来てしまいます  $3.25$  一度, この環境にそまったら, もう, mule + SKK + auctex 以外の環境で LSIFX しようなどとは思わないくらいいい環境です.

dviファイルのプレビューは通常は xdvik18fでやっているのですが,今回のような文書 の場合, xdvi では満足にプレビュー出来ないので, dvipsk  $5.58f +$  ghostscript  $2.62i +$ ghostview 1.5を使いました.

dvi ファイルの印刷には主に, dvipsk 5.58f に jkit 1.1 のパッチをあてたやつを使って います(プリンタに応じて ghostscript も). 今回はカラーということで, Sony Tektronix の Phaser550J というプリンタを使ったのですが, dvipsk(+ jkit) では全然印刷してくれ なかったので,英語版の dvips で日本語の pk フォントを使って印刷しました<sup>10</sup>. それでも 上手くいかず,一部フォントのメトリックかなにかが狂っているように思えます.

また,dvi2ps-j 2.0-gamma では -i オプションを使って dvips.ps というファイルを読み 込ませても color パッケージが上手くいきませんでした(その他の部分は OK でしたが). やっぱり,現状で今回のパッケージを使うためには dvips しかないみたいですね.

<sup>10</sup>NTT jTpX では 日本語の pk フォントさえ用意すれば, 日本語に対応していない dviware でもプレ ビュー・印刷が可能です

<sup>9</sup>おまけに、jIATFX のソースをコンパイル中にエラーが出たらエラー行にジャンプして日本語のヘルプま ででできます

## ネコにちマウス

長崎大学医学部生化学講座 宮西 降幸 miyanish@net.nagasaki-u.acjp

表題からお察しのとおり、毒にも薬にもならない話です。所謂コンピュータの専門家 諸氏は、この号のより優れた相応しいアーティクルへと読み進まれますようお願い申し あげます。

私がマウスを初めて触ったのは1987年1月。丁度アップル製マッキントッシュが普 及し始めたころ、マックドロー(ソフト名)とレーザープリンターで学会用ポスターを如何 に効果的に作るか、とし、うプレゼ、ンテーションセミナーをUCSFのコンピューターラボ で受けたときのことである。当時私は、アルゴ、ンレーザーの偏光性を活用してタンパク 質に結合した特定の蛍光色素の向きが、タンパク質の機能的運動に伴ってどう変化 するかを検出するシステムを使った実験を行っていた。レーザーは一般に取扱要注意 で、肉眼で見ると失明するとさんざん脅かされていた。その怖いレーザーで何で印刷 できるんだろう、などと実に素朴であった。質問するとスマートなインストラクターが流暢 な英語で細いレーザービーム云々と説明してくれたが、帰国後自分でレーザープリン ターを開けてみるまではブラックボックスのままであった。しかし、とにかく美しいとしか 言い様のない出力結果に感動し、自分も人並みに3.5インチのフロッピーを片手に持 って学会準備をするという経験をさせてもらった。そうしづ超豪華システムは、当然自分 では買えないから、必然的にIBMPC/XT互換機(それでも20MBのHD付き)とエプ ソンのLQプリンター (24ドット)を自宅アパートに用意し、しこしこと論文書きをすること になる。モニターは三星 (Samsung)製のアンバー単色で、少し賛沢に Hercules互換グ ラフックカードがついていた。DIYよろしく、パソコンも自分でメインテナンスすることを 学び、慣れてしてうちに、ワードパーフェクト (Ver4.1)の使い方について、現地人からも 質問を受けるようになっていった。

元来私は、コンピューターが嫌いであった。私が大学に入った1970年後半頃にキ ャンパスで見かけたコンピューターユーザーといえば、意味不明の穴ボコがあいた紙 テープ、無数のパンチの入った黄色いカード、音楽のでない磁気テープを大切そうに しているばかりに見えた。映画「2001年宇宙の旅」で登場した妙に人間的なHALとは、 どうにも結びつかなかった。マイコンゲーム好きたちがマシン語を自在に操ったり、カン マがピリオドになっただけで動かないその頃のコンピュータ言語の杓子定規さとは、ど うしても馴染めなかった。この種の人間は、直感的に理解できそうだなとしづ気がしな いと使ってみようとはせず、ある程度の「し、い加減さ」を受容してもらえないと、きついば かりなのである。ただ、 IBMPC互換機の機械的仕組みの面白さには、プラモデ、ル少 年が少なからずムキになる要素があったようだ。

コンピューターが一般的になった要素としては、日本語ワープロソフトの導入がある

と思う。中でも「一太郎」は爆発的に普及した。それまでの「単漢字変換Jから「複合語 変換」へ移行し、ずいぶん楽に入力できるようになったばかりでなく、皮肉にもコピープ ロテクトがないことが幸いしたとし、われている。著作権の話を始めると、簡単には終わ れないが、私の周辺でも不法コピーは現在ほとんど見かけなくなった。

コンピューターは、入力作業としづ人と機械の接点があるわけだが、これがどれくら いの人口がハードソレを感じなくなるかということがその普及と関連している。 CPUチッ プの内部動作まで理解している人にとっては、自分のやりたいことを機械に伝えるの は容易かもしれないが、一般人にそれだけのインターフェイスを持っている人は少な い。現在の技術レベルで、コンピューターが話言葉を理解し、あるいはHALのようにリ ップリーデ、イング、をするのは実用で、ない。入力した言葉を理解し、別の言語に翻訳する こともままならない。キーボード、やマウスでソフトウェアを通じて命令しなければ、満足 できる仕事ができない。どうでも、その2つの使い方に慣れないとコンピューターとは友 達でない。その関門を乗り越えようとさせる魅力がなければ、手間暇をかける気がしな いのは道理であろう。コンピューターをさわらなくても、ファックスや留守電をもっていな くても、その人の幸せが変わることはない。

ところが、この入出力端末としてのコンピ・ューターを持っていることが一つの社会的 必要'性を持ち始める状況が生まれてきた 1985年頃から日米間で実験的に電子メー ル通信が動き始めた。当時は unix というOSで動くワークステーション同士で、主に日 本では大学関係者が使用し始めた。ごく限られた点と点を結ぶだけのものであった。 しかし、時差や所在を気にせず目的の人とコミュニケーションでき、しかも入力情報を そのまま送信できることは魅力であった。人が社会生活を送ることの基本である、コミュ ニケーションの補助ができるようになったのである。電話のような即時性はないが、英 論文のようなテキスト原稿を送るのには不自由しなかった\*。(\*当時長崎大学からは直 接送信できず、東京大学の unix に電話回線経由でモデム接続する必要があった。)ま た、画像などのバイナリファイルも kermit や flp でそのまま転送できるようになった。この 比較的クローズ、ド、な世界が一変したのは、ご存知インターネットが1993年頃から蜘昧 の巣状にネットワークをつなげるようになり始めたころである。

WorldWideWeb と呼ばれた始めたころ、ミネソタ生まれの gopher というブラウザがで てきた。関連サイト同士がつながっていれば、蜘妹の巣をたどるようにして目的情報に たどり着けるのである。本場のパンプキンパイの作り方がWWWで見えるぞ、というの が流行った。大げさにいえば、WWW上の文化交流ができたのである。商業ベースの netscape が登場してからは、開発更新はなくなってしまったが、 Mosaic というソフトを米 国 NCSA が開発して配布し始めたとき、画像とテキストが一枚の画面に同時に表示で きるようになった。情報の種類は音声や動画も含むようになった。長崎大学医学部も http://www.med.nagasaki-u.ac.jp/にて発信を開始したが、顛末については次の章を 見ていただきたい。

シミュレーション技術は、コンピューターの高速化に伴い従来の近似計算よりさらに 現実的数値計算を短時間で行えるようになったため、近年リアルな描写が可能となっ た。我々の分野では、 DNAやタンパク質などの生体高分子(分子量数十万程度まで) を画面上に空間充填模型表示し、 3次元空間で見ているように回転、拡大縮小できる ようになった。さらに、 X線結品解析でその分子の原子座標が得られている場合、あ る部位の仮想的遺伝子変異を入力すると、変異タンパク質の立体構造をかなり合理的 に予想でき、実験的に作った変異タンパク質の立体構造とよく一致する例も見られるよ うになった。しかし、全くその立体構造が結晶解析などで解かれていないタンパク質の 原子座標を一次構造から予測するということは、現時点では非常に難しく、見たことも ない魚の味を言い当てようとするに近いと表現すれば、幾分感覚的にすぎるカもしれ ないが、外れてはいまい。研究者はこれらの限界点を常に自覚しながらコンピューター を扱わないと、墓穴を掘ることになるやも知れない。シミュレーション技術のもっこの種 の危険性をわきまえていれば、ものを考える道具として有用であると思う。

平成9年3月のTV報道によれば、かつて爆発的人気を呼んだ「リカちゃん」人形が できて30年目。今度はCGで、声も動きも備えて再登場するらしい。インターネット上で は、伊達杏子なるキャラクターがサーバースペースアイドルとしてのデビューをすでに していることをご存知の方もおられると思う。他方では、新聞、雑誌などのメデ、イアが電 子化され、インターネット上で売り物になって来つつある。株の売買や銀行取引なども 実用段階である。現実的メディア、実社会と空想物や虚像が混在している世界は、も はやサイバーとも呼べなくなった。 10年後には物心ついたときから、このような混在社 会と接し、かたや受験競争にもまれつつもゲーム好きの子供達が大学に入学し、次世 代社会の中心になってして。我々のように教育の黄金期に3次元社会で現実学習をし てきた世代とどのようなギャップが生まれるのだろうか。今からすべてが手作業であっ た文化社会に戻ることは到底できないが、人が自分の足で歩き手でモノを触って学習 していくプロセスは決して迂回しないでほしいと思う。教育する方もされる方も、日常的 にこのことを意識する必要はあるまいか。ネコは鏡に映った自分が偽物であることを直 感的に理解している。まして、コンピューターディスプレイ上の自分には興味を示さな い。マウスは、本物でなければ意味がないことを知っているのである。

### 長崎大学医学部ホームページ作成について

長崎大学医学部生化学講座

#### 宮西 降幸

miyanish@net.nagasaki-u.acjp

10万件を越えるwwwサイトがあるとし、われる現在、主な会社、官公庁、教育研究 機関ばかりでなく、個人やサークルレベルで発信できるようになった。その内容のバラ エティーは千差万別だが、丁度本屋に行って立ち読みする感覚で、サイトをのぞける ようになっ くると、当然人気不人気がでてくる。情報には、発信する側の社会的責任 も生じるようになる。長崎大学医学部も昨年12月に正式発信を開始した。「正式」とい う言葉は、公的立場での発信という意味と内部のコンセンサスが得られているという前 提を含んでいる。そのためには、然るべきの合意手続きが必要となる。

ホームページ作成の要請は教授会から医学部情報処理委員会に対し行われた。こ の委員会は公式のものである。そこで、私がホームページの作成担当になり、具体的 な発信手順を考えることになった。その作業の中で、情報処理関係の学内組織と学部 内組織の関係を整理し、学部内での意志決定の合理的方法について模索した(下図、 平成8 6月時点)。

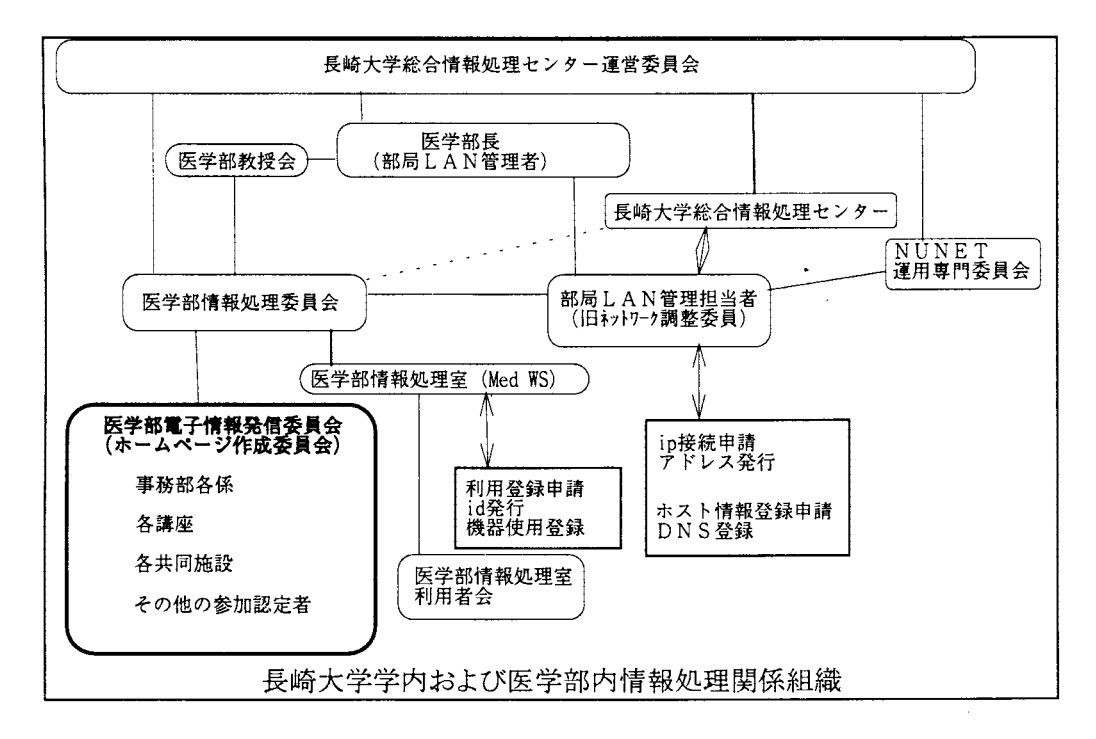

コンセンサスをとる作業としては、組織としての意志決定機構を活用するのが一般的 であるが、「インターネットとはどういう場なのか」「ホームページとはどういう性質のもの か」ということの理解を構成員が同等に理解しているという基本則が成り立っているか どうか不明である。かとし、って、わかっているものだけで作り勝手に発信すると「公式」と いう言葉が意味を持たない。そこで、学部内組織機構に準じ、各講座、附属施設、事 務部より代表を選出していただき、医学部電子情報発信(ホームページ作成)委員会 を発足させた。 30名を越える人たちが集まり、関心も高く、熱気を感じた。そこでは、ホ ームページを通常出版物の電子版という大枠でくくり、基本的な編集方針案を作り、で きるだけ多くの人たちに閲覧してもらい、 修正変更を加えながら発信準備をするという 方法をとるとし、う方向付けを行うことができた。

本委員会の機能は医学部情報処理委員会の下部組織として、医学部ホームページ 原案の編集方針案を策定し、医学部ホームページ原案作成の実務を総括し推進する ことにある。また、講習会等を通して医学部ホームページを実際に作成する人たちへ の技術的な情報の公開、提供を図り、ホームページ作成後も定期的にページ内容に 関する議論を行い、内容更新に関する方針を情報処理委員会に提案するという役割 をもっている。

「医学部ホームページに盛られる情報の内容とその表現についての一般原則Jが協 議され、http://www.med.nagasaki-u.ac.jp/HTML/gakunai/iinkai.html に表記している ように、以下のように集約された。

医学部のホームページに盛られる内容は、医学部の公的な立場から見て、有用と 考えられる情報とします。それらの情報は、公序良俗に反しない範囲で表現され、また 営利や個人の誹誘を目的としないこと、個人のプライバシーは保護することを原則とし ます。

個人単位の(私的)情報をホームページにリンクすることは当初一年間については 原則として認めず、それ以後の課題とします。

ページ毎または教室毎に発信者を記載し,問合せ連絡先(メールアドレス等)を明確 にします。

ホームページの原案作成は、編集幹事として医学部基礎系講座、臨床系講座、事 務部より各1名出して、計3名で練っていただいた。これは主にホームページの最初と 次のページ面くらいまでのファイル構造や項目の設定である。最近のネットワークの混 雑状況を意識し、できるだけ軽くしていただくよう心がけたつもりである。リンク先の表 紙のグラフィックスが重くて表示に時間がかかるにはさけるべきと考えた。各講座、施 設、事務部係からの発信を自在にしていただくため、専用ユーザーアカウントを設け、 ftpなどで随時更新していただけるようすると同時に発信責任を持っていただくようにし た。まだ準備ができていない講座も多いが、中には結構凝った作りの講座ページもあ るので是非一度訪れていただきたい (http://www.med.nagasaki-u.ac.jp/)。平成8 12月12日から平成9年3月5日までのアクセス数は、のべ 3723件で一日平均 47件。 このベースが続くと年間 15000件を越える見込みである。読者の獲得とそのリターンを 期待する訳だが、そのためには「如何に有用な」そして「新鮮な」情報を読者に提供で きるかという、編集の基本に戻るわけで、そのためには定期的な見直しを重ね、リンク のない白紙ページの一掃と頻繁な更新が必要となる。結局のところ、マンパワーが要 求される。無理なくしかもそこそこに、とし、う線をどの辺に引くか、もう少し時間がたたな いと見えてこないような気がする。もとより、流行を追いかけることは無理だしするつもり も皆さんないが、年1~2回の更新は、職員の移動もあり、継続性の点からもやっていく 必要があるように思う。その際なによりも、読者の意見は貴重で、投書箱を是非近々に 設置したい。これはまだ正式ではないが、医学部からの眺望を生かして、「現在の稲佐 山景観」「現在の浦上天主堂景観」などを設置するのはどうだろうか。時事刻々の様子 を春夏秋冬、昼夜いつも見られることになる。

読者あってのホームページ。いったん発信し始めた以上、流行に安易な迎合をせ ず、しカも読者が訪れやすく、専門家にも一般読者にも受け入れられるべく、発展させ ていく責任を負い始めたのでないだろうか。医学部ホームページ委員会で議論を重ね、 継続性のあるシステムを作っていくことが求められている。
3.講演会より

## 「教育におけるネットワーク利用に関する講演会」報告

編集:総合情報処理センター

1997年1月25日の土曜日、当センターを含む長崎大学及び長崎総合科学大学の関連諸 部門と長崎県インターネット協議会の共催で、以下のような講演会が開催されました。

長崎県内外から、小中高校、大学及び県教育センタ一等の教育関係者を中心に、企業や 一般市民の方も含め、約 100名の御参加をいただきました。

まず、佐賀大学の近藤先生の基調講演があり、その後、神戸、長崎からそれぞれ 2件づ っの実践報告/技術解説がありました。そこで、各講演者の方の了解を得て、その講演内容 の要約を掲載させていただきます。

#### 「教育におけるネットワーク利用に関する講演会」のご案内

インターネットに代表される情報通信ネットワーク技術の急速な進展/普及は、教育現場に おいて、生徒に対する教育内容や方法そのものも大きく変えようとしており、ネットワークの発 展がもたらす新たな教育の可能性について、早い時期に、広く地域の教育関係者に正しい情報を 知っていただくことが必要だと考えます。特に、長崎県は離島を抱えており、情報通信ネットワー クの有効活用は、他県にもまして必要性が高いものです。

そこで、このたび、長崎大学及び長崎総合科学大学の関連諸部局と長崎県インターネット協議 会の共催で、[ネットワークが教育を変える jをテーマに、下記の要領で講演会を開催します。教 育委員会関係及び九州地域研究ネットワーク協会の御後援もいただいています。教育関係者、特 に小中高校等の関係者の方の御参加をお待ちしています。

なお、講演の様子は、CUSeeMeの reflector 網を通じて、全国中継する予定です。

- 日時: 97 年 1 月 25 日 (土) 13:30 ~ 17:00
- 会場: 長崎大学工学部 2号館 (長崎市文教町 1-14) ※ JR 長崎駅より路面電車赤迫行きで 20分、長崎大学前下車。 ※当日午後、学内駅伝大会のため、交通規制が行なわれます。 申し訳ありませんが、車で来られる方はご注意下さい。

主催: 長崎大学教育学部教育実践研究指導センタ 長崎大学工学部電気情報工学科 長崎大学総合情報処理センタ 長崎総合科学大学情報科学センタ 長崎県インターネット協議会

後援: 長崎県教育委員会 長崎市教育委員会 諌早市教育委員会 大村市教育委員会 KARRN(九州地域研究ネットワーク)協会

参加費: 無料

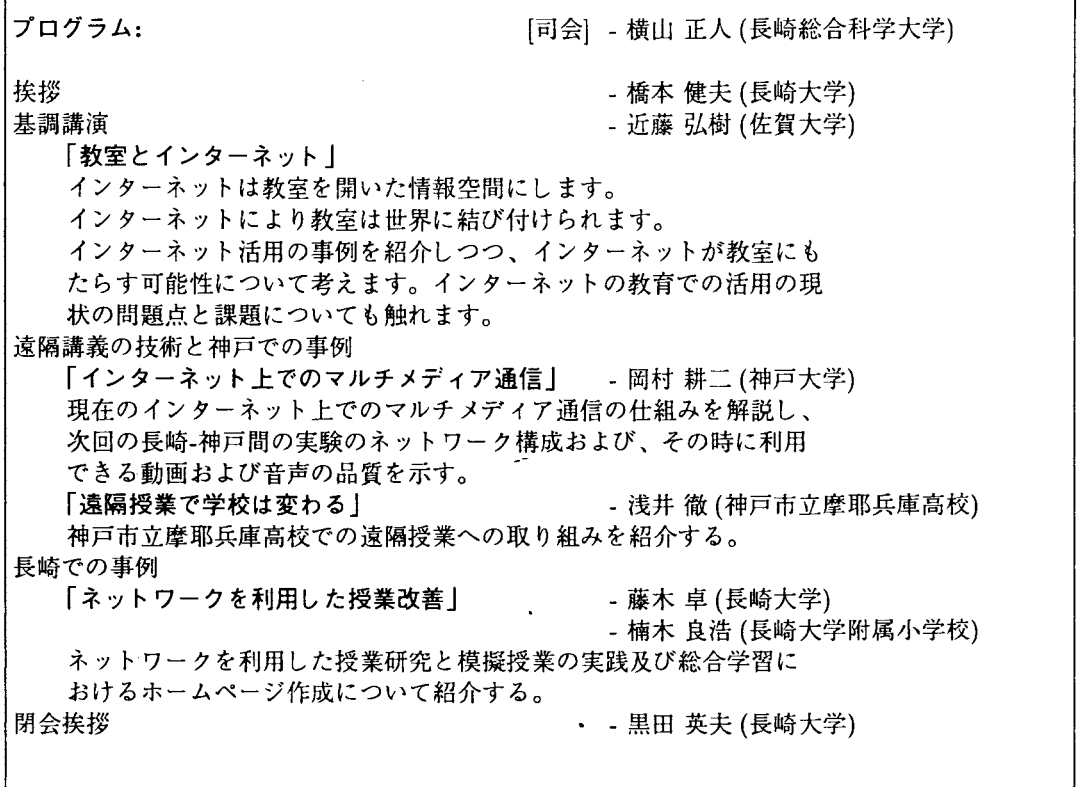

講演会の様子は、CU-SeeMe のリフレクタ網を通じて中継され (以下の7箇所でリフレ クタが上げられた)、全国から視聴することができました。

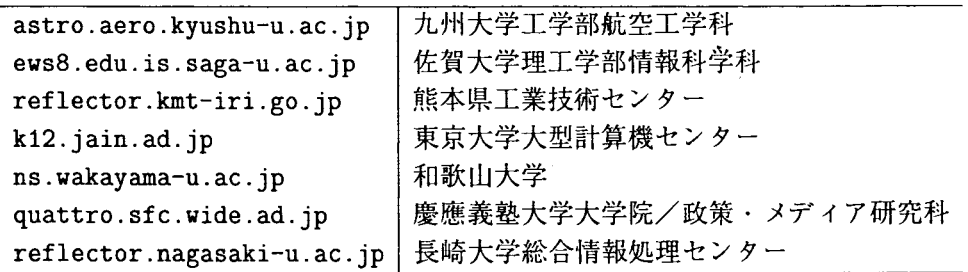

 $\sim 10^{-11}$ 

 $\mathbf{z}$ 

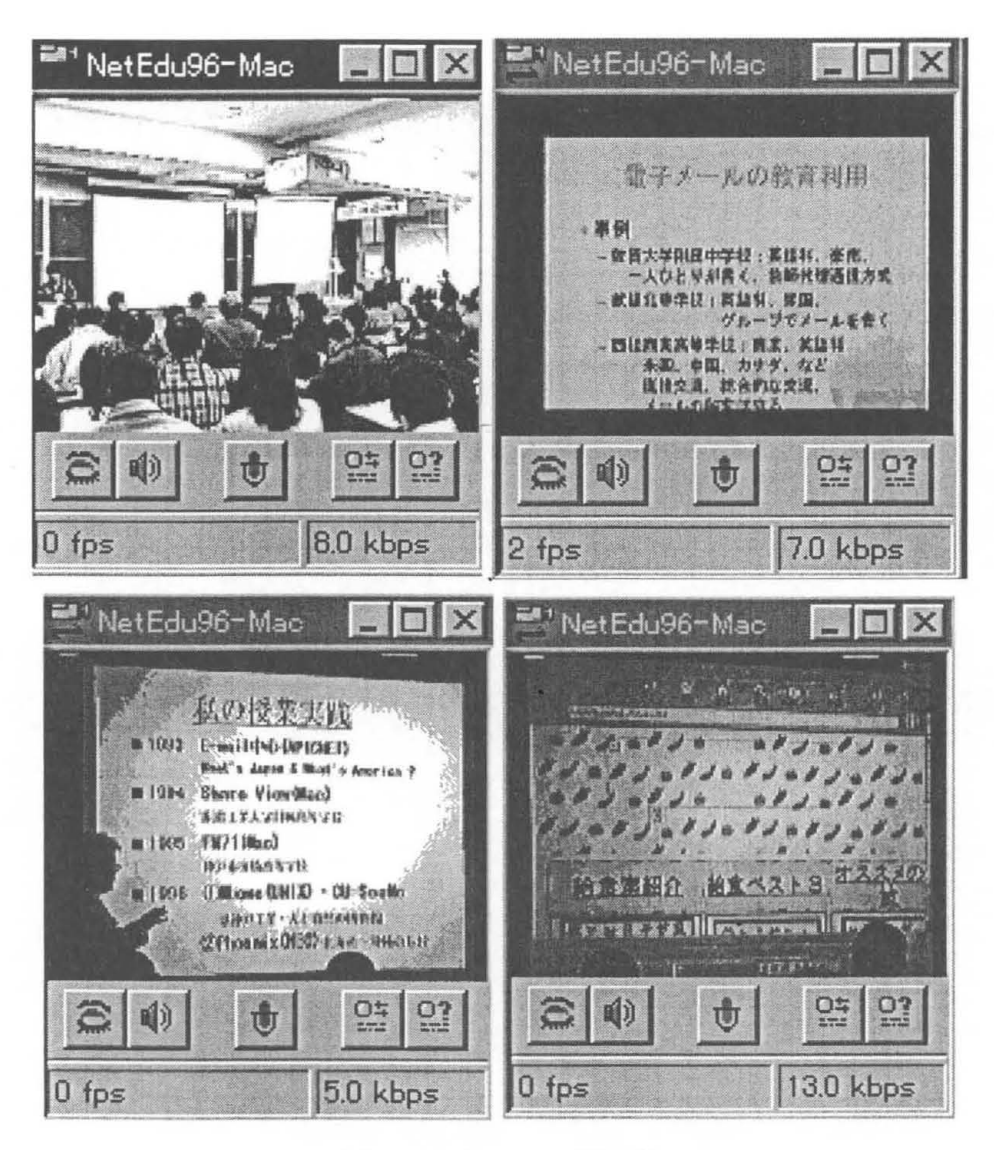

図 1 CU-SeeMe の画面例

# 開催挨拶

## 長崎大学教育学部 橋本 健夫

人間の素朴で優しい行為の 1つである教育は、親から子へ、子から孫へと何代にもわたっ てごく普通の営みとして行われています。しかし、そこにはいくつかの前提条件が存在し ています。まず、学習者に学ぼうという意志が存在しなければなりませんし、また深い知 識、技能を持った者が何とかしてうまく教えようという意志がなければなりませんでした。 さらに、学習者と教育者がごく近くにいて対話が出来ることも必要ですし、そのような場 も必要でありました。加えて、文化が発達し社会が高度な仕組を持ってきたときには、教 育を支援する社会的なシステムが完備していることが必要となってくる事でしょう。

先進国と言われる国々はこれらの条件を整備しつつ発展してきました。そして各種の情 報機器が発達した現在、教育がまさに変わろうとしています。先に述べた教育が行われる ための条件に、変更が加えられようとしているのです。つまり、学習者の傍に教授者が必 ずしもいる必要はなくなり、また、ある一定の学習者を集める場も必ずしも必要ではなく なってくるのです。それは、情報機器が離れた場所にいる学習者と教授者の意見交換を可 能にする機能を持つようになってきたためです。この情報の双方向性が従来の教育を変え ようとしています。

今日、御講演を頂く方々はこの可能性を秘めた教育に早くから取り組んでこられた実践 研究者です。様々な御苦労があったことと思われますが、今日は良い点ばかりではなく、工 夫しなければならない点も御紹介頂けると思います。教育の新しい一歩が本日ご出席の皆 様とともに踏みだせればこんなに嬉しいことはありません。

## 基調講演

# 「教室とインターネット J

## 佐賀大学理工学部情報科学科 近藤弘樹

はじめに

高度情報通信技術の発達が教育にも新しい可能性をもたらしています。昨年の 7月第一次 答申を出した中央教育審議会では、近い将来小中高すべての学校にインターネットを引い て、そこで情報教育にの活用するという方針を打ち出しています。

また、今年で3年目になりますが、全国111の小中高校等にインターネットを引いて、初 等・中等教育の場でどのようにインターネットが使うことができるのかを実践研究する、い わゆる 100校プロジェクトが行なわれています。私は、そういう研究から私の知っている 一端をご紹介して、インターネットを使った教育にどのような可能性があるかについて話 したいと思います。

ここで私がいう教育とは、初等・中等教育というのを指します。私自身大学において、 情報科学科等の授業でインターネットを使った教育を行なっているのですが、大学におけ る教育と初等・中等での教育(インターネットを含めた)は少し趣きが違うのではないかと 思っています。

教室とインターネット

はじめに、インターネットを教室に引き込んだ場合、インターネットが教室に何をもたら すのかをまず概念的にとらえてみたいと思います。

従来の教室において情報のやりとりという点でどのような事が行なわれているかという と、教師と生徒の間のコミュニケーション。それに、主に教科書、参考書あるいは資料な どを用いて情報のやりとりが行なわれています。従来の教室は、教室の中でのみ情報の交 換が行なわれる閉じた情報空間といえます。

これに対し、インターネット(ネットワーク)の導入は、教室が情報のやりとりという点 で、外の世界に聞いた情報空間になるといえるでしょう。世界中の人々とネットワークを 通じてコミュニケーションをすることができ、さらに、そのネットワークを通じて教室か ら外に情報を発信することが出来るのです。そして、世界中の情報を教室の中に居ながら 使うこともできます。ネットワーク上のすべての情報資源の利用が行えるのです。

インターネット(ネットワーク)を引くことによって、情報をやりとりする空間という点 で、従来と違った世界が教室の中に実現します。そう言った教室のことを、私達は『グロー パル・クラスルーム』と呼んでいます。

インターネットで何ができるか

具体的にどのようなことができるのかといえば、現在、インターネットでできる事として、 電子メール、電子ニュース、 wwwを使つての情報発信、情報収集さらにマルチメディア・ リアルタイム・コミュニケーションなどが挙げられます。しかし、インターネットの可能 性としては、これからまだ新しいものがでてくる可能性を秘めています。

インターネットが可能にするメディアや方法を具体的に教室に適用した場合、それらが どのように使い得るかを、例を挙げながらお話しいたします。

電子メールで

電子メールは、最近のインターネット以前からパソコン通信などを通じて使われています けれども、インターネットによって世界の何処とでもより容易に電子メールでのやりとり が行なわれるようになって来たといえます。

昨年の秋に行なわれた佐賀大学の附属中学校の事例をご紹介します。実は今日も講演会用 にネットワークをつないで、 wwwを通じて御説明をしようと思っていたのですが、 www がある附属中学校のパソコンのサーバが故障してしまって、現在修理している状態です。そ ういうわけでインターネットから見ることができませんので、代わりに OHPを使って御 紹介させていただきます。

このようにトラブルをかかえながら使って行くというのが、インターネットの実状を表 していると思います。

去年の 9 4日に、附属中学校の生徒達が疑問・質問を 15挙げまして、それをオースト ラリアのザーピアという高校の生徒達に送りました。それに対して答えが送り返されると いうようなやりとりがされてるわけです。

「学校は何時に始まるの?」に対して「8 時 40 分からです。| それから、「どうやって学 校に行くの?」に対して答えは「バスだ | 「歩いて | 「車で | などこのようなやりとりが行な われています。このように多彩なやりとりですが、具体的な相手がいて、電子メールを送 り、それに対して返事がくるということが、子供達を英語を学ぶ上で非常に意欲的にさせ ます。しかも 15の質問に対して、すぐに返事がくるので非常に子供達が喜びます。

今回の附属中学校の 3 3組は、男子 20名女子 20名の合計 40名のクラスですが、その 相手のザービア高校の40名の生徒と1対1で、個人が個人にメールを出すというようなや りとりをしました。その時のやりとりの一部がここにありますが、附属中学校の生徒達が 向こうに出したメール、それに対してのオーストラリアの生徒から、自分の紹介や「自分 は音楽を聞くのが好きだけれどあなたは好きでしょうか? | といった内容のメールが返って きたり、また附属中学校の生徒からは、「着物について話をしましょう | など日本の文化に ついてもメールのやりとりをしました。このようなやりとりを通じて内容が深まっていく わけです。

このような 1 1のメールのやりとりが励みになって、子供達は、自分の相手、キーパ ルについての紹介文を作りました。

「プールがあるのかjという質問とか、「泳ぎが好きか」という質問に対する返事から オーストラリアについてわかったことは、学校にプールはないらしいこと。などと書いて います。

また、このような感想が出ています。

「初めて送ったメールは、文法も間違いだらけで書いてあったと思うけど、返事をみて 自分の英語が伝わったということがわかって、とてもうれしかった。これからはなるべく 長文を書けるよう努力して、文化についてもたくさんの事を教わりたい。jとこのような事 を書いています。

こういう紹介文を作って、生徒自身が隣の生徒に紹介したり、あるいは教室の壁に張っ

たり、それから英語の指導教師の方がこういう生徒たちが作った紹介文を取り上げて、紹 介しながら英語の授業に採り入れる、という風に授業に活かしています。

これはほんの 1例ですが、電子メールというのは一番使いやすい媒体ではないかと思い ますが、佐賀大学文化教育学部の附属中学校も、インターネットに継ったコンピュータと いうのは、実はマックが 3台継っているだけでして、教室には 40台ほどパソコンがあるん ですが、それは一世代前のマシンで、主に文字を打つというような事にしか使えません。 ですから電子メールの編集はできるけれども、 Windowsとかそういうものは動かないし、 インターネットにも継っていません。

生徒達が書いた電子メールもフロッビーに一旦変換してマッキントッシュに読ませて、そ こで先生が 1つのメールにまとめてオーストラリアに送るという、涙ぐましい努力をして いるわけです。そういう所でも、生徒たち一人ずつが電子メールを送る事でもって、実践 を通じて英語の学習が深まるという事があるわけです。英語を一人ずつが学ぶという環境 は、マルチメディアが扱えない古いタイプDパソコンでも実現できます。

この佐賀大学の附属中学校の例では、授業のやりかたとしては、生徒が一人一人書いた メールをやりとりするという方法です。しかし、グループでメールを書くというやりかた を試みている学校もあります。個々の生徒が全て自分でメールを書くという事ではなくて、 皆で、助け合って、一つの文章を作っていくいそういう形でもって力を付けていく方法も試 みられています。

高等学校で

次に名古屋の1 西稜商業高等学校の例ですが、同じようにインターネットを使った、電子 メールを中心とするコミュニケーションについて、ご紹介します。

これはオーストラリアから、最初はローマ字で、

Konnichi wa.

watakushi wa Augustine to Debby to Sussan desu. J

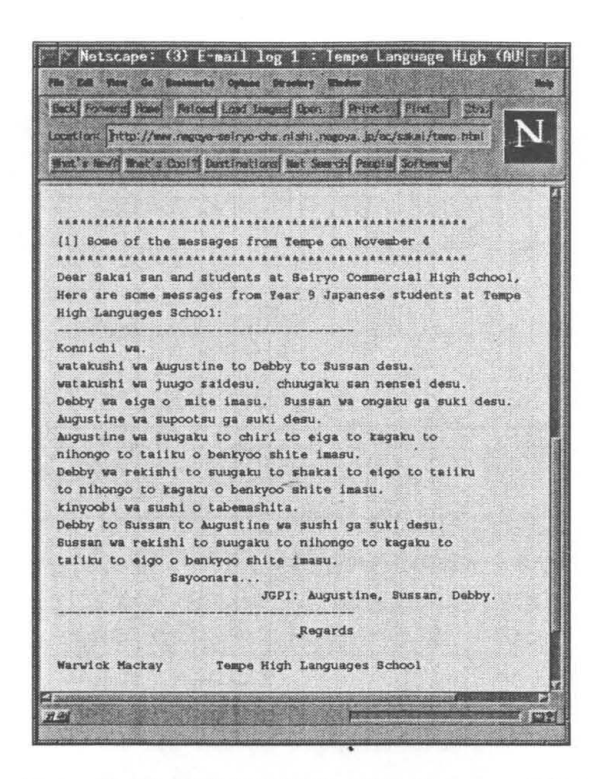

図 1: 「西稜商業高等学校の例」Netscape 画面

とこんな形でもってローマ字でメールのやりとりがあったのですが、ずっとやりとりし ている聞に、こちらからはローマ字で送っていたのですが、こっちから送るローマ字は分 かりにくかったらしくて、ついには英語でやりとりするようになりてしまいました。

電子メールをどうやって書くかという時に、電子メール例文集というのがあって、最初 は「How do you do. 」それからその他の表現で「I'm a highschool student.」とかいうよ うに、HOWTOがあり、これらを元にしながら生徒たちが電子メールを書くというように なっています。こんなのは、今の子供達の学習の雰囲気にあっているという気がします。子 供達が、非常に活発に参加しているとのことです。

今、電子メールを活用するという方法が、一番とり入れられていて成果を上げている授 業は英語だと思います。それから国内でいえば、異なった地域・地方とのやりとりという のがあると思います。次にその例をご紹介したいと患います。

小学校で

100校プロジェクトの報告の中で、能本県の天水町の2小天小学校が例にあげられますが、 天水町には 3つの小学校と 1つの中学校があって、その全てがネットワークで継れていま す。そこでは 3年前からパソコン通信を利用した学習活動が行なわれていますが、北海道

 $2$  http://kids.glocom.ac.jp/schools/oama/

の3 阿歴内小中学校とコミュニケートしています。

熊本と北海道ですのでお互いに、暖かいとか寒いといったような周りの環境の事などに ついて、電子メールや画像のやりとりを通して、コミュニケートしています。そうすると そのやりとりした風景の画像の中で、家の横に何か大きなまるいものがあるわけですが、 一体それは何なんだというような事が話題になって、実はそれが大きな石油タンクだった ということが分かった。そういうところから北の生活を九州にいながら考え始めることが できる。こういう電子メールの活用の方法があります。

こんな風に電子メールを使う主なやり方には、外国の児童生徒や国内の違う地方の児童 など、お互いの環境が違うところの児童とコミュニケートするということが、お互いに自 分自身を知るという事に結び付いていきます。電子メールを媒体にすることによって、興 味・関心が深くなります。

電子メールの教育の授業の効果について、もう少し突っ込んで考えてみます。

メールを書こうとすると、自分の考えぞ意見を言語で表現しなければなりません。それ から自分で文章で表現すると、それが客観的にみれるようになるわけです。それを相手に 伝えて、相手から反応を受けとる。そして受けとった文章をまた考える。つまり電子メー ルで表現する事によって、考えが具体的になって明確化するという事と、コミュニケーショ ンには相手がいりますが、その相手の事を考えながら、自分の考えを表現することができ る。そういったような電子メールの意義を考えると、相手がいるという事で、その意欲・ 関心を高めるという効果が狙えます。通常の教室での、同じグループの人達だけの間では 得られない刺激もあるといえます。

電子メールでのコミュニケーションの話はこれくらいにしまして、 WorldWide Web どんな形で使うことができるかという話をしたいと思います。

#### World Wide Webによる情報発信

もともと、World Wide Web というのは、世界的に広がったマルチメディア分散データベー スですが、データベースですのでその利用の為にはデータを入れないといけない。それか らそのデータを使うということですが、この WorldWide Webのデータベースは、まだま だ新しくできたばかりであって、まだ十分なデータが入っていないという風に考えた方が いいのではないかと思います。

現在どのように使われているかというと、情報発信ツール、そして自分たちの事を表現 するという事でもって、自分たちの考えを明確にしていくという形で使われます。また表 現したものを通じて、コミュニケーションのきっかけにする。そういう形でも利用が行な われています。そういう事を具体的な例で紹介したいと思います。

これは佐賀県の浜玉町の4 平原小学校鳥巣分校のホームページです。

 $3$  http://kids.glocom.ac.ip/Schools/Arekinai/

<sup>&</sup>lt;sup>4</sup> http://www.saga-ed.go.jp/school/hirabaru\_t-el/

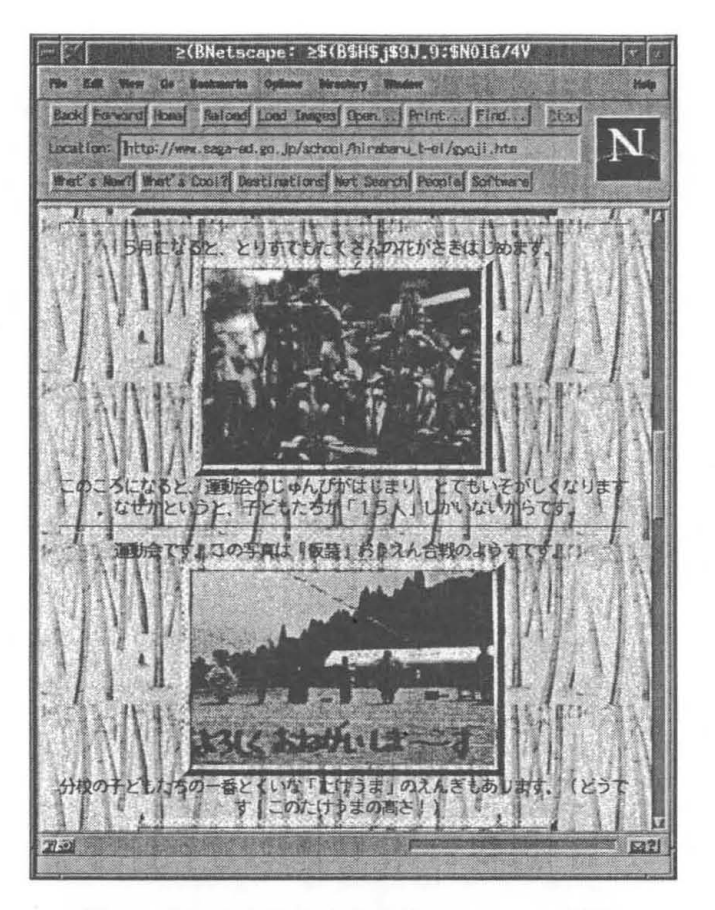

図 2: 「平原小学校鳥巣分校」Netscape 画面

ここに出てきますように、全校生徒が 15人の学校なんです。こういう形の自分たちの学 校の紹介というのは、全国でたくさん行なわれています。少なくとも 400校以上は越えた のではないかと思います。

このページでは自分たちで作った作品や絵画等を発表しています。

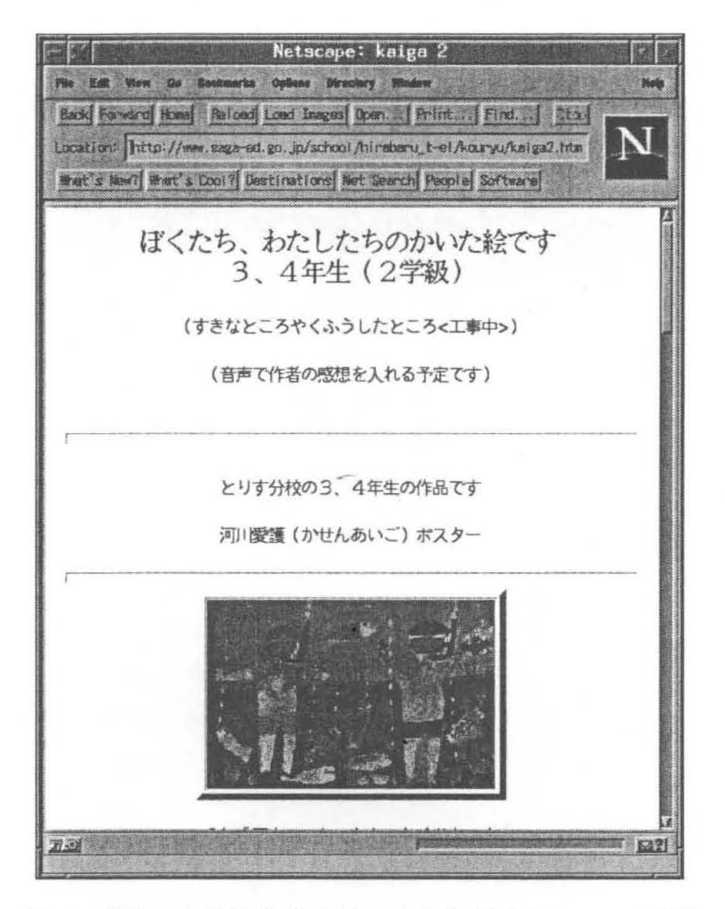

図 3: 「平原小学校鳥巣分校の生徒作品」Netscape 画面

このように自分たちが選択したものを世界に向かつて表現する、という方法で、自己表 現をしていく場が提供されていてます。こういった事が非常にいろいろな所で行なわれて います

中学校の方になりますと、これは福島県の5 葛尾中学校のホームページですが、自分た ちで調べた事を表現しています。

例えばこのページの6 「葛尾村時間旅行」というページを見てみると、昔、未来、現在 があって、服装の変化や交通の変化等を調べています。このような昔の服装の写真なんか をみると、私なんかは懐かしい気がしますけれど、こんな風に自分たちが調べた事を表現 するという形で、インターネットが使われています。

 $5$  http://www.katsurao-jhs.katsurao.fukushima.jp/Welcome-j.html

<sup>6</sup> 平成 7年度 My Town Map コンクール環境庁長官賞 受賞作品

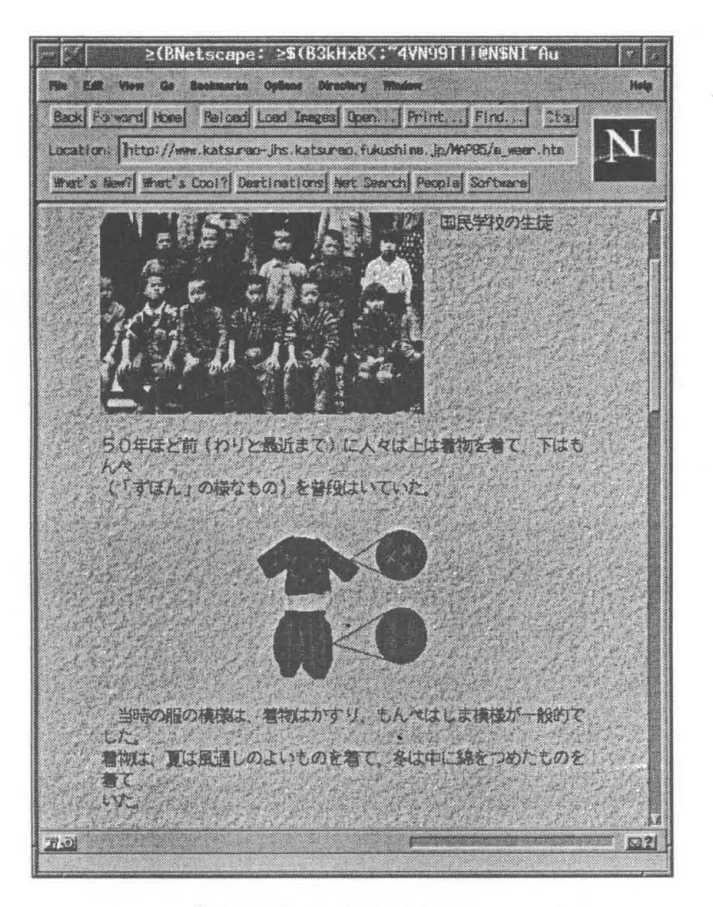

図 4: 「葛尾村時間旅行」Netscape 画面

次に山口大学教育学部の7 附属光中学校では、「クサフグの産卵」というページがありま すが、ここでは毎年たくさんのクサフグが産卵をするのですが、その様子を自分たちで見 に行って、その様子を報告するというような形で、ページをつくってあります。

<sup>7</sup> http://www.hikari-jhs.yamaguchi-u.ac.jp/INDEXF\_J.HTML

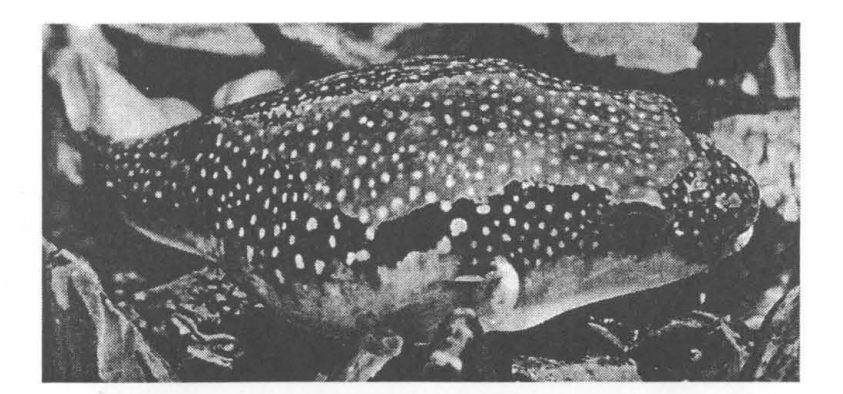

図 5: 「クサフグ」の写真

## 教材としての World Wide Web

こういう形で、 WorldWide Webを情報発信のツールとして使っています。他方、 World Wide Web がデータベースという事で考えると、World Wide Web のデータを教育の資料、 教材として利用するということが考えられますが、実際に WorldWide Webを教材として 使うという取り組みがされています。その為にはそういう教材をまずデータベースとして 先に作らないといけないという事で、そのような取り組みを若干御紹介します。

これは8 滋賀県大津市立平野小学校というとごろですけれども、こういったいろんな形 の資料がありますが、この中で琵琶湖の水鳥というのを見てみますと、いろんな鳥が載せ てあります。こういうものを学習の材料に、教室の中でそのまま使っていくことが出来る というわけです。

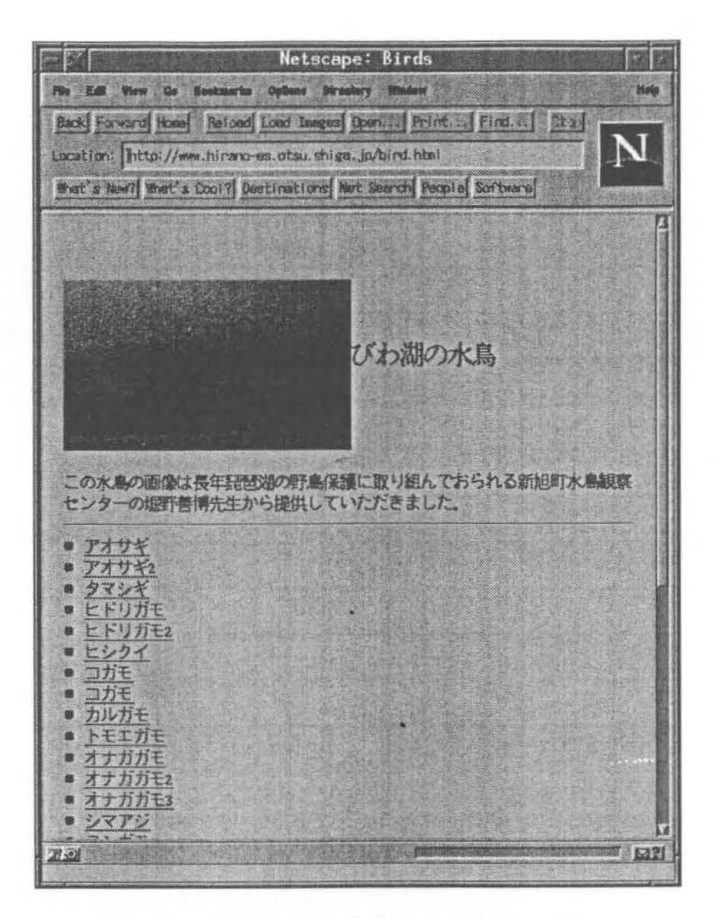

図 6: 「びわ湖の水鳥」の紹介ページ

### 世界の World Wide Web を授業で使う

ただ、こういうデータというのは、それぞれの授業のためにつくった、 つずつのデータ ベースです。 WorldWide Webは元々世界に広がった、そしてそれらがつながったデータ べースです。本来、皆がデータを作って、その世界のデータを皆で使う事ができるという 仕組みになっています。世界中の World Wide Webの上には膨大なデータあって、それが 時事刻々大変な勢いで増えているのですが、そういうものを授業で使っていくということ が考えられます。

しかしこれを実際にやって見るとデータがあまりにも沢山あって、どれを利用したら良 いか、わけが分からなくなる。

いわゆる迷い子問題が起きます。児童・生徒が World Wide Webを直接利用するような ことを考えると一層その問題、迷い子問題が深刻になります。

この為には、その授業にあったようにデータを編集するという事をすればよろしい。と いうことで、私達は、 WorldWide Wcbのデータを編集をして使おうという試みを行なっ てみました。

その一部を御紹介したいと思います。

ユーザーサイド・データベースと名前をつけましたが、使いやすいようにデータベース を編集し、それからリンクを張るという方法です。それは、世界に広がった様々なデータ ベースは、いろいろな目的のために作られたものであるので、そういう異なった目的のも のを、ある授業と言う違った観点で利用するという事です。実際に環境教育の為のユーザ サイド・データベースを作ってみました。

これは<sup>9</sup>佐賀県教育センターのデータベースです。こういう形でもって環境問題のまと めをしまして、環境に関わるいろいろな問題の情報を提供しています。授業で使う為のガ イドを作っています。それから世界に広がっているデータベースをどのような視点で見る かを説明をしています。

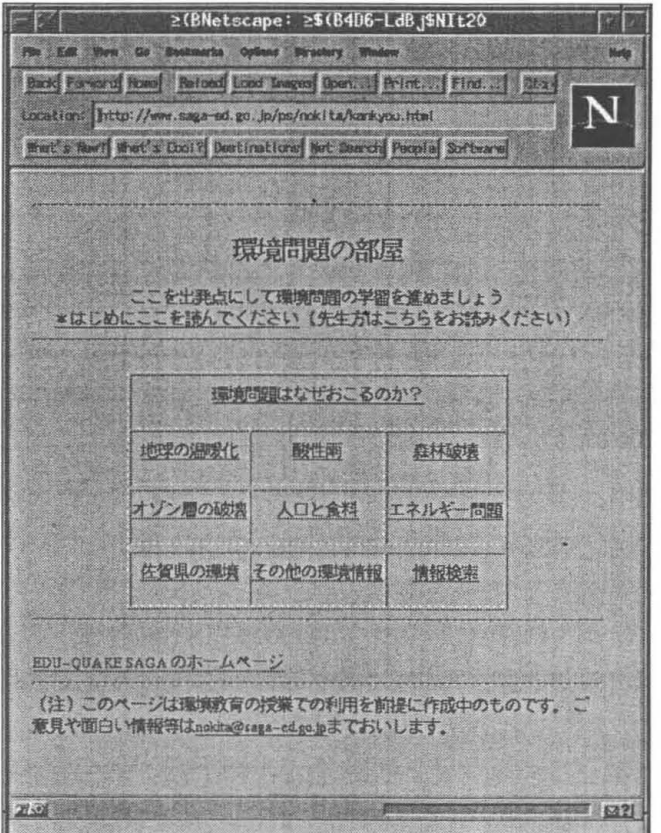

図 7: 「佐賀県教育センターのデータベース」

Webのデータを授業で使うという具体的な試みですが、実際の授業では、教室にコン ピュータは 6台持ち込みました。そこで 6つのグループに別れてそれぞれにページを調べ

<sup>9</sup> http://www.saga-ed.go.jp/

て、それを自分たちで整理して報告するという授業を行ないました。こんな形で、世界に 広がったデータを具体的に教室の中で、授業に合わせて使うというような事ができるよう になってくるのではないかと思います。

リアルタイム・コミュニケーション

次にマルチメディア・リアルタイム・コミュニケーションの利用についてお話します。 ((ビデオ))

これが、インターネットを利用した、リアルタイムコミュニケ}ションですけれども、 どのような効果が出るかについて考えてみます。こういう事をすると、外部から情報をや りとりするので、外部からの刺激が関心を呼ぶと。私、この授業をやる時に後ろの方で観 せて頂いたのですが、実際にその授業をされた先生の話によると、相手側の学校から声が 入ってくると、生徒たちの表情がパッと変わるというのです。つまり外から情報が入って くるという事に関心がヲ|き付けられている。関心の原点がみられます。

そして、やりとりを行なううちに、自分たちと異なった考え方に触れることになります。 実はこのような実践授業をやる前に、佐賀県の市外の学校で、長髪/丸刈りの頭髪問題につ いて議論がありまして、それについてトラブルがおこるとまずいので、私たちは、そうい うような事にはふれないようにしようと、なるべくトラブルが起きないようにしようと申 し合わせてこの実践を行なっていました。

実際に蓋を開けてみると、片方の学校の校長先生がご挨拶の中で、「うちは頭髪は自由で す | という事をおっしゃてしまいました。相手校は違うわけです。佐賀県の、ほんの 30Km も離れていない学校が、異なる校則を持っていることが明らかになってしまいました。

すると当然、丸刈りが当たり前だと思っていた生徒が、それは一体どういう事なんだと なるわけです。我々はなぜ長髪がいけないのかという事を考えざるを得ない、そういう思 考の動機づけが行なわれます。このようなことは、これは学校間だけのことではなくて、固 と国の問でも高度情報化社会になるとあらゆるところで起きると考えられます。自分達が 当り前だと思っていたことに、外から異なった事実や考え方が持ち込まれて、自らの立脚 点を改めて考えざるを得ない。そういったことを情報化というのはもたらすものであると 思います。

それから、リアルタイムコミュニケーションでは、音声、画像も同時に送れるので、ネッ トワークの向うにいる人と自分が、一緒にものを考えているという、思考の場を体験する ことができます。その中でも、音声というのは非常に重要です。音声が明確に伝わるとい う事により、思考を共有する、一緒に考えるという事が感じられます。

更に、他のメディアでも同じですが、リアルタイム・コミュニケーションに於いても表現 する事で思考の内容が明確化する、そのことが教育として有用になるという事がいえます。

このリアルタイムコミュニケーションですが、今、学校活動のどういう所で使われてい るかというと、例えば、CU-SeeMe などを使って外国と会話をしたりという使い方が試み られています。

ただ、インターネットのマルチメディアコミュニケーション、特に音声のコミュニケー ションは技術的にもまだ未完成です。まだまだ問題があって、条件がいい場合には音声を 使ってコミュニケーションが出来ると考えると良いと思います。

まとめと論点と

以上、インターネット上のいろいろなメディアによりできることの例をご紹介してまいり ました。今インターネットで、教室で何ができるかという事を一口でまとめますと、コミュ ニケーション、それから学習の形態でいうと、調べる学習、それから学んだことをマルチ メディアで表現するというような事です。

これを学校活動のどういう所で行なうかという事ですが、現在の授業の体系の中でやろ うとすると、まだまだインターネット上の資料が十分な形では提供されていない。そうい う事があって、教科外の自主的な活動、あるいは環境問題をとりあげるといった総合教科 というような形、形に縛られない教育形態で授業に採り入れることができている状況です。

教科の中では、一部の教科の中で、授業の中の一部に、インターネットを取り扱って、動 機付けを行なったり、興味・関心を育てるという事がやられています。

さて、ネチケットやネットワーク・モラルに関わる問題などネットワークの社会的な問 題についてお話します。具体的な例として、例えば、電子メールでのコミュニケーション があります。電子メールというのは文字で書かれた文章をやり取りするという、限られた 媒体でコミュニケーションをしますので、その中での言葉の違いの増幅が起こりやすいと いう事があります。

現に 100校プロジェクトの中でも、生徒同士が電子メールでやりとりしているうちに喧 嘩になってしまって、 1週間くらい電子メールの使用を禁止したとかいう話もあります。文 字情報をという媒体を使う時にどうやってコミュニケーションをするかというを考えてい かなくてはなりません。

そういう面では、基本的にはネットワークの向う側に人間がいて、その人間同士がコミュ ニケーションするのだという形でもって、教育の問題として採り入れていくということで あると思います。

次に情報発信者の責任の問題です。World Wide Web などを使って、世界に向かって情 報発信することが出来るわけです。 これは新しいメディアが可能にしました。情報発信す る事というのは、いままでは主にマスコミの人達、そういう一部の限られた人達がやって いたことでした。そういう人達は、自分が発する情報が世界の対象とする人々に伝わると いう事を、責任もって考えながら情報発信していたわけです。そういう責任のあることが 誰でも出来るようになってくると、情報を発信する人、教育の場でいえば児童生徒にも、 そういう責任がかかってくるわけです。こういうことを教育の問題として取り上げていく 事が必要です。

それから有害情報というのがインターネット上にあるわけで、反社会的なものや未成年 に有害な情報も手に入ります。こういったものをどうネットワーク社会の中で位置付ける かという問題は、まだ未解決です。教育の場にインターネットを持って来る時に、一部の 有害情報を発する Webを見れないような形でプロパイドすることは、技術的に可能です。

インターネットがもたらす情報というのは、いろんな情報がオープンな形で世界に聞か れていて、そこから情報をとるというのが力になっています。限られた範囲でしか情報を 掴む事ができないという形でやる、例えばいくつかの学校の WWWしかみれないように すると、これはインターネットの可能性を非常に狭める事になるので、良くないのではな いかと思います。有害な情報を発する所だけを見えないようにする。これが一つの形かと 思いますが、いずれにしてもこういう問題に対処していかなければなりません。

次にインターネットを教室にどういう形で持ってきたらいいかについて、考えて見ます。 我々が教育という場で、高度情報な機器を使うということは、これからの社会において 生きる子どもたちの教育をするという事です。そういう意味で言えば、そういう機器を子 どもたちが自由に使えるというのが、一番子どもたちが伸びていく方法です。そのために は、いつでもどこでも使える、簡単に言えば教室のどこかに、インターネットにアクセス できるパソコンを置くというのが望ましいと思います。

あといくつかの論点についてお話したいと思います。ここでは項目としては、「自由な利 用か指導の元にかしと書いたんですが、実は「自由な利用」が子供達の成長の為には望ま しいことであるし、「指導の元に」も必要なことであると思います。

それから電子メールについて、 lDを与えるかどうか、グループ IDや個人の IDにするか ということを先生方が迷われています。この問題を考えてみると、例えば小学校だと一人 一人が個人で IDを持ってメールを出すというのは、かなり難しいということもあるのでは ないかという気がします。一方高校生くらいになると、個人で発表するという取り組みが あっています。学年によって、小学校、中学校、高校という風に、インターネットに対し て成熟度が違ってくるということもあると思います。

いくつかの学校では講習会を開いて、 IDを出す為の事をやっています。

インターネットを教室に持ってくる時に、今一番問題になる事について言えば、システム の構築と維持、管理ではないかと思います。私も先ほど、中学校の wwwをアクセスする つもりでいたのですができなくて、 OHPを使ったというわけですけれども、インターネッ トの技術というのは、現状で使っていこうとすると非常に故障が多い、未完成な技術です。 この技術というのは将来社会に大きな役割をするらしい。教育の場でやるというのは、そ ういう未来の社会に生きる子どもたちのために、未来に備えて教育しているわけです。

そうすると教育の方ではどうなってしまうかというと、未来に完成される技術、今は未 完成なその技術を使って、今教育をしなければならないという事になってしまいます。

今のインターネットを家庭ですぐに使えるかというと、まだまだテレビのようにスイッ チを入れてすぐ見るというようなわけにはいかないという状況なわけです。そういう中で、 それを教育の方で使っていくという事になっているわけです。

インターネット・システムの構築、維持、管理、こういった条件についても現在は全く 出来ていません。

コンビュータは良く自動車に対比されますが、自動車は、誰でも免許さえ取れば楽に乗 れるようになっています。そのためには道路があって信号があって、修理屋さんがあって、 故障しない完成度の高い自動車があってという、社会的なシステムができています。そう いう社会的なシステムが全然できていないのが、今のインターネットの状況です。将来は こういうものをサポートしていく体制が、できていかなければならないと思います。

インターネットは今出来かかったばかりのものであって、いろんな可能性を持っている。 しかし、それは将来への可能性であって、現実にはできるかどうかとか、いろんな制約が あります。それを教育の場で現在使って行くわけです。ぞれで今実際に出来る事を見極め ていく必要があります。コンピュータが落ちる、ネットワークが切れるといった、そうい う技術が完成していないという事を頭に入れておかないと、苦労ばかり多くなるというこ とになると思います。

このことに関連して、今インターネットを使うという事について、先生方は非常に苦労 されています。熱心にやっておられる先生に伺うと、一般に睡眠時間が少なくて、1日5時 間、 4時間という睡眠時間でいらっしゃいます。他の先生と同じように通常の学校活動に参 加された上に、まだ未完成なインターネットと格闘して使っていらしゃるわけです。それ で睡眠時間にしわ寄せが行きます。

もし今日のこの会に、校長先生や教育委員会をやっておられる先生がいらっしゃいまし たら、ぜひその辺をなんとか改善するようにご配慮お願いします。こういった事で、頑張っ ておられる先生方をサポートしていく、そしてインターネットを誰でも、どんな先生でも、 睡眠時間が少なくない先生も使う事ができるというようにしていくことが必要ではないか と思います。

おわりに

インターネットを教育の場で使うと、どんな使い方ができるかということでお話して参り ましたが、インターネットを使っていく時には、やはり教育計画の中で実践していくとい う事が必要だと思います。インターネットは、教育計画の中の一部として使う。もちろん インターネットは全てではないという事です。

それからインターネットは、教室に新たな教育の可能性をもたらしますけれど、教育と いう事を考えた時に、インターネットにより外の世界に聞かれた教育とは別に、閉じた教 室の中での教育というものも大事ではないかと思います。

学ぶということは、人間の頭の中にいろんな概念を作って行くことだと思いますが、頭 の中に概念をつくって行くのは時間のかかるもので、じっくりと先生と考えながら、また は自分で一生懸命考えて、頭の中に自分の考えを作っていくという方法が基本ではないか と思います。そのためには、考えたいと思う、そのための資料をもらう、動機付けや興味 や関心を引き起こすそういう意味でインターネット、いわゆるネットワーク上から情報を 持ってくることも必要ですけれども、同時にそれをじっくり考える、余分な情報を遮断し て、閉じた情報空間でものを考える、そういう閉じた空間での従来型の教育も、教育の中 の重要なものとしてあるのではないかと思います。

そういった教育が基本にありながら、インターネットは教育の場に教育を活性化する新 しい可能性をもたらしつつあるというのが今の姿ではないかと思います。

# 神戸での事例 「遠隔授業で学校は変わる J

## 神戸市立摩耶兵庫高等学校†1

## 浅井 徹

神戸からやって参りました浅井です。うちの高校は定時制高校で、 3年前から 100校プロ ジェクトの一校としていろいろなインターネットの取り組みをやってきました。しかし 100 校に選ばれるというのはそれまでにいろいろな形で何らかの実践をしていた学校が、有利 であったわけだと思います。そこで、 1 17日付けで本校に来ました公文書によると、新 100校が今度動き出したという事です。また新たに 28の回線ができたという事で、新たな 発展が見られるのではないかと思います。 100校だけではなくて、 100校以外の学校が何ら かの形で選ばれるのではないかと思います。そこで、まだこの事をご存知でない方は、お 手元の資料を見て頂いて、何らかのアクションを起こしてみたらどうかと思います。

私はコンピュータに取り組むまでは一切コンピュータに縁がありませんでした。でも現 在のようにコンピュータ社会が始まって、そして学校のなかにそれがどんどん取り込まれ ていく様子を見て、ワープロさえもコンピュータを習う前までは触れずに他人に頼んでい たのですが、それが単期間でコンピュータがだんだん増えてくることで、自分でしなくて はいけないようになってきまして、自分でやりはじめたら、元来凝り性なものですからど んどん没頭してしまったという事です。

いろいろ実践をやって来たのですが、 93年度くらいから、ちょうど同僚で歳の若い先生 でパソコン通信をやっている先生がおられました。パソコン通信=アマチュア無線であっ て、なんかそういうこまごましたものが好きなんです。言い替えれば、 93年以前にパソコ ン通信やアマチュア無線をやる人というのはマイナーな部分で、オタクの人が多かったも のです。でも、彼は自分がやると同時に人と一緒にやっていく事も非常に好きだったんで す。その彼によって私はこの世界に引きずり込まれてしまいました。

最初一番困ったのが、「何をしたらいいのか」 という事でした。ちょっと E-mail でも交換 したいなという事でも、どういう風にしたら交換できるのかな、という時代でした。そこ でたまたま東京にございます APICNETという BBSのパソコン通信の所だったのですが、 そこがインターネットで E-mail を使って何かをするというプロジェクトがありました。こ APICNETは元々通産省の外郭団体でもありましたので、その関係で予算も付いたよう で、この fWhat'sJapan ? & What's America ? Jは日米双方の高校生の認識を共同理解す るというプロジェクトでした。そこでレジュメの中にもいろいろエイズの事、ガン・コン トロールの事、世界平和の事、マスコミの事、阪神大震災の事などいろんな形で載せてあ りますが、先ほどの近藤先生の話でもコミュニケーションという事が大事だとありました ように、今までの授業形態ではこのインターネットを使った授業をやるというのは無理な 事だと、自分で認識したわけです。というのは、授業というのは黒板に書く、プリントで 授業をするというのが、我々高校教師の授業の仕方だったのですけれども、それでしたら インターネットを使った授業というのは、一切できないです。なぜかと言うと、教師主導

 $\frac{1}{1}$  http://www.mayahyo-hs.chuo.kobe.jp

では授業が成り立たないのです。生徒主導でないと駄目なんです。それを身を以ってやっ たのですけれども、最初は自分なりのやり方で生徒に押しつけていたら、生徒は受け身で あればやる気が起きないんです。ヒントを与えて、サジェッションを与えて、こんなのも あるぞ、あんなのもあるぞと餌を一杯ばらまいて、その中で生徒が食らいついていく授業 をやれば、生徒が勝手にやっていきます。私が採り入れたのはグループ学習という形で、 1 クラスを何班かに分けて班長を決めて、班でいろいろ調べさせてデイスカッションをさせ、 前に出て発表させる。その発表した事に対して、聞く方が質問するという事で、いろいろ な意見交換がなされていって出来上がったのが、このレジュメに書かれている事なんです。

What's Japan ? & What's America ? in 94 における共同宣言

#### 世界平和

第二次世界大戦終結から 50年目の今年、過去の過ちを教訓にし、再び戦争という惨禍 を起こさないよう、世界中の高校生たちに平和のためのメッセージを送ります。

いまこそ、世界中の高校生が立ち上がり「高校生の高校生による高校生のための平和運 jを展開して世界平和を手に入れることごそ、 21世紀における未来の高校生へのすば らしい贈り物となるのではないでしょうか。

そのために、 What'sJapan ? &; What's America ?プログラムに参加した日米の両高校 生が中心となり、インターネットで世界中の高校生と世界平和実現のためのネットワークを 構築し、地球上の核兵器廃絶のための運動や、いまも地球上の各地で勃発している民族紛 争や内紛を解決するための運動を展開し、ほんとうの世界平和実現のための平和活動メッ セージを世界に向けて発信し続けるべきだと思います。

世界は一見平和であるかのごとく見えても、危険と危険のバランスの上で成り立ってい る「やじろべえ」でしかありません。

惨事を二度と繰り返すことがないよう、我々高校生が世界中の大人に対して日を光らせ る必要があるのではないでしょうか。

5 6億人のうちの 1人として、まず、わたしは、そして私たちは、平和活動をすること をここに宣言します。

#### 銃規制

4年前のハロウインで、日本人の服部君がアメリカ人によって射殺され、その事件がきっ かけとなって日米のマスコミに大きく報道されたことによって、銃規制についての是比論 がアメリカにおける社会的問題となった。

神戸西高校では、昨年に引き続き本年も What'sJapan? & What's America?を通して 銃規制問題に取り組むことにより、アメリカの銃器の歴史とその現状を、さらに理解を深 めた。授業を通してアメリカの銃規制を調べていくうち、銃器はアメリカにとって文化そ のものであり、歴史的にも銃器は必要不可欠な道具であったということが分かった。

しかし、アメリカ特有の銃文化は銃による多数の犠牲者のうえで形成されたものであり、 それが今も引き継がれているということを忘れてはならないと思う。

さらに調べてみると、 NRAの存在が銃規制の方向を左右するキーポイントであるという ことが分かり、NRAについては、「銃規制をする政治家は落選させろ」など、銃規制を推 進しようとしているアメリカ人や私たちにとって、とうてい理解できない言動も多い。

私たち日本の高校生にとっては、プレイデイ一法や犯罪防止法など、銃規制の法律が成 立したのにもかかわらず、なぜ、いまなお発砲事件が毎日数千件も発生し、発砲事件によ る死者が年間数万人もいるのかと疑問に思います。

アメリカのいう「自己防衛」とは、銃器の数が、国民の数よりも氾濫して発生する銃犯 罪社会に対する防衛であって、決して、将来ある子供たちが平和に生活でき、安全な社会 を実現するための防衛策ではありません。地球全体の警察機構を司る立場にあるアメリカ が、諸外国に対して果たさなければならない役割を考えると、アメリカ政府やアメリカ国 民は本当に銃規制を推進しようとしているのか、どうしても私たちには理解することがで きません。

今後もインタ}ネットを通じて、神戸阻高校生とアメリカの高校生とが情報を交換し、 アメリカが銃のいらない安全な社会が実現できるよう協力したいと思います。

宇宙船地球号の一員として ……

エイズ

AIDSについての正しい認識を持ち、感染者に対しても差別や偏見をもたず、前向き な姿勢で AIDSに取り組んでいる日本の高校生の割合は、アメリカの高校生の割合とは 比較にならないほど低い。

AIDSは特異な性問題や特有の差別や偏見があるためか、各々の学校でも積極的に取 り組むことが難しいのではないかという感じである。

幸いなことに神戸西高校では、昨年度 What'sJapan ? & What's America ?でAIDS 問題に取り組んだ先輩からの実績とデータが残っていたこともあって、若干ではあるが昨 年よりも前向に取り組めた。

「自分がAIDSに感染した場合、みじかな人に相談しますか?」という質問を日米の 高校生にしたところ、 YESの割合は日米の高校生とも 70%前後であった。

この数字を見たほとんどの人が、驚くかもしれませんが、これが我々高校生の生の声で す。また、同じ質問を日本の大人にした場合、 YESの割合は 1パーセントにも満たない だろうというのが我々の結論でもあった。

日本ではAIDS感染したことが公表できない理由として、マスコミのさらしものにな り、世間からは蔑視され、会社からは退職を余儀なくされ、すべての生活基盤を失ってし まうという現実があるからではないだろうか。

また、それだけでなく、感染していない家族や親戚までもがそのあおりをうけ、差別と 偏見の憂き目にあってしまう。

ところが、アメリカではAIDS感染者に対しての差別や偏見はほとんどなく、感染者 であっても、他の人々と同様に生活できる環境がつくられている。

おなじAIDS感染者であっても国が違えば感染後の生活環境が違ってしまうというの はおかしい。今は、不治の病であっても将来は治るはずである。

各々がAIDSの知識をもってさえいれば、絶対にAIDSに感染することはない。

いま、我々がなすべき大切なことは、 AIDSのハンデをもった人々が、生活しやすい 社会を築きあげることではないだろうか・ …

#### 環境問題

いま、地球は日に日に悪化している。環境問題は、一国の問題としてではなく、地球単位 の問題として考えなくてはならない。酸性雨では、たとえばヨーロッパにおいては、ある 国の工場煤煙や他国の工場煤煙に含まれる窒素酸化物と硫黄酸化物が酸性雨の原因となっ ている。

その結果、フインランドやドイツの北部では森林が枯れ、湖の魚が死に、土壌が酸性化 して作物が育たなくなってしまった。

また、水質汚染では、家庭や工場から排植された人工的に合成された物質が自然界では 分解できず、そのため水質汚濁となって生態系のバランスをくずしている。

我々の地球はかなり病んでいる。しかも住人である人間のせいで悪くなっている。これ らは、ちょっとしたことで未然に防げる。我々は、ほんの少し気をつければいい。このま まだと、水の惑星である地球が死んでしまう。

日本の有名な漫画家の手塚治虫さんが僕たちにこんな言葉を残している。「自然こそ、子 供にとっての最高の教師である | と …

#### マスコミ

日本の高校生のアメリカ文化の認識は、日米の大人の視線レベルによって制作されたマ スコミを通じてのものであり、決して高校生の視線レベルでの報道がなされていない。

言い換えれば、いまのマスメデア高校生の手によって制作されたものは少ないため、日 米の高校生の本当の実態については、日米の高校生にはほとんど知らされていないと言う ことである。

日米の高校生が自分が知りたいことを直接相手に聞くことができ、そして納得するとい う「百聞は一見にしかず」の諺どおりであるということを再認識させられた。

両国の高校生が日常生活や学校生活など、素朴な疑問を質問どしてぶつけ合い、予期せ ぬ質問があったり思わぬ返答が返ってきたときなど、驚博の感情をむき出しにしにするこ とによって、さらなる友情が深められ、今後、日米両国の友好関係にも大きな架け橋が作 られることと確信している。

#### 阪神大震災の現状報告(平成7年2月10日)

1月17日、突然の兵庫県南部地震により、神戸市を中心とした周辺地域の教育機関は 現在も壊滅状態に陥っているところが少なくない。

被災地の小・中・高校の児童・生徒たちは、自宅が倒壊・焼失したため、やむなく避難 した場所でのプライパシーさえも確保することが難しい環境で不自由な集団生活を余儀な くされている。

また、倒壊や焼失は免れたものの、いまにも倒壊しそうな自宅で、大震災以降 1500 回以上の余震が続く中、次に大きな余震がきたときには倒壊して家屋の下敷きになって圧 死してしまうのではないかという恐怖に脅えながらの生活をいまも続けている。

被災者たちは、混乱の続く危険な被災地を逃れ、他の安全な地域に避難して生命の安全 を図ろうとしても諸般の事情があり、それも簡単にはできず、不完全なライフラインの状 態ながら、苛立ちと不安を顔にだすこともなく我慢強く被災者と共に、お互いに気を使い ながらの共同生活をしている。

交通事情においても、必死の復旧作業がなされているものの、今でも JR・私鉄・市営地 下鉄の鉄道網や高速道路を含む・国、県、市など、ほとんどの自動車道がいたるところで す断・破壊されている状態である。

被災直後から被災地域に住んでいる家族・親類・友人安否を気遣うの人たちの運転する 自家用車や応援物資を満載した貨物自動車でごったがえし、今でも数メートル進むのに 3 0分もかかるといった状態のところももある。

いつ解消されるかもしれない空前の通行止めや大渋滞が続くなか、小中学校であれば徒 歩圏内なので通学可能であるが、高校生は電車・パスを乗り継いでの登校者が多く、一刻 も早く道路事情を解消しなければ、ただでさえ生活費の苦しい中、被災保護者負担による 通学方法変更による交通費の圧迫と交通事情悪化での渋滞による、やむをえない徒歩によ る疲労とで勉強どころではない状態である

学校事情においても、多くの小・中・高校の校舎は、被災者たちの生活の場と化してお り、この状態が続きそうであり、当分の聞は授業ができる環境ではない。

神戸市教育委員会が早期授業の再開を呼びかけている。とてもこのような状態では授業 を再開できる状態ではない。早急に仮設住宅を建築してほしいものである。

仮設住宅を早急に完全完備しなければ、公機関としての教育施設が災害時には、その義 務である被災者への生活環境を守るための施設としても不十分であり、本来の教育施設と しても、児童・生徒・学生たちの学習権を保証する施設としての機能を十分に維持するこ とさえもできないといった状態が当分続くであろう。

2月10日の今日でさえ、授業再開の目処がたたない学校が3割もある …

そこでそれは外人ともやりましたので、日本語ではなくて英語に直さなければいけない。 ですから英語を彼らは一所懸命覚えていったのですけれども、やはり言葉の壁が大きいん ですね。そこで私は社会科ですので、社会の授業で英語をマスターさせるにはどうすれば いいかという事で、トランスレータのソフトを手に入れまして、日本語を英語に換えて、そ して換えた英語を日本語に換えてみて出来上がった日本語の文章がおかしかったら、英語 がおかしいぞという形で、生徒が勝手にパズルの組合せのように英語を作っていくと。そ して出来上がった英語を先生に点検してもらうという。言い換えれば、英語が出来なかっ たとしでもある程度パズ、ル的なゲーム間隔で英語を学ぶ事が出来る。それを何回か繰り返 していったら、あるパターン、法則というものがありまして、その法則を生徒自身が身に 付けていけば、それが普通の文章のフォームである。「そうか、こうしたらいいんだ」とい う事で生徒たちが英語に慣れ親しんで行くことが出来ました。これは今の定時制ではなく て、前回おりました全日制でした。ですからある程度できたのですけれども。私がおりま した全日制は、その学区の中の一番最下位の学校です。その最下位の学校の生徒達でも、立 派な英語の長文をどんどん作っていけました。これは私からの押しつけではなくて、生徒 が興味を持って、そして生徒同士でデイスカッションできる授業が出来た結果ではないか と思います。

そういう事をやった事で、手紙の E-mail の交換だけだったら、何か物足りないんですね。 相手が見えないです。そこで生徒達と話をしていく中で、「先生、相手の顔見えへんの?」 「そやなあ、そしたらビデオテープ送ろう jとか言って、撮ったビデオテープを送って、送 られたテープを見ながらやっていたのです。そうしたら生徒が今度は、「向うの人としゃべ りたい」と言い出しました。そこでこの fWhat'sJapan ? & What's America ? Jの時に 仲良くなった、広島工業大学附属高等学校の先生が「今度、 ShareViewの実験をやりませ んかJという事で、東京の方の代理屈を通じて、まず Macintoshの中に音声の基盤と映像 の基盤を入れれば、音声と映像のやりとりが出来るという事で始まったんです。これはイ ンターネットではありません。普通の電話回線でやりました。

そうしたら、広島の方ですから、もみじまんじゅうの話ですとかいろんな話が出て盛り 上がり、ジャンケンをしたりなんやかんやで、相手の顔が見えてやり取りが出来るというだ けで、生徒はもうー喜一優なんですね。その 1時間というのは、私は教室の後ろの方に座っ ているだけで、生徒達だけで授業が出来るのです。それがあるだけで、また次の授業の時 は前の宿題がありますから、生徒達で討議をやる。言い換えたら、私は後ろで座っている だけで授業が出来るようになったんです。ただしこれは、形式をどうするか、評価をどう するか、それから学力をどう付けるかという問題は、全く抜きにしての話です。ですから 先ほどの近藤先生の話の中にも少しありましたように、評価の事とか、総合教科の事とか、 一部の教科の事とかいうのは、なるほどなという事で裏付けられるのですけれども、幸い 今中教審の方でそのような所がだいぶ答申として出されて、この4月の第2次が出る時に は、さらに発展した自由にやりたいようなやり方で出来るのではないかと思っています。

そこで、 95年には今の NTT Phoenixの前身の FM71という機械がありまして、これ を使いましてこの神戸市立楠高等学校、定時制高校なんですが、そんなインターネットの 環境が全然ない所に FM71を置いて、うちで接続したインターネットの情報を向うに送る という、全然環境のない所にも送ればそこでインターネットを使った授業が出来るわけで す。幸い同校ではいろんな先生がホームページを立ち上げておりまして、そのうちの一つ、 「神戸のとんぼ採り」とんぼ博士と別名言われているのですが、その先生のとんぼを使った 教材でお互いが共有して授業を進めるというのと、もう一つは阪神大震災で、ちょうど中 心地でしたので、お互いの生徒同士がその時の状況だとか、今後どうすればいいかという 事で話し合うことができました。顔を見て、声を聞いて、全然知らない人と話をするとい うのは、非常に教育的に効果が上がったなと思っています。

そして去年ですけれども、後で発表して頂きます神戸大学の岡村先生の、 Mboneという 事と巡り合いまして、それまでいろいろ CU-SeeMeとかもやってきたのですけれども、何 か物足りない。この Mbone は回線の太さとか先ほども出ました途切れたりとかいろいろな 事があるのですけれども、何はともあれ、まず、最初は大きいタイヤと小さいタイヤで始 まった自転車であるが如くで、今後どんどん改良されて、すばらしいものが出来るんじゃ ないか、まあ、これこそインターネットのそういうテレビ会議というか遠隔授業のツール じゃないかなと思っています。

そこでこの Mboneで、神戸市の北区川にあります三田の「人と自然の博物館jという所 のいろいろな展示資料を使いまして、その展示資料を元にして本校とそれから兵庫県立神 戸工業、これも定時制なんですけれども、そこの 3地点を結んで、授業をやりました <sup>o</sup> の説明をするのはうちの先生だったり、県の神戸工業の先生であったり、向うの指導主事 であったりという形で、いろいろな先生が共有してそこにある資料を使って生徒が学ぶと いう、新しい授業形態が 1つ見えました。

今日私がここに来て話させて頂いているのは、今度シーボルトが生誕 200年祭で何かあ るみたいで、ここにはシーボルト記念館があったり、ハウステンボスの中にはシーボルト の銅像があったりという事を聞きまして、神戸もシーボルトと縁が深い地域ですから、神 戸のそういうシーボルトの業績、足跡を、長崎と神戸という同じような環境/条件の元で生 徒が調べた事を、どうやって相手に教えるか。そういう授業が出来たらという事で話が進 んでいます。

そしてこの Phoenix なんですけれども、沖縄から関東、名古屋、神戸、北海道というこ の5地点をそれぞれ Phoenix を使って2週間に一回くらい結びまして、いろいろな高校生 が放課後に自分らのいろいろな問題を出し合って話をしています。これは 5つの地点が結 ばれるのでおもしろいです。今北海道では雪が降って寒いとか、沖縄では今日は暑いやと かいうように、リアルタイムに生徒同士がいろいろな情報を入れる事が出来る。そしてそ の学校が抱えている問題を、いろいろな学校にあらかじめ電子メールで質問文を投げかけ て、回答を得た事をまとめて、そこでデイスカッションをするという事です。

第1回目はいじめの事について話合いました。第2回目は携帯電話で3回目がボランティ アの事でした。ボランティアの事についてやっている時に重油の問題が出てきまして、我々 も向うにいってボランテイアしなくてはいけないという話もちらほら出たりしているわけ です。

先程言いました5校ですけれども、これも北海道から九州までの5つの学校、それからア メリカも 5つの学校があったのですけれども、実際やるとなれば、事前の準備だとかが恐 ろしいほど大変です。APICNET が仕掛けたプロジェクトですけれども、実際にやる現場 の先生というのは、今までの授業をするのであれば本当に簡単に出来るのだけれども、違 う事をするという意味において、 1時間の授業をするのに事前に 10時間、 20時間、 30時間 もかかってそういう準備をしておかなくてはいけないという事が感想です。

ここで先ほどの Mborn の事ですけれども、去年の6月 21日に、私が初めて Mborn の事 を聞き、 岡村先生に「この授業をやらせて下さい」とお願いしたんですが「やってもかま へんけど、ワークステーションがなかったらいかんぞ|とおっしゃるのです。それは確か にワークステーションがなかったら、どないも出来へんのでどっかで借りょうかという話 だったのですけれども、ノートの方で何とか出来ないだろうかという事で、岡村先生にお 願して何とかノートでも Mbornが出来るようにしてもらったわけです。

それで接続方法ですけれども、神戸大学と本校では 100校プロジェクトの専用線がある のですが、それは 28.8くらいの回線ですからちょっと細いです。そこで臨時に ISDNを引き ました。前日と当日の 2回ですけれども、たった 2日利用するだけで 2 7千円くらいお金 を取られました。そして神戸工業と本校とでは、普通の電話回線です。ここは今 SU-SeeMe になっていますけれども、 ISDNを使って見ておられる方は、戸も聞ける、映像も見れる状 態ですけれども、普通のメタル回線でしたら映像だけしか見れないと思います。ですから この時も映像だけしか見れませんでしたので、音声については別回線の電話を使って流す という事をやりました。そして神戸工業についても、「人と自然の博物館jの映像を SINET を通じてうちから向うへ送るという、ややこしいやり方をやりました。

うちの学校は神戸の中心ですから、学校まで光ファイパーが来てるのですけれども、そ こからギュッと絞られてメタル回線しか使えないので、喉から手が出るほど、光回線せめ てT1回線でも使わせてくれたらなと思うわけです。でもまあ今後、そういう形でいろいろ な映像を使った遠隔実験をやりたいと思っています。

この時の状況のビデオテープがありますので、御覧頂きたいと思います。

((ビデオ))

編集が十分出来ていないのですけれども、神戸工業で撮った分と三田で撮った分とうち の摩耶兵庫でが撮った分と 3つありまして、それをいろいろ編集しております。

本校で撮った映像です。ちょうど右下が CU-SeeMe で、左上が Mborn。こんな形で開館 時間が5時までだったので、5時以降にこんな形でやったのですけれども、ちょうどこっち 側の方に、一般観覧者の為のインターネットのボックスがありまして、そこの線を使って やっているのですけれども、そこにいろんな展示物がありまして、この時に大失敗だった のはカメラを普通のビデオカメラで撮ったために手ブレをする。Mborn の場合は手ブレを したら画像が乱れるのです。そこで今度やる時には、キャノンの VCClカメラというのが あるのですが、このカメラだと映像をあらかじめインプットしていれば、その映像をクリッ クするだけで、自分の欲しい映像が即座に取り入れることが出来ます。この時は、こちら で講義をしている先生が「ちょっとすみません。そこのマンモス写して下さい」と言った 時に、映像が、こううろうろなって見れなかったりしたわけです。

声が小さいのは決してこの機械が悪いのではなくて、こちらから撮影する時のピデオカ メラのボリュームを落してまして、それが最後までわからずに、本校から出す時は音声が 汚いです。それから画質が汚いというのは、何回もダビングしているためです。映像の方 も音声の方ももうちょっとクリアなのが出来る予定だったのですが、今度長崎とやる時に は、その辺を十分注意してやれるといいと思います。

という事でいろいろ話をさせて頂きました。これを機会に、神戸と長崎は非常に縁が深 い所でもありますので、神戸だからとか何とかいうのは今の時点だけで、今後2、3年もす れば、こういう授業をする事はいとも簡単に出来るようなツールになってしまうのではな いかと思います。ですからこちらの方で先程もありました、ある中学校の先生ですか、あ そこの先生にこの間神戸に来て頂いたのですけれども、非常に頑張っておられる。それ以 外の所でも頑張っておられるのですけれども、そういうネットワークを通じてやろうとい う学校がもっとたくさん出てくれば、これがもっと一貫化になっていくと思います。です から先生方もこういう事をやるとなった時には、私共の方にも声をかけて頂けたら、本校 でも提供先の事をなんかやれたらと思います。そういう事で私の話は終らせて頂きます。

## 遠隔講義の技術と神戸での事例 「インターネット上でのマルチメディア通信」

# 神戸大学 総合情報処理センター 岡村 耕二

どうもはじめまして、私、神戸大学の岡村です。よろしくお願いします。

私は、昨年の 4月から神戸大学の方に来まして、まだ 1年経っていないんですけど、所 属は総合情報処理センターという所にいます。もともとは工学部の情報の出身でありまし て、前の大学でもマルチメディアとかインターネットとかを含め研究しておりました。そ れで、たまたま 4月に赴任してきた直後、先ほど講演された浅井先生がセンターに内地留 学という形で研究にいらしたものですから、いろいろお話したところ、私が今までやって きた研究と浅井先生のやりたい事というのがたまたまマッチしておりまして、じゃあやっ てみょうかということで、実験を一緒にやるてるという状態です。

今日は今まで近藤先生や浅井先生に実例を紹介して頂いたんですが、その中でインター ネットは遅いとか、使えるようだけれども扱いづらいというような説明が出てまいりまし た。実はそれは確かに本当なんです。商用プロパイダというのも確かにたくさんあります けど、インターネットを運用している者というのは実際まだ多くが部分ごとにボランティ アで管理しているという現実があるからです。

将来的にはインターネットは更に経路的に太くなるはずなんですが、今インターネット を使った授業をやろうと思った時に、何が一番悩みかというと、継ぎはぎだらけのインター ネットでうまく映像を送るためのテクニックではないか。テクニックというのもおかしい のだけれど、いっちゃ悪いんですけど、つまらないことで時聞が潰れてしまうということ。 せっかく実験を行っても、結局 9割以上がネットワークが切れないかとか、ある地点と別 の地点とを通信してる途中の管理者と常に連絡をとりながら切れないでくれと祈っている といった具合なんで、実験が終ってどういう成果が上がっているかというと、「ああ、切れ なくて良かった。」というくらいで、授業の内容までは踏み入つでいくことができないわけ なんです。

僕ら工学系の者としましては、それはそれでスキルアップにはなるんですけど、あまり にも一緒に研究をして下さってる先生方に悪いんではないかと思うわけです。そういう様々 な問題は最初に言いましたプロパイダとかがしっかりしてないということが原因でもあり ます。じゃあ、そういう問題を隠した状態でインターネットを使って実験していったらど うなのかということを考えまして、今日はその中でも、本当はインターネットがもし切れ なければ、インターネットというのはインターネットプロトコルという手順で通信が行わ れてるわけなんですけれど、この手順でもって有力なマルチメディアを使った実験ができ るんだという実験をやってみたいと思うわけです。

ではまずインターネットとは何かという事をごく簡単にご説明します。インターネット とはネットワークです。ネットワークというのはつながるものですから、まあ、変な言い 方かも知れませんがコミュニケーションです。ですから、インターネットには標準がある んです。つまり、同じ手順であれば通信が出来るけど、手順が違えば通信が出来ないわけ です。あるサービスを始めたいと思うとその手順をまず考えていくのがインターネットな んです。その手順の中の有名なのが、例えば、 WorldWide Webですね。 Webへアクセス するための手順というのが標準化されたわけです。

インターネットとは別のネットワーク、つまりインターネットじゃないネットワークも たくさんあるんですが、インターネットは何が違うかというと、インターネットの場合は 標準化のためにまず実装をするわけなんです。実装というのは物を作るということで、規 格を決めるだけではなく、その規格に沿った物を作るという点がインターネットの一番の 特色であると言えます。

それと同様にインターネットの上で、マルチメディアをしようという人は、当然たくさ んいるわけで、そういうふうな要求が出てきたらそれを標準化する手順を考える人達がす ぐ出てくるわけなんです。で、そういう標準化がある程度半分くらい進んだところで、物 が出てくるというのが、インターネットなんです。

ハードウェアですらそういう状態です。,ちょっとアイデアが出てきた所でみんな物作り ますから、完全にバグが取れた形でのリリースと違って、ちょっと使うと壊れる。で、それ を知らない人は、インターネットというのはやっぱり駄目じゃないかと思ってしまう。で も、インターネットというのは実際こうなんです。ネットワークを使って地球上、今は地 球上だけですけれど、つながる所はつないマ面白い事をやっていこうというのがインター ネットなんです。まあ、そういうコンセプトであるということを、認識して頂ければと思 います。

それでは、先ほどから CU-SeeMeとか Mbone.とかいろいろ言葉が出ましたけれど、イ ンターネットの上でマルチメディアをどうやって扱うかということなんですが、これはす ごく単純な簡単なことなんです。

ビデオ会議システムというのがあります。最近のパソコンはマルチメディアパソコンと 呼ばれているくらいで、音声も入力出来るし、音声の出力も出来る。普通はマイクとスピー カがついてるし、ちょっと高くなればビデオも取り込める。ですから、そういうマルチメ ディアパソコンで、動画音声を入力してそれからインターネットを経由して別の会議シス テムにつなげばインターネット式でマルチメディアが使えるわけです。さき程言いました ように、インターネット上で、動画とか音声を送る手順は出来上がってますので、比較的 簡単に出来るという仕組みになっているわけです。もちろん、インターネットの中のマル チメディアの手順はもうちょっと複雑になりますが、原理はこういうふうになっています。

それで、もしも実験が出来るようになったらどこが問題になるかというと、一番問題にな るのが音声が途中で途切れてしまうこと、それと絵が何となく汚くなってしまうことです。

では、どこでこういう問題が起きてるかというと、自分の所の属している上の組織で問 題があるのか、それとも自分が使っているツールに問題があるのか、それとも、喋ってい る内容にもしかして問題があるのかと、こういうふうに問題を切り分ける事ができるわけ です。実験をもしも神戸と長崎でやるとなった時の問題は先ほど言いましたように、音声 が切れる、動画が切れるといった2つしかないわけですが、問題が起きるところは広域ネッ トか会議用ツールか話している内容かのどこかなわけです。ですから、それをつぶせば最 終的に切れるとか途切れるとかいうのは絶対に無くなるわけです。

それでは、それぞれの広域ネット、会議用ツール、コンテンツについてどこが問題で、ど

うすれば解決するのかを簡単に説明します。その前に、 aの図とちょっと違う所が bの図に あるということにお気づきになると思うんですが、 aの図にはインターネットがこの部分 と示してありますが、 bの図では全体がインターネットと示してあります。これはどうい う事かというと、よく皆さん、インターネットに物をつなぐとか、そういう言い方をしま すが、端末にインターネットプロトコルアドレスつまり IPアドレスをふったとすると、そ の端末はすでにインターネットゾーンなわけです。ですから aの図はあまり正しくないん です。インターネットがあって、インターネットプロトコルでつながっているこの端末も インターネットになるんですから、 bの図が正しいわけです。

# インターネット上でのマルチメディア通信の仕組み

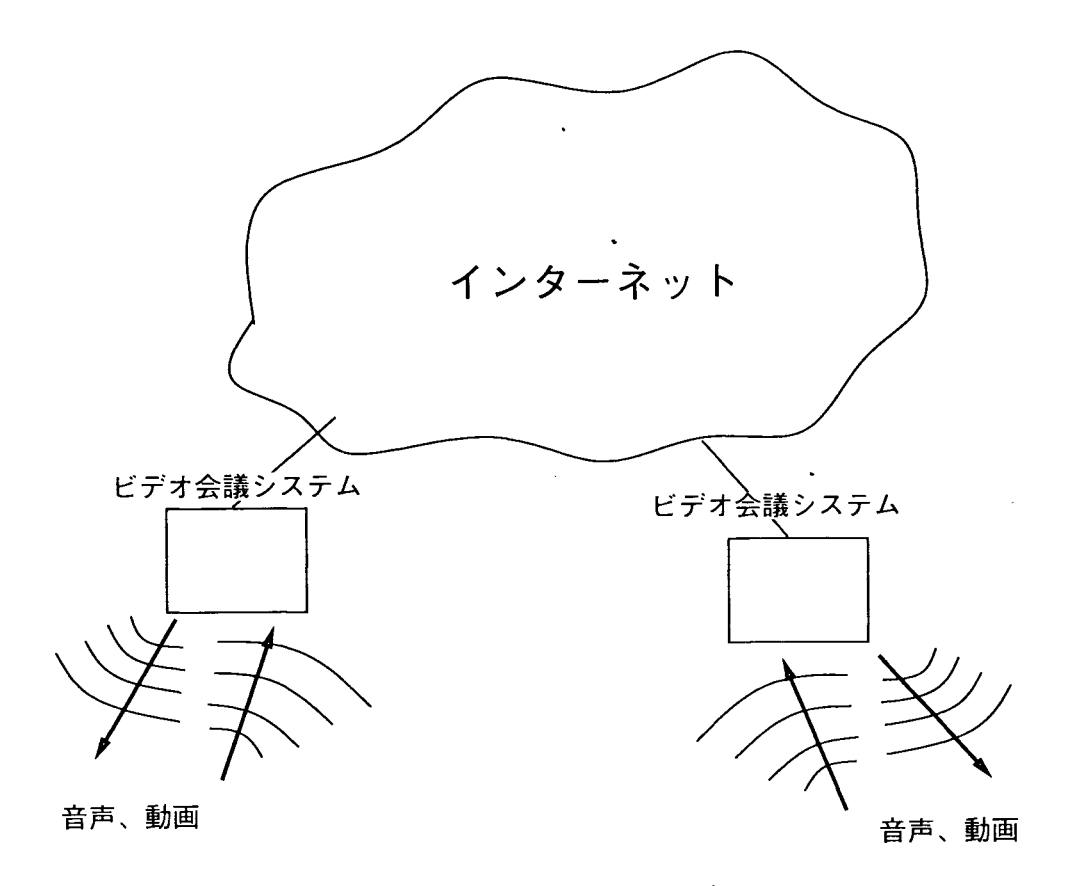

.a インターネット上でのマルチメディア通信のしくみ:a

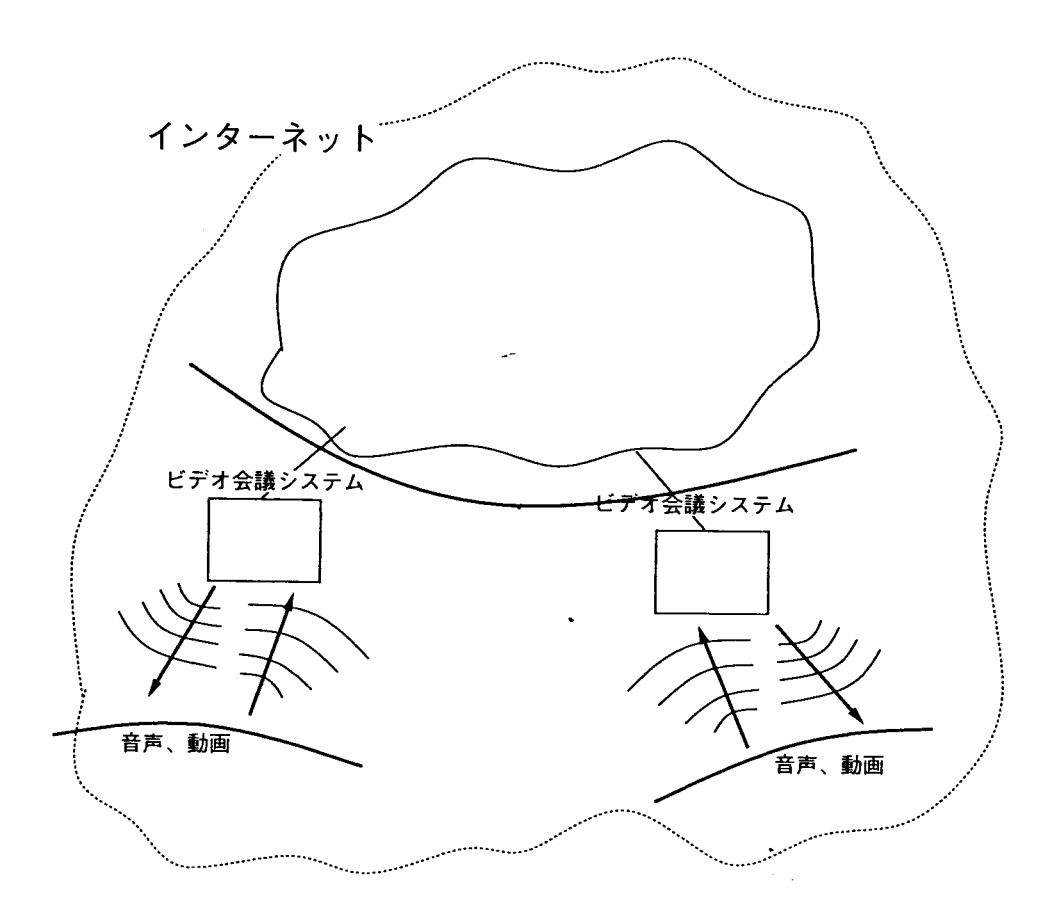

.b インターネット上でのマルチメディア通信のしくみ:b

したがって、先ほど問題点を 3つあげましたが、インターネットの問題点としてこれを 扱うことができるわけです。ですから、問題点の切り分けと言った時に、インターネット の問題点と言わずに広域ネットワークに問題点があると言ったのはそのためです。

では広域ネットワークとはどういうものであるかを、考えてみましょう。マルチメディ アの通信はいわゆるプロパイダを通してネットワークを回っているんですけれども、マル チメディアのプロトコルとして、データそのものを送るプロトコルの他に、 IPマルチキャ スト技術というものがあります。マルチキャストという言葉をあまりご存知ない方も多い かと思いますが、要は大きなネットワーク中で、何かのグループに任意ネットが属するわ けです。そのグルーフ。に入っている人だけ、データを配布するというふうな技術です。それ の実験的なネットワークとして、 Mboneというものが実際にありまして、その中でいろん な実験が行なわれています。それでは Mboneというのがどういうものかをお見せします。

((パソコン画面で呼出))

これは静止画のように見えますが、実は動画です。と言うのは、ここが夜のためで、こ の辺、先ほど人や車が通ったりしていました。で、これは Mbone上で世界中の景色を流 そうというチャンネルでありまして、但し、たくさん流すと回線が無くなるので、流す時 10Kbps、一秒間に 10キロピットくらいの量で流そうかというものです。ここは実はス ウェーデンのある大学の窓から映っている景色です。昨日までは、何かドイツとかカナダ とかいろいろ出ていたんですけど、今日は残念ながら 2つしか出ていません。それからこ ちらに真っ暗な画面があって、これはカメラが止まっているわけではなくて、これはアメ リカのシリコンバレーにある SGI という会社が駐車場を写しているんですが、向うは夜な んで真っ暗な図になっちゃってます。と、こういうふうに動画を送ることが出来ているわけ です。技術的な話になるんですけど、誰がこの動画を見てるかという情報はここにだーっ と出てですね、一番上が私の名前ですけど、これだけの人が同時に 10Kbpsのデータを世 界中で見ているわけです。

IPマルチキャスト技術というのは、要は世界中のこういうインターネットでつながって いる人だけに、パケットを送ってやるという技術です。実は長崎大学にはまだマルチキャ ストは届いてないんですが、今日は講演のために特別に張ってもらっています。もしもパ ソコンで絵を送っているチャンネルに参加しなければ、長崎大学にはパケットは配送され ません。今、ここで参加しているから配送されているのです。

例えば、 10人いて 10人に同じパケット、データですね、を配送するというのは、あまり 効果的ではないわけです。自分で電話を 10人の人にかけることを考えていただけるといい んですけど、一回10円かかるとすると、10人にデータを送ろうとすると10×10ですから 100円かかります。それがもしも例えば、一回特別な電話番号に電話して、他の 10人はそ の一回の電話を聞くだけで送れれば、それは一回の電話で 10人に同じデータがうまく配送 されるというわけなんです。これは 10人だけに送られるというのがミソで、全員ではあり ません。まあ、そういう技術がインターネット上で開発されています。

それから、資源予約技術というのがあります。これがどういうものかというのは、まだ わからない方が多いかと思います。インターネットの発達というのは好きな人がやりたい ようにやっていけばというところからスタートしていますので、例えば神戸大学でしたら、 上のプロパイダに対しての 45Mbpsの回線でつながっているんですが、神戸大学の特定の 人がその回線の 45 Mbps 全部を使いきることも現状では出来るわけです。それに対して資 源予約技術というのは、ある人が回線を予約しようというものです。もちろん予約のため にはお金をもらわないといけないとか、そういうことがあるかもしれませんが、とにかく そういう技術が出来つつあります。

これは何を意味しているかというと、マルチキャスト、つまり動画像とか音声を送ると よくわかるんですが、どうしても切れる。切れるというのは結局 10Mbpsしかない回線に 同時に 2人が 10Mbpsのデータを送るとこれは確率的に一個づっ落ちますよね。いくら送 ろうとしても線は 10Mbpsしかないわけですから、両方の 10Mbpsが同時に送れるわけも ないわけです。

しかし、資源予約技術では、例えば、ある人が 10Mbpsだったら 10Mbpsを全部使うと 宣言して、それが受け入れられれば、他の人はもうパケットを流せなくなり、これによって 回線、伝送路が確保されるので、もう広域ネットワークの上でパケットが落ちるというこ とは考えられなくなります。このプロトコルは、すでにインターネット上で出来るように なってますし、それから標準活用も進んでまして、実際に実装もあります。まあ、これは 誰がどのようにお金を取るのかといった社会的な問題が出てきますが、そういう事はちょっ と別に考えますと、伝送路をある程度確保して、それを占有して使う事が出来るというこ とです。

例があんまり適切じゃないですけれど、高速道路はお金を取りますけれど下の道路より は早く着けますよね。それと同じように考えられます。まあそれがお金になるかどうかは わかりませんが、別のクオリティの回線で良いサービスを受けることが出来るわけです。但 し、インターネット全体を運用している人がいるわけではないので、それをどうやるかっ ていうのはまだ決まっていないわけです。でも、インターネットの動きは早いですから 10 20年経っと、これはもしかしたらそういうのが実用的になるかもしれないし、なったら なったで、回線は確保して利用出来るというこ主が出来るようになるかもしれません。

次に、会議用のツールがどう関わってくるかということがあります。最初マルチメディ アパソコンというような言い方をしましたが、実はパソコンというのはまだそんなにマル チメディアにうまく使えないんです。何が一番問題かというと、全二重がまだ出来ないん です。全二重が何かというと、聞きながら話す事です。例えば、音声でしたらマイクとス ピーカ付いてますが、じゃあスピーカーで音を出しながら自分の内部で別の音を拾うこと が出来るかというと、ま、一つは中に入っているサウンド用の機盤が安い奴は構造的に出 来ませんし、それから出来る奴でもエコーしちゃいます。すなわち自分のスピーカーから 喋っている音をマイクが拾ってしまうんです。もちろんエコーキャンセラーというものが ありますが、これはまだ高くてなかなか手に入れることは出来ない。結局今一番問題なの は、会議用のツールで全二重がうまく扱えないということになるわけです。で、全二重が うまく扱えないということがどういうことかというと、例えば、スピーカーから音が出て いる時は、マイクから全然入力が出来てないわけです。で、何が起きるかというと、喋って いる人は喋っている気持ちになっているんですけど、パソコンがもしかして他の音を出力 していると、喋っている内容がパソコンの中に入力されず、そうすると音が途切れるんで す。で、ここら辺の切り分けがよく出来ていなくて、会議用のツールである CU-SeeMe と Mboneのツールを使った時に音が切れると、回線が悪い、回線が遅いって言い方になる んですけど、実はパソコンに音が元々入つてなかったりするんですね。結構見落しがちな んですけど、こういったことを知った上でツールを使わないとうまくいかないんです。最 後に、コンテンツなんですが、これは前々から自分でも研究していたところなんですけど、 結局音声に関しては、途切れなければ大体音は通ります。これはデジタル技術の話になる

んですけど、例えば 8~256 回毎秒くらいで音を入れますので、特殊な音が拾われない ということはありますが、大体いけます。

それに対して動画の方は、細い回線だと 2FPSつまり 1秒間に 2フレームくらいですが、 そうすると送ることが出来るものと送れないものが出て来るわけです。何が送れないかと いえば、例えば、野球中継や相撲が1FPSの回線、つまり1秒に1コマの動画で観れるの かとかいうことです。先ほどの浅井先生のお話の中で、カメラが固定されていなかったと いう話が出ましたけれど、フレームレートが落ちると、カメラの手振れがすごく影響して くるわけで、そういう事を考慮に入れないといけない。例えば、遠隔授業でビデオが秒間 1コマしか送れないということを意識するのとしないのとでは、それが良いのか悪いのか は別として、だいぶ効果が違うわけです。秒間 1コマしか送れないとなるとどうしても余 計な動きは少なくして、見せたい資料は長く写すようになるわけです。一瞬写してパッと やると、もしかしてそれは写つてないかもしれないので、そういうことが起こらないよう にしなければいけない。それから、先ほど音声が半二重でしか行かないということを話し ましたが、これは十分注意しなければいけなくて、質疑応答の時よく問題になるんですが、 音戸が半二重になってるということを十分に意識してやれば、結構うまくいくんですが、 そういうことになっているということに気づいてないで話をすると、言葉が落ちていたり することがあって、うまくいかなかったりします。

逆に言いますと、伝送路を確保して 2フレームは必ず行きますよと、それから半二重でや れば音戸は絶対落ちませんよというふうにやると、結構インターネットでもコミュニケー ションが出来るわけです。今回、神戸と長崎の問で実験をするということになれば、ここ ら辺りの所に注意して実験すれば、問題無くやれると思うわけです。。

では、これからピデオをご覧いただきます。

((デモ))

これは、注意してやれば、どれだけのクオリテイの動画像と音声を得られるかという事 を示しています。で、もしもこれで良いようでしたら、次の実験ぢこのようにやっていこう と思っています。これは、 ISDN の 128Kbps でつながっているノートパソコンから別のデ スクトップに映像を送っていて、非常にスケジューリングをうまくしてあります。ここで 注意して頂きたいのが、音声が絶対切れていないということです。それから動画像も落ち てません。これは回線の太さを、送る事ができる音声と動画の量を計算して、落ちないよ うにしてあるんです。まあ、遠隔授業の場合ですと、あんまり動きがありませんので、む しろ一つ一つのデータの映像の完成度の高さというのが、多分問題となると思います。で すからフレームレイトを落としでもあんまり落ちないですし、音声は絶対に落ちないよう にするっていうふうにやっていけば、うまく行くのではないかと思うわけです。

かなり資料の方は省略しますが、例えばですね、長崎の学校と長崎の博物館と神戸の学校 をそれぞれ 128Kbps ISDNでつなげれば、今みたいな音声のやりとりは出来ると思いま す。動画像は 1~2FPS 、音声は途切れませんけれど半二重で伝えることが出来るでしょう。 ISDNという話をしましたが、長崎と神戸の聞は、実は SINETという学術情報ネット ワークというプロパイダでつながっていまして、神戸から長崎へのトラフイツクというの

は、例えば、神戸のある人が、長崎へ実験に関係無くデータを送りたいと思った時にも、ど うしても影響を受けるわけです。そういう従来考えてきたことを排除して、インターネット プロトコルを使って、どこまで実験が出来るか。まあこういうことがうまく出来るように なると、将来の先ほど言いました資源予約技術とかで、回線が確保された状態で 128Kbps をいかに、 1ピットも無駄にしないように使い尽くすことが出来るような使い方、そうい うところに焦点を当てて実悪食していけたらいいなと思うわけです。

インターネットを使った遠隔授業というのは、各地で皆さん始めてますし、実際やって ますが、ちょっと視点を変えて、インターネットを授業に使う意義というところを考えてみ たいのです。いらないところはちょっとはしよって、本当の意義を導き出すような実験をし てみたいと思うわけです。ですから回線は切れない、それから音声も注意して切れないよ うにしてやった上で、これは将来的なインターネットの使い方になるんですけれども、ど こまで高度なものを求められるかということを学校の先生方で追求するという実験みたい なことをやってみたいと思うわけなんです。

少々散漫になって申し訳ないんですが、これで終わらせていただきます。

長崎での事例

「ネットワークを利用した授業改善J

長崎大学教育学部

## 藤木 卓

今日は長崎からの事例という事で、私と私の後に、附属小学校の楠木先生の計 2件、長 崎での事例をお話します。

私の方は、前のスクリーンを見ていただけるとわかる思いますが、大きく 2つ(図 1)、今 やりかけている事と以前やっていた事例に分けて話していきます。

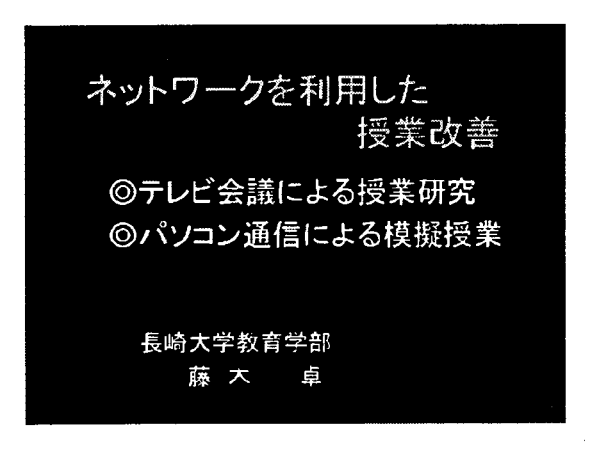

#### 図 1:

ほとんどの方が長崎からおいでになられていて、十分御承知の事と思いますが、長崎は 物理的な距離の隔たりを伴う、多くの離島僻地をえており、地理的にあまり便利な所では ありません。そういう物理的な隔たり、それに伴う情報の格差。この辺をどういう風に教 育の中でカバーしていくのか。そういう所に焦点を当てて研究をしています。このような 情報の格差が、教育や研究がうまく進まないような状況をっくりだす気がしています。

そういう時にインターネットを含めて、いろんなネットワーク、電話網ネットワークで あるとか無線のネットワークであるとか、いろんなネットワークが活用できるのではない かと思うわけです。

その中で最近私がやりかけているのが、先ほどからず、っとお話の中に出てまいりました、 CU-SeeMeです。それを使いまして、附属中学校と授業研究を最近ちょっとやりかけてい ます。それを御紹介していきたいと思います。実際ここで授業研究をやろうという事なん ですね。

先ほどのお話で、皆さん CU-SeeMeについてはかなり詳しくなられたのではないかと思 いますが、顔を見ながら音声で討論ができる、それからお互いに同じ資料を画面の上で眺 めることができる。それから、いろんなインターネット上のホームページであるとか、い
ろんな情報を自在に引き出す事ができる。そういう風な特徴をもっていますので、授業研 究をしようと思うとそのための、仮想的な空間をっくり出してるという事がいえるのでは ないかと思います。それからちょっとここで、実際どんな風な形で授業研究をやっている のか、御紹介していきたいと思います。

((パソコンを接続))

附属中学校の方と接続ができました。ちょっと画面が出ないのですが..今準備が整いま した。

-聞こえていますか、どうぞ。 はい、聞こえております。

先ほどご説明がありましたけれども、これは半二重という事で、お互い同時に会話がで きません。ですから向うが話している時にはこちらは聞いていないといけません。

一それでは森先生、前回うちの大学院の学生がやりました授業について、その授 業研究を始めたいと思います。ホームページにデータを上げていますので、接 続してみて頂けますか?

今私の研究室の方でサーバーを 1台動かしておりまして、その中に授業研究のデータを 入れております。大学院で実践授業研究という授業がありまして、その中で授業の改善を 実際にやろうじゃないかと。そのために授業をやってデータをとって、そしてとったデー タを見ながらデイスカッションをして、授業のここが悪いあそこが悪い、どうしたら良く なるのかなとかそういう事をやっているところです。

今画面見えるでしょうか?(図2)技術・家庭科の教育に関わっておりますので、附属中学 校をお借りしています。技術・家庭科の中に、金属の変形、弾性変形とか塑性変形とかそ ういう内容があるんですね。それで今回の授業はちょっと読んでみますと、「金属加工、金 属の性質の学習で、弾性変形と塑性変形が扱われる。弾性変形と塑性変形の概念と理解に、 針金のみを用いる場合とわりばしをもちいる場合との違いを調べる|と、実際いろんな材 料を割ったり折ったり叩いたりしてみせながら、金属の性質に、その変形しやすいだとか、 そういう特徴を勉強させようという事なんですよね。

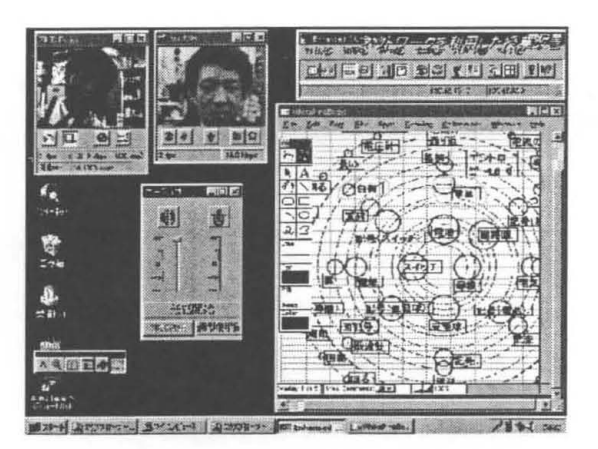

図 2:

一それでは刺激の変形の 3 12組のプレを開いて頂けますか。お願いします。

私供はいろんな授業をしていて、授業の前と授業の終った後、 50分間の授業で入力され た事を、調べる為に、連想調査というのを使っています。(図3)この場合は変形という言葉 を刺激語にしまして連想調査をするわけです。そうすると授業の前は、こんな感じになる んですね。これは私供がやってる処理の仕方で処理をして、作り上げた連想のマップです。 中心にくるほどたくさんの生徒が連想した言葉です。授業の前は変形という言葉から、粘 土とか金属とか融けるとか鉄とかそういう言葉が出ています。授業の前ですから、そうい う変形するものをたくさん答えています。

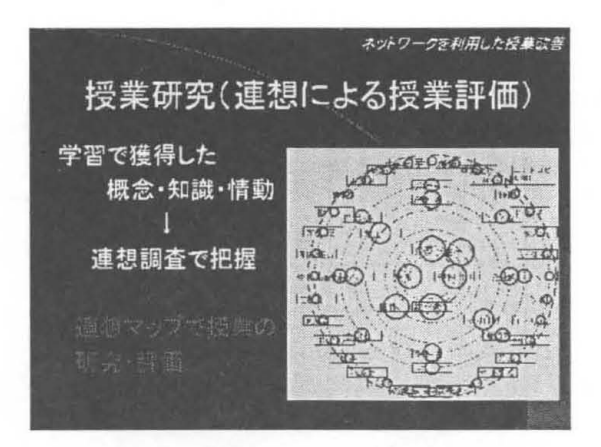

図 3:

森先生、次は 3年の 45組のマップを聞いて下さい。

これは針金とわりぱしの両方使ったクラスですね。それから針金だけ使ったクラスとい うのは….これです。両方のマップ、見分けがつかないくらい反応の言葉が似ています。変 形という言葉に対してやっぱり、金属とか粘土とかロボットとか形が変わるとか、そうい う言葉がたくさん出ています。それから授業が終った後は、どんなのが増えたのか。

一それでは森先生、針金とわりばしを使った 3年のマップを御覧下さい。

これが3年の1、2組、針金とわりばしを使ったクラスの授業の後のマップです。この日、 授業者が伝えたかった事は、弾性変形、塑性変形ですから、弾性とか塑性とか、それに関 わる金属の延性、展性そういう風な性質ですね、こういう言葉がマップの中心に来ている という事は、多くの人が授業の後、変形から同じような言葉を答えることが出来た。だか らある程度みんな、変形について何かわかったかなという風に考えられます。

それで、わりばしを使った方はどんな風になっているかといいますと、少しマップの様 子が違うのがわかりますか。左側が針金だけしか使ってない方で、右側が針金とわりばし 両方使った方です。どうも左側のほうは作業時聞が長かったのか、形が変わるとか広がる とか折り曲げるとかもろくなるとか、変形の種類というのでしょうか、たくさんでている。 その辺が全然違うということがわかります。

森先生、両方のマップを見比べて何か意見ありましたらお願いします.

ーコメント

やっぱり実習の仕方の違いで、こういう違いが出てくる。それによって授業の対処の仕 方が違ってくる <sup>o</sup> これが授業研究のスタートではないかと思います。

CU-SeeMeの授業研究についてはこれくらいで終りにしたいと思います。ありがとうご ざいました。

実際環境がよくなると、もっといろんな事がやりやすくなると思うのですが、限られた 中で自分が普段やっている事をやろうとすると、すごく大変な事であるとわかりますね。

それから今日は触れる事ができないかと思いまして、一応予稿集の方には載せてありま すけれど、CU-SeeMe 以外に別のテレビ会議システムみたいなものもあります。そのうち の一つ、ISDN の回線を使ったテレビ会議のシステムがありまして、それを対馬の学校に 接続してデイスカッションをした時の様子を画面コピーして予稿集の方に載せております ので、ご覧頂けたらと思います。

それから私が以前やっていた事というのは、インターネットがここまで流行る前に、パソ コン通信が一時期すごく評判になった事がありました。その頃のことなんですが、パソコ ン通信で何か授業研究ができないか、そういう風な事を考えてた時の事例なんですが、私 共は教育学部で、教員を養成します。学生は授業を受けて、よい先生になるようにと頑張 るのですが、どうしても授業というと知識と経験がものをいうみたいで、練習の機会がな かなか十分ではありません。それで、教育学部の学生が、教育現場の先生に生徒役になっ てもらって模擬授業を試みた事がありまして(図 4)、これは中学校の技術家庭科という教 科の中で、機械の領域のネジという内容がありまして、それをパソコン通信でもって何か 授業の練習が出来ないかと思っていた所、音声は使えず、文字と画像を見ながら文字で話 をしていく。そういうような内容になります。

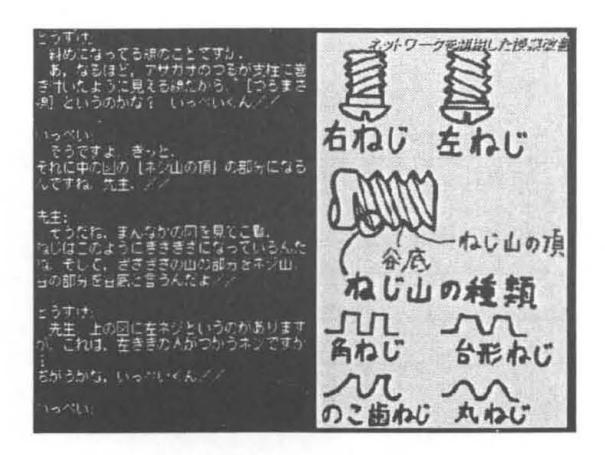

図 4:

音声が使えませんので、すごくもどかしいのですが、文章をまとめる事によって、発言 者の発言の内容がすごく明確になります。そのため、現場の先生からものすごくつっこみ が入ります。そこはどうして?なぜ?とかですね。そのため学生は戸惑って困ってしまっ ていましたけれど。その分深い授業の練習が出来たのではないかと考えております。これ が以前やってた事ですね。

ここでまとめとしまして、パソコン通信、インターネット、 ISDNいろんなネットワーク がありますけれど、私の立場は教育のためのメディアとしてどういう風に利用していけば よいかと考えなければいけないと思っています。授業改善のための、授業の研究にこれか らは活用していこうと考えております。

最後になりますが、Face to Face、今私と皆さん方がお話しているような、そういう風 な顔を合わせるようなコミュニケーションに出来るだけ近付くことができるような技術が なるべく早く確立して欲しい それからネットワークを利用した教育についての内容であ るとか方法であるとかは、大学に携わる我々の仕事かもしれませんが、これも大きな仕事 になっていったらと。それから3つ目は教育の場での精神的な取り組み。今日見えられた 方々の中で、学校の先生がかなりの人数いらっしゃるんではと思いますが、やはりそれら の先生が積極的にいろんな事を進んでやってみようという事、そういう事もすごく重要な 事のような気がします。

これで私の事例報告を終らせていただきます。

# 長崎での事例 「生活体験学習(総合学習)におけるホームページ作成j

## 長崎大学教育学部附属小学校 楠木 良浩

昨年の 4月にコンピュータ一室が完成いたしました。そこで、情報教育をスタートす るにあたり、小学校の子どもたちに、どんな力を身に付けさせていかなければならないか を私なりに考えてみました。

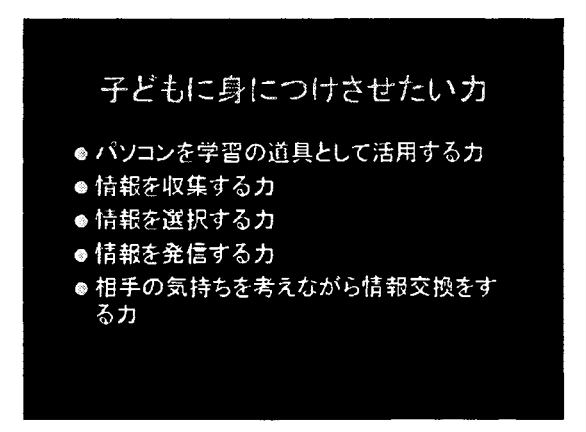

まず、パソコンを学習の道具として活用する力です。小学生ですので、どんどん活用 するということは無理でしょうが、ソフトを動かしたり、絵を描いたり、文章を書いたり することまではできるのではないかと思います。

次に、情報を集める力。それから、選択する力。そして、情報を発信する力。 ネッ トワークが完備されてくると、情報交換をすることが多くなってくると思います。その際、 特に、相手の気持ちを考える力をもつことが大切だと思います。この点を配慮しないと、相 手の顔が見えないだけに、逆にトラブルを起こしてしまうということにもなりかねません。

以上のことをふまえて情報教育を始めたわけですが、今回は、本校が本年度から取り 組んでおります「生活体験学習jを中心にお話させていただきます。

「生活体験学習」とは、「創造的思考力 Jr自己形成心Jr社会性J <sup>3</sup>つの資質や能 力を総合的に拓く学習であると位置づけています。つまり、教科では補えない部分である 「生きてはたらく力」を体験的に学習させようというものです。

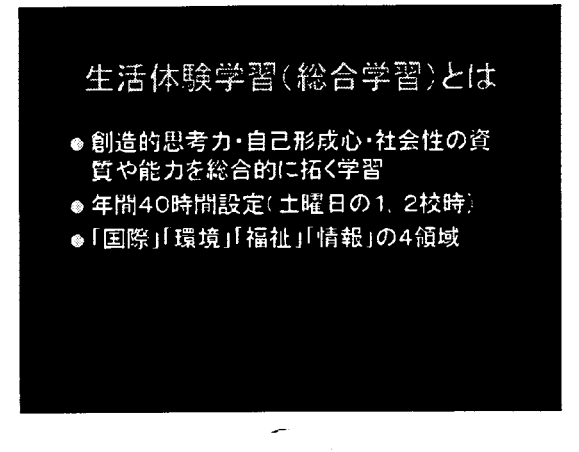

各学年、年間 40時間を使いまして、国際、環境、福祉、情報の 4つを窓口とし、土曜 日の l校時と 2校時に取り組んでおります。私は現在、 6年生を担任しておりますので、 6 年生の生活体験学習について説明いたします:。

年間40時間ございますので、いろいろな活動を体験をさせるのもいいのですが、6年 生は、一つの活動に浸らせようと考えました。そこで、国際、環境、福祉、情報の各領域 を選択性にし、クラスをバラバラにして自分の希望する活動をすることにしました。

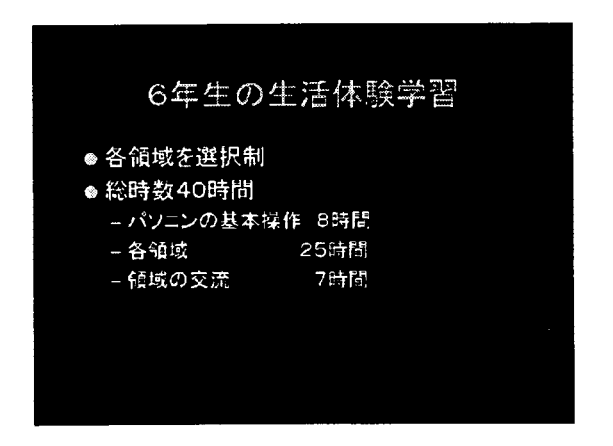

4 0時間の内訳です。まず、初めてパソコンが入りましたので、子どもたちも初めて パソコンに触れるものがほとんどです。そこで、 8時間をパソコンの基本操作の時間とい うことで、各クラスごとに学習させることにしました。それから、各領域の時聞が 25 間、各領域の交流の時間を 7時間あてることにしました。子どもたちは一つの領域しか学 習をいたしませんので、交流の時間で他の領域にも触れさせようと考えたわけです。

私は情報の領域を担当いたしましたので、情報の「ホームページの作成」について話 をさせていただきます。

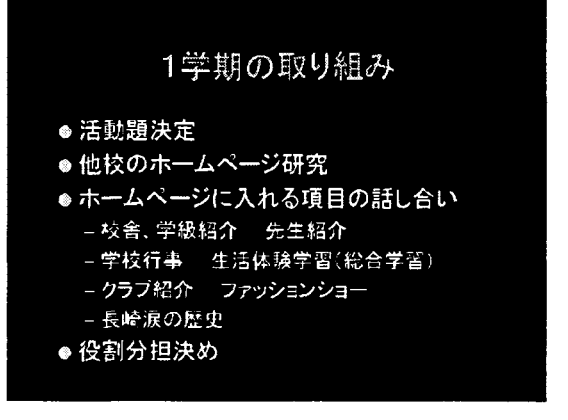

l学期の取り組みといたしましては、まず、「学校の楽しい様子を全国の人に知っても らおう | というテーマを決めました。次に、他の学校のホームページを見ることにしまし た。今、小学校は、400以上のホームページが立ち上がっているのですが、学習を始め た頃は長崎ではまだ一つも立ち上がっていませんでした。そこで、他の地域のホームペー ジをいくつか見せました。それをもとにして、ホームページにどんな事を入れるかという 話合いをさせました。

校舎と学級を紹介しよう。先生を紹介しよう。学校行事を紹介しよう。それから今取 り組んでいる生活体験学習を紹介しよう。クラブを紹介しよう。ファッションショー、これ は制服を紹介しようという事です。それから、長崎涙の歴史とありますが、これは原爆の 事を調べて紹介しようというものです。この 7つに集約することができました。

最後に、それぞれの項目の役割分担を決めました。ここまでが 1学期の取り組みです。

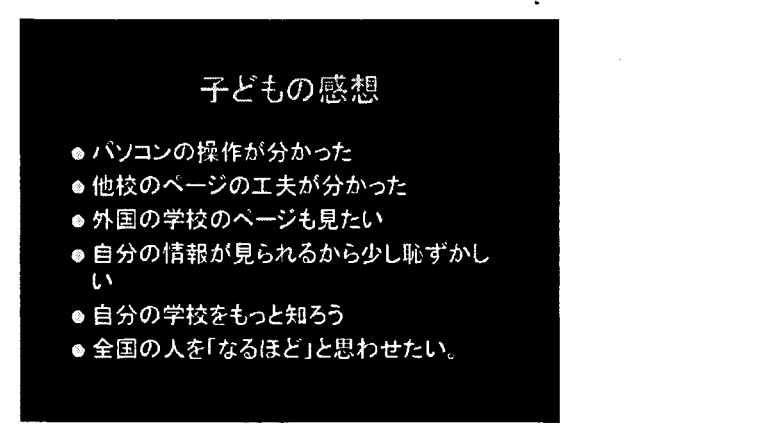

1 学期を終えて子どもの感想としましては、「パソコンの操作が良くわかった | 「他校 のページの工夫している所がわかった」「外国の学校のページも見てみたい(1度見せたの

ですが、英語ばかりでよく分からなかったようです)」「自分の情報が見られるから恥ずか しい、全国の人をなるほどと思わせるようなページをつくりたい(もうすでに、情報発信 という意識が少し出てきたのではないかと思います)| などがあがりました。 また、「自 分の学校をもっと知ろうと思った」という感想がありました。情報を発信するためには、ま ず情報を集めないといけないので、もう一度自分の学校を見つめ直すいい機会になったと 思います。

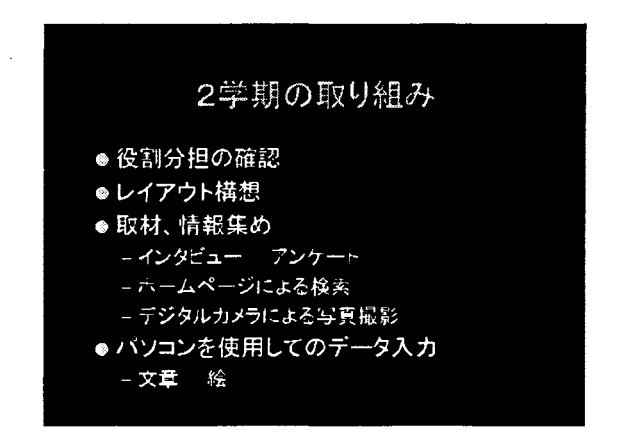

さっそく 2学期から作り始めることにしました。

まず、役割分担を確認して、子どもたちに自分の担当のページのレイアウトを構想さ せました。それから情報集めや取材に取り組んでいったわけです。インタビューを行なっ たり、自分たちが考えたアンケートをとったり、デジタルカメラによって写真を取り込ん だりしました。また、インターネットで資料を集める子どももいました。

取材したものは、パソコンを使用してデータの入力を行いました。ワープロで文章を 書いたり、お絵かきソフトを使って絵を描いたりしました。実際のホームページの作成は 教師が行いました。

## 子どもの感想

- IJJζ HNM ●他校の工夫をもっと取り入れたい
- ●もっと取材をしなければくわしくならない
- つけすー ー・トー・トー 、な喝 ●レイアウトを工夫すると、とても見やすくな 、- や、|
- 自分でかいたものがホームページにのる<br>- のはうれしい

2学期の子どもたちの感想としては、「他校の工夫をもっと採り入れたい」もっといい ものを作ろうという意識、それから「もっと取材としなければ詳しくならないJrレイアウ トを工夫するととても見やすくなるんだな | 「自分の書いたものがホームページに載るとい うのはとてもうれしい」というような感想が出てきました。

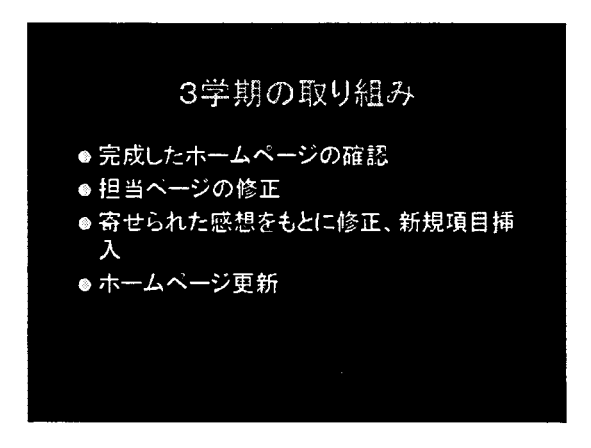

3学期の取り組みですが、現段階では、完成したホームページの確認と自分なりの修 正を行っています。今後、全国からょせられた感想をもとに修正したり、新しい項目を入 れたりしたいと考えています。最後に、ホームページを更新して、この 1年間の取り組み を終了する予定です。

実は、 2週間後に本校の研究発表会が追っております。その際、情報の学習も公開い たします。「よせられた感想をもとに、自分の担当ページを修正する」という授業です。子 どもたちは、自分の担当ページが完成し、満足しています。そのこどもたちに、全国から 寄せられたメールを紹介します。すると、子どもたちは、今度は作り手から見る側に立場 を変えることになります。そこで、見る立場に立って、自分のページを修正していこうと

いう意欲を持たせたいと思っております。指導案を載せておりますので、もしよろしけれ ば来ていただきたいと思います。

それでは、子どもたちがつくったページを実際に見ていただきたいと思います。

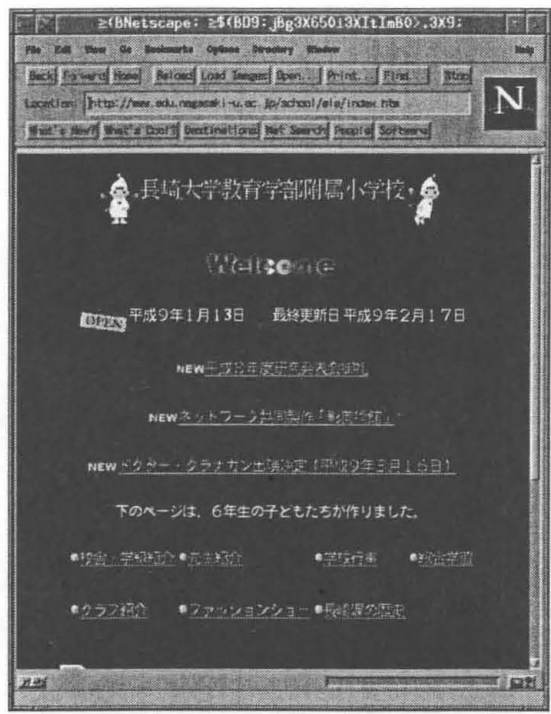

附属小学校ホームページ http://www.edu.nagasaki-u.ac.jp/school/ele/index.htm

これがホームページで、下のそ 7つの項目が、子どもたちが作成したものです。

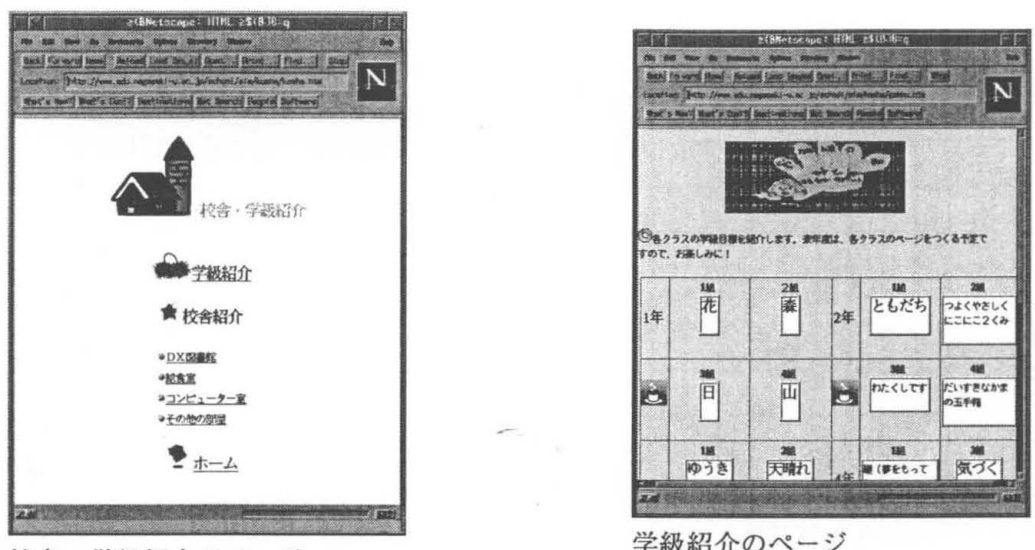

校舎・学級紹介のページ

校舎 学級紹介です。学級紹介は、今はこのように学級目標が載せてあるだけですが、 将来、各学級のページにリンクさせて仕上げていきたいと考えています。

(図書館のページ)

また、図書館が新しくなりましたので、その図書館の紹介をしているページです。

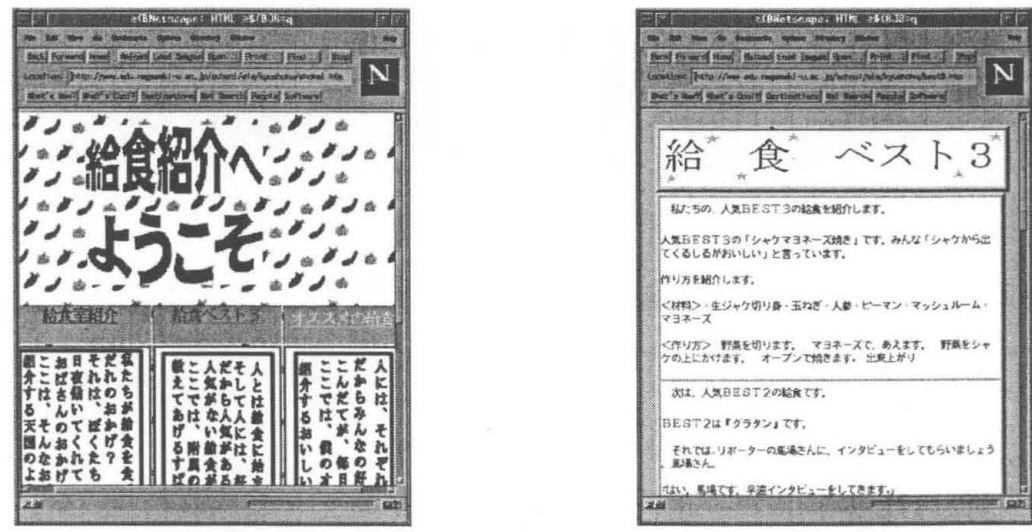

給食室の紹介をしているページです。これは、縦書きでちょっと見にくいのですが、あ えてこうしたいと子どもが言いましたので、そのまま縦書きにしました。子どもの発想の

給食紹介のページ おもと おもと 給食ベスト 3のページ

おもしろさを感じます。[人とは給食にはじまり給食で終る」といった文章で書いてありま すが、これらの文章から他のページへととんでいきます。

(給食ベスト 3のページ)

給食ベスト 3というページです。アンケートをとってベスト 3を決めたようですが、ど うも自分の好みが入っているようです。自分がインタピュアーと答える人の両方になって 書いています。 また、コンピュータ室とその他の部屋のページもつくってあります。

(先生紹介のページ)

先生紹介のページです。このイラストも全て子どもたちが作ったものです。校長先生 のページなどは、子どもたちが実際に聞きにいって仕入れた情報です。各学年の先生たち には、「自己評価1「もし魔法が使えたらどうするか1「自分を動物に例えると何か1「先生」 からの一言jという項目を子どもたちが考えてアンケートをとり、作り上げたものです。

(校内行事のページ)

学校行事のページです。校内行事ということで、運動会の様子や校内で行なわれる行 事を紹介したものです。

(ふれ合いのページ(子どもたちの絵が入っているページ))

1年生と 6年生はパートナーを組み、ふれ合いを行っていますので、それを紹介して いるページです。その様子を絵に表しています。

(旅行のページ)

各学年の旅行を紹介したページです。絵や感想を入れたりして楽しく仕上げています。 (総合学習のページ(国際のページ))

生活体験学習(総合学習)のページです。国際では、外国の人に来ていただいてふれ 合いをしたり、外国語を学習したりしています。インタビューをして、多かった感想をあげ ています。福祉は、点字を一所懸命頑張っておりまして、点字の本を作って盲学校に送る という目標を決めて取り組んでいます。環境は、生ゴミから肥料を作り、その肥料で、ま た野菜をつくっています。これが先ほど述べました 6年生の生活体験学習の取り組みです。

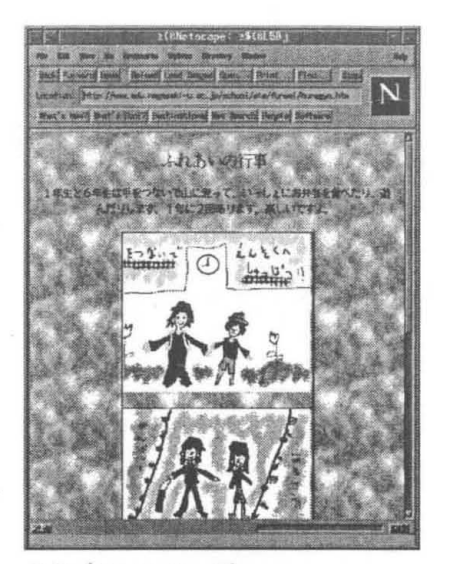

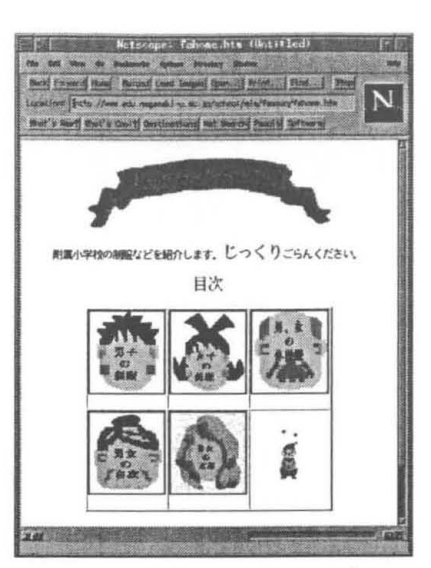

ふれ合いのページ

ファッションショーのページ

ファッションショーのページです。実際に写真を撮ったのが秋から冬にかけてでした ので、水着などの写真はありません。このような写真は悪用されかねないので、なるべく 絵を使って紹介したいと考えています。

(長崎涙の歴史のページ)

長崎涙の歴史のページです。祖父や祖母、両親に話を聞き、自分の考えも入れながら 作り上げました。また、原爆遺跡の写真も、実際に子どもたちが撮影に行って解説を入れ たものです。

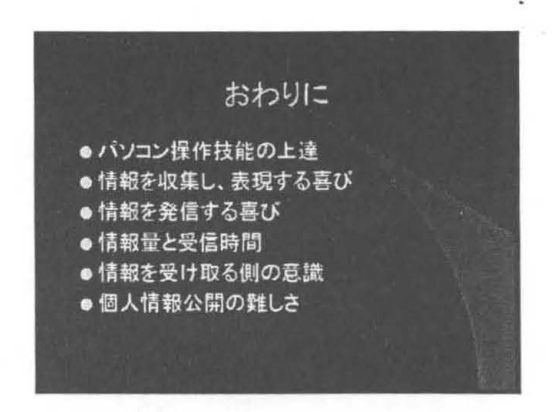

最後になりましたが、子どもたちがこの学習で学んだ成果をあげてみます。一つ目は、 パソコンの操作技能がとても上達したということです。まだパソコンに触れてから1年も 経っていないのですが、絵を描く技能は私を遥かに越えています。また文章の入力も、最 初はキーの配列にとまどってなかなか作業が進まなかったのですが、今ではスラスラと打 てる子が増えました。そして、一番の収穫は、子どもたちが、情報を集めて表現する喜び、 情報を発信する楽しさを感じたことではないかと思います。

次に、問題点です。子どもたちはレイアウトの段階では、絵や写真を大きくして派手 なページをっくりたいと考えます。しかし、子どもの考える通りに作りますと、情報量が 大きくなりすぎて、受けとる側が非常に困るということになってしまいます。また、情報を 作る側と受けとる側では意識が違ってきます。見る人はどんな情報を欲しがっているのか を常に意識してつくらせたいと思います。最後に、個人情報を公開する問題です。今回は 私なりに基準を設け、なるべく子どものアップの写真は載せない、写真を載せた時には名 前は伏せるというような配慮をいたしました <sup>o</sup> 個人情報の公開については、問題が起こっ ている地域もあると聞きますので、今後も慎重に考えていきたいと思います。

ご静聴、ありがとうございました。

# 閉会のあいさつ

## 長崎大学工学部

### 里田 英夫

長崎大学総合情報処理センターの黒田でございます。本日は皆さんお忙しい所、多数ご 来場下さいましでありがとうございました。貴重な御講演を下さいました先生方に、ここ で改めてお礼を申し上げたいと思います。どうもありがとうございました。

長崎といいますと、代表的な産業といたしまして、観光産業それから重工産業という事 に代表されるわけですが、長崎は日本の西に位置しております。この位置的な条件は、い ろんなところで、問題を抱えるわけでございます。ネットワークを利用する産業、これは 時間と距離を克服するものでありまして、ネットワークを利用する情報産業、これこそ長 崎がこれから真剣に取り組んでいかなければならないものだと考えております。このよう な情報産業を長崎で確かなものにするためには、我々学校に身を置くものとしては、人材 育成という事が重要であるという風に考えている次第であります。

そういうことで、人材育成という意味で、小学校から大学までの各先生方が手を携えて、 子どもたちあるいは学生たちの情報教育に、関わっていけたらなあと考える次第です。

このような思いから、本日の「ネットワークが教育を変える」というタイトルで講演会 を企画させて頂きました。今回の講演会の企画から準備を、情熱的にすすめてくれました 先生方を御紹介させて頂きたいと思います。

まず、長崎大学工学部電気情報工学科、中村千秋先生です。それから長崎大学総合情報 処理センターの鶴正人先生です。いろんな準備等で走り回ってくれた先生です。それから 長崎大学総合情報処理センターの池永全志先生。それからもうひと方、御講演下さいまし た、長崎大学教育学部の藤木隆先生。以上の先生方が日夜、夜遅く迄、企画から準備まで 勢力的にこなしてくれたことを御紹介申し上げます。

さきほど神戸の浅井先生、岡村先生、お二方の先生からも御紹介がありましたが、次に 長崎と神戸で遠隔講義の実験を考えております、その時にもまた、何らかの形でお知らせ が出来たらなと思います。そういうことで、長崎において情報教育を担当されておられま す先生方の、情報教育が是非実りあるものになりますことを期待致しまして、私の閉会の 挨拶に変えさせて頂きます。本日はどうもありがとうございました。

4.センターから

# 新計算機システムの導入について

総合情報処理センタ一

#### 野崎剛一

E-mail: nozaki@net.nagasaki-u.ac.jp

長崎大学総合情報処理センター(以下「センター」という。)は、平成 9 年 1 月に計算機 システムを更新し、これまで永きに渡り使用してきた汎用計機に別れを告げた。本稿は新 計算機システムの仕様書の概要について報告するものである。導入された新計算機システ ムに関しては、別稿を参照してほしい。

# 1 更新の背景

センターには平成元年 1月より、月額 1200万円の電子計算機借上予算によって、本学の 研究、教育用の計算機システムが導入されているが、4年に1度のシステムの更新が行わ れる。本年度はこの予算額になってから満 8年目に当たり、 3度目のシステム更新を行う ことになった。

これまで、センターでは情報処理センタ一時代から汎用計算機を主とする計算機システ ムの運用が行われ、前回のシステムからは、UNIX ワークステーション群も導入し、4年間 のレンタルサイクルで時代の要請に応じた研究用、情報処理教育用の計算機環境を提供し てきた。しかし、開放型システム、分散システム、クライアント/サーバシステムの浸透、 計算資源のパーソナル化、ネットワークの高速化等により計算機を取り巻く環境は激変し てきている。このためセンターでは研究、教育面でのセンタ一利用の高度化、拡大に対応 することになった。

## 2 仕様策定と入札

本仕様は昨年3月まで7回開催された仕様策定委員会において、当時の小山純総合情報 リー・コンピューター 矢」ン〆 処理センター長を中心に以下のメンバーで策定された。

#### 仕様策定委員会開催日

))<br>)<br>)<br>)))))))<br>) 第1回 平成7年10月17日 (火) |<br>|<br>|<br>|<br>|<br>| 7788888 |<br>|<br>| |<br>|<br>|<br>|<br>| 第2回 平成7年11月20日 (月) 第3回 平成8年 1月16日 (火) 第4回 平成8年 1月30日 (火) 第5回 平成8年 2月13日 (火) 第6回 平成8年 3月 4日 (月) 第7回 平成8年 3月19日 (火)

## 仕様策定委員会

- 小山 純 総合情報処理センターセンター長(仕様策定当時)
- 杉原の敏夫 経済学部教授
- 修行 稔 工学部教授
- 田中和雅 海洋生産科学研究科教授
- 長尾 哲男 医療技術短期大学部助教授
- 松尾 博文 工学部教授
- 花田英輔 総合情報処理センタ一助手(平成 8 4月九州大学医学部附属病院へ転出)
- 浦川賢治 経理部情報処理係長
- 戸川 和夫 附属図書館図書館専門員

入札から改札まで

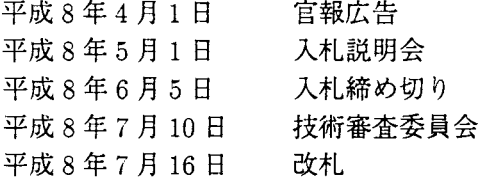

# 3 計算機システム仕様書の概要

更新システムは総合評価方式による入札が行われ、仕様書には性能を示す詳細な数値、 周辺装置の仕様、すべてのサーバに要求したネットワークインターフェース、移行、搬入、 据付、調整、搬出、システム運用支援および保守に関する要求事項その他、加点項目等も あったが、本稿では割愛する。

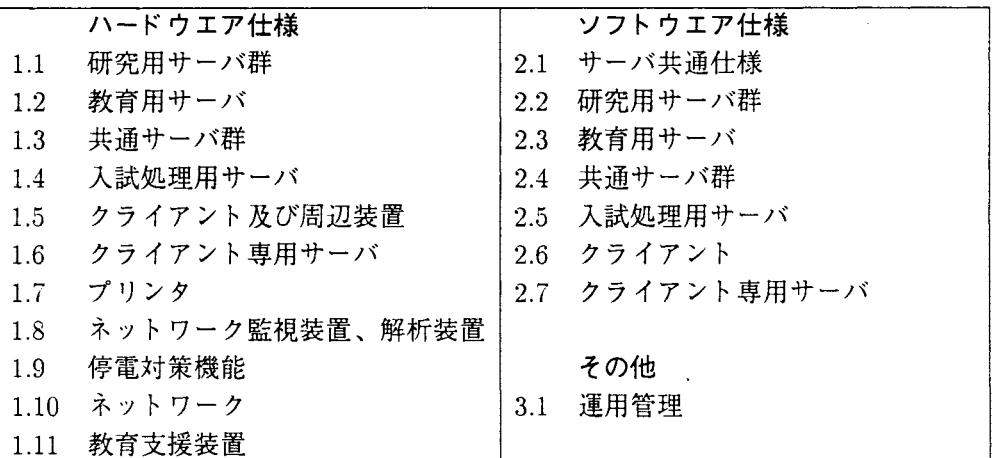

#### 仕様書概要 目 次

## ハードウェア仕様

## 1.1 研究用サーバ群

- 1.1.1 研究用サーバ
	- 1. CPU

マルチ CPU型で、全 CPU聞のデータ転送が同時に発生した場合も各 CPU聞は、 200MB/s以上の性能を有すること。

- 2.主記憶装置
	- (a)主記憶装置容量を合計で 7GB以上持つこと
	- (b) 分散メモリ型アーキテクチャであること
	- (c) 1 プロセスに対して 1GB 以上のメモリ空間を割り当てられること
- 3.磁気ディスクのユーザ利用領域を 50GB以上持つこと

#### 1.1.2 画像処理サーバ

- 1. 主記憶装置容量を 192MB 以上持つこと
- 2.磁気ディスクを 4GB以上持つこと
- 3.ディスプレイ表示画面のカラーハードコピー装置を接続していること

#### 1.1.3 入出力サーバ

- 1.主記憶装置容量を 96MB以上持つこと
- 2.磁気ディスクを 2GB以上持つこと

## 1.1.4 入出力装置群

- 1. オープン MT 装置
- 2. カートリッジ磁気テープ装置
- 3. CD-ROM装置
- 4. DAT装置 (5GB以上の容量)
- 5. 8mm テープ装置 (10GB 以上の容量)
- 6. 3.5 インチ MO 装置 (128MB 及び 230MB 対応)

## 1.2 教育用サーバ

1. CPU

マルチ CPU型で、各 CPUは、運用管理上、管理用ノード(ライセンスマネージャ 等)、ファイルサーバノード、演算専用ノード (TSS、パッチ)に分けて運用するが、演 算専用ノードは、CPUもしくは主記憶装置、電源に障害が発生した場合も最小1つ の障害のないノードだけでシステムの再立ち上げを要さずに縮退運用が可能である こと

- 2.主記憶装置容量を 2.5GB以上持つこと
- 3. 磁気ディスクのユーザ利用領域を 50GB 以上持つこと
- 4. 10ポートの電話回線接続機構を持つこと
- 5.その他
	- i.性能値は、 CPU性能、主記憶装置容量、磁気ディスク容量についてその合 算値を持つこと。それぞれのシステムに分割した値を提案すること
	- ii. コンソールディスプレイ、キーボード、マウス、停電対策機能が統合されて いること
	- iii. 教育用サーバが講義・演習に利用されている時間帯においては、研究用サー パ等他のサーバに割り当てた CPUにおける処理に対して影響を与えない構 成とすること。また、教育用サーバが講義・演習に利用されていない時間 帯(夜間や休日等)においては、コンソールからの指示によって再立ち上げ を要さずに研究用サーバのプロセス処理の補助をすることができること

## 1.3 共通サーバ群

### 1.3.1 情報発信用サーバ

- 1.主記憶装置容量を 1GB以上持つこと
- 2.磁気ディスク容量 20GB以上持つこと
- 1.3.2 電子メール/電子ニュースサーバ
	- 1.主記憶装置容量を 192MB以上持つこと
	- 2.磁気ディスク容量を 12GB以上持つこと
	- 3. ディスクアレイを利用して 20MB/s 以上のデータ転送速度能力を持つこと

## 1.4 入試処理用サーバ

- 1.主記憶装置容量を 128MB以上持つこと
- 2. 磁気ディスクを 5GB 以上持ち、ファイルのミラーリング機能を持つこと

## 1.5 クライアン卜友び周辺装置

クライアント及び周辺装置をセンター内外の各個所に、それぞれ次の表に示す台数分設 置すること。なお、表中空欄は設置しないことを示す。

1.センター内

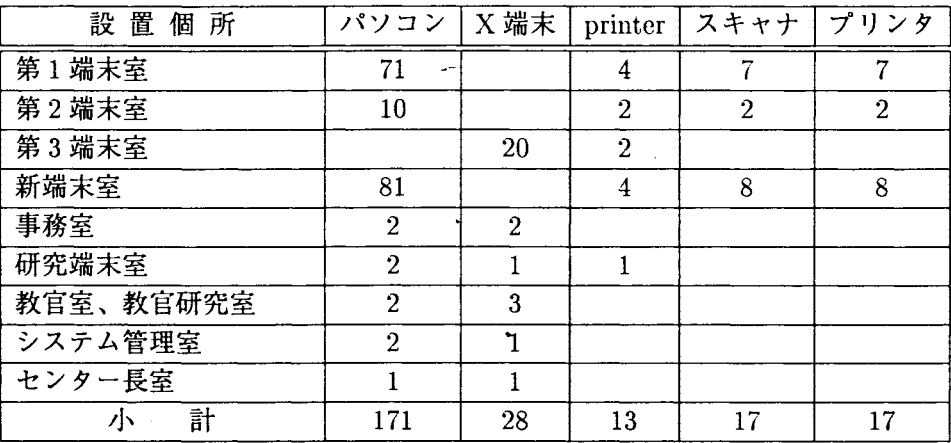

2. センター外

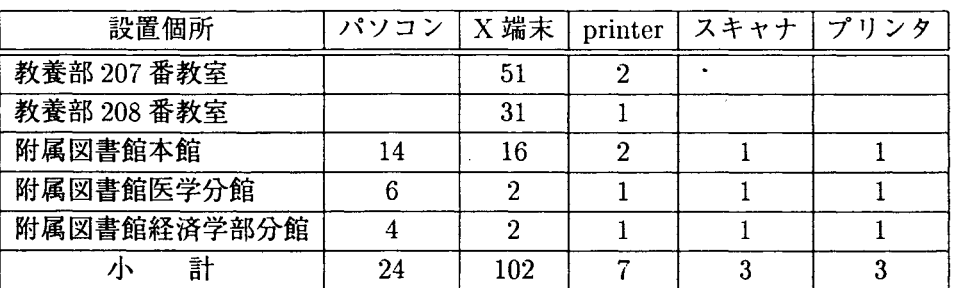

printer: クライアント用プリンタ(ネットワーク接続プリンタ)

## 1.5.1 パーソナルコンビュータ

デスクトップ型で、次の機能を持つものとする。

- 1. CPU性能が、 Pentium133MHzまたはこれと同等以上であること
- 2. 24MB 以上の主記憶容量を持つこと
- 3. 1.2GB 以上の磁気ディスクを内蔵すること
- 4 周辺装置
	- (a) 1024 X 768ドット以上の解像度を持つ 15インチのカラーディスプレイ装置を 持つこと
	- (b)親指シフト以外で日本語対応のキーボードを持つこと
	- (c) 2つボタンもしくは 3つボタン型の機械式マウスを持つこと
	- (d) 2HD/2DD 両タイプに対応した 3.5 インチ FD 装置を内蔵すること
	- (e)センター内に設置する分の内、第 1端末室及び第 2端末室以外に設置する 90 分については、128MB 及び 230MB に対応した 3.5 インチ MO 装置を内蔵する こと
	- (f) 4倍速以上の CD-ROM装置を内蔵すること
	- (g) スピーカを内蔵すること
	- (h) 1.5 1及び 2に示す、第 1端末室、第 2端末室、新端末室、附属図書館本館及 び分館に設置する 20台については、カラーイメージスキャナとカラープリンタ を接続するとともに音声入力(マイク入力)機能をもつこと
- 5. 10Mbps(10Base-T)のネットワークインターフェースを持つこと

#### 1.5.2 X端末

デスクトップ型で、次の機能を持つものとする。

- 1. CPU性能が、 SPARCLite 40MHz同等以上の X端末であること
- 2.主記憶装置容量を 16MB以上持つこと
- 3.周辺装置
	- (a) センター外に設置する分(102台)については、 15インチのカラーピットマップ ディスプレイ装置を持ち、センター内に設置する分 (28台)については、 17イン チのカラーピットマップディスプレイ装置を持つこと
	- (b)いずれの場合も 1024x 768ドット以上の解像度を持つこと
	- (c)テンキーなし省スペースキーボードを持つこと
	- (d) 3つボタン型のマウスを持つこと
	- (e)音声出力が可能であること
- 4. 10Mbps(10Base-T)のネットワークインターフェースを持つこと
- 5. ディスプレイを含む Shutdown 操作をマウスで処理可能であること

1.5.3 クライアント用プリンタ

次に示す、クライアント用プリンタを1.5の1及び2に示す設置場所と台数分設置する こと。

- 1. 600dpi 以上の印刷密度を持つこと
- 2. A4版で 16枚/分以上の印刷速度を持つこと
- 3. B5/A4/B4版の普通紙印刷が可能であること
- 4.ネットワークに 10Mbps(lOBase-T)のインターフェースで接続すること
- 5. 日本語出力ができること
- 6. Postscript レベル II に対応していること
- 7.パーソナルコンピュータ管理サーバ経由でパーソナルコンピュータからのローカル出 力ができること
- 8.各種 UNIXサーバーから、ネットワークを利用して出力ができること
- 1.5.4 イメージスキャナ

400dpi以上の解像度を持ち、 A4サイズのカラー原稿を読み取れること

1.5.5 カラープリンタ

720dpi以上の印刷密度を持ち、 B5fA4版の普通紙印刷が可能であること

#### 1.6 クライアン卜専用サーバ

クライアントの保守、 X端末の円滑な運用を行うために、次の専用サーバを設置すること。 なお、パソコンからプリンタへの出力のために、中継のプリンタサーバ機能が必要な場 合は、パーソナルコンピュータ管理サーバに行わせてよい。

### 1.6.1 パーソナルコンビュータ管理サーバ

3.1に述べる運用管理がセンター内外に設置する全てのパーソナルコンピュータ (195台) に対して行える台数のサーバを設置すること。

センター内と附属図書館に設置するパーソナルコンピュータのサーバについては、原則 として、すべてセンターのシステム室に設置し、ネットワークを介して対応できるように すること。

1. Pentium133MHzまたはこれど同等以上であること

- 2. 72MB 以上の主記憶容量を持つこと
- 3. 3GB 以上の磁気ディスク容量を持つこと

#### 4.周辺装置

- (a) 15インチのカラーディスプレイ装置を持つこと
- (b) 親指シフト以外で日本語対応のキーボードを持つこと
- (c) 2つボタンもしくは 3つボタン型の機械式マウスを持つこと
- (d) 2HD/2DD 両タイプに対応した 3.5 インチ FD 装置を内蔵すること
- (e) 4倍速以上の CD-ROM装置を内蔵すること
- (f) 可搬型で、 3.5 インチ DAT 及び 3.5MO に対応した外部記憶装置を持つこと
- 5. lOMbps(lOBase-T)のネットワークインターフェースを持ち、パーソナルコンピュー タ管理サーバとクライアント聞の通信が、その直接の通信以外の通信に影響を与えな いようにすること

#### 1.6.2 X端末用 CPUサーバ

附属図書館医学分館内及び附属図書館経済学部分館内に X 端末用 CPU サーバを各 1 台 設置し、各分館内に設置する X 端末及び坂本ギャンパスに既設の X 端末 (高岳製作所製 X-mint CSL)のサーバとすること。

センター内及び附属図書館内に設置する X端末の CPUサーバは、原則としてセンター 内の教育用サーバで対応するものとすること。

## 1.7 プリンタ

1.7.1 高速プリンタ

次の機能を持つプリンタをセンタ一入出力室及び学生部入試課入試係に各 1台設置する こと。

- 1. 600dpi以上の印刷密度を持つこと
- 2. 30枚/分 (/A4版) 以上の印刷速度を持つこと
- 3. B5/A4/B4/A3版の出力が可能であり、印刷命令の中で指定できること
- 4. 1500枚以上の用紙を一度にセットできること
- 5. 2,000 枚以上の出力スタッカを持つこと<br>-<br>- 93-
- 6. 10Mbps(10Base-T)のネットワークインターフェースで指定するネットワークに接続 するか、もしくは1.1.3に述べた入出力サーバ及び1.4に述べた入試処理用サーバに 直接接続するよと
- 7.その他の機能
	- (a)サーバから両面印刷制御機能を持つこと
	- (b) 日本語出力機能を持つこと
	- (c)フォームオーバーレイ作成、利用機能を持つこと
		- i.センター設置のものは B4版で 30種類以上のフォームオーバーレイを持つ こと
		- ii. 入試係設置のものは B4 版で 60 種類以上のフォームオーバーレイを持つこと

#### 1.7.2 ネットワークプリンタ

以下の仕様を満たすネットワークプリンタを、教育学部、経済学部、医学部基礎棟、歯 学部研究教育棟、薬学部、工学部 1号館、工学部 2号館、水産学部、歯学部附属病院、教 養部、熱帯医学研究所、医療短期大学部、附属図書館本館に各 1台及びセンター内に 3台、 合計 16台設置すること。

- 1. 600dpi 以上の印刷密度を持つこと
- 2. 16枚/分 (/A4版)以上の印刷速度を持つこと ただし 20枚/分 (/A4版)以上の印刷速度を持つものを 3台以上含むこと
- 3. A4/B4 版の印刷が可能であること
- 4. 各々の版について 500 枚以上の用紙をセット可能であること
- 5. 直接もしくは必要な機器を介してネットワークに接続でき、本体もしくは機器に 10Mbps(10Base T)のネットワークインターフェースを持つこと
- 6. 日本語出力が可能で、 Postscriptレベル 11に対応していること

## 1.8 ネットワーク監視装置、解析装置

今回導入のネットワーク機器とサーバの障害調査のために、次の機能を持つネットワー ク監視装置とネットワーク解析装置を各 1台導入すること。

1.8.1 ネットワーク監視装置

今回導入のネットワーク機器とサーバの障害を SNMPで監視できる装置をセンター 1 事務室に設置すること。

1.日本語による GUIで操作できること

- 2. 15インチまたは 17インチのカラーディスプレイ表示であること
- 3.障害発生を電子メールで管理者に自動通知できること
- 1.8.2 ネットワーク解析装置
	- 1.可搬型であること
	- 2.プロトコル解析が可能であること
	- 3. トラフィック解析が可能であること
	- 4.パケット解析が可能であること
	- 5. TCP/IP、IPXに対応していること
	- 6. 10Mbps(lOBasc-T)のネットワークインターフェースを持つこと

## 1.9 停電対策機能

本仕様書において、これまでに述べた各サーバ等(研究用サーバ、画像処理サーバ、入出 力サーバ、教育用サーバ、情報発信用サーバ、電子メール/電子ニュースサーバ、入試処理 用サーバ、X端末用 CPU サーバ、高速プリンタ、ネットワーク監視装置)について、次の 機能を持つ無停電電源機構を持たせること。

- 1.瞬間停電が発生した場合も 10%以上の電圧降下が起きないこと
- 2.充電完了時に各機器に対して 10分間の電源供給を行うことができること
- 3. 次の内容に関するタイマー設定ツールを持つこと
	- (a)瞬間停電か継続的停電かの判断時間の設定
	- (b)継続的停電時の電力供給時間の設定

### 4. 次の自動停止機能を持つこと

- (a)停電発生時に信号を CPUに対して送れること
- (b)設定した時間を過ぎてなお停電している場合は自動的に機器を停止する機能を 持つこと
- (c)信号受信及び機器停止に必要なプログラムもしくは機器を対象機器に持つこと

## 1.10 ネットワーク

センター内及びセンター外ネットワークの詳細については、以下の通りとすること

- 1. 各サーバ間、サーバとクライアント間の通信は、TCP/IPによって行うこと。ただ し、パソコン管理サーバとクライアントとの聞の通信はこの限りではない。
- 2. 第 1 端末室、第 2 端末室、新端末室、研究端末室の各端末室、教養部 207番、 208番教室及び附属図書館本館に、必要数のlOBase-Tポートを持つスイッ チング HUBを設置し、本システムで導入する端末、サーバ、プリンタ等を接続する こと。そして、それらのスイッチング HUBと教育または研究用サーバとの聞を、そ れらの端末室を同時に利用した場合でも独立に以下の通信速度を満たすように、接続 すること。

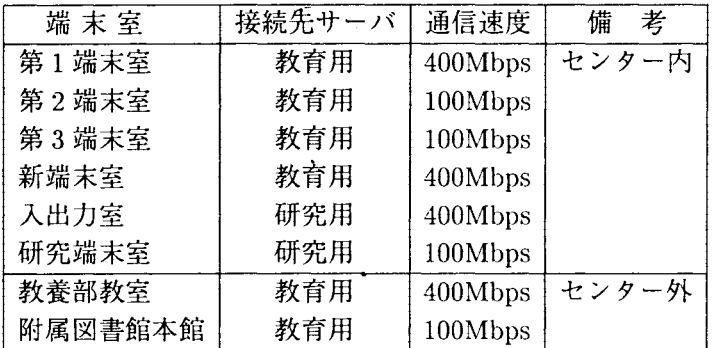

3.前項の教養部や図書館とセンターとの問の接続は、学内 LANを通さず、専用の回線 を用いること。以下の芯数の既設光ケープルをその目的に使用してもよい。

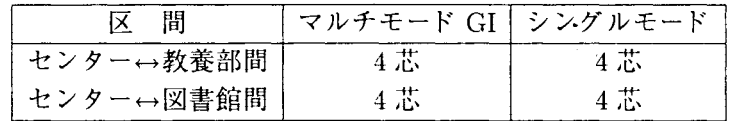

ただし、これらの既設ケーブルで性能条件を満たさない場合は、納入業者の負担にお いて別途専用のケープルを敷設すること

- 4 画像処理サーバ、入出力サーバ及び電子メール/ニュースサーバは、研究用サーバと の聞を、それぞれ独立に 100Mbps以上の通信速度で接続すること
- 5. システム管理室、事務室、教官室、教官研究室、研究端末室、センター長室に、それ ぞれ 4個以上の 10Base-T ポートを持つ HUB を2台ずつ設置し、また、システム室 内に、10Base-Tポートを持つスイッチング HUB を2台設置し、それらの各部屋の HUBとシステム室のスイッチング HUB を接続すること。そして、一方のスイッチ ング HUB を研究用サーバへ、他方のスイッチング HUB を教育用サーバへ、それぞ れ 100Mbps 以上の通信速度で接続すること。
- 6. 10Base-T、100Base-TX インターフェースでの接続には、カテゴリー 5 のツイスト ベアケーブルを使うこと
- 7. スイッチング HUB は SNMP エージェント機能を持ち、ネットワーク監視装置 (1.8.1) から集中管理できること
- 8.センター内の第 1端末室、第 2端末室、第 3端末室、新端末室、入出力室、研究端末 室、システム管理室、事務室、教官室、教官研究室、センター長室に設置する機器の 接続については、システム室内で変更できるようにすること。具体的には、以下の通 りの接続を行うこと。

センター内のツイストベアケープル配線を管理しやすくするために、必要回線数の ポートを持つパッチパネルを 19インチラックに収納したものを、システム室内に設 置すること。そして、そこから他の部屋及びシステム室内に設置するサーバ等の機器 へカテゴリ 5ケープルを配線し、配線司切替えがパッチコードの差し替えによって行 えるようにすること。なお、システム室からセンター内の他の部屋への配線は以下の 回線数以上にすること。

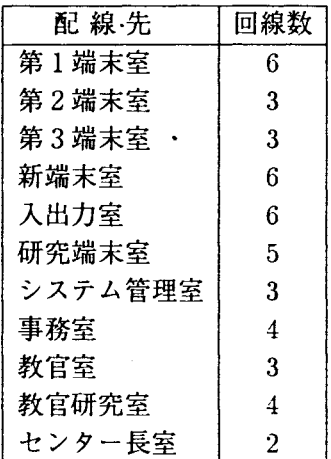

- 9. 既設のセンター内 LAN 及び機器との接続のために、システム室内に FDDI コンセン トレータ (DAS ポート 1、SAS ポート 4 以上) を設置すること。DAS ポートによって システム室内にある既設富士通製ルータ LR550と接続し、 SASポートによって研究 用サーバ、教育用サーバ、情報発信用サーバ、そしてシステム室内にある既設富士通 製ワークステーション S-4/1000と、それぞれ接続すること。
- 10.既設学内 LANとの接続のために、システム室内にある既設富士通製 ATM交換機 E7550ASと、研究用サーバ及び教育用サーバの聞を、それぞれ 155MbpsSTM-1 ルチモード光ファイバを用いて、接続すること。
- 11.図書館医学分館、図書館経済学部分館に、必要数のlOBase-Tポートを持つ HUB 設置し、本システムで導入する端末、サーバ、プリンタ等を接続すること。これらの

HUBは、各建屋内の既設学内 LANの指定された場所へ接続し、センター内のシス テムとの通信は学内 LANを経由すること

- 12. 学生部入試課に、4個以上の 10Base-T ポートを持つ HUB を設置し、本システムで 導入するサーバを接続すること。この HUB は、各建屋内の既設学内 LAN の指定さ れた場所へ接続すること。
- 13.センター及び附属図書館以外のネットワークプリンタ(1.7.2)は、各設置場所の建屋 内の既設学内 LANの指定されたポートへ接続し、センター内のシステムとの通信は 学内 LAN経由とすること。

## 1.11 教育支援装置

1.11.1 センター第1端末室、新端末室

次の機能を持った教育支援装置を設置すること。

- 1. 教卓から各室内の全端末の使用状況 (電源入/切) がわかること
- 2.教師機の画面を室内の全学生機または選択した学生機に対して 1秒以内で配信できる こと
- 3.教師機側で選択した学生機の画面を教師撲で受信/表示できること
- 4.教師機側で選択した学生機の画面を全学生機に対して表示できること
- 5.学生機の選択は教師機の画面上もしくは専用機器で可能であること
- 6.学生機側で教師機側からの画面を表示する装置としては、パーソナルコンピュータの ディスプレイを使用すること
- 1.11.2 教養部 207番教室友ぴ 208番教室
	- 1.教官機画面投影装置

207番教室内に設置する教官用 X端末の内 1台の表示画面を 207番及び 208番教室 にそれぞれ既設の 100-150インチのスクリーンに投影する装置を設置すること。同 装置は以下の機能を持つこと。

- (a) カラー液晶プロジェクタであること
- (b)投影画面サイズが 100インチまで拡大できること
- (c)画面投影時も投影している X端末のディスプレイに画面が表示できること
- (d) 投影装置の電源を切断している場合も投影用の X 端末を利用できること
- (e) 208番教室を利用しない場合には 208番教室側の電源を入れずに 207番教室に 投影可能であること
- 2..教官用情報提供装置

207番教室にいる教官の音声指示及びホワイトボードの画面が 208番教室に提示で き、かつ 208番教室の映像及び音声が 207番教室の教官に対して提示できること

# ソフトウェア仕様

## 2.1 サーバ共通仕様

各サーバとも、共通的に以下の機能を持つこと。

- 1.オベレーテイングシステム
	- (a)導入時点で最新の Solaris、もしくはこれと同等の UNIX-OSであること。ただ し、画像処理サーバについては、 Solaris以外の UNIX-OSでも良い。
	- (b)マルチ CPU型の場合は、各ノードのオベレーテイングシステムとして導入時点 で最新の Solarisもしくはこれと同等の UNIX-OSであること
	- (c)サーバライセンスであること
	- (d) 日本語が使用できること
	- (e) TCP/IP での通信が可能であること
	- (f) NIS NFSを含むネットワーク機能を導入すること
- 2. ジョブ登録/管理機能

研究用サーバ、画像処理サーバ、教育用サーバ、入試用サーバについては次の機能を 持つジョブ登録/管理機能を持つこと

- (a)研究用サーバについては 4つ以上の、その他については 2つ以上の登録キュー を持つこと
- (b) 登録キュー毎の実行可能ジョブ数が 0~4 の範囲でコマンドによって変更可能で あること
- (c)ジョブ毎の経過時間の制限ができること
- (d)各登録キューの状態がコマンドによりコンソールディスプレイに表示できること
- (e)登録されたジョブの削除がコマンドにより該当ジョブを登録したユーザとマシ ン管理者の双方によって可能であること
- (f) 登録されたジョブの順序変更がコマンドによりマシン管理者によって可能なこと
- (g)登録されたジョブの順序及び実行状況がコマンドによりユーザ及びマシン管理 者によって把握可能であること
- (h)定期的に動作させるシステム運用ジョブの動作が円滑に行えること
- (i) 運用停止時に各登録キューの内容が自動的に保存され、運用再開時には自動的 に終了時点と同じ形で再登録されること

### 3. その他

- (a)入試用サーバ以外の各サーバについて、 3.1で述べる運用管理ツールと連携して 課金管理、予算管理、ログ管理を含む情報を提供できること
- (b) 1.7.2に示すネットワークプリンタが両面出力可能である場合は、それに対する 両面出力指示ができること

## 2.2 研究用サーバ群

- 2.2.1 研究用サーバ
	- 1.共通仕様部分等
		- (a) 2.1に示す共通仕様部分を満たすこと
		- (b) checkpoint/restart 機能をサポートしていること
		- (c) メモリの使用状況がコンソールディスプレイに表示できること
		- (d)ディスクの使用状況がコンソールディスプレイに表示できること
		- (e) ジョブ(プロセス)の実行状況がコンソールディスプレイに表示できること
	- 2.言語処理系

次の各言語処理プログラムを導入すること。

(a) FORTRAN

#### 20ユーザ

i. FORTRAN77 互換モードがあること

- ii.エラー表示が日本語で行えること
- iii.自動並列化機能を持っていること
- (b) C言語

20ユーザ

- i. ANSI C 規格と K&R 仕様の両方の言語仕様を満たしていること
- (c) PROLOG (d) LISP 2ユーザ 2ユーザ
- (e) 日本語対応の awk
- (f)日本語対応の perl

(g) f2c 及び gcc

3. アプリケーション他

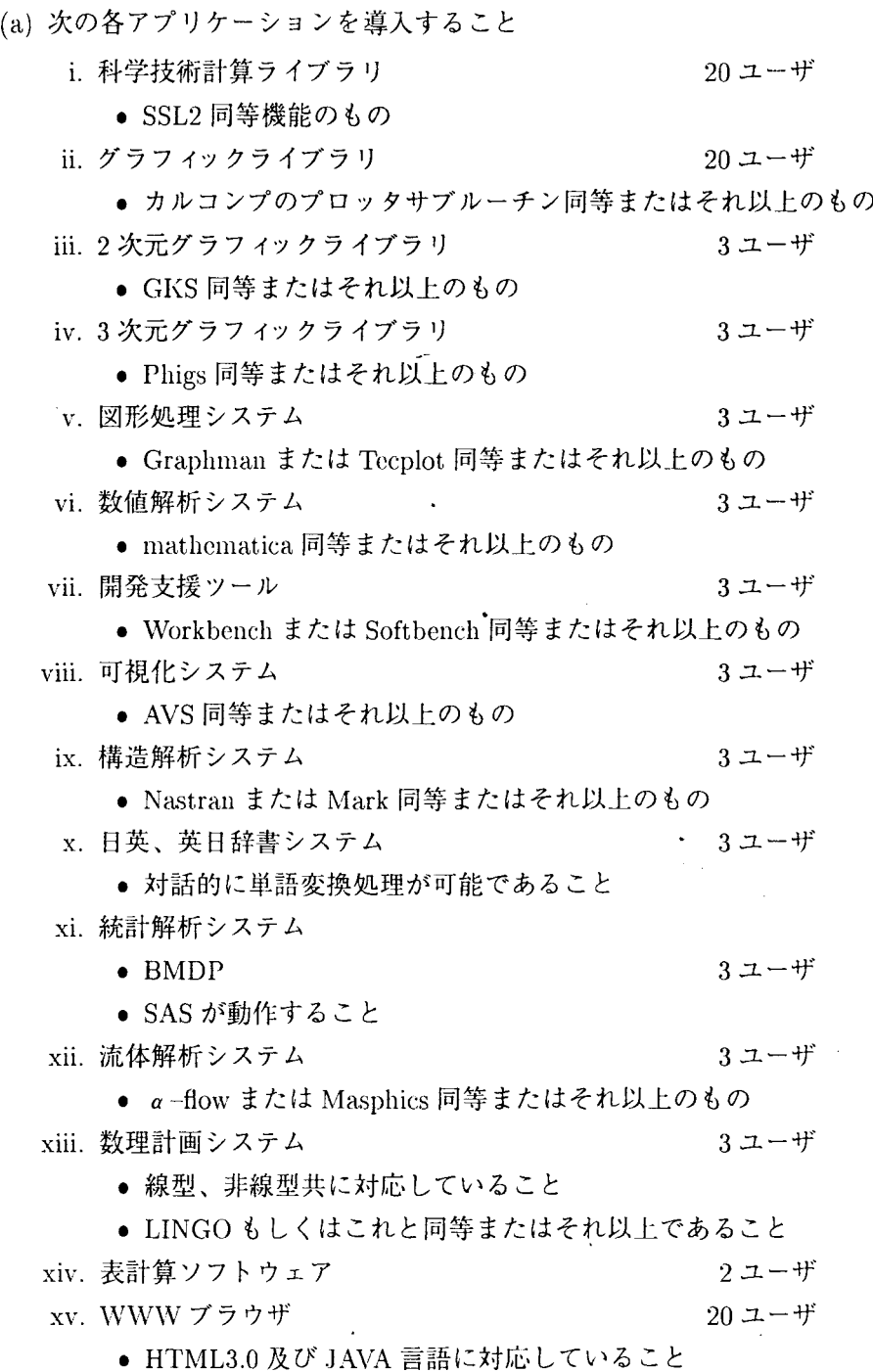

- xvi.静止画 (gif、.1PEG)、動画像 (MPEG)、音声 (au wav) Postscriptの各デー タの再生に必要なツール
- (b) Motifを導入すること
- (c) XllR6を導入すること
- (d) Openwindow または同等のインタフェースを導入すること
- (c)ネットワークキューイングシステムが使えること
- (f) 日本語 TeX及び日本語 LaTeXを導入すること
- (g)エディタとして Muleを導入すること
- (h) 日本語入力機能 (Wnn6同等またはそれ以上)を持つこと 10ユーザ
- (i) 1.1.4に述べる入出力装置群が利用可能であること
- (j)センタ一入出力室に設置の1.7.1に述べた高速プリンタが利用可能であること

## 2.2.2 画像処理サーバ

- 1.共通仕様部分
	- (a) 2.1に示す共通仕様部分を満たすこと
	- (b) ログイン時のユーザ環境(ユーザ ID、ホームディレクトリ等)を研究用サーバと 同一にすること

2ユーザ

2ユーザ

2.言語処理系

次の各言語処理プログラムを導入すること。

(a) FORTRAN

i. FORTRAN77互換モードがあること

(b) C言語

i. ANSI C規格に準拠していること

- (c) gcc
- 3. アプリケーション他
	- (a) 3次元分子設計支援システムを導入すること
		- i. 低分子のモデリングが可能であること
		- ii. 3 次元表示が可能であること
		- iii. 高精度の分子軌道計算、分子計算、分子動力学計算が可能であること
	- (b) バイオ研究支援統合システム (BIORESEARCH 相当) を導入すること
- (c)静止画 (gif JPEG)、動画像 (MPEG) Postscriptの各データの再生に必要な ツールを導入すること
- (d) Motifを導入すること
- (e) XllR6を導入すること
- (f) Openwindowまたは同等のインタフェースを導入すること
- (g)エディタとして Muleを導入すること
- (h) 日本語入力機能 (Wnn6同等またはそれ以上)を持つこと
- (i) 1.1.4に述べる入出力装置群が利用可能であること
- (j)センター入出力室に設置の1.7.1に述べた高速プリンタが利用可能であること

#### 2.2.3 入出力サーバ

- 1.共通仕様部分等
	- (a) 2.1に示す共通仕様部分を満たすこと
	- (b) ログイン時のユーザ環境(ユーザ ID、ホームディレクトリ等)を研究用サーバと 同一にすること
	- (c)正常な運用停止時においては入出力中のジョブ(プロセス)が終了するまで停止 しないこと

## 2. アプリケーション他

- (a)接続する各周辺装置のドライパソフトウエアを導入すること
- (b) Motifを導入すること
- (c) XllR6を導入すること
- (d) Openwindowまたは同等のインタフェースを導入すること
- (e)エディタとして Muleを導入すること
- (f)日本語入力機能 (Wnn6同等またはそれ以上)を持つこと 2ユーザ
- (g) 1.1.4に述べる入出力装置群が利用可能であること

## 2.3 教育用サーバ

- 1.共通仕様部分等
	- (a) 2.1に示す共通仕様部分を満たすこと
	- (b) メモリの使用状況がコンソールディスプレイに表示できること
	- (c)ディスクの使用状況がコンソールディスプレイに表示できること

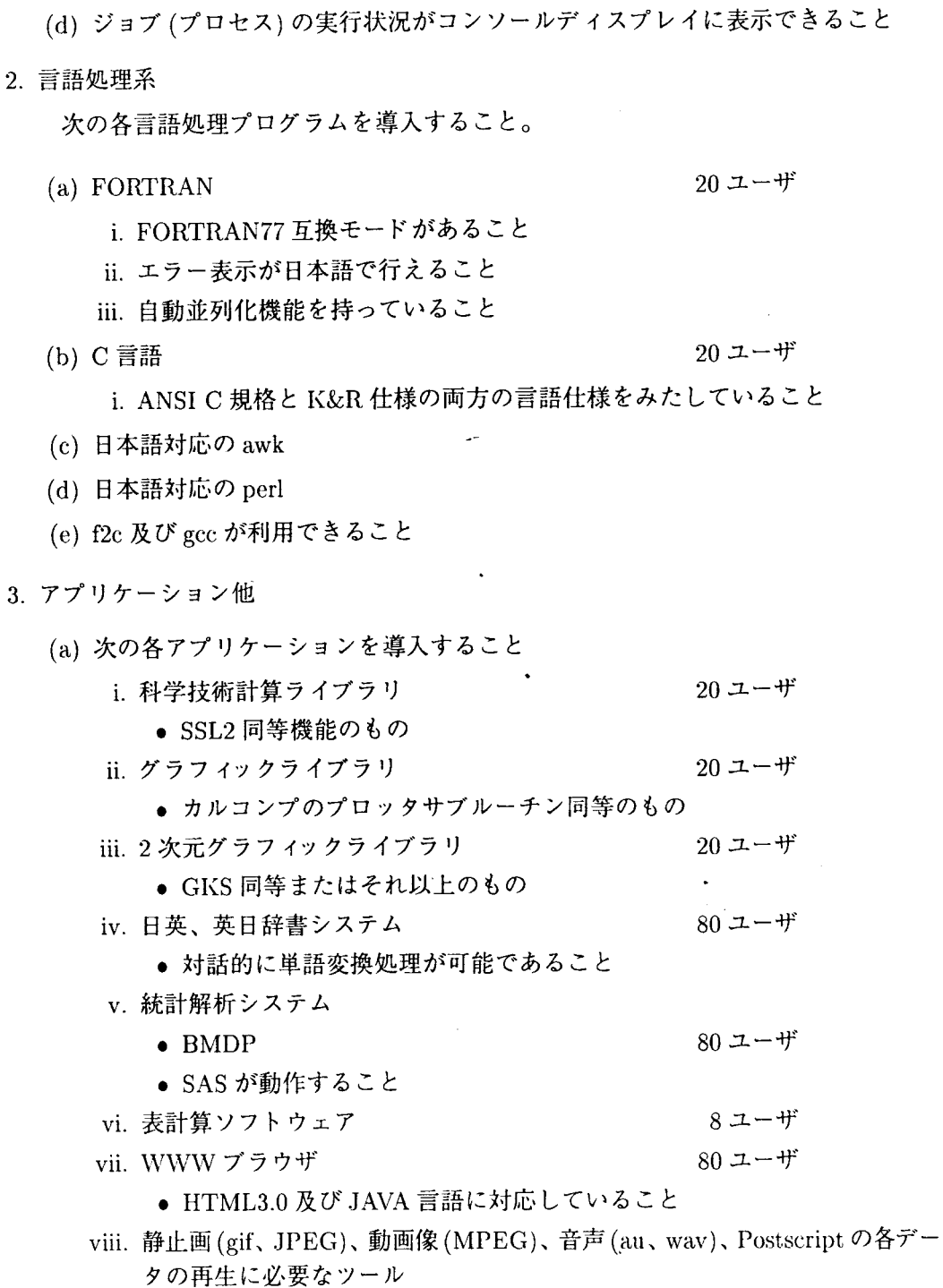

(b) Motifを導入すること

(c) XllR6を導入すること

 $\sim 10^7$ 

 $\mathcal{L}^{\text{max}}$ 

- (d) Openwindow または同等のインタフェースを導入すること
- (e) ネットワークキューイングシステムが使えること
- (f) 日本語 TeX及び日本語 LaTeXを導入すること
- (g)エディタとして Muleを導入すること
- (h) 日本語入力機能 (Wnn 6 同等またはそれ以上) を持つこと 160ユーザ
- (i) 1.1.4に述べる入出力装置群が利用可能であること
- 2.4 共通サーバ群
- 2.4.1 情報発信用サーバ
	- 1.共通仕様部分等
		- (a) 2.1に示す共通仕様部分を満たすこと
		- (b)ディスクの使用状況がコンソールディスプレイに表示できること
	- 2. アプリケーション他
		- (a) 次の各アプリケーションを導入すること
			- i. WWWブラウザ
				- HTML3.0及び.JAVA言語に対応していること
			- ii. 静止画 (gif、JPEG)、動画像 (MPEG)、音声 (au、wav)、Postscript の各デー タの再生に必要なツール

80ユーザ

- iii. WWWサーバの環境を導入すること
	- NCSA httpd 1.5a同等もしくはこれ以上のもの
- (b) 日本語対応の awkを導入すること
- (c) 日本語対応の perlを導入すること
- (d) 日本語での検索が可能な WAISサーバを導入すること
- (e) 日本語 TeX及び日本語 LaTeXを導入すること
- (f)日本語入力機能 (Wllll6同等またはそれ以上)を持つこと  $20 - \text{H}$
- (g) 1.1.4に述べる入出力装置群が利用可能であること
- 2.4.2 電子メール/電子ニュースサーバ
	- 1.共通仕様部分等
		- (a) 2.1に示す共通仕様部分のうち、オベレーテイングシステムとその他の部分を満 たすこと
		- (b)ディスクの使用状況がコンソールディスプレイに表示できること
	- 2.アプリケーション他
		- (a)電子メールサーバの環境が作れること
		- (b) SMTPが利用できること
		- (c) POP3に対応した日本語メールサーバツールを導入すること
		- (d)電子ニュースサーバの環境が作れること
		- (e) NNTPが利用できること
		- (f) 日本語対応の awkを導入すること
		- (g)日本語対応の perlを導入すること
		- (h) メールスプールが研究用サーバ及び教育用サーバから参照できること
		- (i) 1.1.4に述べる入出力装置群が利用可能であること
- 2.5 入試処理用サーバ
	- 1.共通仕様部分

2.1に示す共通仕様部分を満たすこと

- 2.言語処理系
	- (a) COBOL85が利用できること
	- (b) ただし、大学入試センターが配布する暗号用プログラムが動作しない場合には ANSI規格に準拠した C言語を利用できること
- 3.アプリケーション他
	- (a) telnet、ftp を含む TCP/IP ソフトウェアを持つこと
	- (b)外字作成、編集機能を持つこと
	- (c)オーバーレイ機構及びオーバーレイ作成機能を持つこと ただし両機構とも、プリンタ側で実現してよい
	- (d)フォームオーバーレイ機能をプリンタ側で実現する場合は、フォームオーバー レイの選択がサーバ側で可能であること
- (e)サーバもしくはプリンタにフォームオーバーレイ作成ツールを用意すること
- (f) 日本語入力機能 (Wnn6同等またはそれ以上)を持つこと 2ユーザ
- (g)学生部入試課入試係に設置の1.7.1に述べた高速プリンタが利用可能であること

2.6 クライアント

2.6.1 パーソナルコンビュータ

各システムの台数分導入すること

- 1.オベレーテイングシステム (OS)
	- (a) GUIベースのマルチウインドウ環境を利用できる最新の OSを導入すること
	- (b) 日本語が使用できること
	- (c)辞書学習機能を持つ日本語入力機構 (FrontEnd Processor)を持つこと
- 2. アプリケーション他

次の各アプリケーションを導入すること。

- (a)表計算ソフトウェア(ワードプロセッサを含む統合ソフトウェアでもよい)
- (b)エディタ
- (c) telnet、ftp を含む TCP/IP ソフトウェア
- (d) HTML 3.0に対応した WWWブラウザ
- (e) 静止画 (gif、JPEG)、動画像 (MPEG)、音声 (au、wav)、Postscript の各データ の再生に必要なツール
- (f) SMTP /POP3に対応した日本語メールツール
- (g) C言語
- $(h)$  C++
- (i) BASIC
- (j) X端末ソフトウェア
- (k) タイピング練習ソフトウェア ネットワーク対応のソフトウェアでパーソナルコンピュータ管理サーバを使っ て動作させる場合には、 80ユーザの同時利用ができること
- (1)英語(英和、和英)辞書
- (m) カラーイメージスキャナを接続するために必要なドライパソフトウェア
- (n) カラープリンタを接続するためにに必要なドライバソフトウェア
- (o)設置室内の 1.5.3に述べた各プリンタへ出力するために必要なドライバソフト ウェア
- (p)上記以外に、センター教官室、教官研究室、研究端末室及び事務室に設置する ものについては次のプリンタ出力指示を可能にするドライバソフトウェア
	- i. 1.7.1に示す高速プリンタに対する両面出力の指示
	- ii. 1.7.2に示すネットワークプリンタが両面出力可能である場合は、それに対 する両面出力指示

## 2.7 クライアント専用サーバ

2.7.1 パーソナルコンビュータ管理サーバ

2.6.1に述べるパーソナルコンピュータ全台の保守サーバとなるものを導入すること。

- 1.オベレーテイングシステム (OS)
	- (a) GUIベースのマルチウインドウ環境を利用できる OSを導入すること
	- (b) 日本語が使用できること
	- (c)辞書学習機能を持つ日本語入力機構 (FrontEnd Processor)を持つこと

#### 2.7.2 X端末用 CPUサーバ

X端末用 CPUに共通してシステムの台数分導入すること。

1.オベレーティングシステム

- (a)導入時点で最新の Solarisもしくはこれと同等の UNIX-OSであること
- (b)サーバライセンスであること
- (c) 日本語が使用できること
- (d) TCP /IPで通信ができること
- (e) NFS、NIS などのネットワーク機能を導入すること
- (f) 研究用サーバ及び教育用サーバのネットワークライセンスを利用できること

#### 2.アプリケーションその他

- (a) 1.5.2に述べた X端末用のサーバソフトウェアを導入すること
- (b)教育用サーバ、研究用サーバへのログインを選択可能とすること
- (c) 1.5.3を接続する場合は出力のために必要なドライパソフトウェア

# その他

3.1 運用管理

以下の機能を行うために必要な機器及びソフトウェアを導入すること。

- 1.管理全体
	- (a)研究用サーバ及び教育用サーバの運用状況がコンソールディスプレイに表示で きること
	- (b)課金管理、予算管理、ログ管理ができること
- 2.課金機能
	- (a)研究用サーバ及び教育用サーバのユーザの CPU使用時間、接続時間、高速プリ ンタの印刷出力枚数、ディスク使用量をユーザのシステム資源の利用状況とし てまとめる機能を提供すること
	- (b)作成されたログをもとに使用量志ユーザに課金する機能を提供すること
	- (c)課金システム運用に必要な次のプログラム及び運用手順書を用意すること i.各システム資源毎ののシステム使用料金の設定及び変更 ii.ユーザ毎のシステム使用料金請求帳票の出力
	- (d)各ユーザがログインしている IDの予算消化状況及びディスク使用量を把握する ためのコマンドを用意すること
- 3.ユーザ管理機能
	- (a) 次のユーザ登録管理を一括して行うためのツールを用意すること
		- i. パスワードファイルへの ID、ユーザ ID を含む情報登録
		- ii.ユーザ毎に異なるパスワードの自動生成
		- iii. ホームディレクトリの作成及び標準作業環境の一括設定
		- iv.予算値設定
	- (b)ユーザの抹消を一括して行えるツールを用意すること
	- (c)種々のユーザ階層に応じてユーザグループ毎に計算機資源の利用権が設定でき ること
	- (d)ユーザ単位で課金情報などにより利用制限が可能であること
	- (e)ユーザ単位でプロセス単位での使用時間の制限が設定可能であること
	- (f)ユーザの登録、抹消、予算値及び、設定制限値の変更について運用手順書を用意 し、各作業がセンター職員にて可能とすること
- 4. 自動運転機能
	- (a)各サーバについて、タイマー装置等による自動的な電源投入及び安全な運用停 止、電源投下が可能であること
	- (b) 自動運転の稼働記録及び障害時のログ機能を持つこと
	- (c)温度が高温となった場合は、自動的に停止する機能を持つこと
- 5.パーソナルコンピュータのソフトウェア保守機能

各個所に設置する全パーソナルコンビュータに関して、自動的に磁気ディスク内容 のチェック、修復及び変更が可能なシステムを導入すること。

- (a)パーソナルコンビュータの立ち上がり環境を、予め設定した環境に標準化する ことができること。そして、その立ち上がりの標準環境の設定をネットワーク を通してできるようにすること。'
- (b) 上記比較のタイミングがパーソナルコンピュータの立ち上がり時であること
- (c)パーソナルコンピュータのデスクトップ画面も比較及び変更対象であること
- (d) 原則としてパーソナルコンピュータ管理サーバで対応し、必要なソフトウェア を導入すること
- 6.ファイルのパックアップ機能

研究用サーバ及び教育用サーバの大量ファイルを一括して、人手を介さずにバック アップできる装置を用意すること

## 4 おわりに

今回のシステム更新に際しては、仕様策定のために調査すべき事項が多々あり、また、仕 様策定の期間中にパソコンの新しい OS の発売、米国クレイ社の買収などの騒ぎもあった り、仕様策定委員会委員、技術審査委員会委員に大変なご尽力を頂いた。そして、仕様策 定、官報公示、入札、落札、旧システム搬出、新システム搬入、ネットワーク配線工事、新 端末室の整備、システム調整、運用開始に至るまで、本部事務局、附属図書館の職員の方々 にあらゆる段階で大変お世話になった。ここに記して、関係された皆様に深く感謝申し上 げる。

また、センターにとっては、 4年に l度のシステムの更新ということは、導入前後のお よそ 1年間はその関連の作業を行わなければならない。しかも、センターでは、ここ数年 間はキャンパス情報ネットワーク、 ATMネットワークの整備等の業務が増加し、全く息を つく暇もない状況で、センター職員に多大な負担を強いているとともに、長年に渡り汎用 08を使用されてきた利用者の方々には、新システムへの移行で多大なご迷惑をおかけし続 けていることをお詫びしたい。

# 研究用 UNIXシステムの利用について

## 長崎大学総合情報処理センター

山口正道 E-mail: yamaguti@cc.nagasaki-u.ac.jp

# 目 次

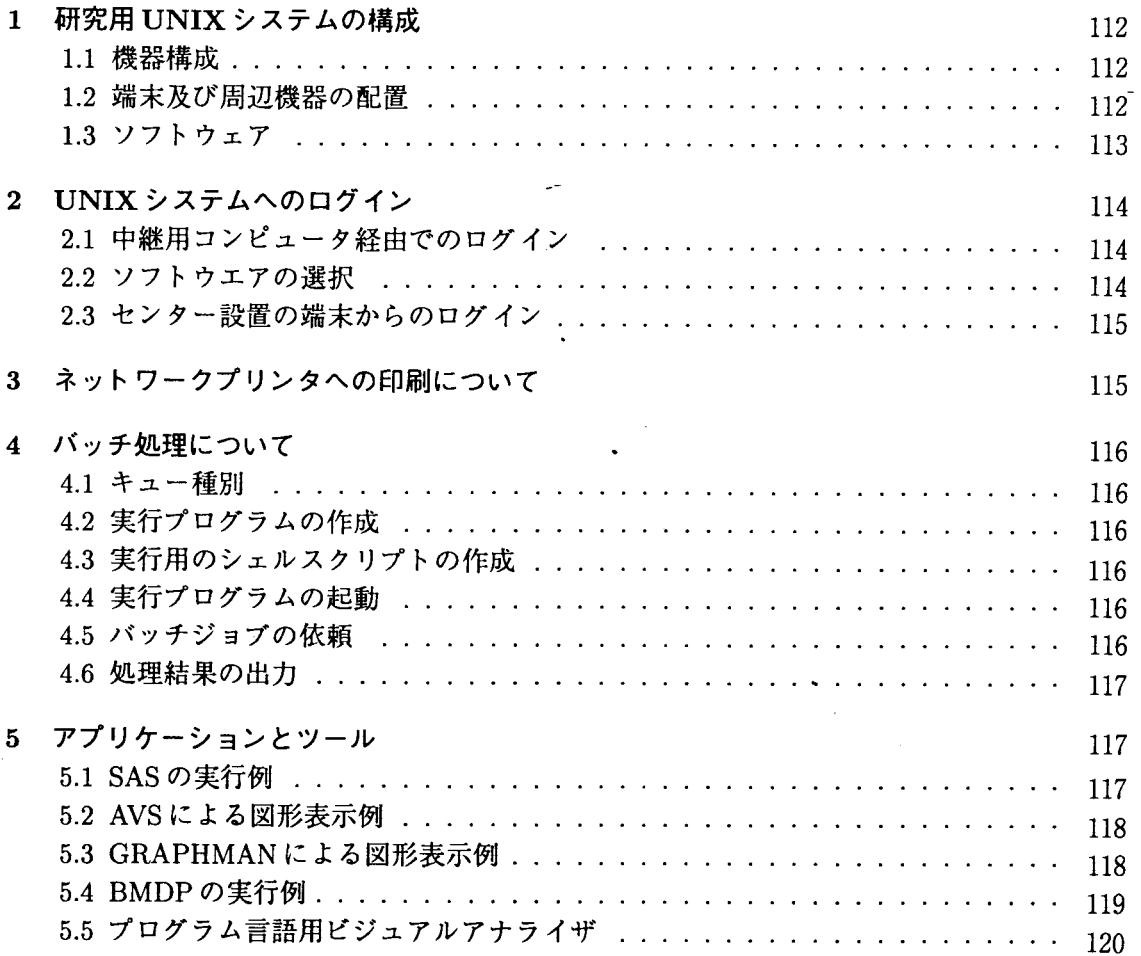

 $\epsilon$ 

 $\ddot{\phantom{a}}$ 

J.

 $\mathcal{A}^{\mathrm{c}}$  ,  $\mathcal{A}$ 

# 1 研究用 UNIXシステムの構成

今回の機種更新では、富士通の AP3000とよばれる研究教育用 UNIXシステムと、画像処理 サーバ、入出力サーバ、それに X端末が研究用として導入された。以下に研究用 UNIXシステ ムの機器構成を示す。

1.1 機器構成

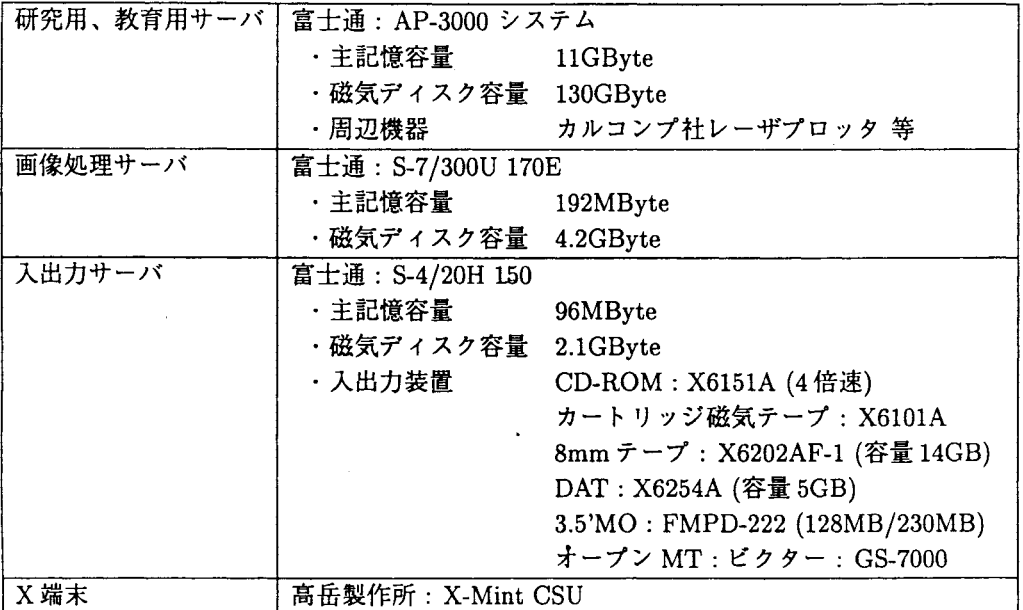

## 1.2 端末及び周辺機器の配置

研究用 UNIXシステムの端末及び周辺機器の設置場所は以下のとおりである。教育用と併用 の機器は表から除外している。

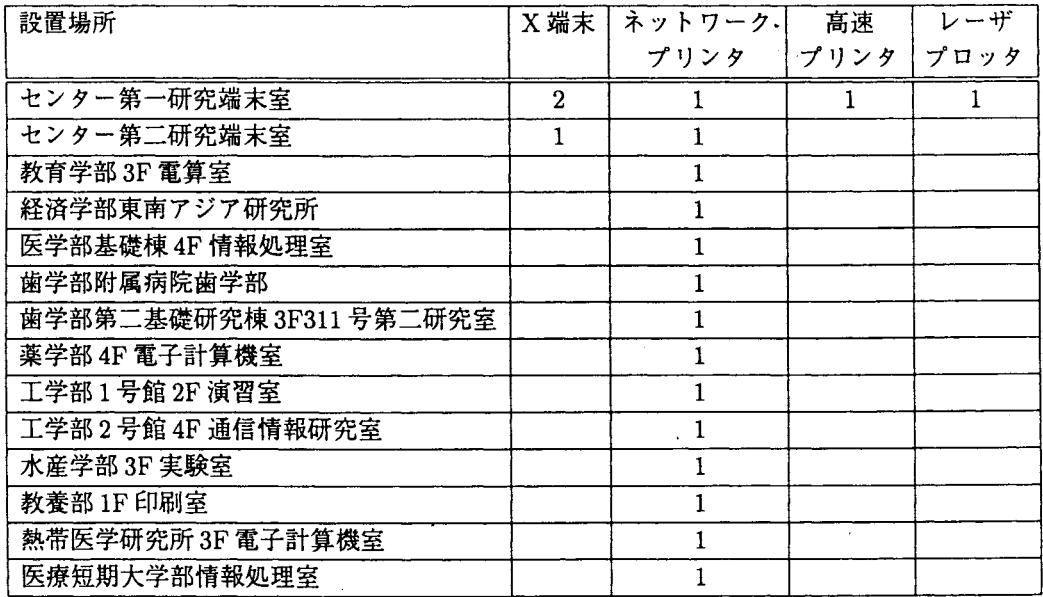

1.3 ソフトウェア

| 能<br>機         | ソフトウェア名                                         |  |  |  |
|----------------|-------------------------------------------------|--|--|--|
| <b>OS</b>      | 日本語 Solaris2.5                                  |  |  |  |
| ウィンドウシステム      | X-Window                                        |  |  |  |
| エディタ           | vi, mule, tiny                                  |  |  |  |
| 漢字入力           | egg, kinput2; Wnn6, Canna                       |  |  |  |
| シェル            | sh, csh, tcsh                                   |  |  |  |
| オンラインマニュアル     | man                                             |  |  |  |
| 和英/英和辞書        | ネットワークこととい                                      |  |  |  |
| タイピング練習        | trr, xtypo                                      |  |  |  |
| メール            | mailx, RMAIL, mh-e, MH, mew                     |  |  |  |
| 電子ニュース         | gn, gnus                                        |  |  |  |
| チャット           | irchat                                          |  |  |  |
| WWW ブラウザ       | Netspace, lynx, w3                              |  |  |  |
| 文書処理           | ASCII 日本語 TEX/ LATEX, 日本語 groff                 |  |  |  |
| 簡易言語           | sed, gawk, perl                                 |  |  |  |
| スプレッドシート       | oleo                                            |  |  |  |
| プログラミング        | Fortrango, gcc, $\text{libg++}$ , gdb, p2c, f2c |  |  |  |
| 図形処理, 画像処理     | ghostscript, gnuplot, tgif, xpaint, xv          |  |  |  |
| 汎用数値解析/データ解析   | BMDP, GNU calc                                  |  |  |  |
| プログラミング        | K-Prolog, Lucid Common LISP                     |  |  |  |
| プロッタサブルーチン     | HCBS/FORTRAN カルコンプサブルーチン                        |  |  |  |
| 2次元グラフィックライブラリ | NOVA*GKS                                        |  |  |  |
| 3次元グラフィックライブラリ | Sun Phigs                                       |  |  |  |
| 会話型図形処理システム    | <b>GRAPHMAN</b>                                 |  |  |  |
| 数式処理システム       | Mathematica                                     |  |  |  |
| 開発支援ツール        | Workbench                                       |  |  |  |
| 可視化システム        | $AVS + ZZ > -9$                                 |  |  |  |
| 構造解析システム       | MARC                                            |  |  |  |
| 流体解析システム       | $\alpha$ -flow                                  |  |  |  |
| 数理計画システム       | <b>LINGO</b>                                    |  |  |  |
| 表計算システム        | Applixware                                      |  |  |  |

 $\ddot{\phantom{0}}$ 

 $\ddot{\phantom{0}}$ 

 $\overline{\phantom{a}}$ 

- 2 UNIXシステムへのログイン
- 2.1 中継用コンピュータ経由でのログイン

(1) telnet gatekeeper.cc.nagasaki-u.ac.jp  $\cdot$ login: center ...... center と入力する Password: ....... パスワードの入力は不要

(2) 研究用 UNIX システムの選択

中継用コンピュータにログインできるとシステムの選択メニューが 表示されるので、4を入力する。

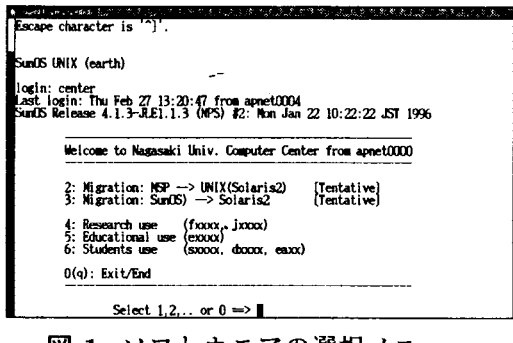

図 1 ソフトウエアの選択メニュー

(3) ログイン名とパスワードの入力 研究用 UNIX システムから下記画面が表示されるので、自分のログイン名 (課題番号)とパスワードを入力する。 login: Password:

## 2.2 ソフトウエアの選択

apmenuと入力すると次のソフト選択メニューが表示される。利用したいソフトにより数字 を入力する。

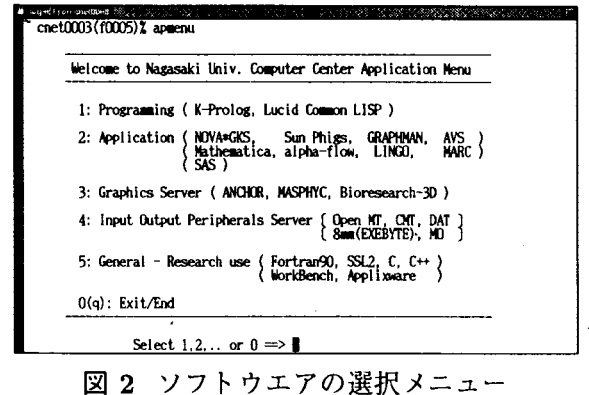

#### 2.3 センター設置の鋭末からのログイン

下記はパソコン端末 FMVのログイン画面である。下記画面よりログイン名(課題番号)とパ スワードを入力する。なおログイン画面に Nagasaki Univ. Computer Center(Education)と表 示されている端末が多数設置されている。これは教育用サーバに接続していることを表してい る。Educationと表示されている場合は login:のところに remoteken と入力する。これによって 研究用のサーバに接続することができる。

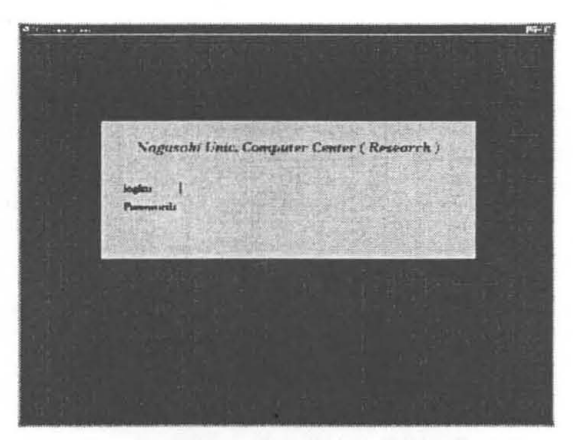

3 パソコン端末 FMVのログイン画面

3 ネットワークプリンタへの印刷について

設置場所

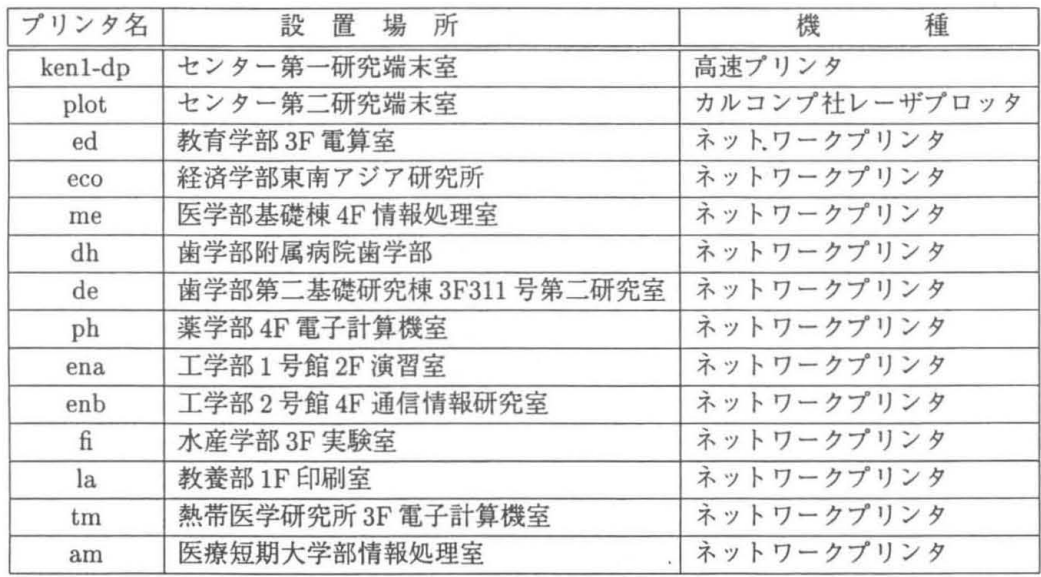

カルコンプ社レーザプロッタ以外はポストスクリプト形式のデータが出力できる。

印刷:lp -dプリンタ名ファイル名

印刷状態の確認:lpstat

印刷のキャンセル: cancel プリンタ名-ジョブ名

## 4 バッチ処理について

UNIXシステムではネットワークパッチシステム NQS(NetworkQueuing System)でパッチ 処理をおこなう。

4.1 キュー種別

NQSキュー名は MSPのジョプクラスに相当するもので、実行するプログラムの特徴や用途 によりキューを選択して実行する。

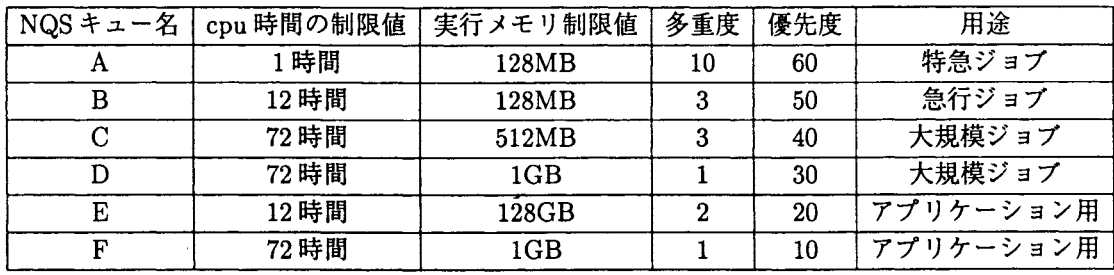

4.2 実行プログラムの作成

Fortran原始プログラム等をコンパイルし、実行プログラムを作成しておく。

frt test01.f -0 test01.out

4.3 実行用のシェルスクリプトの作成

NQSにジョプを依頼するためのシェルスクリプトを次のように記述する。必要であれば、 setenvコマンドで使用するデータファイル等の割当を記述する。

4.4 実行プログラムの起動

シェルスクリプト example.cshの作成例

 $#!$  /bin/csh setenv fu10 testdata←実行時のデータファイル等の割当 testO1. out←実行プログラムを起動する。

fu10 装置参照番号の 10番に割り当てる時(必要であれば指定する) testdata: 割り当てるデータファイル名\*5

#### 4.5 パッチジョブの依頼

qsubコマンドにて NQSにパッチジョプの実行を依頼する。 qsub [-q NQSキュー名] シェルスクリプトファイル名 ※使用例

qsub -q A exsample.csh

NOSキュー名\*1 シェルスクリプト名 NQS キュー名 : MSP のジョブクラスに相当するもので NQSの設定時に任意につけられた名前 4.6 処理結果の出力

NQSへ依頼したジョブが終了すると、 qsubコマンド実行時のカレントディレクトリに次の ファイルが作成される。

シェルスクリプト名. e## →エラーメーッセージが格納されたファイル シェルスクリプト名. 0## →処理結果が格納されたファイル ※"##"は qsubコマンド投入時に表示されるリクエスト番号です。 1pマンド等にて、処理結果、又はエラーの内容をプリンタに出力する。

5 アプリケーションとツール

研究用 UNIXシステムでは相当数のアプリケーションやツールが使えるが、すべてを紹介で きない。ここではその中の一部を紹介する。

5.1 SASの実行例

対話型ラインモードによる実行

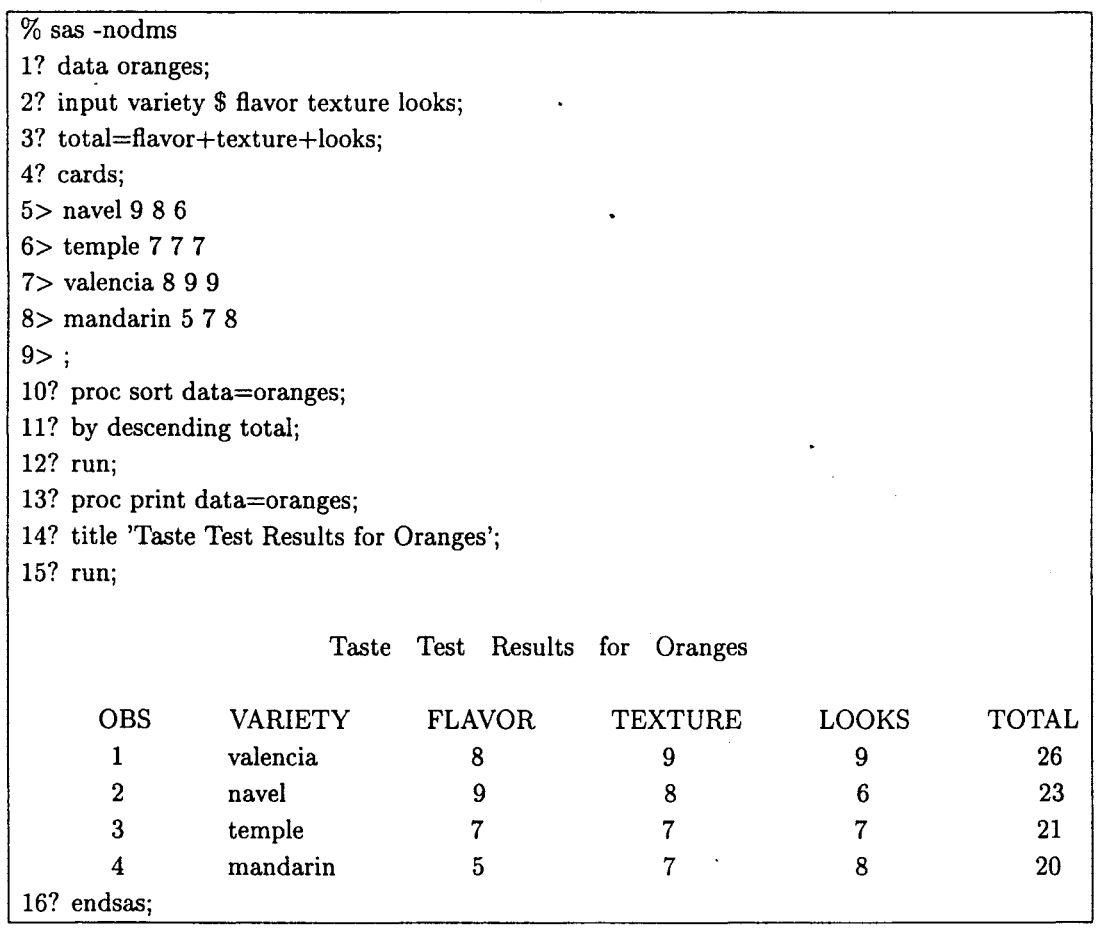

 $\mathcal{L}^{\text{max}}$ 

# 5.2 AVSによる図形表示例

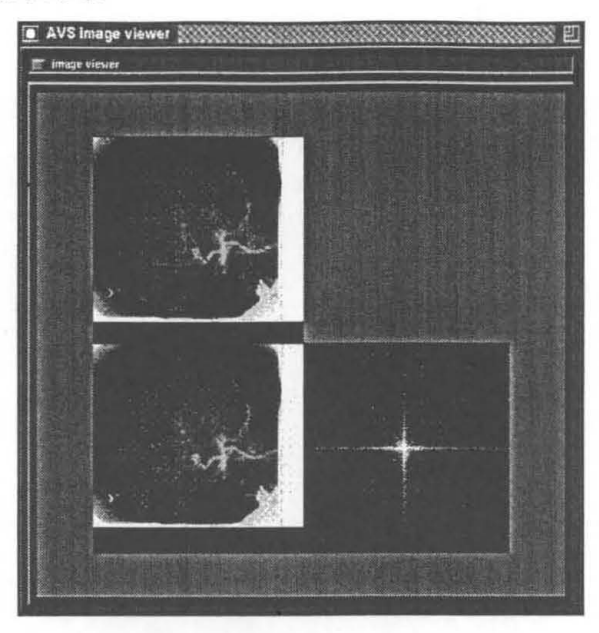

# 5.3 GRAPHMANによる図形表示例

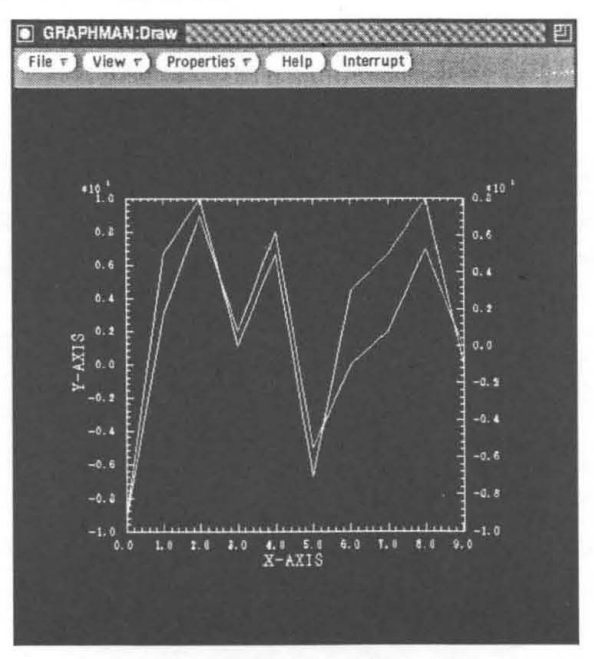

### 5.4 BMDPの実行例

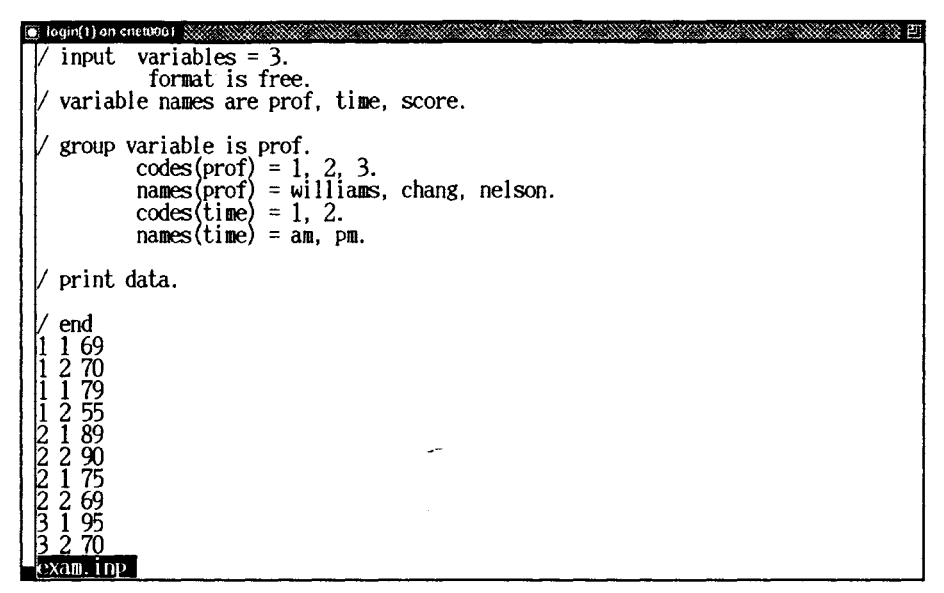

### 図 4 命令と入力データ

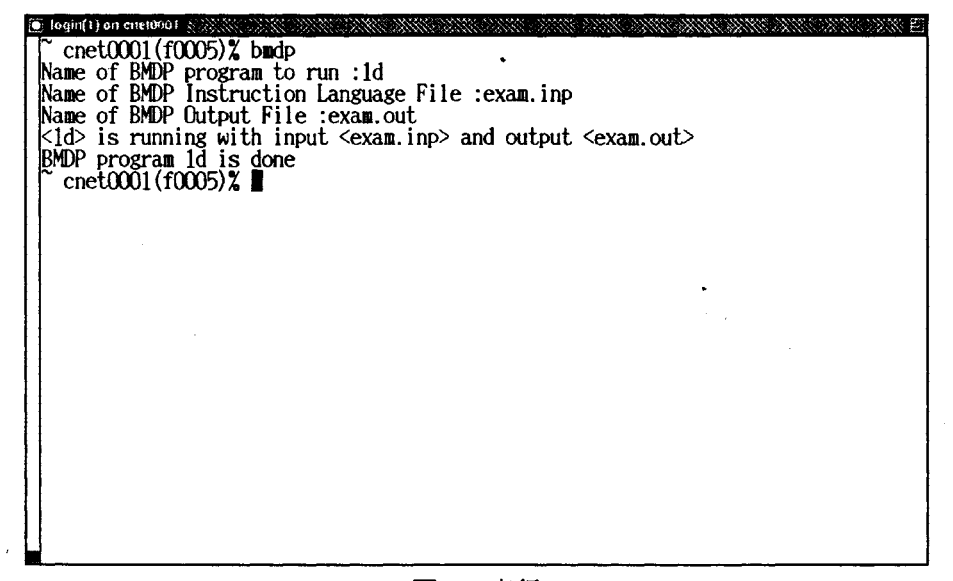

図 5 実行

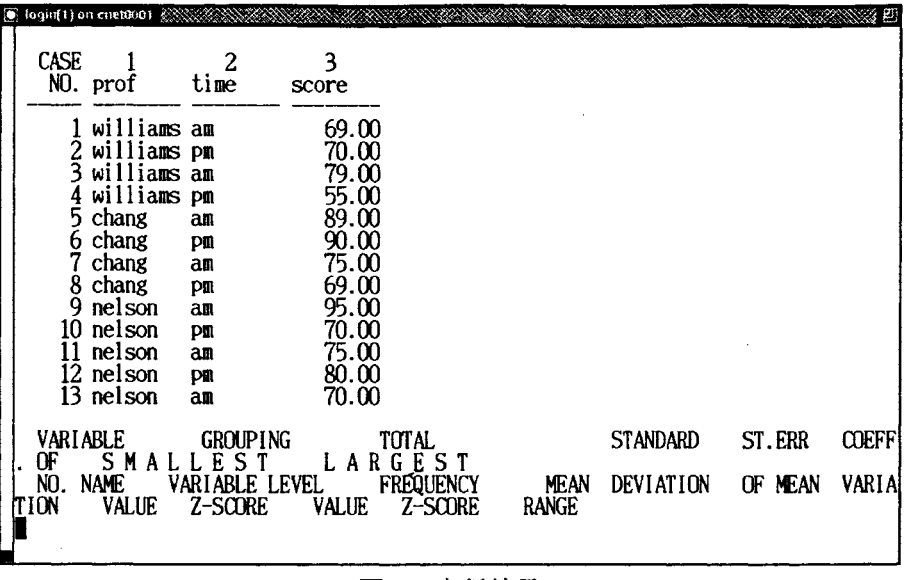

図 6 実行結果

5.5 プログラム言語用ビジュアルアナライザ

ビジュアルアナライザ Workbench では Fortran または C 言語で記述されたソースプログラム を入力とし、プログラムの内部構造やデータの使用状況を視覚的に表示、印刷するツールであ る。下記を利用する場合は workbench と入力すれば利用できる。

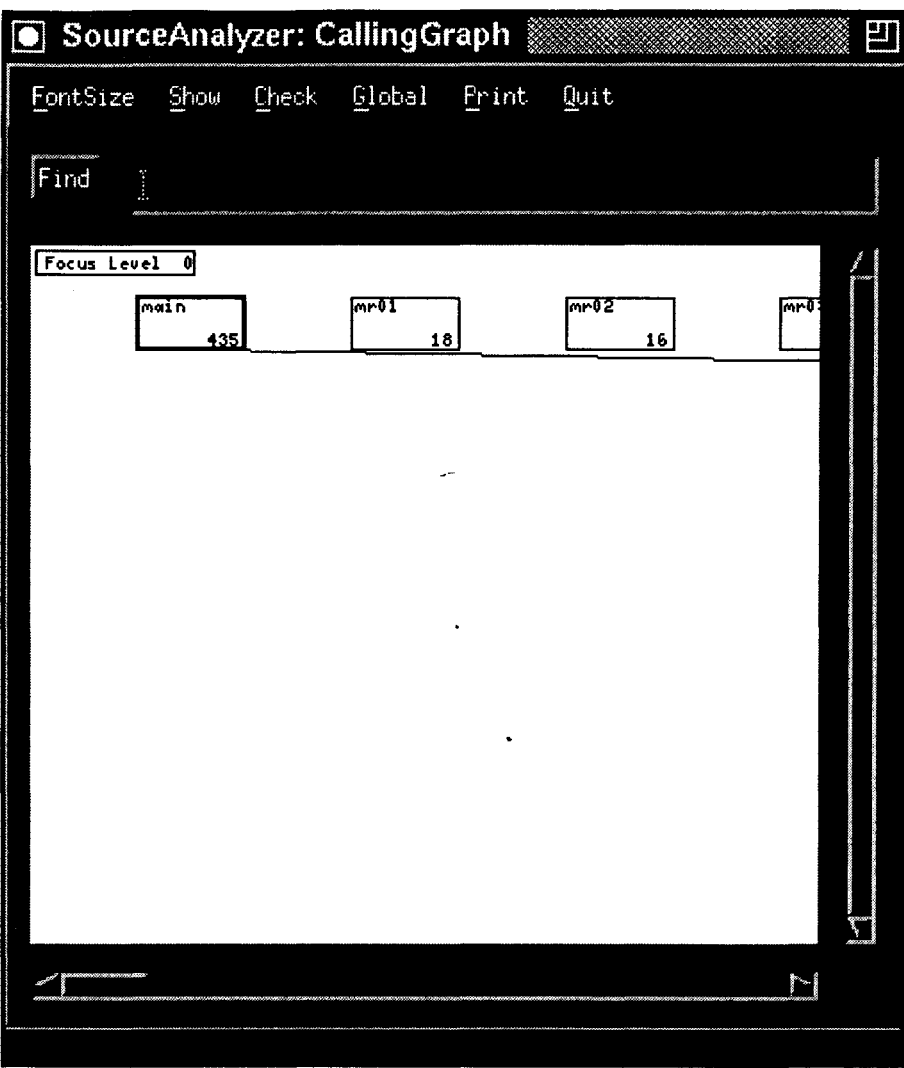

図7 プログラムのフローチャート

 $\sim 10^{-11}$ 

 $\mathcal{L}^{\text{max}}_{\text{max}}$  and  $\mathcal{L}^{\text{max}}_{\text{max}}$ 

 $\mathcal{L}^{\text{max}}_{\text{max}}$  and  $\mathcal{L}^{\text{max}}_{\text{max}}$ 

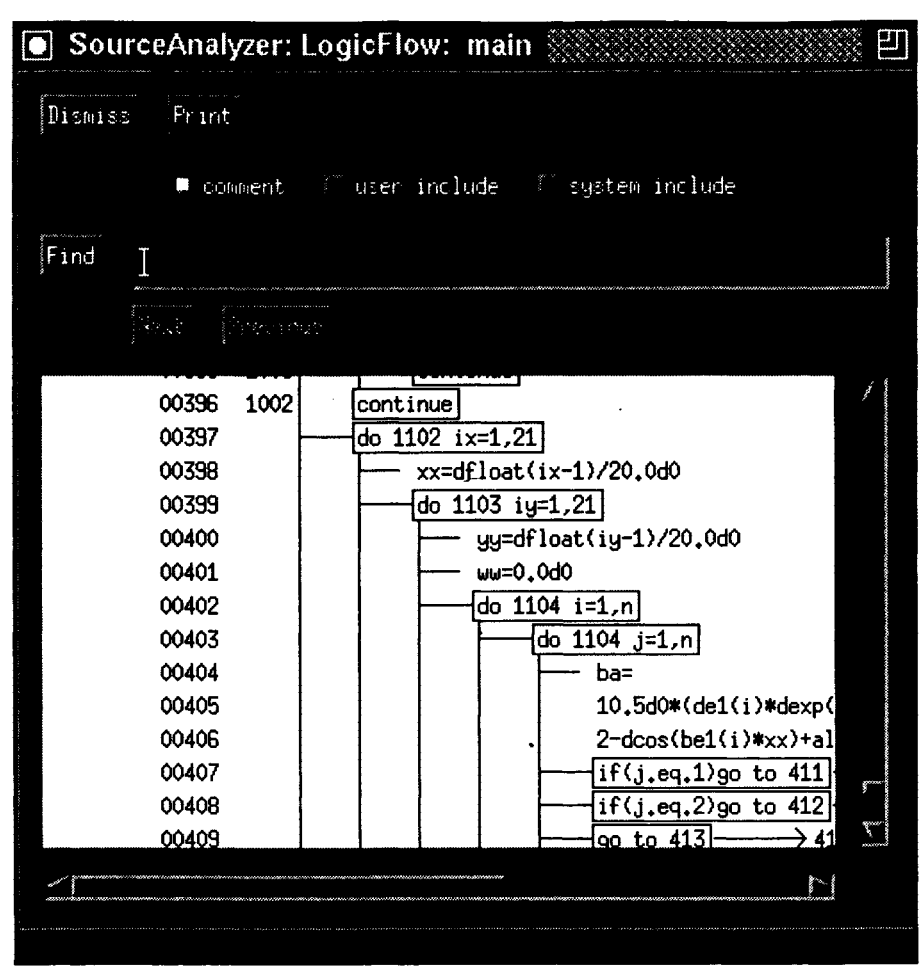

図 8 プログラムのロジックフロー

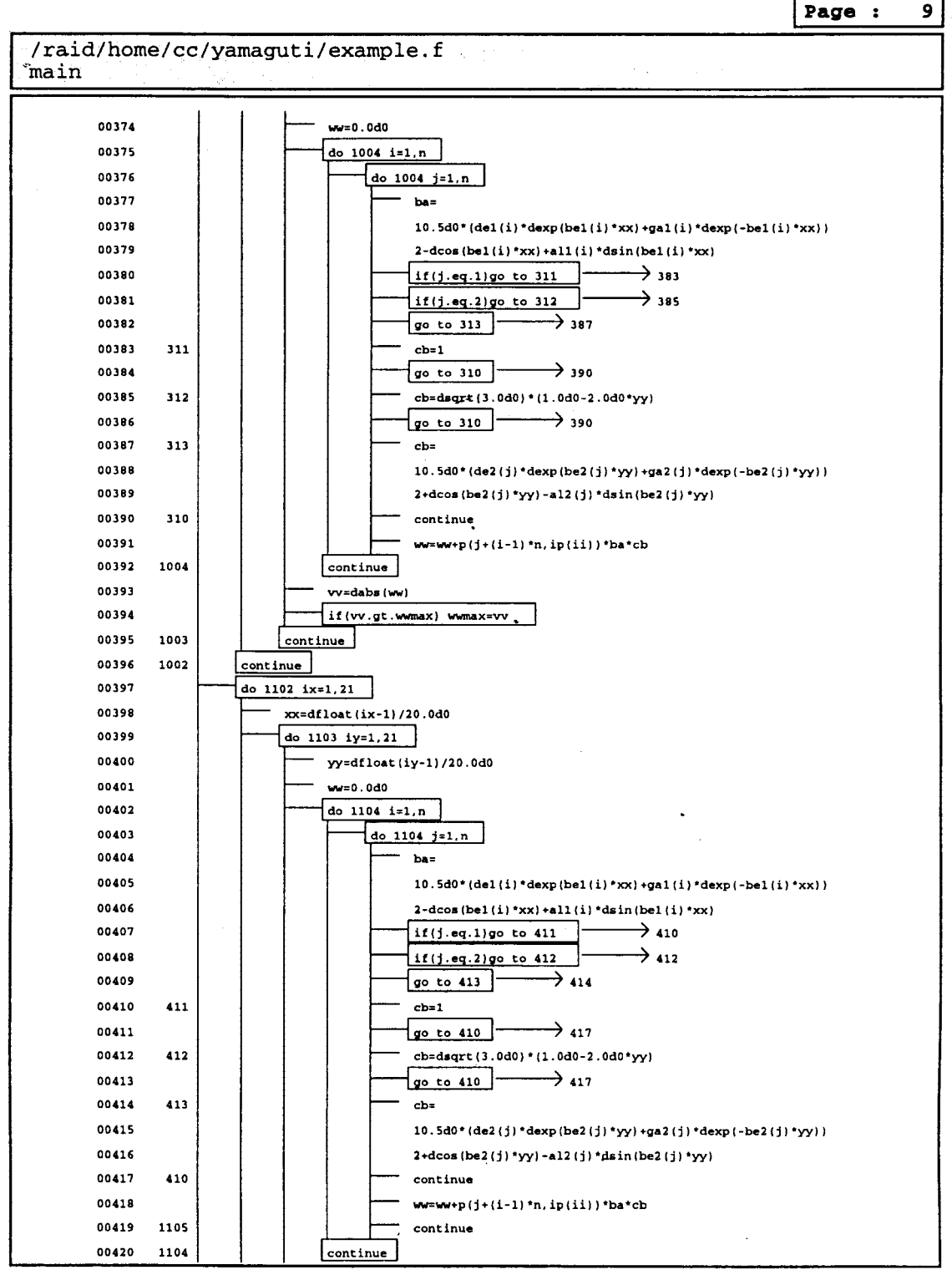

Fortran 90/C Visual Analyzer

Wed Feb 26 20:58:32 1997

# 教育用計算機システムの利用環境について

総合情報処理センター

池永 全志

ike@cc.nagasaki-u.ac.jp

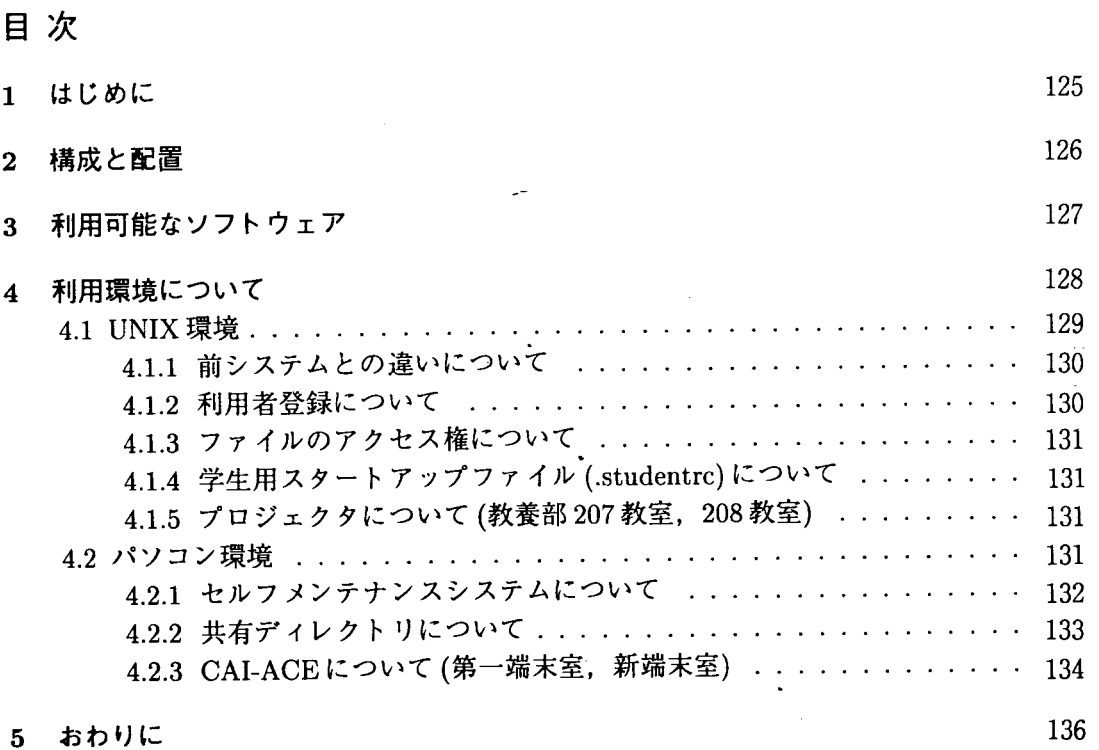

 $\sim 10^{-11}$ 

 $\sim 10$ 

 $\sim 10^{-11}$ 

## 1 はじめに

本年 1 6日よりセンターの新計算機システムが稼働を開始し,教育用の計算機環境も新 しいものになりました.前システムと新システムの最も大きな違いは,研究利用と教育利用 の両方を AP3000という一つのシステムで実現していることではないでしょうか. AP3000 というシステムは,ノードと呼ばれる複数のワークステーションの集まりからなる分散メ モリ型の並列計算機です.ただし,並列計算機とはいっても,実際に教育利用などでユー ザから見える部分は単一のノードすなわち普通のワークステーションですので,特に意識 して並列処理をさせたりしない限りは,これまで通りの普通のワークステーションの集ま りとして利用することができます.

教育用の計算機システムは,この AP3000システムを中心として, X端末とパーソナル コンピュータ(以下パソコン)とで構成されています.

UNIX 環境については, OSが前システムの Solaris1.1(SunOS4.1.3)から Solaris2.5.1に 変わりました.移行にあたっては,できるだけ前システムと同じように使用できるよう考 慮したつもりですが,全く同じというわけにはいきませんでした.これは, OSが変わった のが大きな要因ですが,それ以外にアプリケーションのパージョンアップ等による違いも あることから、ある程度「前のシステムとは違う」ということを意識していただく必要が あります.

パソコン環境は  $OS^{\dagger_1}$ が Windows95 となり、ユーザインタフェースが前システム (MS-DOS)とは全く違っています. Windows95とは?ということについてここで説明する必要 はないと思いますが、やはり GUI<sup>12</sup> の影響力は大きいものがあるため、少なくとも学生の 計算機に対する興味を引くという意味においては非常に有効であると思っています<sup>f3</sup>.ま た,パソコン上で動作するアプリケーションソフトも多数用意しましたので,ぜひ活用し ていただきたいと思います.

本稿では,これら新システムによる教育利用環境について機器構成,提供している機能, アプリケーションの紹介とその使い方について簡単に説明します。なお、パソコンの操作 等に関する詳しい説明は本号の別稿を参照して下さい.

tl Microsoftはそう呼んでいます…

 $\frac{1}{2}$  Graphical User Interface

<sup>3</sup>少なくとも私が講義をした印象ではそうでした.

# 2 構成と配置

教育用に利用可能な計算機システムの構成を表 2.1に,これらの機器の配置を表 2.2 それぞれ示します.パソコンには, 230MByte対応の MO装置の付いたもの(パソコン :A) と付いていないもの (パソコン:B)の二種類あることに注意して下さい.

パソコンには、セルフメンテナンス, CAI-ACE<sup>†4</sup> といった教育を支援するためのシステ ムも導入されています.これらについては後で詳しく解説します.

| 教育用サーバ         | 富士通: AP-3000 システム          |                            |  |  |  |  |
|----------------|----------------------------|----------------------------|--|--|--|--|
| パソコン:A         | 富士通: FMV-5133DE4           |                            |  |  |  |  |
|                | ・主記憶容量                     | 32MByte                    |  |  |  |  |
|                | ・磁気ディスク容量 1.2GByte         |                            |  |  |  |  |
|                | ・周辺機器                      | 3.5'FDD, CD-ROM, MO(230MB) |  |  |  |  |
|                |                            | マルチメディアキット                 |  |  |  |  |
| パソコン:B         | 富士通: FMV-5133D5            |                            |  |  |  |  |
|                | ・主記憶容量                     | 32MByte                    |  |  |  |  |
|                | ・磁気ディスク容量 1.2GByte         |                            |  |  |  |  |
|                | ・周辺機器                      | 3.5'FDD, CD-ROM            |  |  |  |  |
|                |                            | マルチメディアキット                 |  |  |  |  |
| X端末            | 高岳製作所:X-Mint CSU           |                            |  |  |  |  |
| レーザープリンタ       | 富士ゼロックス: LaserPress 4150PS |                            |  |  |  |  |
| インクジェットカラープリンタ | セイコーエプソン : MJ-810C         |                            |  |  |  |  |
| イメージスキャナ       | セイコーエプソン: GT-8500WIN       |                            |  |  |  |  |

2.1 教育用計算機システムの構成

2.2 機器の配置

| 設置場所               |    | パソコン A パソコン B | X端末 | レーザ       | カラー | スキャナ |
|--------------------|----|---------------|-----|-----------|-----|------|
|                    |    |               |     | プリンタ プリンタ |     |      |
| 第1端末室              |    | 63            |     |           |     |      |
| 第2端末室              |    | 10            |     |           | 2   | 2    |
| 入出力機器室             |    | 8             |     |           |     |      |
| 第3端末室              |    |               | 20  |           |     |      |
| 教養部 207 番教室        |    |               | 51  |           |     |      |
| 教養部 208 番教室        |    |               | 31  |           |     |      |
| 新端末室 <sup>†5</sup> | 81 |               |     |           | 8   | 8    |

ね内田洋行製

# 3 利用可能なソフトウェア

教育用環境では,以下のソフトウェアが利用可能です.これ以外でも利用可能なソフト ウェア(フリーソフトウェア等)がありますが,ここではよく利用されるものだけを挙げて あります.

パソコン環境で挙げた統合アプリケーション Microsoft Office95 には, Word(ワープロ), Excel(表計算), PowerPoint(プレゼンテーション)といったアプリケーションが含まれてい ます. また一覧には書いていませんが、パソコンには従来通り telnet, ftp(ファイル転送) といったソフトも入っています.

1. UNIX環境

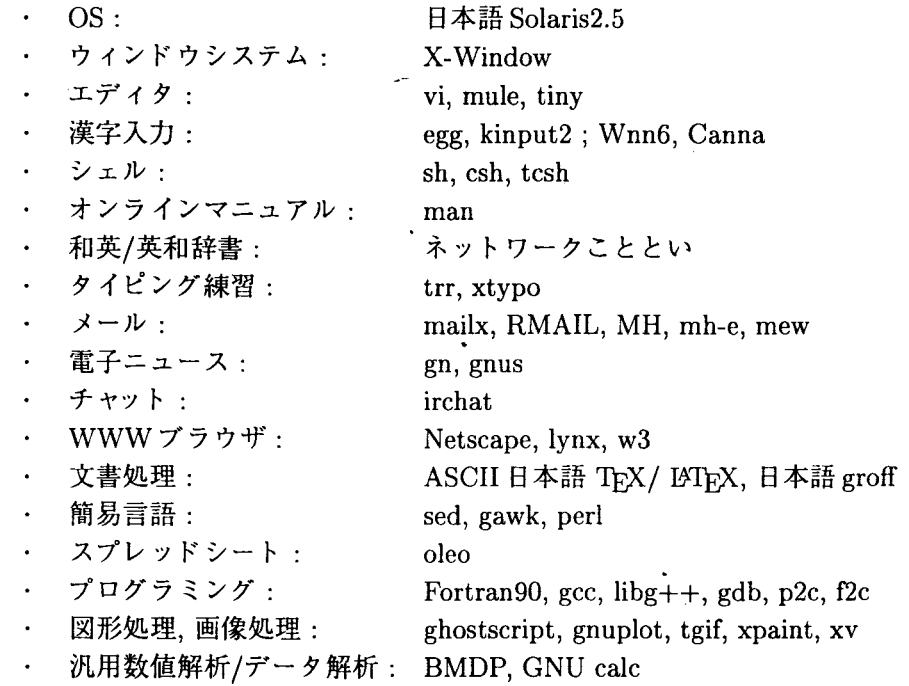

#### 2.パソコン環境

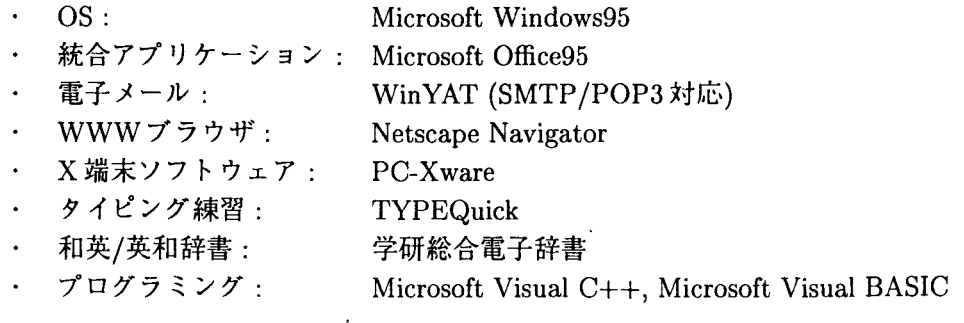

## 4 利用環境について

センターの設置する計算機を使用した実習の形態としては次の 3つが考えられます.

l.X端末を利用した UNIX(X-Window)環境での実習

2.パソコンを利用した Windows95環境での実習

3. パソコン上の telnet . X端末ソフトウェアを利用した UNIX 環境の実習

それぞれ、講義の内容によって使い分けていただければよいと思います. パソコンでも X端末のソフトを使うことによって(純粋な)X端末と同じように UNIX環境を利用できる のであれば、UNIXのみで講義をする場合でもパソコンを使っていれば間違いないか、と いうと実はそうとも言い切れません. パソコン上で X 端末ソフトウェアを起動した場合と 比べて(純粋な)X 端末<sup>†6</sup> を使うことにどのような利点があるかを挙げてみました.

- ・安定している: やはりまだパソコン上の X端末ソフトウェアは完壁なものではないよ うで,時々異常終了することがあります.それに比べて(純粋な)X端末は落ちません.
- · よけいなトラブルがない: パソコン上の X 端末ソフトウェアを使っていると, 漢字変 換の問題(パソコン側の変換機能を使ってしまったり)や, Windows95自体の不具合に よるトラブルなど,本来の UNIXでの実習と関係のない部分でトラプルが発生する可 能性があります.
- ·動作が速い: (純粋な)X端末の方が動作が速く,快適です.
- ・起動が速い: 電源スイッチを押して 15秒で利用可能です.

実際には. (純粋な)X 端末でないと使えない機能というものは無く, パソコン上の X 端 末ソフトウェアでも(純粋な)X端末と同じことができるわけですが, (少なくとも現時点で )UNIX X-Window環境の実習においては(純粋な)X端末の利用をお勧めしておきます.

電子メール,ニュース, WWWの利用については, UNIX環境とパソコン環境のどちら からでも利用可能です.新しいシステムでは, UNIXのコマンドを何一つ知らなくても電子 メール,ニュースのやりとりができてしまうわけですが,メールをやりとりするためには, これまで通り UNIX 上にアカウント (ユーザ ID)が必要ですので、ユーザ ID とパスワード の管理についての指導はこれまで通りお願いします.

さて,前置きはこれくらいにして,以降の節では実際に教育用として利用できる UNIX とパソコンの環境について説明します.

<sup>6</sup> ここではそう呼ぶことにします. X-Mint CSUのことです.

#### 4.1 UNIX環境

教育用の UNIX環境は. AP3000の複数のノードによって構成されています.ユーザの ファイルが置かれるホームディレクトリや、新着メールの届くメールボックスなどは、教 育用の全てのノードで共有していますので,ユーザは,どの端末 (X端末,パソコン)から AP3000のどのノードに接続しても全く同一の環境で使用することができます. 教育用 X 端末の login画面を図 4.1に示します.

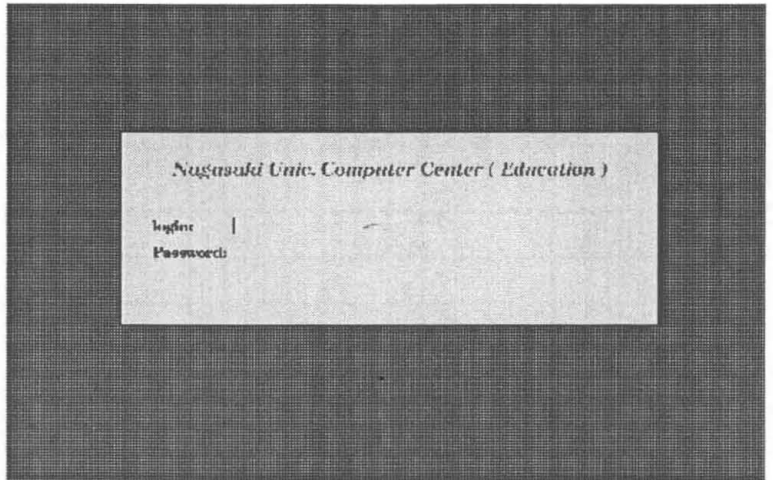

図 4.1 教育用 X 端末の login 画面

X端末が起動しているとき,その X端末が AP3000のうち,研究用,教育用,学生用の どの利用環境のサーバに接続されているかは,この login画面を見ればわか るようになっ ています。画面の真ん中に、

Nagasaki Univ. Computer Center (Education)

という行がついていますが,この下線部分が

- "Education" となっていれば教育用サーバ
- "Research"とな っていれば研究用サーパ
- "Student"とな っていれば学生用サーバ

に,それぞれ接続されていることを示しています.もしも講義時間外などで,教育用以外 のサーバに接続された X 端末から教育用のアカウントで利用したい場合には、ログイン画 面で,

> ログイン名 remoteedu パスワード : なし

とやってから利用して下さい.また,教育用サーバにリモートログインする場合には,

telnet eduhost.cc.nagasaki-u.ac.jp

として下さい.教育用サーバのホスト名は. eduhost.cc.nagasaki-u.ac.jpです.

#### 4.1.1 前システムとの遣いについて

システム移行に際して,できるだけ前システムからの変更が少なくなるように考慮しま したが、時代の流れもあり、全く同じ環境にはなっていません. 細かな点で, 前システム と違っている部分がいくつかあるのですが,そのうちでも特に注意していただきたいもの を以下に何点か挙げて説明します.

• mailコマンドが変わっています.

これまで, mailというコマンドを打つと mailxコマンドが動作するように alias(別名) 定義をしてありましたが,これらは違うものである,ということを明確にするという 意味もあり,センターの標準環境設定では別名定義をやめました.前システムで mail コマンドを使用されていた方は mailxというコマンドを使用するようにしてください. ● nemacs から mule に変わりました.

- これまで emacsというコマンドを入力オると, emacsの日本語対応版である NEmacs が起動していました.新システムでは, NEmacsに代わって, emacsの国際対応版であ る Mule を導入しました. emacs と入力しても mule としても Mule が起動します. 使 用方法はこれまでと全く同じです. ただし,設定ファイルである .emacs については, NEmacs 用と Mule 用で若干異なっている部分がありますので、前システムの時にご 自分で .emacsの設定をされている方がおられましたら,変更をお願いします. .emacs を全く変更されていない方は気にしなくて結構です.
- path(コマンド実行パス)に.(カレントディ.レク卜リ)が入っていません. これは,危険防止のためにそのようにしています.カレントディレクトリに置いてあ るファイルを予期せず実行してしまうことを防ぐための処置です.プログラムをコン パイルしたりして,カレントディレクトリにある実行ファイルを実行する場合には,  $./$ filename
	- というように,カレントディレクトリのファイルであることを明示的に書いて実行し て下さい.

4.1.2 利用者登録について

センターの設置する計算機を利用した教育を実施する場合は,その講義用のアカウント (ログイン名)とパスワードが担当教官と学生の人数分発行されます.講義用に発行される ログイン名には、次のような規則があります.

- ●担当教官用ログイン名 = e???000
- 受講学生用ログイン名 = e???010~通し番号

ここで, ??? はその講義を識別するための数字とアルファベットの組合わせです. 例えば, 1996年度後期の全学教育「情報処理演習J火曜日 4限目の講義には, e6m4000~e6m4060 というアカウントが発行されました.

教育利用では,計算機利用料金は無料となっていますが,教育用のアカウントに対して も常に課金情報は収集しており,一定の利用上限値を超えた場合には,そのアカウントを 停止するようになっています. 現在は、その上限値は5000円に設定されています.

4.1.3 ファイルのアクセス権について

学生のファイルは他人から読めず、担当教官からは読めるように設定されています。ま た,担当教官のファイルは.学生から見えるように設定されていますので,学生に見られ ては困るファイルなどがあれば,必ず chmodコマンドを使用してアクセス権を変更するよ うにして下さい.

4.1.4 学生用スタートアップファイル (.studentrc)について

教育用の e???xxxというログイン名を持つ学生は,ログインすると最初に. e???OOO (担 当教官)のホームディレクトリに置いてある .studentrc というファイルを自動的に呼び出 1.て実行するような什組みを入れてあります.

例えば、毎回講義を始める前に学生に読んで欲しい文章があった場合には、studentrcの 中に,その文章を表示するようなコマンドを書いておけば,学生がログインするたびにそ の文章を学生のログインした画面に表示させることができます.

また,ログインするたびに担当教官宛にヌールを出すようなコマンドを .studentrcに書 いておけば,自動的に出席を取ることも可能だと恩われます.ぜひ,活用してください

4.1.5 プロジェクタについて(教養部 207教室. 208教室)

X端末を設置しである教養部 207教室. 208教室には,それぞれ講師用の X端末の画面 をスクリーンに映し出せるようにプロジェクタが設置されています.計算機を使用した実 習などでは,ホワイトボードで説明するよりも,実際に動作させているところを見せるこ とによって理解度がかなり違ってくると思われます。ぜひ活用して下さい.

#### 4.2 パソコン環境

教育用のパソコンを起動した状態を図 4.2に示します.パソコン環境は,教育利用を基 本に考えてデスクトップのデザインを決定しましたので,教育利用のほとんどはデスクトッ プ上のアイコンの操作だけですむと思います.

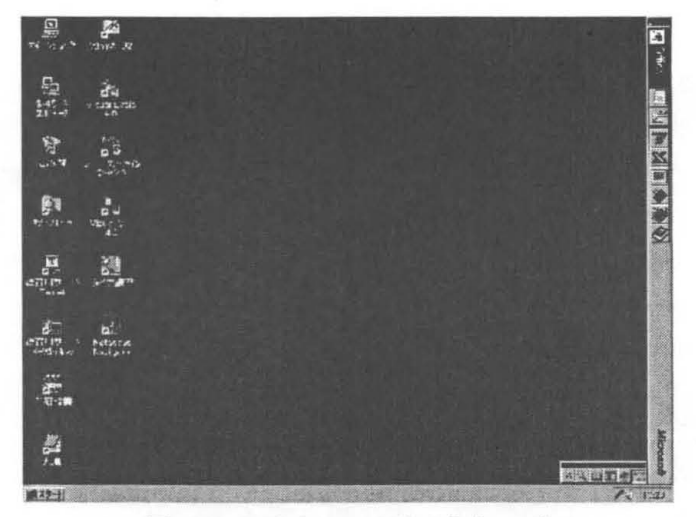

4.2 Windows95デスクトップ

パソコン環境は,次のような考え方で運用されています.

1. ファイル共有, プリンタ共有を行う.

2.パソコンレベルでのユーザ認証は行わない.

3. 講義の際に、全てのパソコンを常に同じ環境、設定として提供する.

上記要件を実現するために パソコン環境は Windows95のパソコンと管理用の Windows NTサーバ(以下 NTサーバ)によって構成されています. NTサーバは,ファイル共有,プ リンタ共有等を行うためのサーバとして動作しており,その操作,設定等は,センターの 管理者のみが行います.通常の使用では一般のユーザが NTサーバを意識する必要はあり ません.

Windows95のパソコンと NTサーバの組で,ドメインという一つの管理単位を構成して います. この「ドメイン」という言葉は,一般的にネットワークの世界で使われているド メインと意味が違いますので、ここでは Windowsの管理単位である「ドメイン」を NTド メインと呼ぶことにします. 新システムでは、全部で5つの NTドメインがあり、それぞ れの NTドメインに一台ずつ NTサーバが設置されています.

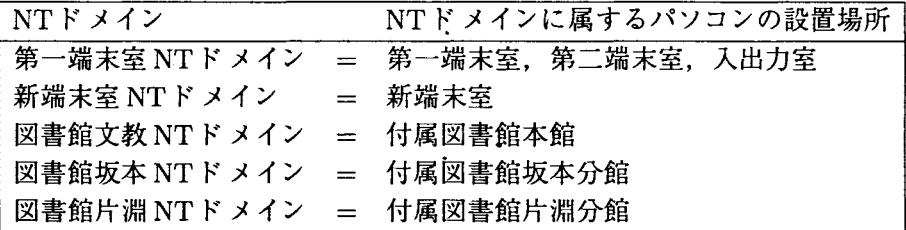

ファイル共有,プリンタ共有等に関しては,この NTドメインを単位として行われます. つまり,第一端末室,第二端末室,入出力室の間では,プリンタを共有して使用すること ができます.

4.2.1 セルフメンテナンスシステムについて

センターの設置するパソコンには,セルフメンテナンスというシステムが導入されてい ます.これは簡単に言うと,

「電源を入れた時にハードディスクの中身をセンターの標準状態に戻す」 という仕組みです. もうすこし詳しくいうと, 次のような動作を行っています.

- 1.電源投入時にハードディスクの中身をチェックする.
- 2. デスクトップ等の変更(アイコンの作成, 移動, 削除)があれば, 元の状態(センター の設定した標準環境)に戻す.
- 3.削除されたファイルがあれば元に戻す(原本をコピーしてくる).
- 4.新規に作成されたファイルがあれば元に戻す(削除する).
- 5.標準環境に戻したところで再起動する.

このシステムによって,誰がどのような使い方をしていたとしても,講義の前に電源を入 れ直すことによって,常に同一の環境で講義を行うことができるようになっています.

このセルフメンテナンスシステムに関連して,注意していただきたい事が二点あります. 一つ日は,ユーザ個人のファイルの管理についてです.ユーザ個人のファイルをパソコ ンのハードディスク (Cドライブ)上に置いておくと,電源を切って再起動した時点でその ファイルは消えてしまいます.そこで, Dドライブをセルフメンテナンスシステムによっ てファイルが消去されないスペースとして設定してあります.ただし、この Dドライブに 残ったデータは、誰かが消さない限りずっと残ったままになりますので、あくまで、一時 的な作業データの置き場所として利用して,自分で適宜消去するようにして下さい. Dド ライブの容量は約 10MByteしかありません.また,必要なデータは必ずフロッピーか MO に入れて持ち帰るようにして下さい.

二つ目は,セルフメンテナンスシステムの起動しない時間についてです.講義の途中で Windows95の不具合等によって再起動を余儀なくされた場合や,その講義中だけ何かのソ フトを追加して使いたい場合など,講義途中では,再起動によって標準環境に戻って欲し くない場合が多いことから、講義開始後 15分後から講義終了の時間までは、セルフメンテ ナンスシステムが動作しないように設定されています.そのため,受講生全員の環境を同 一(標準環境)にしてから講義を始めたい場合には,講義開始後 15分以内にパソコンの電 源を入れるように指導をして下さい.

まとめると次のようになります.

- ・電源を切るとユーザデータは消える.
- ただし, Dドライブは消えない.
- ・個人のデータはフロッピーか MOに保存する.
- 講義開始時刻から 15 分以内にパソコンの電源を入れる.

なお,パソコン起動時にセルフメンテナンスシステムがはたらくことから,パソコンは 起動に約2分かかります. 御了承下さい.

4.2.2 共有ディレク卜りについて

パソコン環境では,先ほど説明した NTドメイン内でファイルを共有できるよう, NT サーバ内のあるディレクトリを共有ディレクトリとして設定しています.この共有ディレク トリは,パソコンからは X ド ラ イブ として見えています.この X ドライブの実体は NT サーバ上にあるためセルフメンテナンスの対象外であり,パソコンの電源を切ってもディ レクトリの中のファイルは消去されません.また,このディレクトリは NTドメイン内の 全てのパソコンからアクセスすることができますので,レポートの提出や,大きなファイ ルの交換等,様々に活用できると思われます.

ただし,ここに書き込まれたファイルは,他人のものであっても中身を見ることはもち ろん,変更,消去等何でもできますので注意してください.パソコンの前を離れる時はこ れら Xドライブや Dドライブにあるファイルは消去する,という習慣をつけるようにお願 いします.

4.2.3 CAI-ACEについて(第一端末室,新端末室)

第一端末室,新端末室には,教育支援装置 CAI-ACEが設置されています.これは,以 前のシステムにもあったものですが,ユーザインタフェースが変更になり,より使いやす くなりました.

この CAI-ACE には、次のような機能があります。

- ・講師用端末の画面を受講者の端末に表示(配信)する.
- ・受講者端末の一つをモデルとして,全員に表示する.
- ・受講者の端末の画面を呼び出して講師用の画面に表示 させる(モニタ).
- ・受講者の端末の画面を呼び出して講師用の画面に表示させる作業を自動的に全受講者 に対して行う(自動巡回).
- ・その他

第一端末室,新端末室には,講師用のパブコンが 2台,ディスプレイは 3台設置されてい ます.その内の一台のパソコンは受講生と同じ環境のもので,もう一台のパソコンが CAI-ACEの操作用,そして,ディスプレイだけのものは, CAI-ACEを通して画面を受講生に 送ったり,受講生から受けたりするためのものです.

それでは,この CAI-ACEの使い方につ以て簡単に紹介します.

CAI-ACEの操作画面を図 4.3 に示します. 真ん中より左側に数字が付いて並んでいる四 角の一つ一つが各パソコンを表しています.真ん中より右側には,実際に操作するための 機能キーが並んでいます.

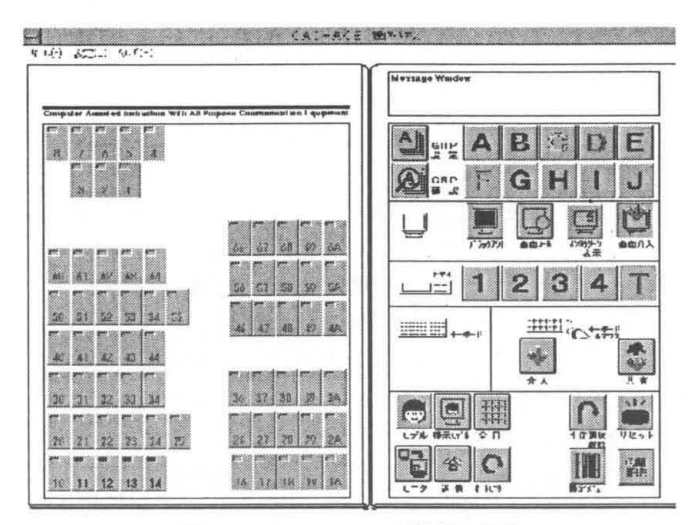

4.3 CAI-ACE操作画面

真ん中より左側の各パソコンを表しているボタンの中が黒く塗りつぶされているものは そのパソコンに電源が入っていることを示しています. 図 4.4 の丸で囲んだ部分が電源の 入っているパソコンを表しています.

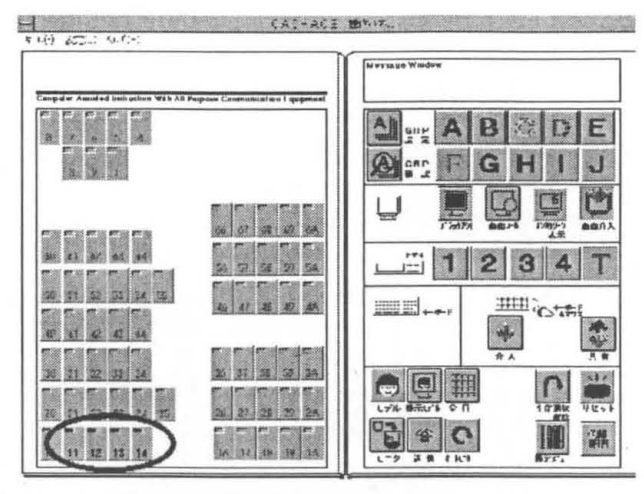

4.4 電源の入っているパソコン

講師用パソコンの画面を受講生のパソコンに映したい場合(図 4.5参照).

1. 右上の画面介入ボタンを押す.

2.真ん中下の送信ボタンを押す.

3.誰に送信したいかを選択.

例えば、12番の人だけに送信したい場合は、「画面介入→送信→ 12」という順番でボタンを 押していけばよい.全員に送信したい場合は、「画面介入→送信→全員」という操作になる.

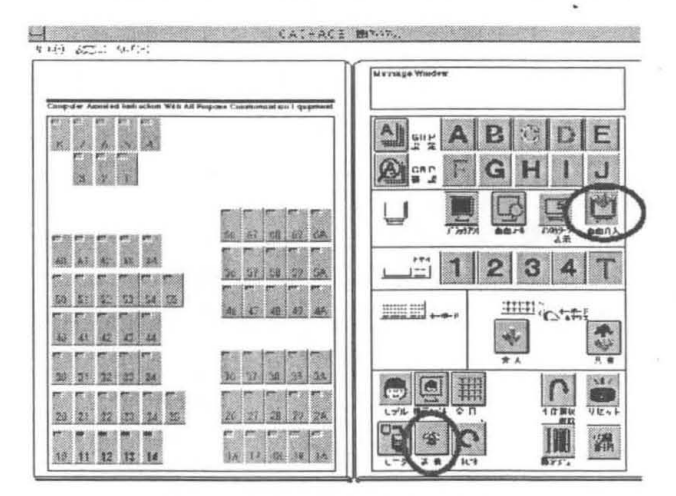

図 4.5 講師用画面の送信手順

受講生の画面をモニタしたい場合.

1. 直ん中下のモニタボタンを押す.

2.誰の函面をモニタしたいかを選択.

例えば、図 4.6では、14番の人をモニタする例を示している。受講生の画面を自動巡回で モニタしたい場合は「モニタ→自動巡回」の順でボタンを押せばよい.

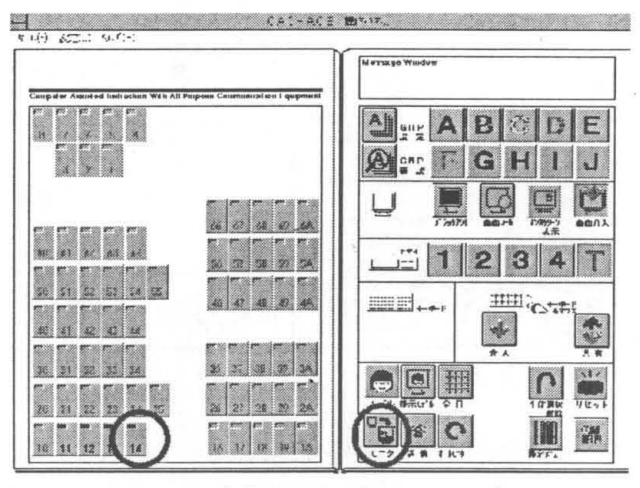

図 4.6 受講生の画面のモニタ手順

## 5 おわりに

本年の 1 6日からセンターの新計算機システムが稼働を開始し,教育用の計算機環境 も新しくなったわけですが,新システムの設定,運用検討,前システムからの移行といっ た作業に追われ,新しいシステムでの教育用環境について十分な・アナウンスもできないま ま走り出してしまった。というのが現状です。この原稿を書きながら、始めて紹介する事 項の多さにただただ反省しております。今後は徐々にドキュメント類もそろえていき、積 極的にセンターの利用環境について紹介していきたいと思っています。よろしくお願いし ます.

ところで...

最近. 「インターネットやりたいんです」. 「インターネットを教えて下さい」という学生 さんがすご~く多いんですが,ぜひ計算機を利用した教育をされるときに,正しい日本語 (?)の使い方を教えてあげてください.よろしくお願いします.

## パーソナルコンピュータシステムの紹介

総合情報処理センター 森内 義己

E-mail: moriuchi@net2.nagasaki-u.ac.ip

今回、新システムで導入されたパーソナルコンピュータは、富士通 FMV-5133D モデルを 195 台 (うち、センター内90台、新端末室81台、附属図書館24台)設置した。

また、これらのパーソナルコンピュータ (以下、パソコンと略す) は、FM サーバ (WindowsNT サーバ3.51)の導入により、サーバ/クライアントの様々な機能を利用者に提供できるシステムを構 成している。

ここでは、FMV の機器構成や利用方法などを簡単に説明する。

1. システム概要

1.1 ハードウェア

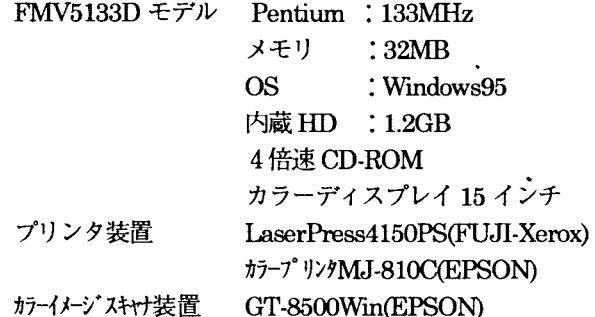

1.2 アプリケーションソフトウェア

- (1) MS-Windows95
- 2 MS-OFFICE95 (Word, Excel, Scheduler, Power-Point)
- $(3)$  MS-Visual C++
- 4) MS-Visual Basic
- 5 PC-Xware (X-Window/ティアントソフト)
- **6 TYPEQUICK**
- ⑦ WinYAT (電子メール/ニュースソフト)
- 8 Netscape Navigator
- ⑨ 学研統合電子辞書

#### 1.3 設置場所一覧

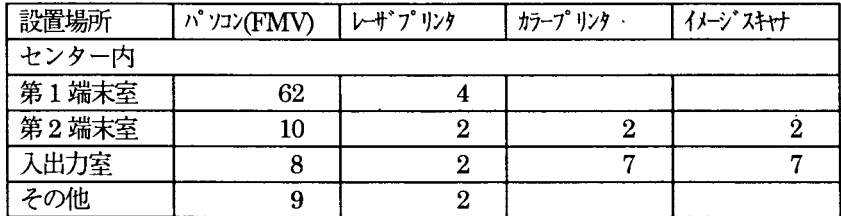

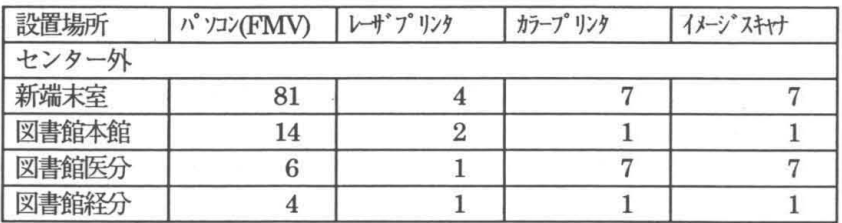

1.4セルフメンテナンスシステムについて

新システムで導入したパソコンには、セルフメンテナンスシステムという機構カ粗み込まれてい る。これは、ファイルの削除、追加、変更を行ったとしても、電源を切って再度起動すれば、初期 状態に戻るという仕組みで、センタの設置したパソコンを使って何かユーザデータを作成した場合 には、電源切断によって消去されるので、保存杭必要なデータを作成する場合には、必ずフロッピ ーディスクや MO等を用意して、そこにデータを保存するようにしてほしい。

なお、セルフメンテナンス機構の働かない(電源を切断しでもデータが残っている) ドライブと して、D、と X ドライブを用意しているので、データの一時保管等には、このドライブを利用して ほしい。

ただし、D、Xドライブに置いてあるデータは、断り無くセンタ側で消去することがある。

2.利用方法詳細

2.1 パソコンの定勤と終了

パソコン (FMV) 本体の右下の電源スイッチ (○) を押すと、次のような画面(ディスクトップ) が表示される。(なお、実際の画面はカラー表示である。)

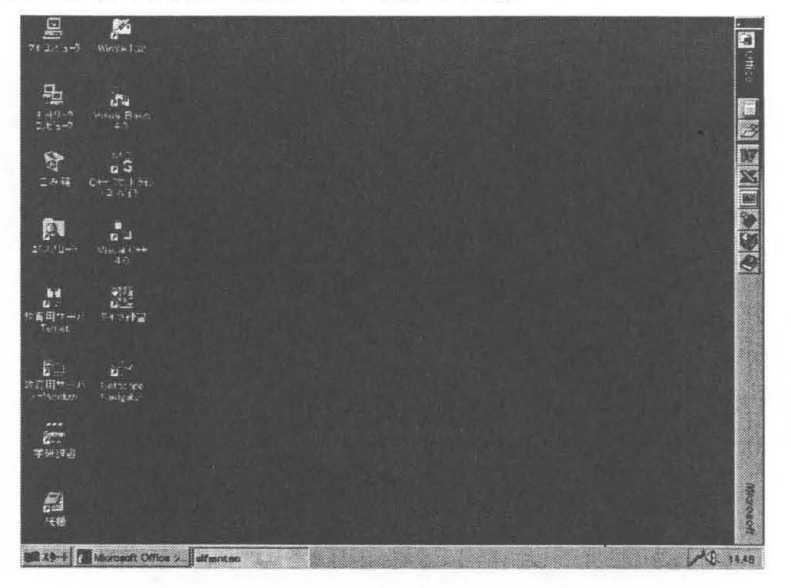

終了する場合は、画面左下の「スタート」→「Windows の終了」→「コンピュータの電源を切れ る状態にする」の順で選択し、「はい」ボタンをクリックするとパソコンの電源が切れ、終了する。

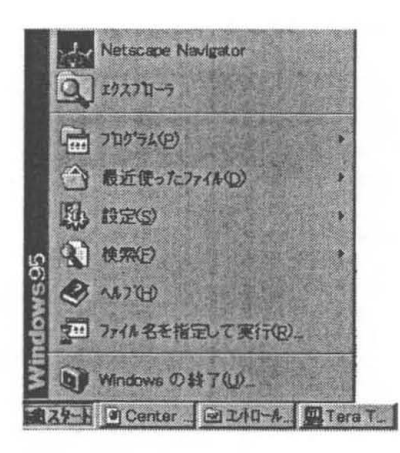

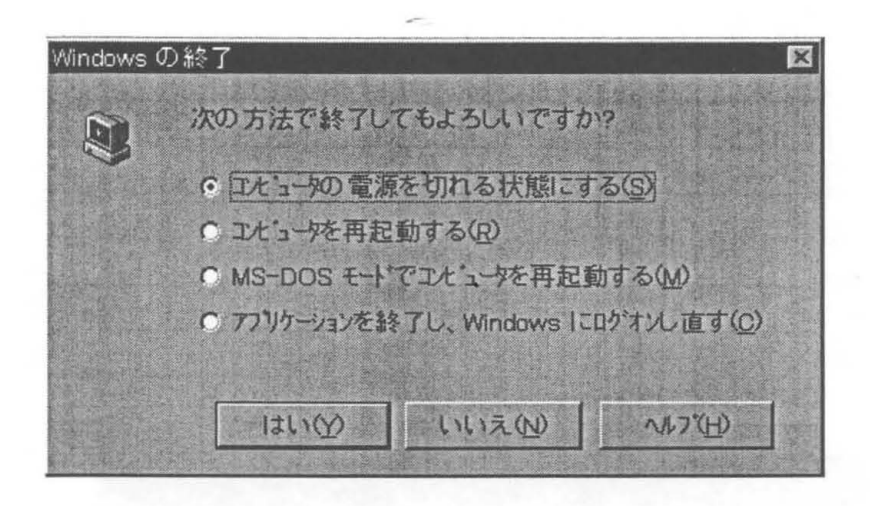

2.2 アプリケーションの起動方法

各アプリケーションは、ディスクットプ上のアイコンをダブルクリックするか、スタートボタンを クリックして、プログラムを選択することで定勤する

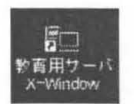

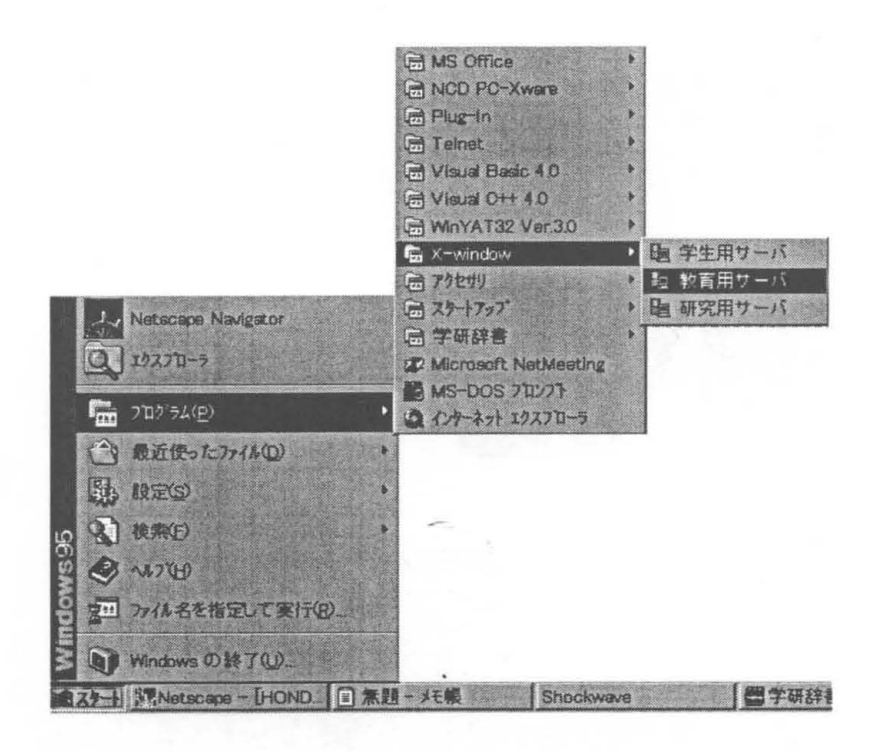

① X-Window の利用

ディスクトップ上のアイコンかスタートメニューで X-Window をクリックすると、選択肢「研 究用サーバ」、「教育用サーバ」、「学生用サーバ」が表示されるので、該当する項目を選択する と、次の画面が表示される。

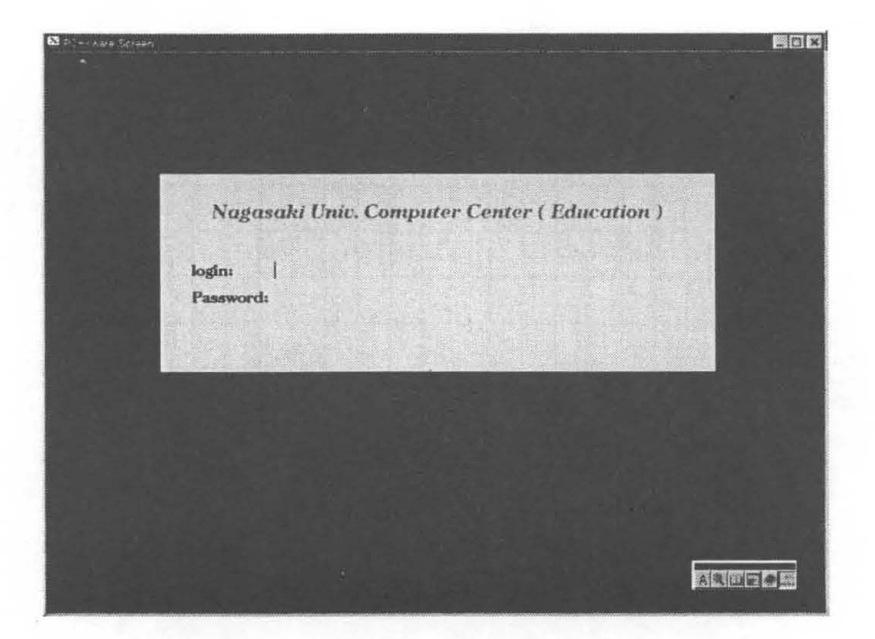

この状態で、ログイン名とパスワードを入力することにより、計算機システムを利用すること ができる。

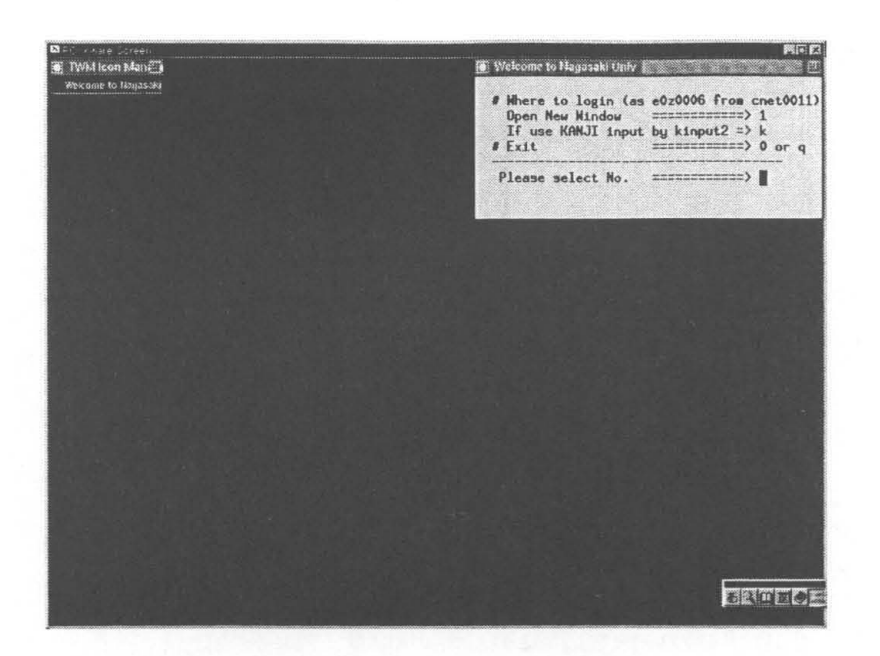

「1」を選択すると、システム利用可能なターミナルが起動される。

「k」を選択すると、日本語入力可能なモードとなり、ターミナル画面で、 Shift キーとスペ ースキーを同時に押すと、日本語入力モードに切り替わる。

②Telnet (Teraterm)の利用

ディスクトップ上の「教育用サーバTelnet」をクリックし、利用する計算機システムのホスト 名を選択する。

- ·研究利用 ID で利用できる計算機 = aphost.cc.nagasaki-u.ac.jp
- ·教育利用 ID で利用できる計算機 = eduhost.cc.nagasaki-u.ac.jp

· 学生利用 ID で利用できる計算機 = unixhost.stcc.nagasaki-u.ac.jp

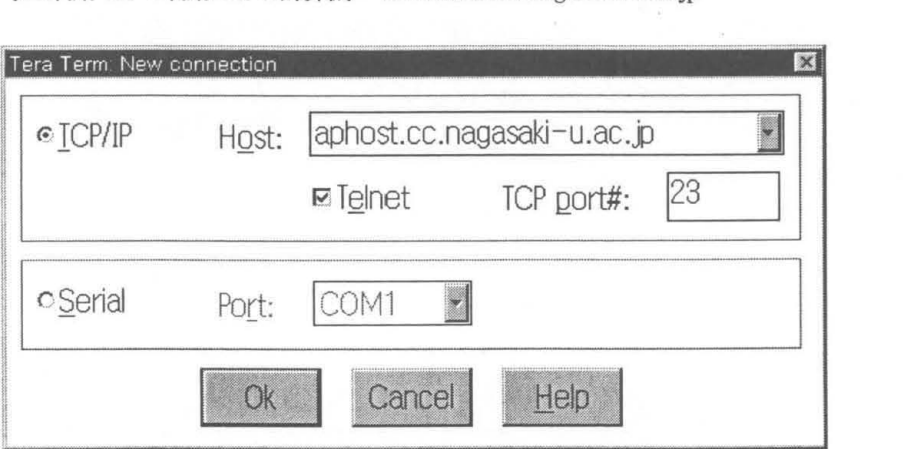

File Fritt Setum Control H  $UNTX(r)$  System V Release 4.0 (cnet0001) login: f0006<br>Password: ログイン名は次の3種類 · 研究利用 ID: f0000~f9999, j[ntk]000~j[ntk]999 · 教育利用 ID: e0a0000~e9z9999 · 学生利用 ID: s000000a~s999999z, d000000a~d999999z, ea000~ea999 (3) 電子メール/ニュースリーダ (Win/YAT) の利用 ディスクトップ上の「WinYAT32」をクリックし、各種設定(ユーザID、パスワード、 メール/ニュースサーバなど)を行い、メールの送受信やニュースの読書きを行う。 新システムにおける POP(Yat)サーバのホスト名は、次の2種類 ·研究利用 ID 及び教育用 ID のユーザ = mboxhost.cc.nagasaki-u.ac.jp · 学生利用IDのユーザ = mboxhost.stcc.nagasaki-u.ac.jp 略 WinYAT32 - ログイン  $\Box$   $\Box$   $\times$ セッション(N): 1:教育/研究用  $\mathscr{N}$ **ユーザID(U): ハ<sup>\*</sup>スワート'(P)**: セッション設定(S). OK キャンセル
入力された、ユーサID及びパスワードが正しければ、次の「Win/YAT メインウンドウ」 やメール/ニュースのフォルダリストが表示される。

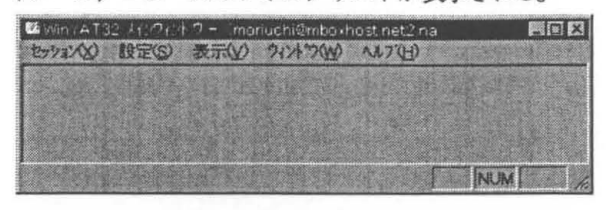

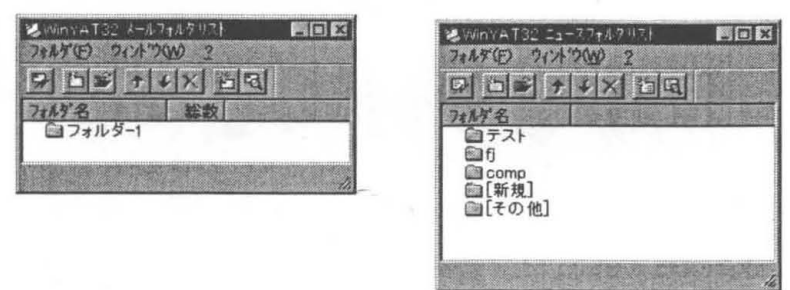

(4) ネットスケープ (Netscape) の利用

ディスクトップ上の「Netscape Navigator」のアイコンをクリックする。 ネットスケープが起動されると、次の英語版の長崎大学のホームページされるので、日本語表

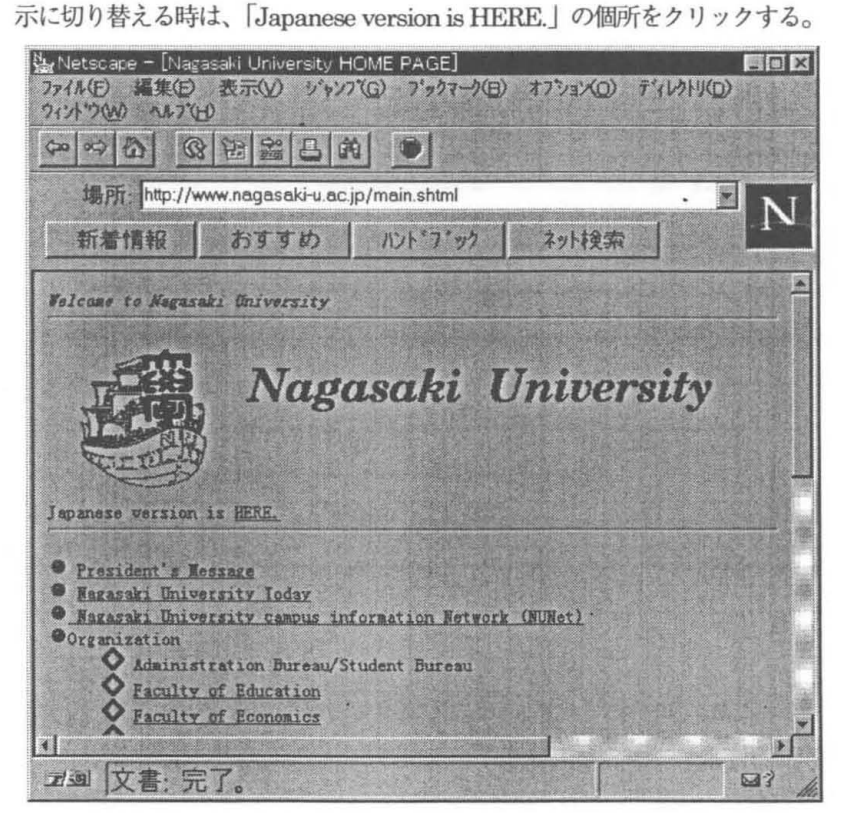

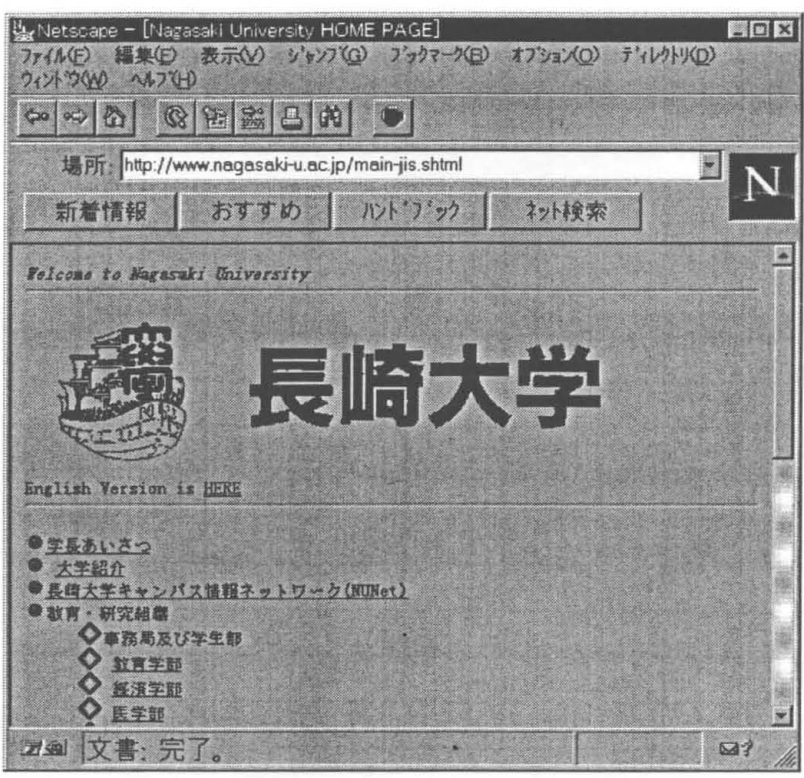

·検索サーバ (http://www.yahoo.co.jp)

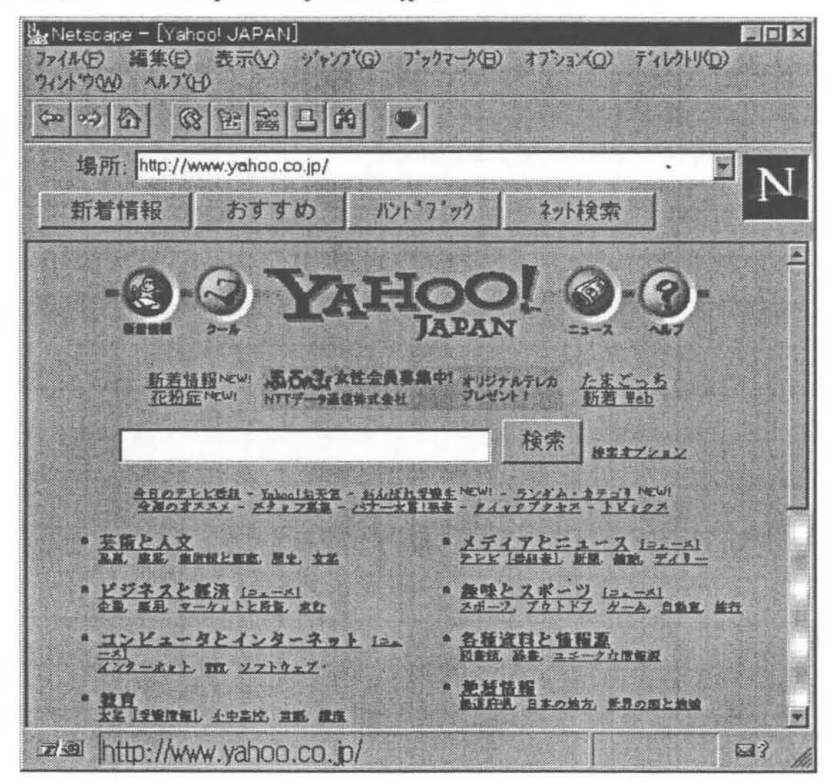

**(5) ファイル転送 (ftp)の利用** 

パソコン上のファイルをホストへ転送したり、またその逆を行うものである。 MS-DOS プロンプト上で、コマンドftp と入力し、転送する先のホスト名を入力します。 ·匿名ftp ホスト名: ftp.cc.nagasaki-u.ac.jp

ログイン名: anonymous、パスワード:メールアドレス

- ·研究用  $:$  aphost.cc.nagasaki-u.ac.jp
- ·教育用 : eduhost.cc.nagasaki-u.ac.jp
- ·学生用 : unixhost.stcc.nagasaki-u.ac.jp

**BEE** is ara 20x20 000 3 8 8 4 A C Copyright Microsoft Corp 1981-1995. :YWINDOWS>ftp , weimbow itp<br>!sphered to mais.cc.nagasaki-u.ac.jp<br>!sphered to mais.cc.nagasaki-u.ac.jp.<br>!?О mais FTP server (Version wu-2.4:3) Tue Apr 10.14:07:51 JST 1994) ready.<br>!spr:/mais.co.nagasaki-u.ac.jp:/nene??: anonymous<br>!?I Gu rassword:<br>r30 Welcome to the file archive on Nagasaki Univ. Computer Center<br>r20 -.<br>230-ftp∛ftp.cc.nagasaki=u.ac.ip 30 Guest login ok, access restrictions apply.  $\text{ftp}$  ftp>  $\_$ 

-パソコン→ホスト転謎i

put a:xxxx.xxx yyyy

と入力すると、パソコンのA ドライブのフロッピィディスクから、 XXXX.XXX というファイ ルをホストに対して転話する。ホスト上では、 yyyyという名前のファイルになる。

・ホスト→パソコン転送

get yyyy a:xxxx.xxx

と入力すると、ホスト上の yyyy というファイルがパソコンのA ドライブのフロッピィデ ィスクへ転送され、xxxx.xxx という名前のファイルになる。

※複数のファイルを同時に転送するには、mput、mgetというコマンドを利用する。

·終了する場合は、ftp> プロンプトところで、bve と入力する。

3.その他

·レーザプリンタ (Laser Press 4150PS) やカラープリンタ (EPSON MJ-810)への印刷 それぞれのアプリケーションの印刷モードで設定を行い出力する。

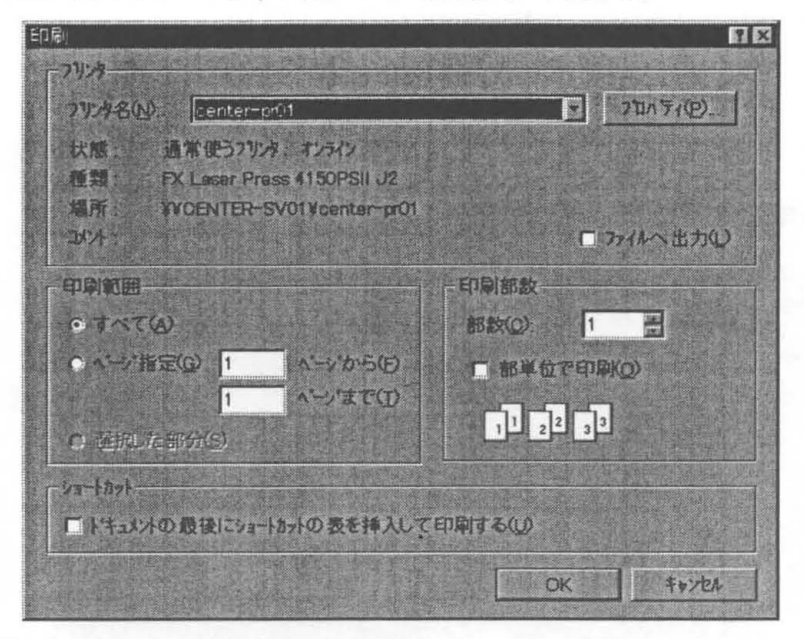

-薗面のハードコピィをE問リする場合は、

Ctrl キーと Print Screen キーを同時に押す:画面全体

AltキーとPrintScreenキーを同時に押す:任意のウインドウ (アクテイプウインドウ) の操作をして、「プログラム」→「アクセサリ」→「ペイント」を起動して、編集項目の貼付け を行ってから、印刷する。

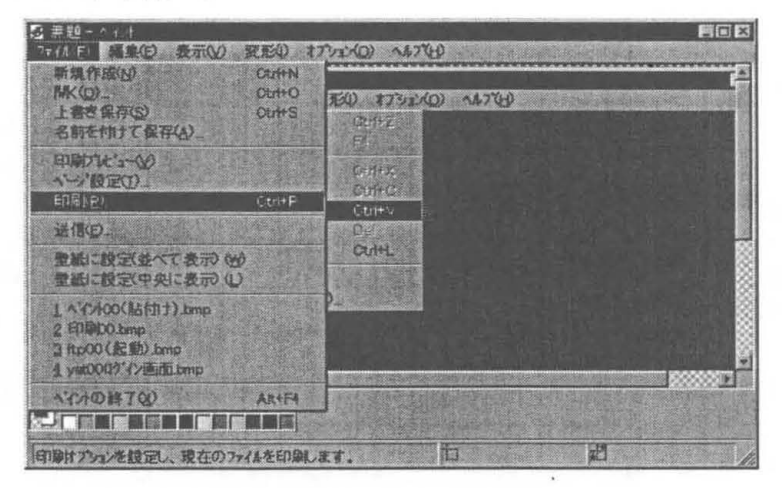

# 長崎大学キャンパス情報ネットワーク (NUNet)の歩み

## 総合情報処理センター

#### 鶴 正人

#### tsuruGnet.nagasaki-u.ac.jp

1 はじめに

長崎大学キャンパス情報ネットワークは、各学部等の建物内部に張りめぐらされたネット ワーク(部局 LAN)と、それらを相互に接続するための全学共有部分のネットワーク(基幹 LAN)との総称で、 NUNet(Nagasaki University campus information Network) という名称を持ち、大学全体の情報伝達基盤<sup>†1</sup> として、94年6月から正式運用が開始され ました。その後、学部の経費での部局 LANの拡張や、また 95年度補正予算による整備 ([1]) によって、部局 LAN/基幹 LANともさらに増強されてきました。

現在では、WWWや電子メールの普及により、NUNetに接続している計算機は 3,000台 以上と推定され、また、電子メール利用のための "NUNet 共同システム"(5.3節)に登録 されている職員は 1000名を越えています。

そこで、本稿では、

1.設備としての NUNetの歩み

- 2. NUNet 上のサービス機能
- 3. NUNetの運用管理体制
- 4. NUNetと総合情報処理センター
- 5. NUNetの今後の課題

について簡単に説明してみたいと思います。

最近になって「ネットワーク」を使うようになったので今までの経緯を知りたい方、総 合情報処理センター(以下、「センター」と書きます)と NUNet の関係や、新しく引かれ ATM(と皆が呼んでいる)ネットワークと今までの NUNetとの関係などで混乱されてい る方、新しく赴任されて NUNetの存在を知らない方、等の参考になれば幸いです。

## 2 設備としての NUNetの歩み

## 2.1 第1期(1989-91年)

(個別の LAN とその相互接続)<sup>†2</sup>

センターでは、89年の計算機システムの機種更新の時から、建屋内に 10base5 同軸ケー ブル(いわゆるイエローケープル)を引き、端末室や研究室のパソコンと、ホスト計算機の

わ当然インターネットともつながっています。また、自宅等から電話回線でアクセスできます。

<sup>12</sup> 筆者が長崎大に赴任したのは 90年末ですから、半分は伝聞です。

間をイーサネット方式で接続していました。また、そのころから、工学部 (89年 [2], [3])、歯 学部病院 (89年[4])、医学部 (90年[5])等でも同様に、建屋内にイエローケーブルを引き回 して学科や学部規模の計算機ネットワークを構築する事例が現れ、建屋内部での、端末と ホスト間の接続や、プリンタ/ファイルの共有等が始まりました<sup>†2</sup>。

(基幹 LANの前身)

センタ}や工学部に部局 LANができると、建屋内部での通信だけでなく、

- 部局 LAN からセンターのホスト計算機を利用したい
- センターからインターネットにつながった (次項参照) ので、部局 LAN からもインター ネット(当時は、電子メールとファイル転送が主)を利用したい

という要望が強くなり、センター、工学部 (1号館及び 2号館)、歯学部病院、医学部基礎棟 の部局 LANは、順次、IP 通信 $^{13}$  によって相互接続されていきました。これらは基幹 LAN の前身ということもできますが、まだセンターの計算機をリモートから利用する形態がそ の大半でした。

当時、一般的には、学部のパソコン等からセンターの計算機を利用するには、構内内線 網に"モデム"や"デジタルホン"といつものを介してパソコンをつなぐ方法が主流でした。 が、その利用のために、以前よりセンターの経費でキャンパス間に専用回線を借りていま した。この回線が、坂本地区の部局 LANを接続することに役立ちました。

一方、 88年の東北大学と京都大学を皮切りに.,."FDDI方式の学内 LAN整備"が旧帝大 から順に開始され、長崎大学でも、 88年、センターの運営委員会の下に"統合情報通信シ ステム設置検討専門委員会"が設置され、構想の検討や概算要求が始まりました<sup>†4</sup>。

#### (インターネット接続)

91年に文部省学術情報センター $15$ が運用する "学術情報ネットワーク(私設 X.25 パケッ ト網)"のノードがセンター内に設置されましたが、それと同時に、学術情報ネットワーク 上の IP 通信実験用仮想網という位置付けの JAIN  $^{\dagger6}$  に参加させていただき、九州大学と IP接続し、 nagasaki-u.ac.jpというドメインとして初めて"インターネット"に接続しま した。通信速度は、9,600bps  $^{\dagger7}$  でした。

# 2.2 第2期(1992-95年)

(部局 LAN)

 $17$  bps = ビット毎秒

 $\frac{1}{2}$  筆者が長崎大に赴任したのは 90年末ですから、半分は伝聞です。

f3 Internet Protocol =インターネットで使われている通信手順

<sup>&</sup>lt;sup>†4</sup>90年には、"長崎大学キャンパスネットワーク"という名称で、FDDI方式の学内 LAN の基本構想が提 言されています。

 $15$  http://www.nacsis.ac.jp/nacsis.index.html

t6 Japan Academic Inter-university Network

前節の学内 LAN整備予算がつくペースは非常に遅く(年 2校)、一方、研究活動における ネットワーク利用の重要性は広く認識されてきたため、このままでは長崎大学は取り残さ れるのではないか、という懸念が広がりました。

そこで、センター運営委員会や前述の専門委員会から、計算機ネットワークの必要性を 全学に呼びかけ、 92~93 年の 年計画で、センターを含む全学部で経費を出しあって、各 学部の主要な建屋内の廊下の壁や天井裏にイエローケーブルを張りめぐらせ、イーサネッ ト方式の計算機ネットワークを構築する工事が行なわれました [6]。

そこへ 93年末に、全国一斉に"新社会資本整備"補正予算(いわゆる FDDI方式学内 LAN 整備)がついたので、それによって計画を拡大し、学内各所のイエローケーブル上に、端末 の接続を容易にするための集線装置(8ポートのリピータ型 HUB)が200台以上設置されま した。

また、主な学部に UNIXワークステーションが設置されました。当初はセンターが管理 し、センターの計算機システムを使うためのリモート端末として使われていましたが、そ の後の wwwによる情報発信の流行に伴い、学部に運用を移管し、学部の wwwホーム ページサーバ等として活用されています。

一方、いくつかの学部では、利用をさらに促進するために、自前の経費で、 IHUBから 各教官の研究室まで配線を引き込み、接続口としての情報コンセントをつける」という追 加工事が行なわれました。

#### (基幹 LAN)

前述の学内経費による整備は、当初、基幹 LANの部分をきちんと構築するには経費が不 足していたので、当座をしのげる最小構成で出発しました。しかし、ちょうど 93年度補正 予算がついたので、無事、基幹 LANの部分も整備され、各学部内の"部局 LAN"(部局が管 理)と、それらを IP通信によって相互に結ぶ共有部分としての"基幹 LAN"(センターが管 理)がすべて揃った、"長崎大学キャンパス情報ネットワーク"として完成しました。

公募によって、NUNet(Nagasaki University campus information Network) という名称 が決まり、 94 7月に披露式を行いました ([7])

3つのキャンパス(文教、坂本、片淵)間は以前から高速デジタル専用回線で結ぼれて いましたが、キャンパス外にある、教育学部附属の学校(幼稚園、小学校、中学校、養護 学校)や水産学部附属の実験施設等も NUNet の一部として、専用回線や ISDN で IP 通信 で接続されるようになりました。

キャンパス聞の接続は、坂本 192bps/片淵 64Kbpsの通信速度で出発しましたが、その 後、 384Kbps/128Kbpsに増速し、さらに 95年には、文部省から回線経費がつき、両方と も、1.5Mbpsになりました。

(インターネット接続)

"学術情報ネットワーク" との X.25 接続は、順次速度アップされ、93年には 64Kbps に なりました。また、この年、九州地域研究ネットワーク (KARRN)協会<sup>†8</sup> に参加し、IP 通信的には、九州大学内の KARRN NOC に接続するという形式になりました。

<sup>8</sup> http://www.karrn.ad.jp

一方、"学術情報ネットワーク"においても、実験的に行なわれていた IP通信の通信量 が全国的に激増し、また、インターネットの必要性への認識が高まったことから、従来の X.25 網とは別に、IP 通信専用のネットワークである SINET <sup>†9</sup> の運用が開始されました。 そして、93年末には、この SINET の長崎地区ノードが、センター内に設置され、長崎大 学は、今度は、 IP通信的には SINETに参加することになりました。これにより、九州大 学との間の通信速度は、192Mbpsになりました。

また、 SINETのノードは、県下の大学、短大、高専等の学術研究教育組織のインターネッ トへの接続ポイントの役目を果たしています†1000

この頃から、大学や特定分野の企業だけでなく、広く世の中にインターネット接続の普 及が始まり、国内の接続組織(ドメイン)数が 1,000を越えました $^{\dagger11}$ 。

その後、学外通信速度は、94年に 1Mbpsに、さらに、95年10月に 6Mbpsに増速され ました。実に開始時点の 9600bpsの六百倍です。

 $2.3$  第3期(1996年-)

(部局 LAN)

95年度補正予算 (いわゆる ATM 方式学内 LAN 整備) において、主要な建屋に、

- ・建屋内の 1箇所に基幹LANとの接点(部局 LANの出入口)となる ATMノードを置き、 基幹 LANと接続する。
- ・建屋内の 1~ 数箇所に <sup>25</sup> ポートの高速集線装置(スイッチング型 HUB) を置き、 ATM ノードとの聞を配線する。
- 教室や研究室等の多くの部屋 (全学で約 1,000 箇所) に接続口 (情報コンセント<sup>†12</sup>)を 取り付け、最寄りのスイッチング型 HUBとの聞を UTPケープルで配線する。
- ●原則的に、ATM ノードとスイッチング型 HUB 間は 100Mbps のイーサネット方式で、 スイッチング型 HUBと情報コンセント(の先につながるパソコン等)との聞は 10Mbps のイーサネット方式で、それぞれ接続する。

というスター状配線のネットワークが構築されました(図 1及び記事 [1]参照。)。

情報コンセントまで配線されている UTPケープル(カテゴリ 5非シールド撚対線)は、 100M ~ 155Mbpsの高速通信にも対応できるケーブルであり、また、各フロア等の単位でお かれた配線盤(パッチパネル)によって切替えることができるので、今後の部局内での拡張 にも柔軟に対応できます。

さて、部局 LANの中には、以前からのイエローケープルやそこにつないである HUB らなる配線もあり、そちらに継っているパソコンもまだ多数あります。その関係は、

・建屋内に今回新しく引かれた設備(配線)と旧イエローケープル系の設備(配線)が共存

<sup>9</sup> http://WWWnacsis.ac.jp/network-j.html

<sup>10</sup>そういう意味では、この九州大学との回線は、長崎大専用ではなく、 SINET長崎地区ノード利用組織で 共有しているものです。

tl1ちなみに現在は、既に 14000を越えています。

t12"ATM"という文字が書いてありますが、別に"ATM方式で通信するコンセント"という意味ではあり ません。

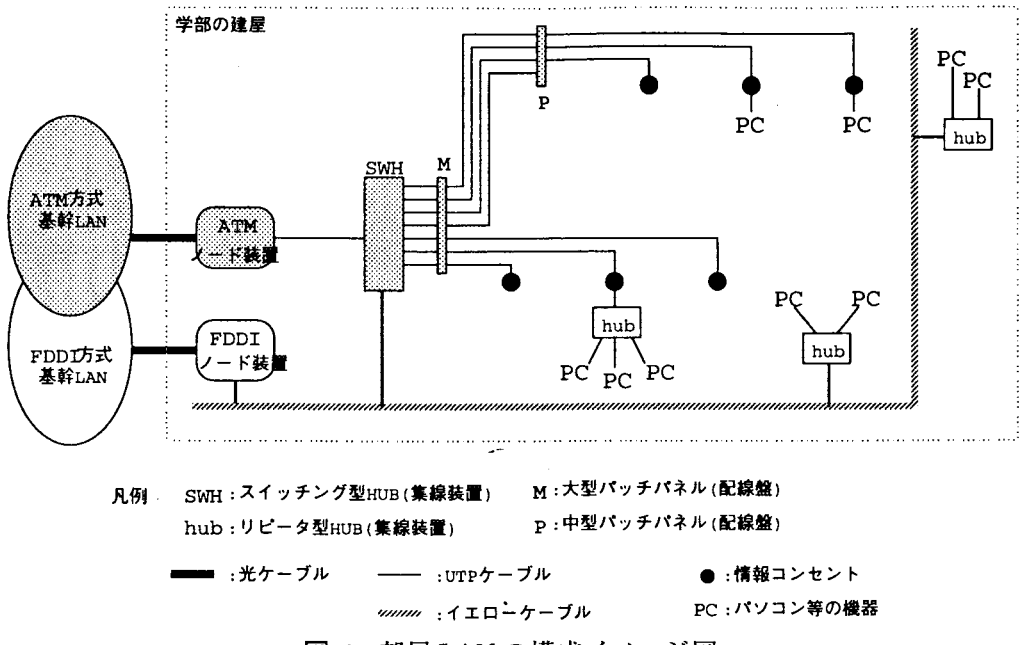

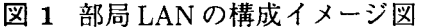

しており、この 2つの系統は建屋内のー箇所で継っている。通信方式的には両方とも 「イーサネット Jである。ただし、 2つの系統が同一サブネットか別サブネットかは学 部による(前者が多い)。

- 建屋外との通信は、ATM 方式の出入口 (ATM ノード = ATM 交換機 + ATM ルータ) と従来の FDDI 方式の出入口 (FDDI ノード = FDDI ルータ) と 2 つある。 ATM ノー ドは占有 155Mbps回線×複数本で、 FDDIノードは共有 100Mbps回線で、それぞれ建 屋外と接続されている。
- 新/旧どちらの配線系統も、建屋外との通信時は、通常は ATM ノードを通り、バッ クアップや特別な宛先に関しては、 FDDIノードを通る。

参考資料として、 97 3月現在の部局 LANの建屋の一覧を、本稿の最後に付します。

(基幹 LAN)

95年度補正予算では、"ATMネットワークシステム"が題目であったので、まだ技術的 には発展途上の ATM方式で増強しました。概要は、記事 [1]に書いた通りですが、 ATM 上で IP通信を行なう仕組みに LESを採り入れた等、若干変更点もあります。

その増強部分は、昨年末ぐらいから本格稼働を始め、この 3月には安定状態に入る見込 み(希望?)です。

・各キャンパスに 1つの集線型 ATMノード(センター、医学部病院、経済学部本館)を 置き、他の学部には支線型 ATMノードを置き、集線型 ATMノードから支線型 ATM ノードへスター状に光ファイパケーブルを配線する。

- 各キャンパスに 1つの LES(LAN emulation server)を置き、キャンパス毎に ELAN(Emulated LAN)を構成する。
- ・原則的に、 ELANをキャンパス内の IPルータのパックボーンとして使う。ただし、セ ンターの一部のサーバ計算機は、 ELANに直結する。
- ●キャンパス間は、複数の PVC を張り (冗長構成)、ELAN 間を IP 接続する。

現状での ATM 方式は、トラブルやバージョンアップ、あるいは設定の変更によって不安 定な状態になることが避けられないと予想され、従来の FDDI方式の基幹 LANとは補完し あう関係になります。図2参照。

また、キャンパス間は 1.5Mbps のままなので、あまり ATM 化の恩恵は受けていません。

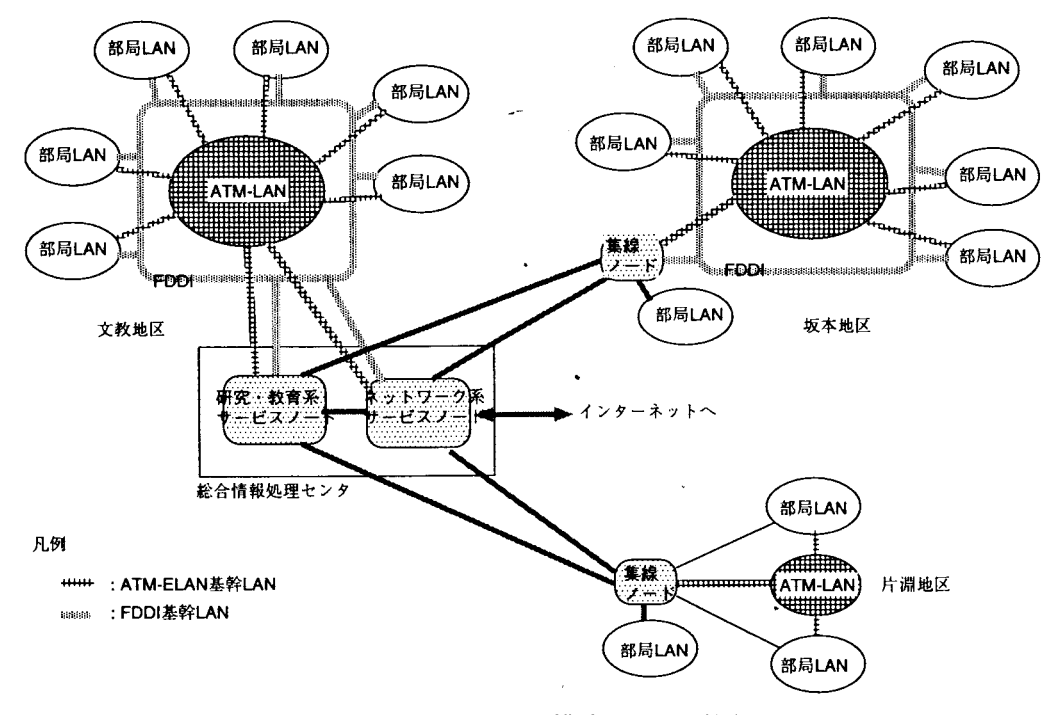

図 2 基幹 LAN の構成イメージ図

(インターネット接続)

全国の学内 LAN における ATM 方式の整備に先行して、"学術情報ネットワーク"にお いても内部の ATM 化が進められました。そして、今年から学内 LAN と "学術情報ネット ワーク"の ATM的な相互接続の実験が開始され、長崎大学でも 3月中に接続実験を予定し ています。

また、SINET長崎地区ノードに接続される組織も増え、97年3月時点で、長崎総合科学 大学、長崎県工業技術セン夕、長崎市淵中学校、長崎県立大学、長崎外国語短期大学、活 水女子大学、佐世保工業高専、長崎県窯業技術センタの 8組織です。さらに、ウエスレヤ ン短期大学、長崎県教育セン夕、純心女子大学が準備中です。

# 3 NUNet上のサービス機能

NUNet 全体の基本機能は、IP(Internet Protocol) 通信による計算機間の相互接続ですが、 その上で、以下のような、全学から利用できるオープンなサービス機能(アプリケーショ ン)が提供されています。

もちろん、これ以外に、特定の学部/学科あるいはグループ、業務等を対象としたクロー ズな機能が、多数実施/運用されているはずですが、ここでは省略します(もちろん一般に はセンターが把握することはできません)。

A:大学全体としてインターネットに参加し、インターネットのサーピスを効率的に利用 するために必要な中継/連係機能

大学の出入り口に少なくとも 1つはこれらのサーバ機能が必要であり、一般にセンター がそれを運用・提供しています。例えば、 4.2節の"一般利用者のパソコンがドメイ ンホスト名を(インターネットに対して)持てるようにする"というのは、センターの 登録用 DNSネームサーバの機能です。

また、サービスを直接利用するのは、計算機(クライアント、サーバ)であり、それを 使っている人間(利用者)が意識することはあまりない、裏方的機能です。

|                 | 登録用 DNS ネームサーバ   パソコンの DNS 情報をここに登録     |
|-----------------|-----------------------------------------|
|                 | 参照用 DNS ネームサーバ   パソコンが DNS を引く時にここにアクセス |
| 電子メール中継         | 学内外の間でメールを中継                            |
| 電子ニュース中継        | 学内外の間でニュースを中継                           |
| ファイアウォール        | 学内外の間の危険な通信を遮断                          |
| mbone 中継        | 学内外の間で MBONE を中継                        |
| WWW proxy/cache | 学外への WWW アクセスをキャッシュ付中継                  |

B:その他、ネットワークを直接利用する各種サーピス(ネットヲークサービス)

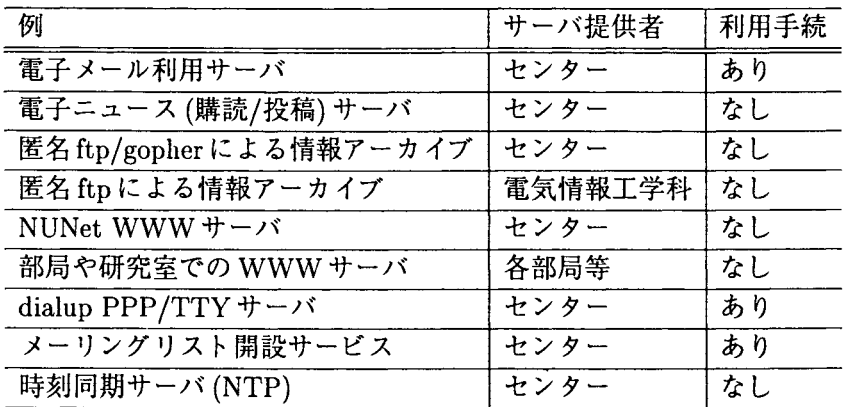

センターの提供している分を簡単に説明します。具体的な利用については以下のペー ジを御覧下さい。

http://www.nagasaki-u.ac.jp/nunet/nunet-jis.html

1. 電子メール利用サーバ (NUNet 共同利用システム)

[NUNet共同利用システム] (いわゆる、net ID/net2 ID)と呼ばれる、学内の 全職員が無料で電子メール等を利用できる UNIX(アカウント)サーバを運用して います<sup>†13</sup> 。 4.2節を参照下さい。

- 2. 電子ニュース (購読/投稿) サーバ 電子ニュースの記事が蓄積され、ここから記事を読んだり、ここへ記事を投稿し たりします。利用可能なニュースグループは、国際的なもの、囲内中心のもの、学 内向けのもの等合わせて、 2000以上あります。 仕組み的には利用登録は不要で、 NUNetに継ってさえいれば、誰でも利用可能で す。しかし、利用のマナーとして、自分の書いた記事に責任を持つためにも自分 の電子メールアドレスを持っていて、投稿記事にはそれを明記することが要求さ
- れます。 3. 匿名 ftp/gopherによる情報アーカイブ 著名なフリーソフトやドキュメント等を、各人が重複して学外へ取りにいく必要 がないように、センターでも収集して公開してます。
- 4. NUNet WWWサーパ 大学ホームページ<sup>†14</sup> や NUNet ホームページ<sup>†15</sup> を公開するために運用していま す。なお、センターの部局としてのホームページ<sup>†16</sup> もこのサーバ上にあります が、将来分離可能なように、 URLを分けています。
- 5. dialup PPP/TTY サーバ (電話回線からの NUNet 利用) 自宅等のパソコンからモデムを使って電話回線経由で NUNetへアクセスすること ができます。接続の形態には、 TTY(無手順)接続と、 IP(PPP)接続とがあります。
- 6.メーリングリスト開設サーピス メーリングリストとは、個人ではなくグループ(メンバーの集合)に対して電子 メールアドレスを与え、その宛先に電子メールを送ると、メンバ全員にそのメー ルが配送(同報)されるような仕組みですが、 NUNet共同システムの利用者が、セ ンターに申請することで、自分を主宰者としてメーリングリストを開設できます。 7.時刻同期サーバ (NTP)
- 正確な時刻を保持し、他の計算機へその正確な時刻を供給するためのサーバです。 このサーバを利用して、自分の計算機の時計を緩やかに同期させることができます。
- C:直接ネットワークを必要としない機能を、ネットワークを介してリモートから利用す る(オンライン利用サービス)

16 http://w3.cc.nagasaki-u.ac.jp/

<sup>113</sup> 学部等で運用している電子メール利用サーバも多数ありますが、それらは一般には他学部の人には使わ せないクローズなサーピスと考えられます。

 $\frac{114 \text{ http://www.nagasaki-u.ac.jp/}}{}$ 

<sup>&</sup>lt;sup>†15</sup> http://www.nagasaki-u.ac.jp/home-jis.shtml

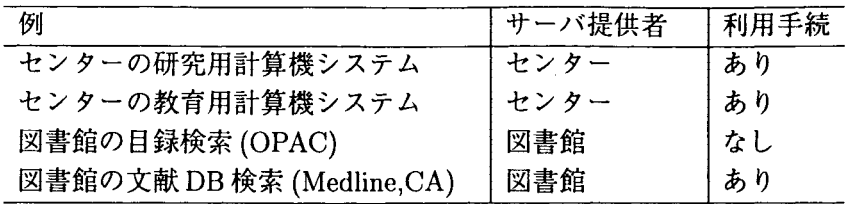

## 4 NUNetの運用管理体制

4.1 NUNet管理規則

基本的に、部局 LANはその部局が、基幹 LANは総合情報処理センターが、それぞれ運 用管理しています。すなわち管理者は、それぞれの部局長です。

全体の総括管理は、学長を委員長とする長崎大学情報処理委員会、その下の総合情報処 理センター運営委員会が行ない、さらに運営委員会の下に、具体的運用の検討/調整のため に、各部局 LANの管理運用担当者と総合情報処理センターとから構成される NUNet運用 専門委員会が置かれています。最新の NUNet運用専門委員の名簿は、

http://www.nagasaki-u.ac.jp/nunet/member-jis.html

を御覧下さい。

これらは、96年4月に制定された、

- NUNet管理規則 (http://www.nagasaki-u.ac.jp/nunet/kisoku-jis.html)
- NUNet運用規程 (http://www.nagasaki-u.ac.jp/nunet/kitei-jis.html)
- NUNet運用専門委員会規程 (http://www.nagasaki-u.ac.jp/nunet/iinkai-jis.html)

によって体系化されています。

例えば、部局 LANに自分のパソコンやワークステーション等を接続する場合、

- 1.部局 LANの管理者である部局長(実質は NUNet運用専門委員が補佐/代行)に申請し、 許可を受ける。その許可を受けた者は、"端末設置責任者"になる。
- 2.その時、 IPアドレスを割り当ててもらう。

3.接続を取り止めるときも部局 LANの管理者へ届け出る必要がある。

となっています。

#### 4.2 メールとネームサーバの運用

前節の規則/規程は、物理的なネットワーク接続と、一般利用原則についての管理を定め るだけなので、実際の NUNetの利用にあたっては、他にも手続きが必要なものがありま す。特に基本的なものとしては、

- ●自分の電子メールアドレスを取得するにはどうすればいいか?
- 自分のパソコンにインターネット上の名前 (FQDN = FullyQualifiedDomainName, ここではドメインホスト名と呼ぶことにします)を付けるにはどうすればいいか?

があると思います。これらについては以下のようになっています。

(自分の電子メールアドレス)

自分の電子メールアドレス (?????@???nagasaki-u.ac.jp)を持つためには、ある"電 子メール利用サーバ"に利用者として登録される必要があります。

長崎大学 (NUNet)全体では、強制的に各人に一意な電子メールアドレスを振るような体 制はありません。学部、学科等の計算機で"電子メール利用サーバ"を運用して、そこで電 子メールアドレスを発行することは全く問題ありません。

ただし、そういうサーバを運用しない/できない学部や学科もあるので、センターの計算 機で、 fNUNet共同利用システムJとして"電子メール利用サーバ"を運用しており、無料 で利用できます†17

(自分のパソコンのドメインホスト名)

自分のパソコンのドメインホスト名 (???.???.nagasaki-u.ac.jp)を持つためには、ネー ムサーバ (DNS = DomainNameSystem)に、そのパソコンの IP アドレスやホスト名の 情報を登録してインターネットに公開する必要があります。

これも学部、学科等の計算機で "ネームサーバ" を運用して、そこにホスト情報を登録す ることは全く問題ありません。

ただし、そういうサーバを運用しない/できない学部や学科もあるので、センターの計算 機で、 NUNet全体の"ネームサーバ"を運用し℃おり、部局のパソコン等の"ホスト情報" を登録することができます<sup>†18</sup> 。

4.3 現実の運用体制の問題

現在の運用管理の体系は、大きな分担を示しただけで、基幹 LAN、部局 LAN 共に、実 際には組織が整備されたわけでも、専任のスタッフがついたわけでもありません。

記事 [8] にあるように、ネットワークの高度化やネットワークへの依存度の高まりと共 に、このままでは破綻する危険を含んでおり、片手間やボランティアでない永続的/専門的 な運用体制(特に実作業に関して)の整備が急務です。

例えば、部局 LANの構成設備や配線が増え、柔軟で高速通信が可能になっていますが、 大規模になってきた分、それだけきちんと管理する必要があります。そこで、部局内でそ の体制は決まっているか? 周知されているか? という問題があります。

- ・配線を管理・把握する資料とその更新。
- 間違い(トラブル)を避け、責任を明確にするため、部局内で許可なく勝手につなぎ替 えないようにすることの合意。
- ・空きポートの割り当て調整。
- ・故障(障害)の切り分け。
- ・故障(障害)時の経費負担。

<sup>&</sup>lt;sup>†17</sup> 申請方法は、http://www.nagasaki-u.ac.jp/nunet/nunetsys-jis.htmlを御覧下さい。

t18申請方法は、前述の NUNet運用専門委員経由で、申請用紙を提出下さい。

- ●これらにまつわる事務処理の体制/ルール
	- 一例えば、複数の研究室で共有しているある HUBが故障したら、誰が動いてどうい う手続きを取ればいいのか?

等は、本当に各部局で明確になっているでしょうか?

障害の切り分け(利用トラブルの対応)に関しては、NUNet運用専門委員会とセンターで "障害切り分けマニュアル"の作成を検討中です。

## 5 NUNetと総合情報処理センター

ここで少しセンターの宣伝をさせていただきます。NUNet のうちの"基幹 LAN"はセン ターが運用管理しているので、センターとは縁がないと思っている人でも、研究室でパソ コンを HUBにつなぎ、 wwwや電子メールを情報検索/情報交換の手段として使ってい る「あなた」は、既にセンターとは無関係ではいられないわけです。

しかし、当然ですが、センターは NUNetに関することだけをやっているところではあり ません。むしろ、そうでない部分が本来の役割でしたが、時代の変選とともに、

- 1.研究用計算機システム
- 2.教育用計算機システム
- 3. NUNetの基幹/共同機能

等のサービスの提供及びそれらの利用に関する情報の提供(啓蒙)、さらに、それらの技術 動向の調査/企画立案/利用技術開発を行なうことが求められるようになってきました<sup>†24</sup>。

このうち、前半の 2項目(研究用計算機システム、教育用計算機システム)は、 「研究・ 教育系サービスJと呼んでおり、それを実現している計算機システムは、月額 1200万円 の巨額な「電子計算機借料」予算でレンタルしているもので、この 1月に機種更新を行なっ て新システムになったばかりです。一般に「センターの計算機システム」というとこちら を指す場合が多いと思います。

一方、最後の1項目 (NUNet の基幹/共同機能)は、「ネットワーク系サービス」と呼ん でおり、主に 93年以降の一連の学内 LAN整備の中で購入された通信設備、装置、計算機 システムによって実現されています。

#### 5.1 研究用計算機システム

学内共同の学術研究のための情報処理環境であり、

- 1. モデル解析、データ(統計)解析、シミュレーション等やその可視化のための計算環 境。 Fortran Cでプログラムを組む場合と、アプリケーションソフトとその上の専 用言語を使う場合との両方があり、前者のためのプログラム開発環境も含む。
- 2. 研究作業全体をサポートするための、WWW、メール、ニュース等の利用や、TFX等 の文書作成、データの貯蔵、データ媒体変換装置などの一般的な情報処理環境。

<sup>24</sup> スタッフは増えていませんが、、、

を提供しています。昔からのいわゆる "科学技術計算" としての使い方で、 「F 課題」 と呼 ばれているアカウントによる利用形態です。科学技術計算の需要自体は、工学系のみなら ず、医学系、人文系でも急増していますが、逆に、これらは、わざわざセンターを使わな くても、各研究室のパソコンやワークステーションでできることが増えてきました。詳し くは、別記事で紹介される予定です。

このシステムを自分の研究室のパソコンから使うためには、当然、 NUNetを通ります。

#### 5.2 教育用計算機システム

学内共同の教育のための情報処理環境であり、

- 1.一般及び専門情報処理教育の講義演習のための情報処理環境。
- 2.その他の各種教育の講義演習(例えば英語)での利用(文書作成やネットワークによる 情報交換)のための情報処理環境。
- 3.各学生の学生生活(自習)の中での利用4文書作成やネットワークによる情報交換)のた めの情報処理環境。

を提供しています。上の 2つは講義演習に使うので「教育用アカウント jと呼ばれ、 3つ目 は「学生用アカウント」と呼ばれています。

利用場所(端末室)、教材提示装置やプロジェク夕、 Windows95パソコン、 X端末、 UNIX サーバ、周辺装置、そして、Windows95 や UNIX 上のソフトウェア等の一式を、演習形式 での同時多数利用も考慮して用意しています。詳しくは、別記事で紹介される予定です。

なお、端末室に関していえば、とてもセンターの建物では足りないので、教養部や地域 共同研究センターの部屋の利用、あるいは自習場所としての図書館の端末用コーナーの利 用等の御協力をいただいています。

ただし、これらのセンター外の端末室からの一斉利用(授業中など)が、一般の NUNet 利用の迷惑にならないよう、通常の"基幹 LAN"を通らないよう、センターの部局 LAN 一部としてバイパス回線を設けています(図 3参照)。

#### 5.3 NUNetの基幹/共同機能

学内共同のネットワーク環境であり、既に本稿で説明してきたものです。

- 1.基幹 LANそのもの。 TCPjIP手順による、部局間の通信や、インターネットとの通信 を提供しています。
- 2. ネットワーク (インターネット) 上の基本的サービスの中継/連係機能 (3節参照)。
- 3. 電子メール等を無料で利用するための「NUNet 共同利用システム」(3節参照)。
- 4.その他、ネットワークを直接利用する各種ネットワークサービス (3節参照)。

#### 5.4 センター内のネットワーク構成

95 年度補正予算での ATM-LAN 導入 (実質 96 年 11 月稼働)、97 年 1 月の計算機システ ムの機種更新を経て、現状は図 3のようになっています。

研究教育系サービスのサーバとしては、主に AP3000というワークステーション集合体 システムがあり、ネットワーク系サ』ピスのサーバとしては、複数台の単体ワークステー ションがあります。これらは、ATM または FDDI に直結されています。 利用時のトラフイツクやセキュリィティ境界を分離するネットワーク構成になっており、 また、ネットワーク障害時に必ず代替経路があるように冗長性を持たせています。

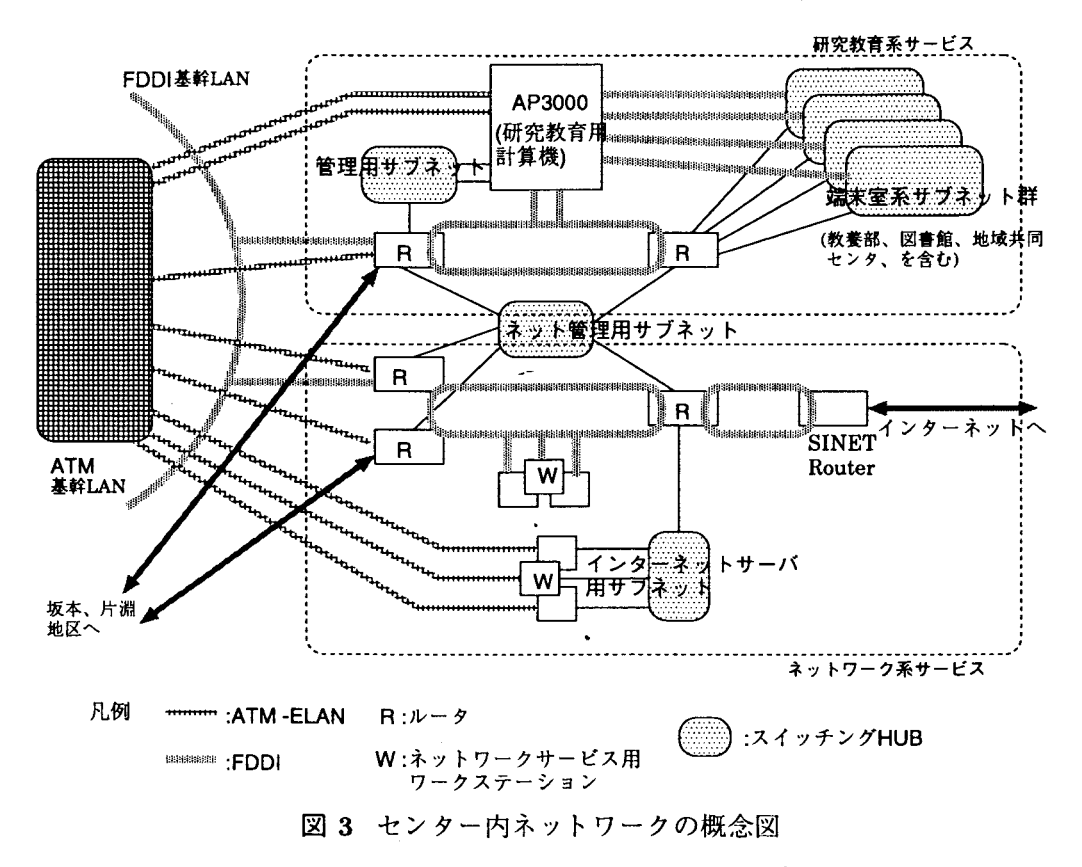

## 6 NUNetの今後

まず、短期的には、センターとして自主的にできる範囲で(主に基幹 LANに関して)、直 面している問題をクリアしていく必要があります。まず、以下のことは既に計画中です。

- 電話回線からのアクセスポート (dialup PPP/TTY)の増設
- ・電子ニュースサーバの増強と検索機能の提供
- 学外からのアクセスに対するセキュリィティの強化

また、

・学外、特に海外へのアクセスが遅い (SINET)

という問題に関しては、 97年度に、 SINETの対アメリカ回線が 6Mbpsから 45Mbpsに増 速されることが決まっています。後は、 SINETの長崎大から九大までの回線が増速される ことを要望しています。さらに、

●坂本/片淵地区と文教地区間の回線速度が 1.5Mbps しかない

という問題もあります。運用上の工夫としては、96年6月に地区毎に WWWキャッシュ サーバを置き、また、近いうちに、参照用ネームサーバも地区毎に置く予定です。しかし 根本解決は回線の増速しかなく、そのためには回線経費負担が必要であり、全学的な検討 の場で決めていく必要があると思います。

 $-\pi$ 、中長期的には $^{\dagger 20}$ 、いろいろな動きが考えられ、動向を見定めながら、部局 LAN と基幹 LANの両方の問題として(管理運用体制や経費を含め)、全学的に検討・対応してい くしかありません。

そのうち避けられない動きとして、以下のものがあると思います。

・高度なマルチメディア通信利用 世の中の流行りということで(せっか三入った ATMを使うためにも)、テレピ会議シ ステムのような特定の環境で高速な通信を必要とする利用の導入が要望されてくると 思います。 また、個人レベルでのマルチメディア化/ネットワーク化も進み、パソコンでのマルチ メディアコミュニケーシヨン(テレビ電話?!)も普及するでしょう。その程度なら、ネッ

トワーク設備的には、今の NUNetのハードウェアで何とかしのげると思われます。

・さらなる高速化(マルチメディア通信の次にくるもの?) 問題はその先で、本当に個人レベルで 100Mbpsの帯域を必要とするような利用形態 <sup>21</sup> が流行りだすと、既にパソコンやワークステーションには標準で 100Mbpsのイ ンタフェースカードがついているので、とたんに、皆、 100Mbpsでの通信を求めはじ めます。 個人がそういう使い方をするには、今のネットワークは不十分であり、さらなるハー

ドウェアの増強が必要となります。

- ・パソコン一人一台時代のネットワーク接続環境 パソコン一人一台時代になると、今の電話よりはるかに多いネットワーク接続口が必 要になります。どんどん情報コンセントを増設する、無椋を使う、既存の電話回線を流 用する等、いろいろな方策が考えられますが、新しい形態が出てくると考えられます。
- セキュリィティの強化 インターネットが世の中に広まり、いろいろな問題が表面化してきました。一方では、 よりネットワークを重要な情報の交換にも使いたいというニーズもあります。法律的 な問題の見直しも進められているようで、従来までとは"ネットワークを取り巻く世 の中の状況"が変わることは必至で、大学も何らかの適切な対応を迫られると思われ ます。
- 次世代 IP(IPv6)への対応

<sup>20</sup>ネットワークやコンピュータ技術の進展は、とても筆者に正しい予測ができるとは思えませんが、、 21 よくわかりませんが、例えば、知識の分散協調のような環境??

現行の TCP/IP の通信手順は、次世代のものへ移行させていくことが決定しています。 目的は、 IPアドレス空間の枯渇への対応、セキュリイテイの強化、性能の向上(特に実 時間アプリケーションへの対応)等があるようで、現行の IPしか使えない計算機、両 方使える計算機、新 IPしか使えない計算機を共存した形での移行が可能だそうです。 しかし時期や今持っている機器やソフトへのメーカーの対応等、まだよくわからない 状態です。

これも、何らかの全学的な対応が必要になります。

また、別の観点から、 2つほどトピックスを上げると、

- SOHO(Small Office Home Office) の流れにより、ISDN 回線による自宅等からのアク セスを大幅に強化する必要が出てくる可能性があります。 あるいは、ADSL(Asynchronous Digital Subscriber Line) <sup>†22</sup> 等の高速回線交換サービ スが出現した時に、自宅と大学、インターネットと大学、の接続の形態が変わってい くことが予想されます。
- ・モーパイルコンピューテイング/ワイアレスネットワーキングの流れにより、学内でも 無線 LANの環境が要望されてくる可能性があります。 職員/学生が、ノートパソコンにバッテリーを付けて持ち歩くのが普通になると、メー ルの読み書きぐらいは、教室や食堂の机でできる必要が出てくるわけです。

今後、大学での研究/教育活動にとって計算機チットワークはますます不可欠なものとな り、まさに"ライフライン"とも言えます。しかし一方、技術的にも運用管理等の体制的に もまだ発展途上であり、今後も大きな変化が繰り返されると思われます。

その中で、 NUNetを使いやすい安定したものにしていくためには、センターを含む全学 の協力体制が必要となってきます。皆様の御理解と御協力をいただけますよう、この場を お借りして、よろしくお願いしたいと思います。

# 参考文献

- [1] 鶴正人. 新しい ATM ネットワークシステムについて. センターレポート 15 号, 1996.
- [2]金丸邦康.工学部 1号館のネットワークシステム.センターレポート 13号, 1994.
- [3]中村千秋.長崎大学電気情報工学科 LANの現状.センターレポート 12号, 1993.
- [4] 大喜雅文. 長崎大学歯学部附属病院の LAN について. センターレポート 12号, 1993.
- [5]和泉喬.長崎大学医学部の部局 LAN紹介.センターレポート 14号, 1995.
- [6]花田英輔,鶴正人,野崎剛一.長崎大学全学 LANの構築と運用.センターレポート 12号, 1993.
- [7]牛島和夫.コンピュータネットワーク新時代.センターレポート 14号, 1995.
- [8]野崎剛一.ネットワークの運用・管理について.センターレポート 14号, 1995.
- 22既存の電話回線を使って数メガ bpsの通信速度を実現する技術。

参考資料:部局 LANの建屋、サブドメイン名、サブネットアドレス

• subdomは、右側の .nagasaki-u.ac.jpを省略したサブドメイン名 sudnetは、左側の 133.45.を省略したサブネットアドレス

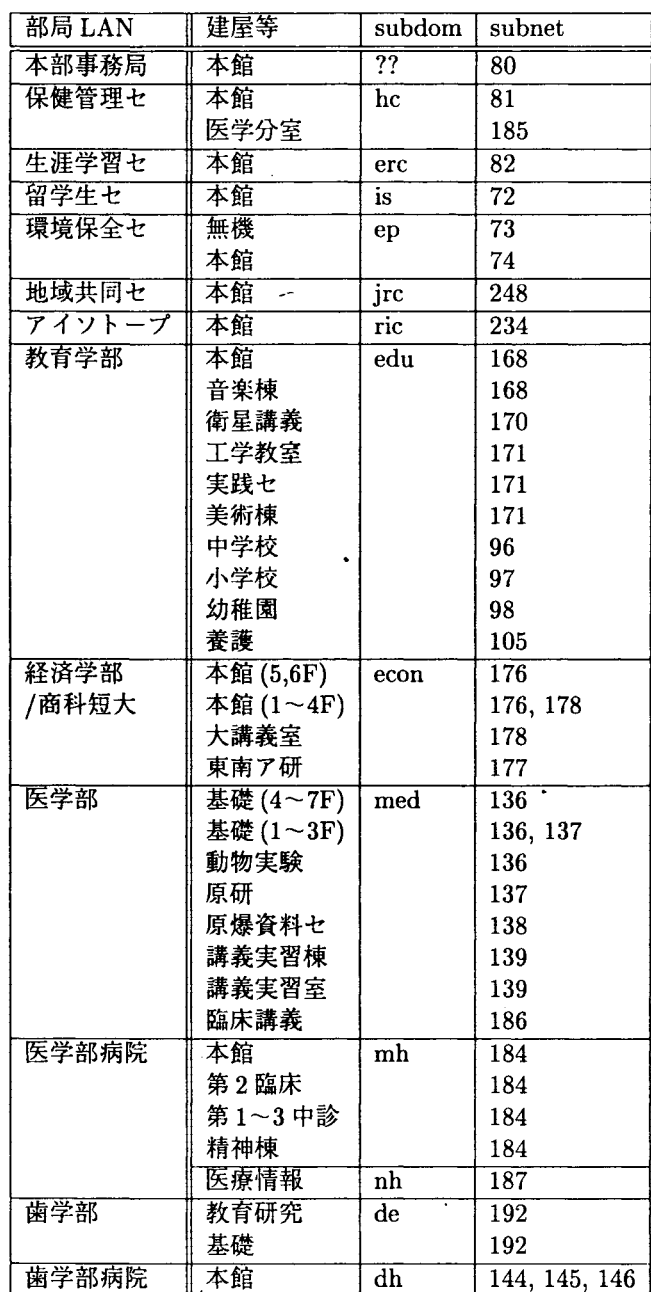

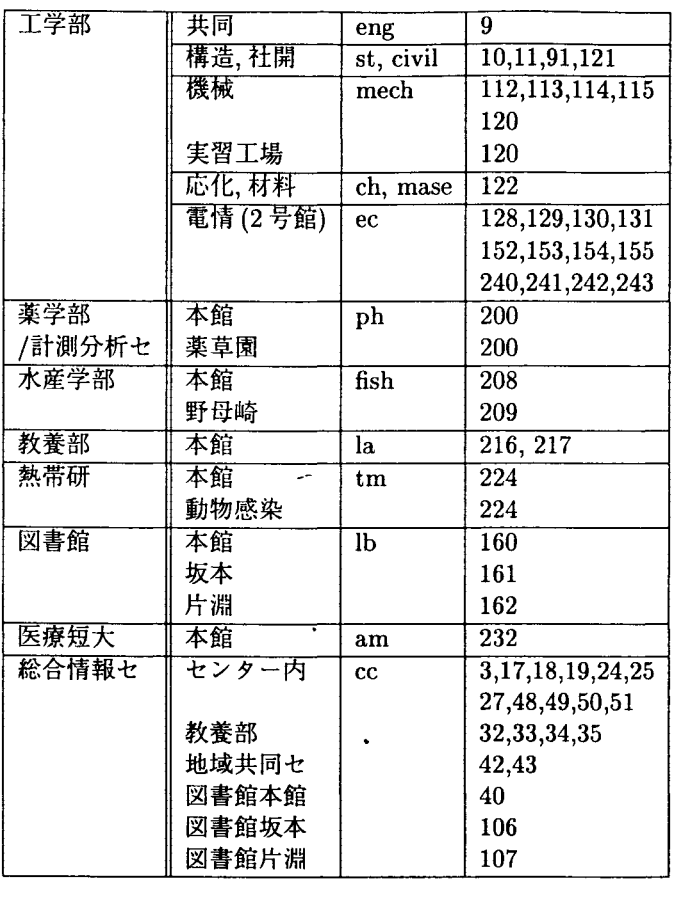

 $\ddot{\phantom{0}}$ 

 $\ddot{\phantom{0}}$ 

l,

# 5.センタ一利用統計

|             | C P U 時間 (分)   |        | 端末接続件数 (件)         |          |  | 端末接続時間(時間)                           |       |         |       |  |
|-------------|----------------|--------|--------------------|----------|--|--------------------------------------|-------|---------|-------|--|
| 平成8年1月      |                | 3, 261 |                    | 14,094   |  |                                      |       | 4, 894  |       |  |
| 2月          | 3.             | 5 3 8  |                    | 12, 011  |  |                                      |       | 3.820   |       |  |
| 3 月         |                | 1, 654 |                    | 5, 957   |  |                                      |       | 1, 536  |       |  |
| 4月          |                | 2, 421 |                    | 6, 0 0 1 |  | W.                                   | $2$ , |         | 5 6 8 |  |
| 5 月         |                | 5, 252 |                    | 9, 642   |  |                                      |       | 4, 983  |       |  |
| 6 月         |                | 4, 606 |                    | 10, 154  |  |                                      |       | 5.620   |       |  |
| 7月          |                | 7. 519 |                    | 8, 9 1 2 |  |                                      |       | 4, 333  |       |  |
| 8月          |                | 1, 685 |                    | 3, 777   |  |                                      |       | 1, 517  |       |  |
| 9月          |                | 5, 373 | $\sigma^{\rm max}$ | 9, 630   |  |                                      |       | 4, 878  |       |  |
| 10月         | 3 <sub>1</sub> | 9 3 5  |                    | 9, 421   |  |                                      |       | 4, 541  |       |  |
| 11月         |                | 4, 713 |                    | 10, 996  |  |                                      |       | 5, 137  |       |  |
| 12月         |                | 2, 843 |                    | 6, 397   |  |                                      |       | 3, 330  |       |  |
| 計<br>合      | 4 6, 8 0 0     |        | 106, 992           |          |  |                                      |       | 47, 157 |       |  |
| 月<br>平<br>均 |                | 3.900  |                    | 8, 916   |  | 3, 929. 75                           |       |         |       |  |
| 統計対象        |                |        |                    |          |  | C P U 時間、端末接続時間: 3 1 台 端末接続件数: 3 9 台 |       |         |       |  |

ワークステション稼働状

MSP 利用目的別ジョブ件数

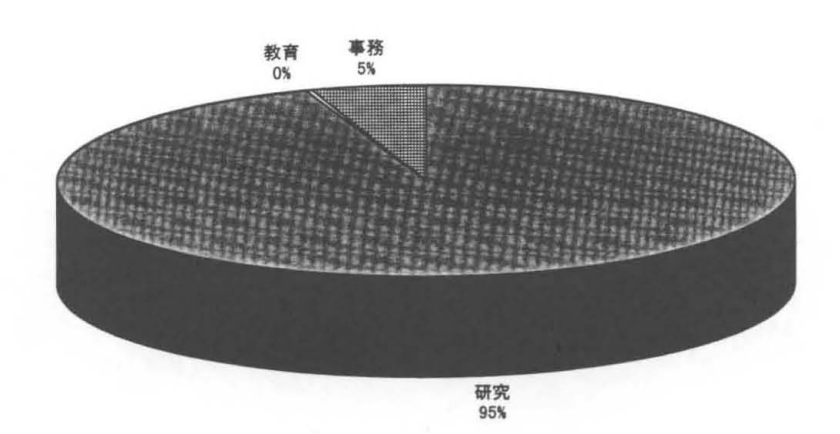

月別CPU時間

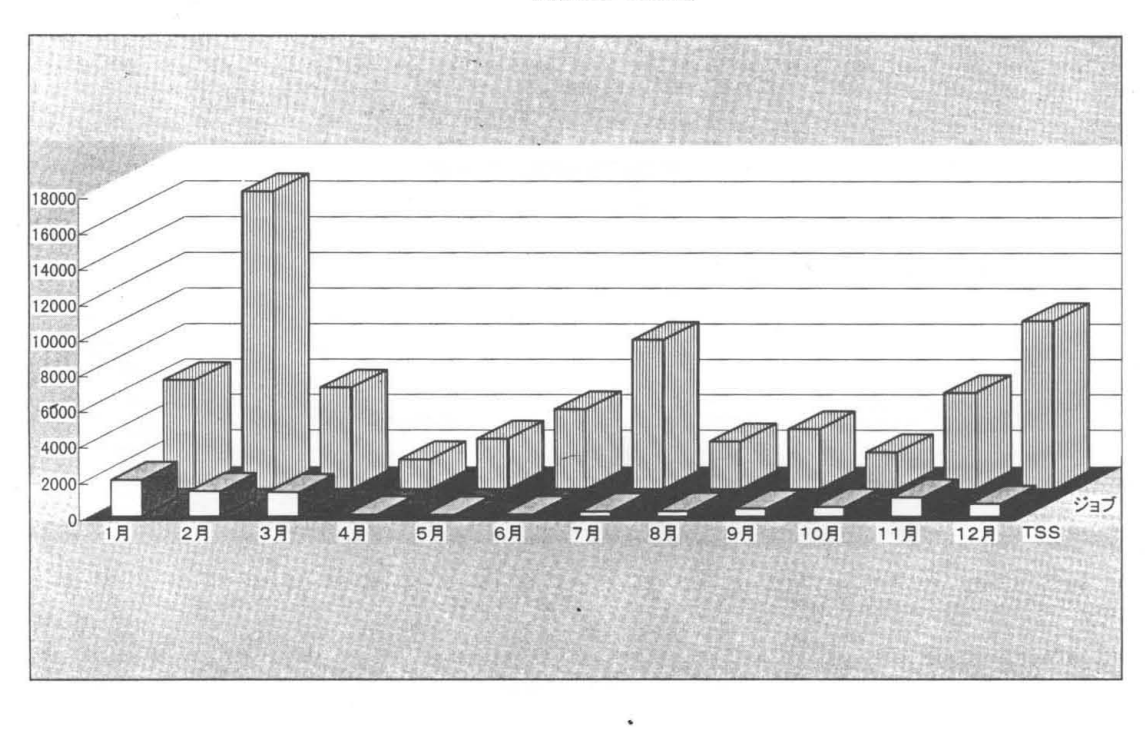

ジョブ件数(クラス別)

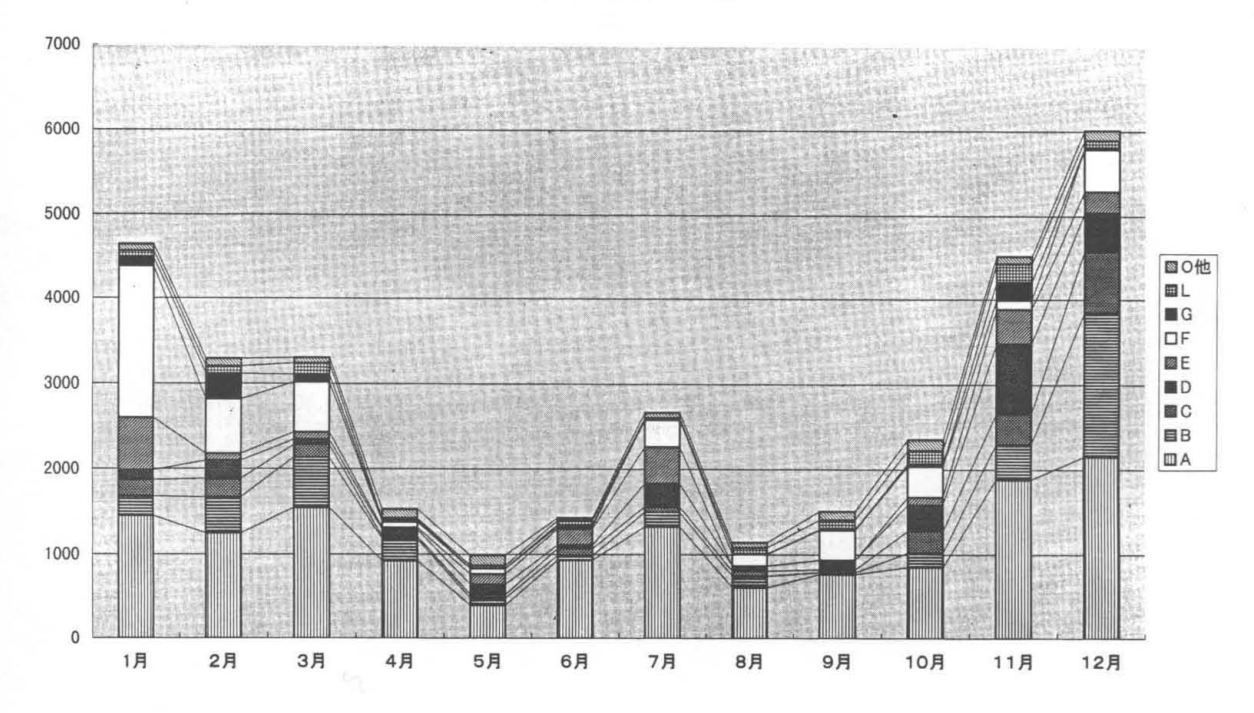

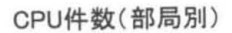

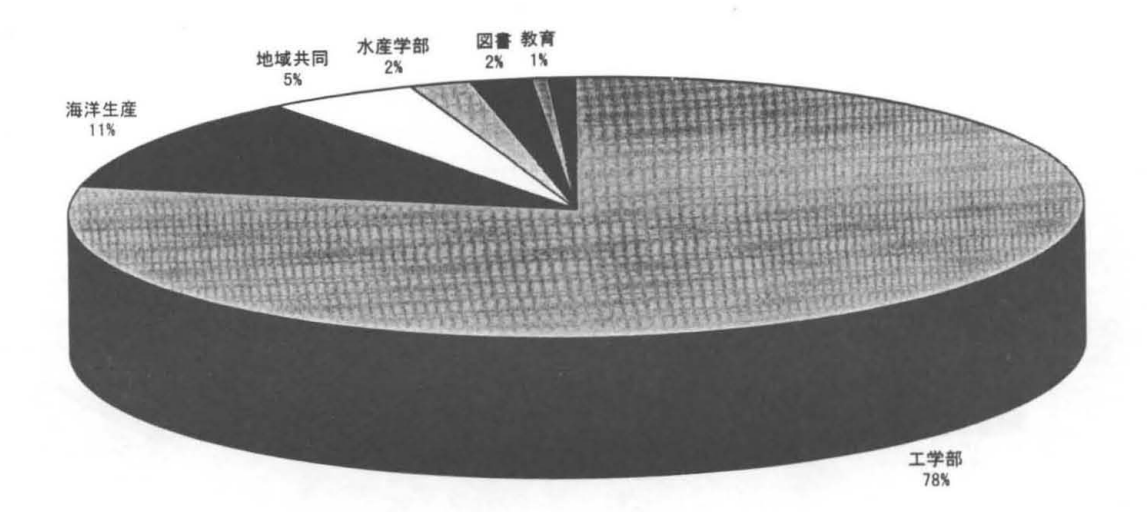

ジョブ件数(部局別)

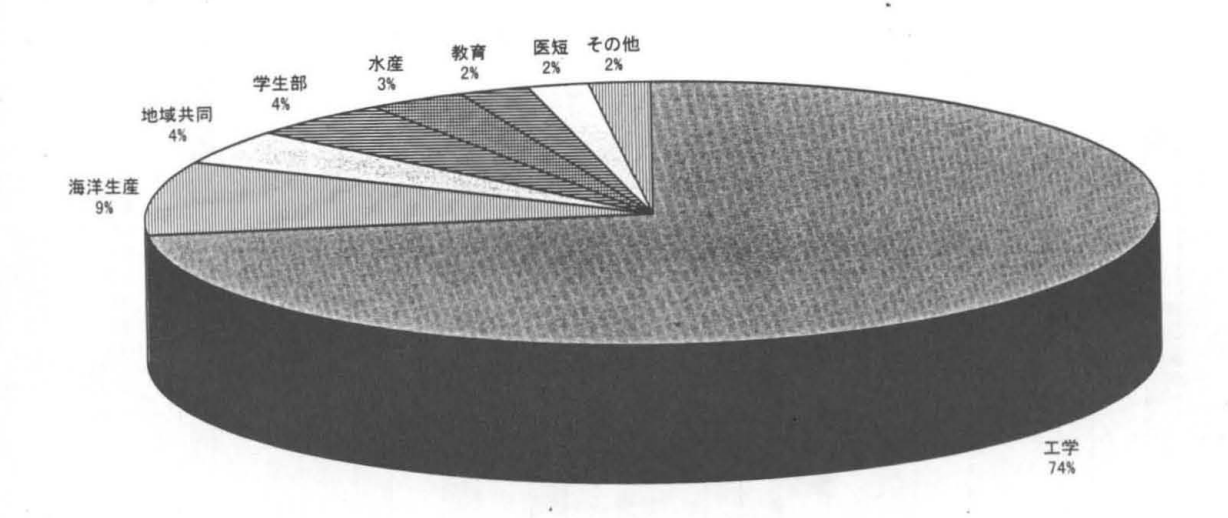

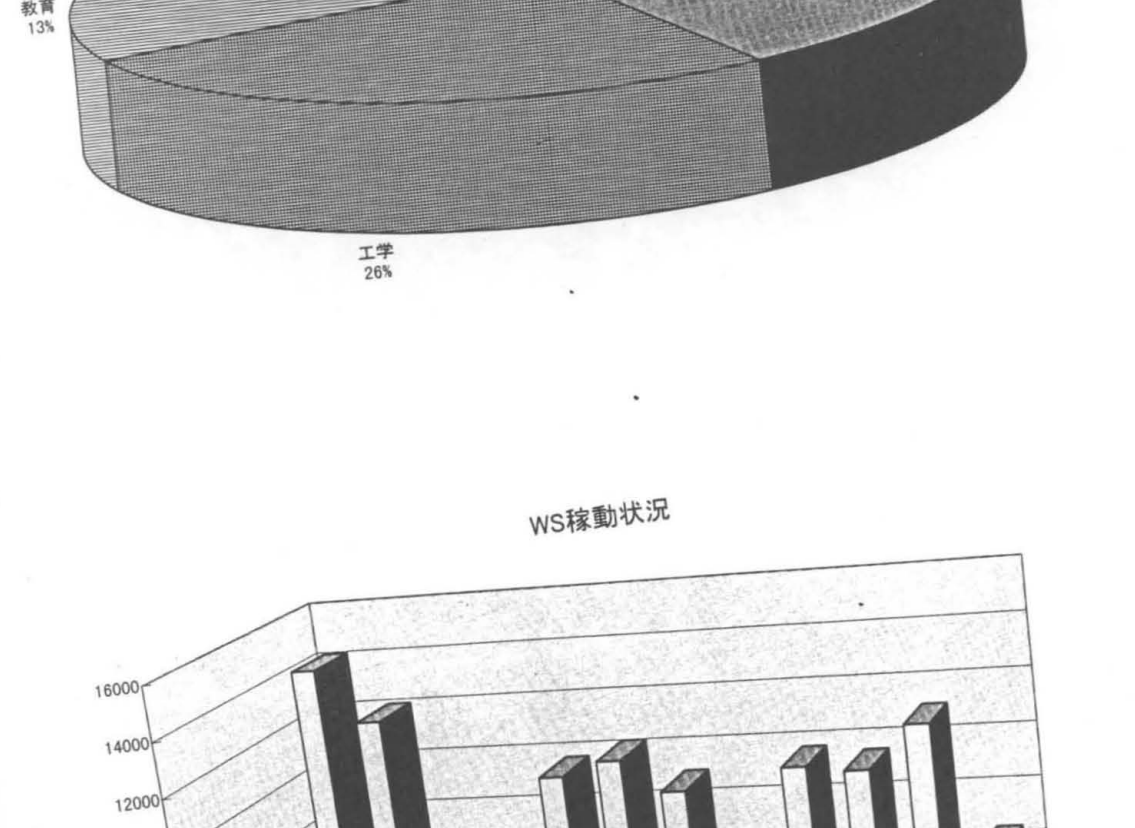

WSCPU時間

全学<br>44%

端末接続件数

CPU時間

端末接続時間

12月

11月

その他<br>7%

海洋<br>3%

水産<br>7%

10000

8000

6000

4000

2000

 $0<sub>1</sub>$ 

1月

2月

3月

4月

5月

 $9<sup>7</sup>$ 

10月

6月, 7月 8月

# ws利用目的別錨末後続回数

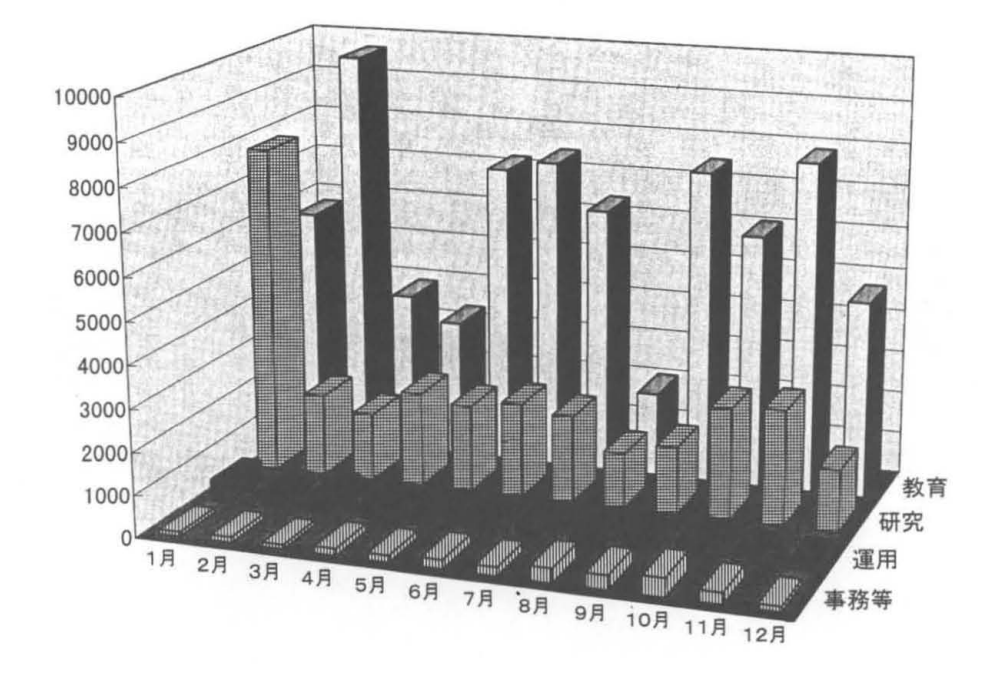

# ws CPU時間

ł.

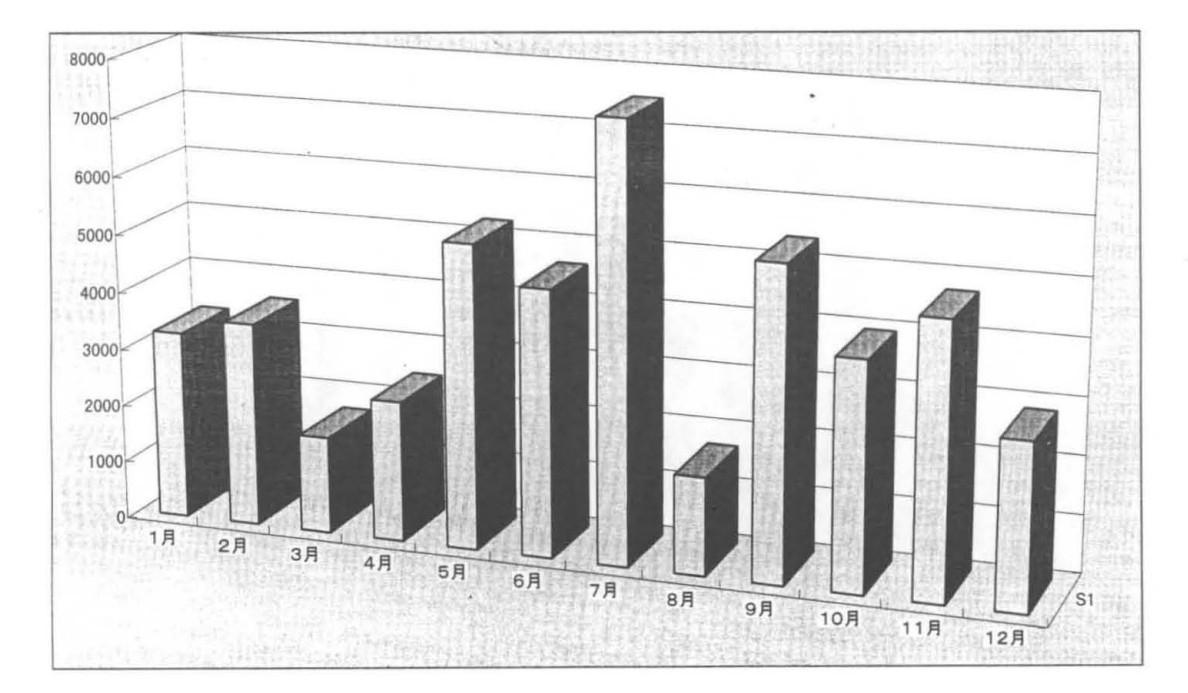

.ヨプ件数(利用目的別)

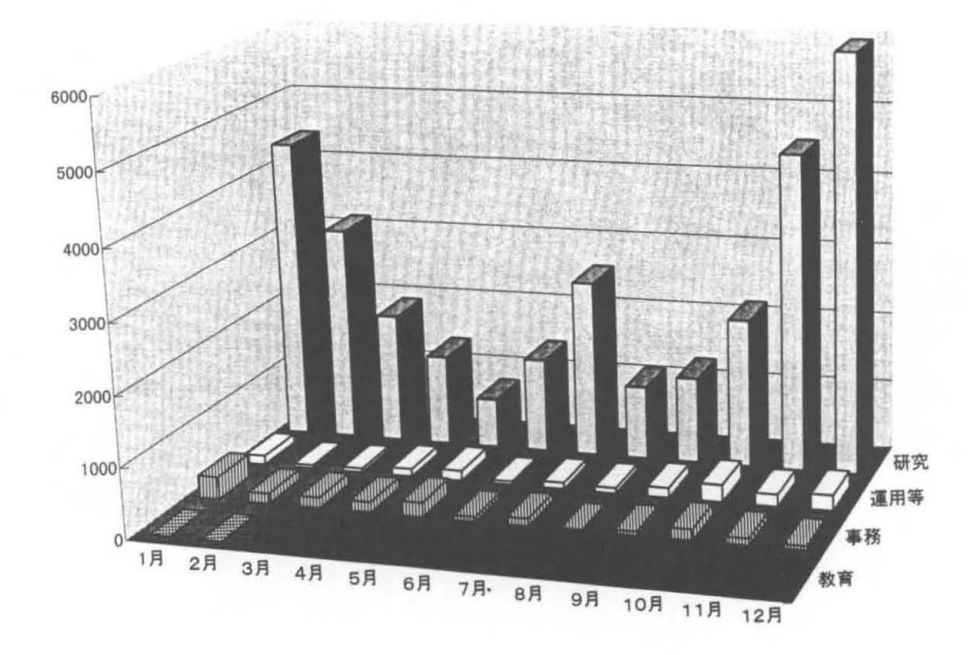

TSS件数(利用目的別)

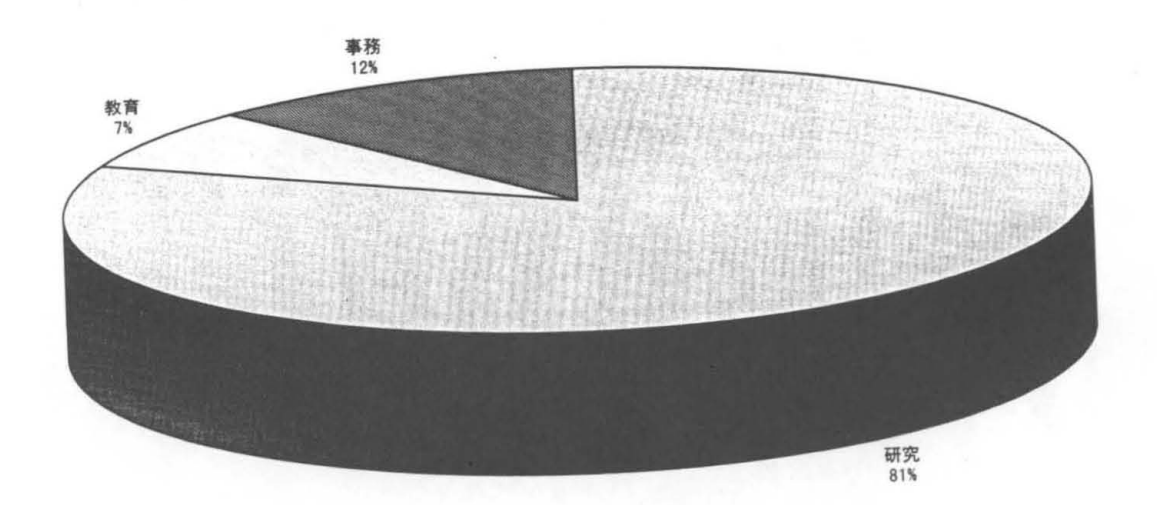

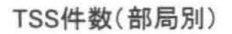

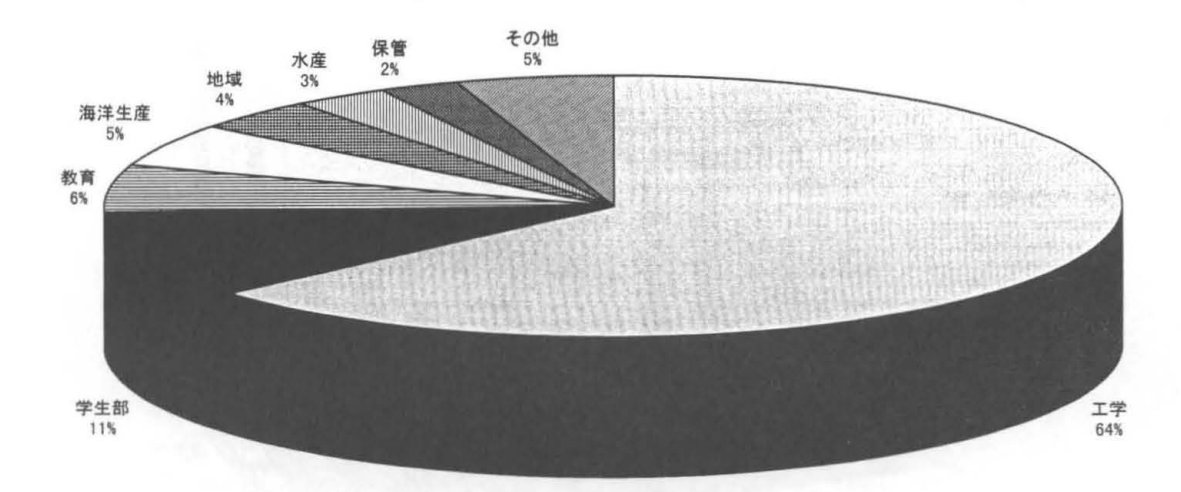

TSS件数(部局別)

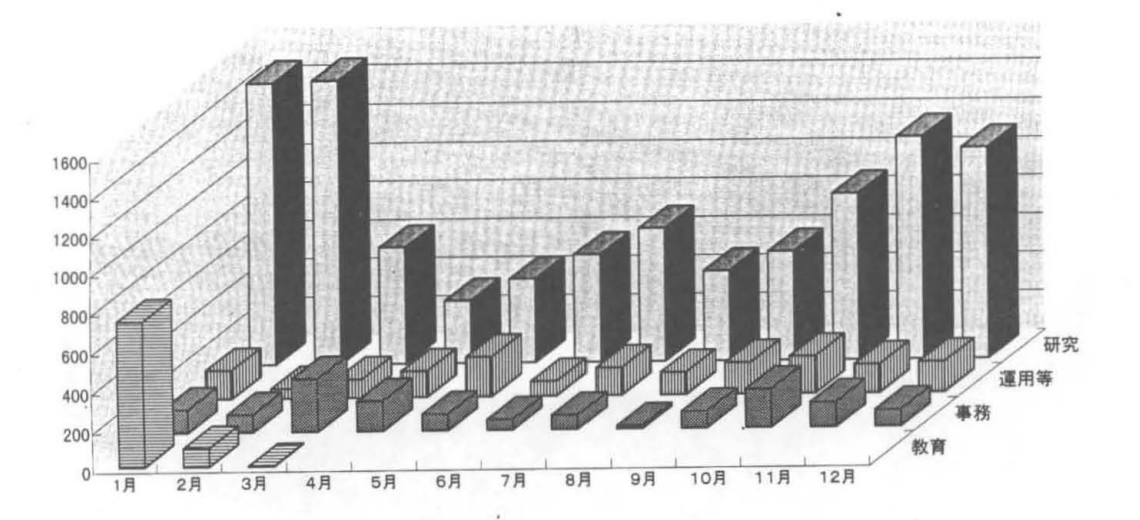

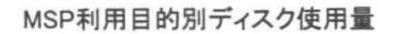

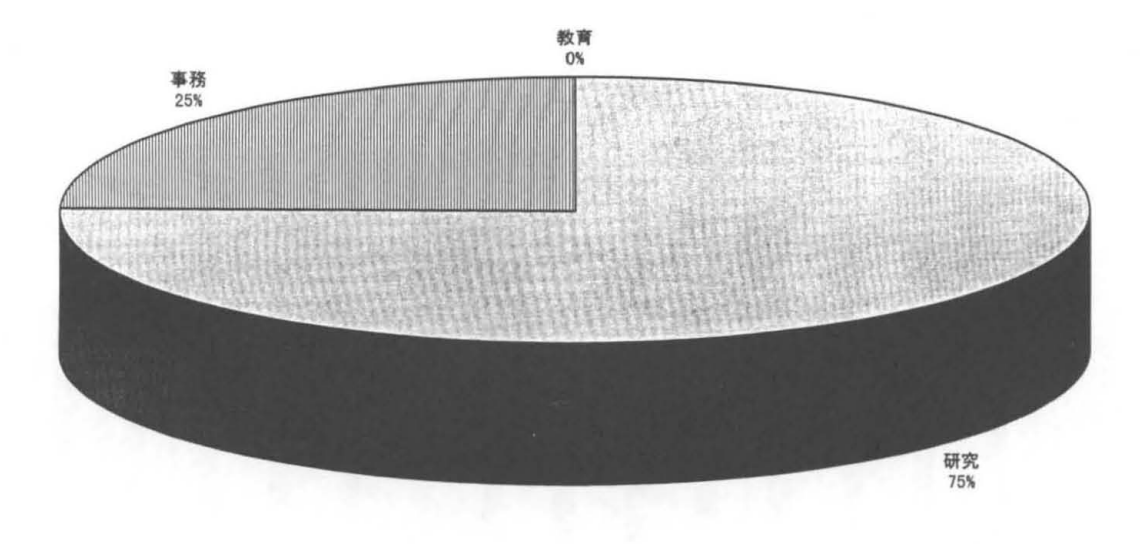

WS利用目的別ディスク使用量

 $\overline{\phantom{a}}$ 

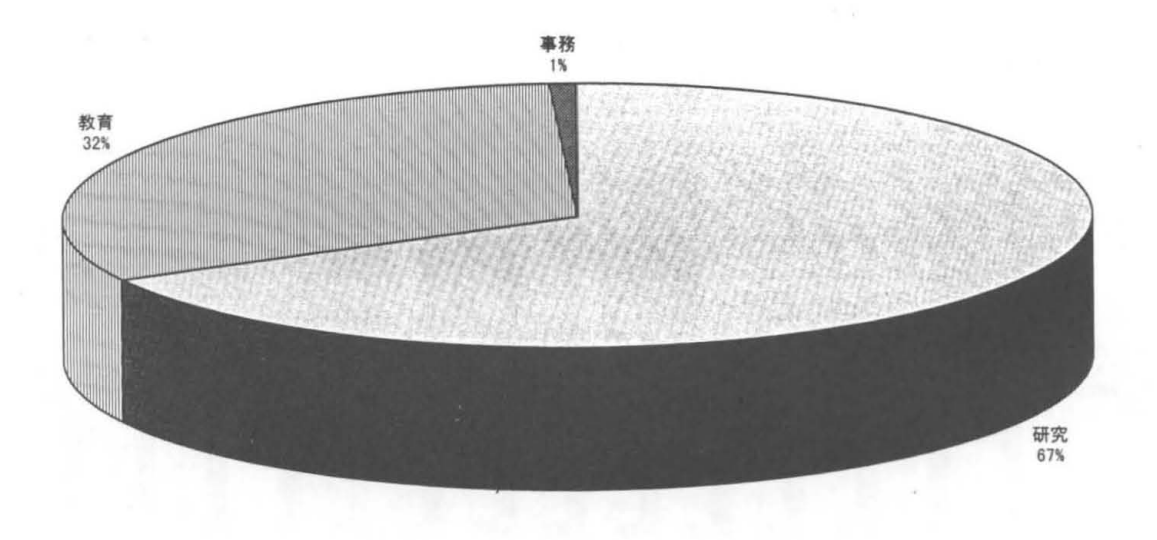

MSPジョブ件数

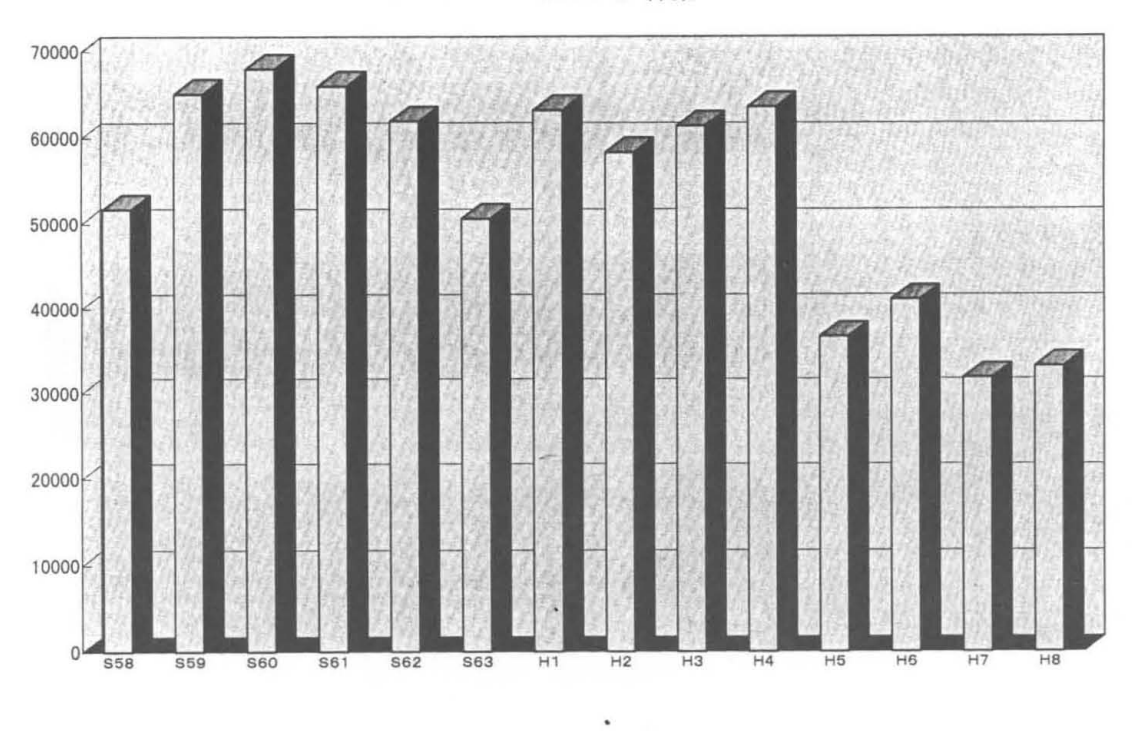

MSP TSS件数

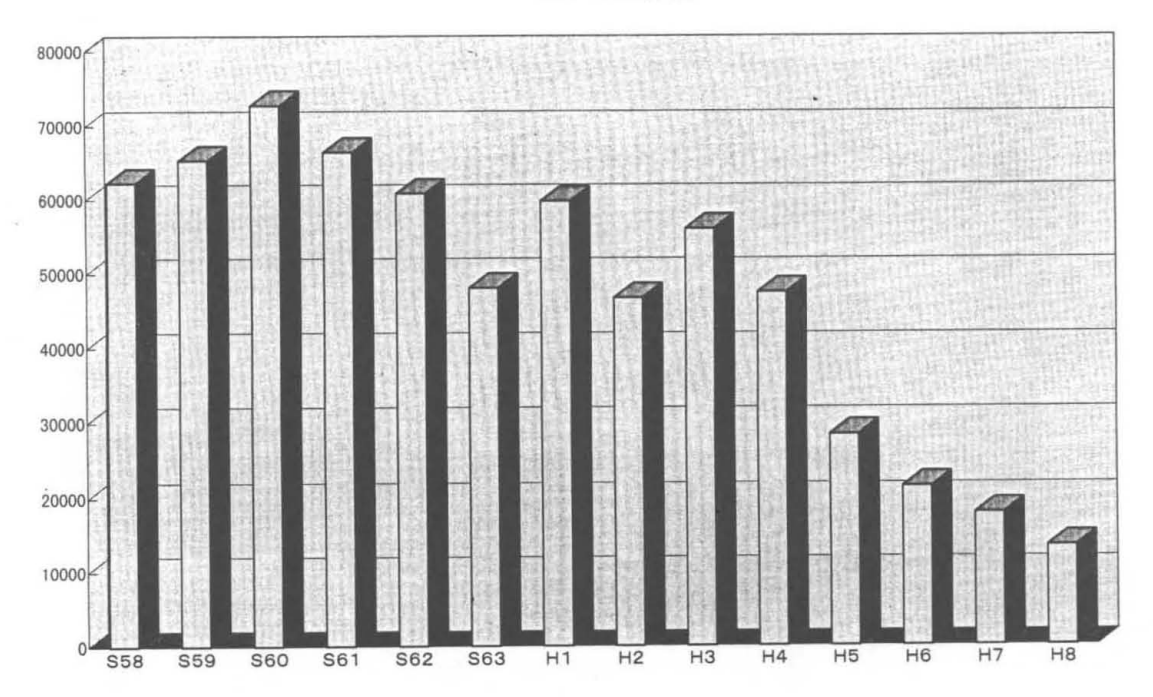

MSP CPU時間

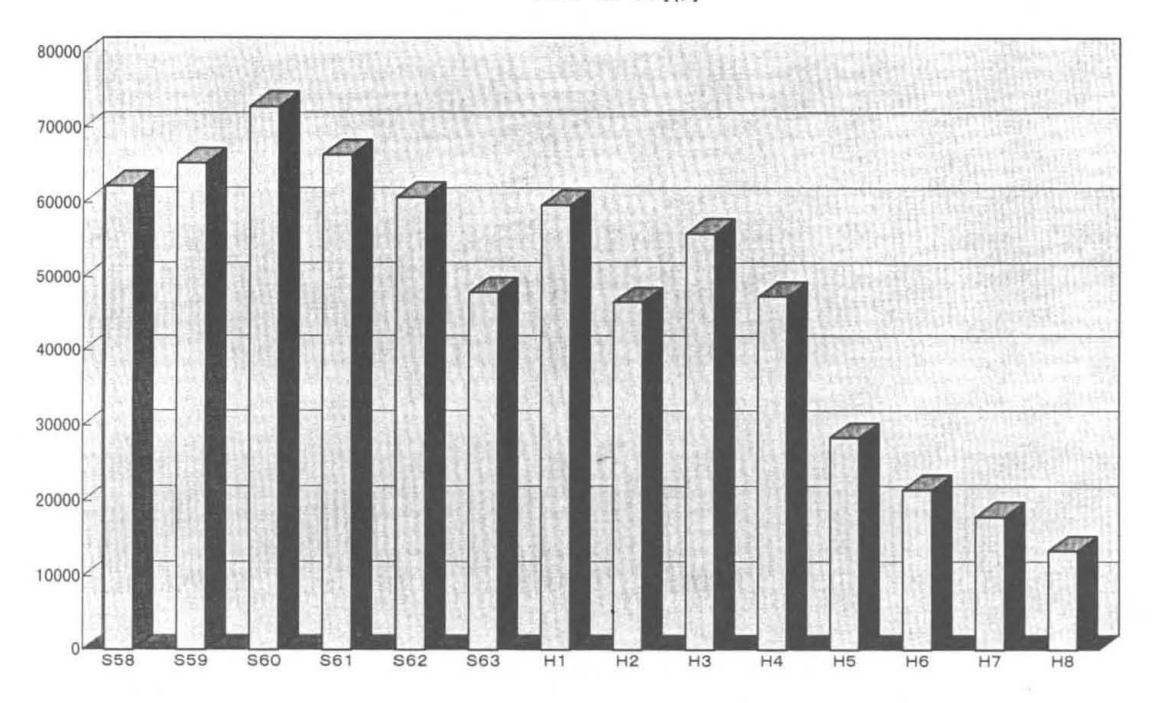

MSPラインプリンタ出力量

 $\ddot{\phantom{0}}$ 

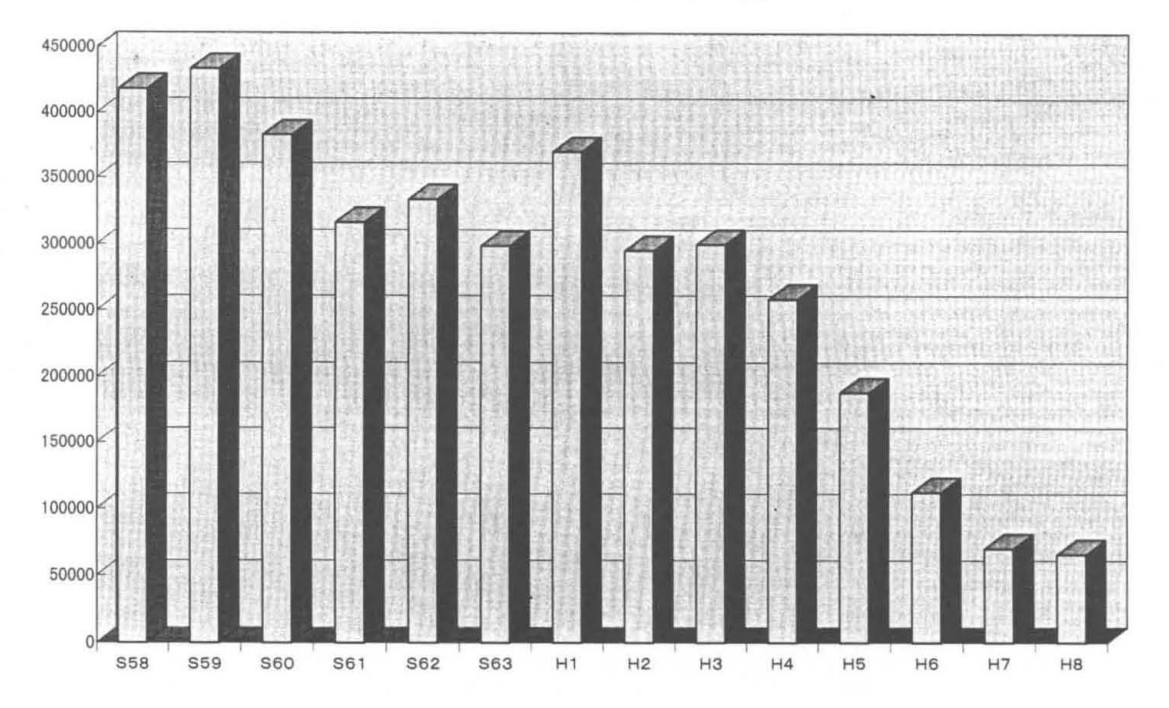

# 平成 8年度 前期 第1端末室利用

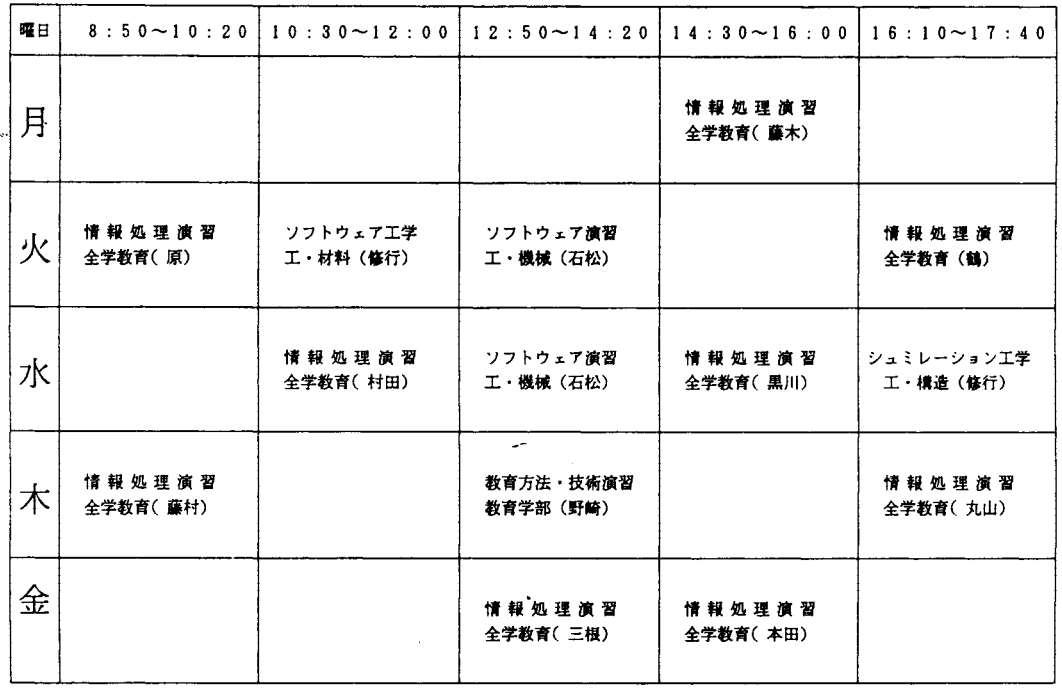

経済学部 4 階 (火 10:30~12:00(辺見))通年 商科短期大学部 (月 17:50~21:00(川場))通年 商科短期大学部 (水 19:30~21:00(高木))前期 商科短期大学部(火 17:50-19: 20(楠田))通年商科短期大学部(金 17:50-21:OO(奥田))通年

# 平成 8年度 後期 第 1 端末室利用

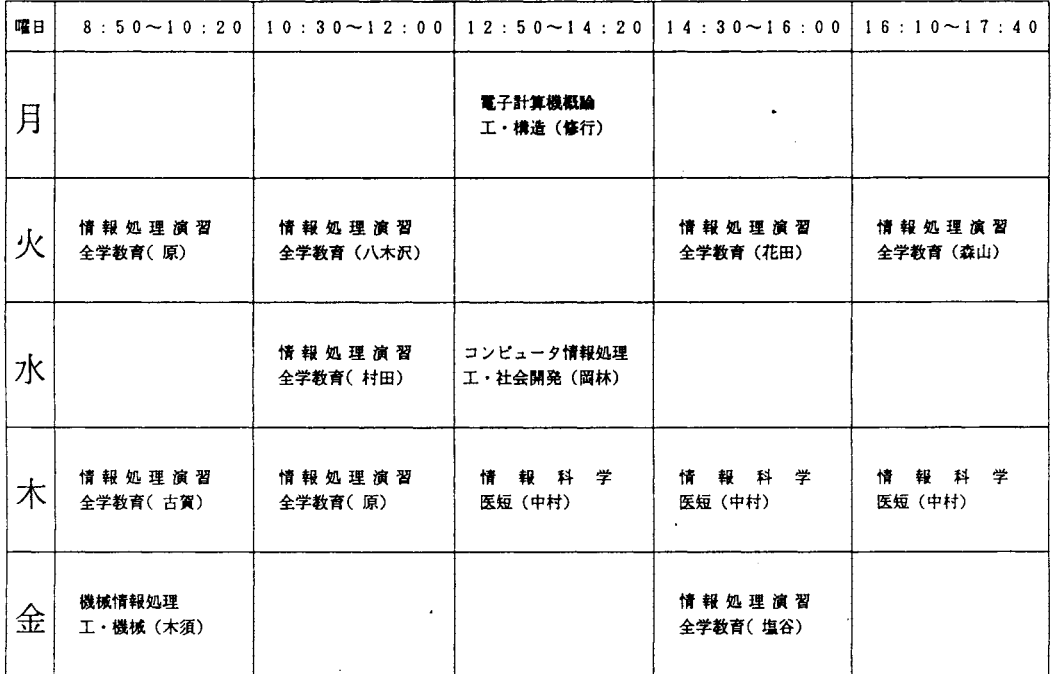

教養部 208教室(月 14:30-16:00(竹野下) 商科短期大学部(月 17:50-21:∞(JII場))通年商科短期大学部(金 17:50-21・∞(奥田))通年 経済学部 4 階 (火 10:30~12:00(辺見))通年 商科短期大学部 (火 17:50~19:20(楠田))通年

# 平成8年 センター業務日誌

 $\sim 10^{-11}$ 

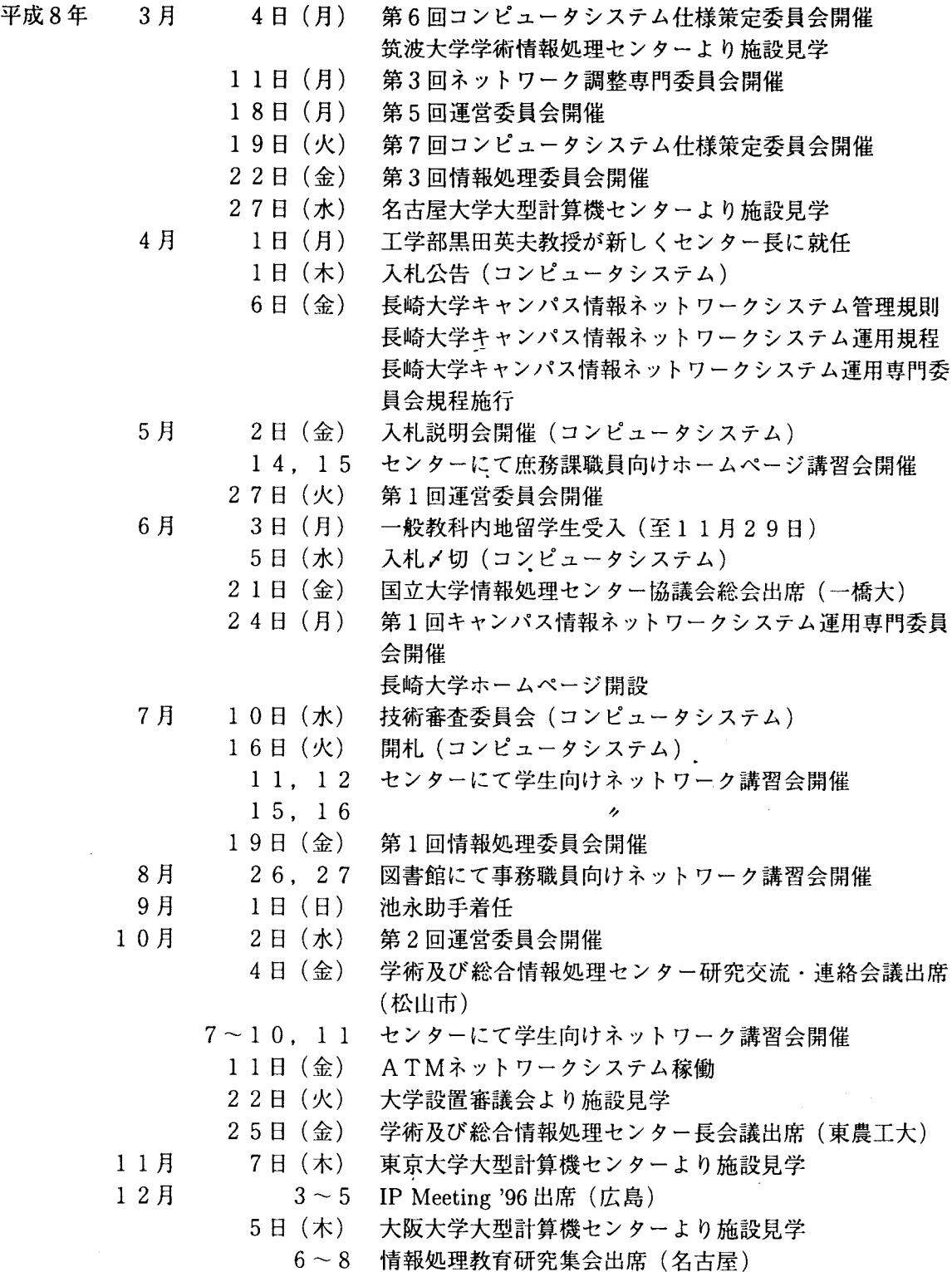

2 4日(火) 2回キャンパス情報ネットワークシステム運用専門委員 会開催

 $\mathcal{L}_{\text{max}}$ 

- 平成9年 1月 6日(月) (新)コンピュータシステム稼働
	- 2 3日(木) 学術情報センターシンポジウム出席(東京)
	- 2 5日(土) 教育におけるネットワーク利用に関する講演会参加
	- 2 18日(火) 神戸大学及び土井の首小学校と遠隔講義実験

 $\mathcal{A}$ 

# 6.平成 8年度センタ一利用申請課題一覧

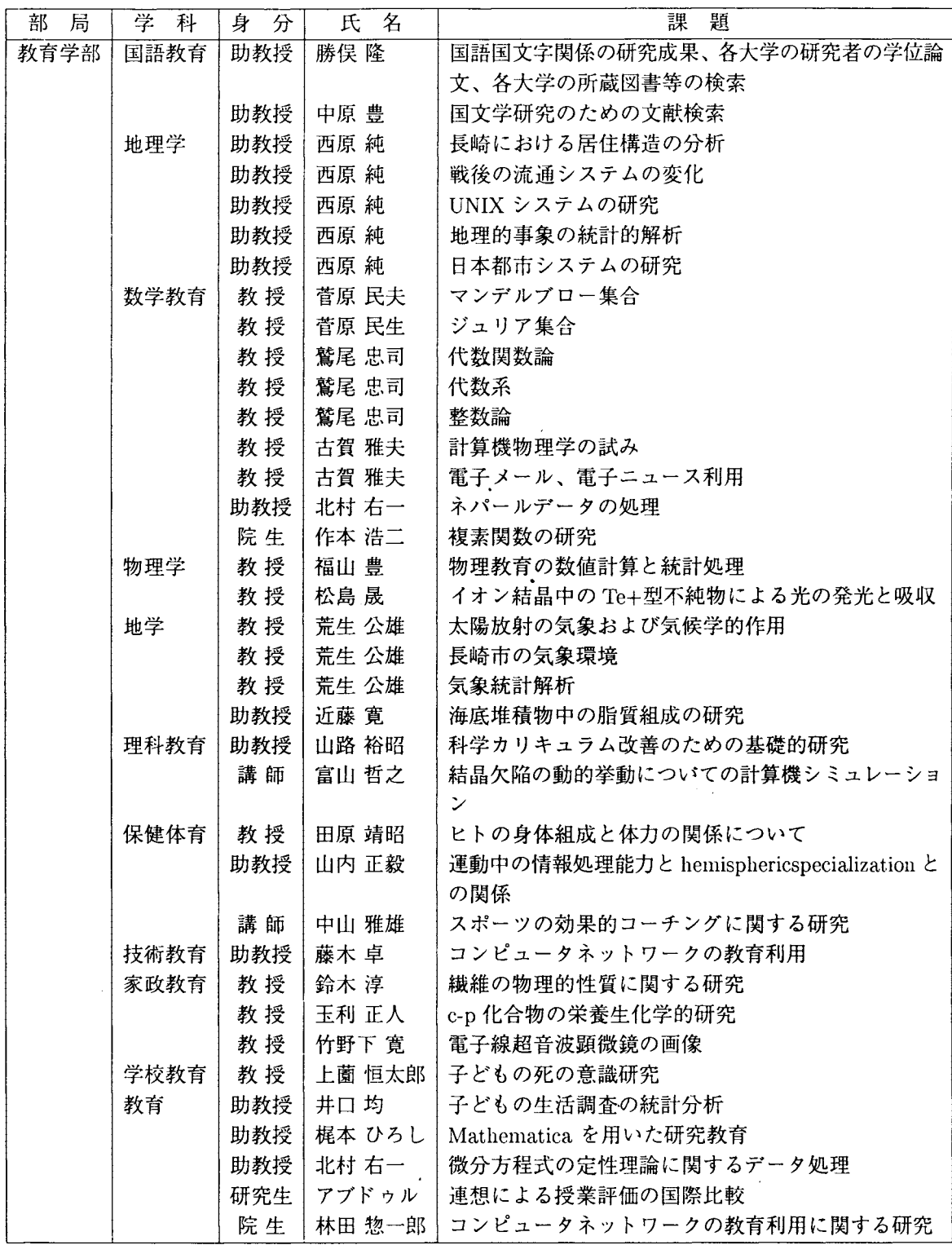

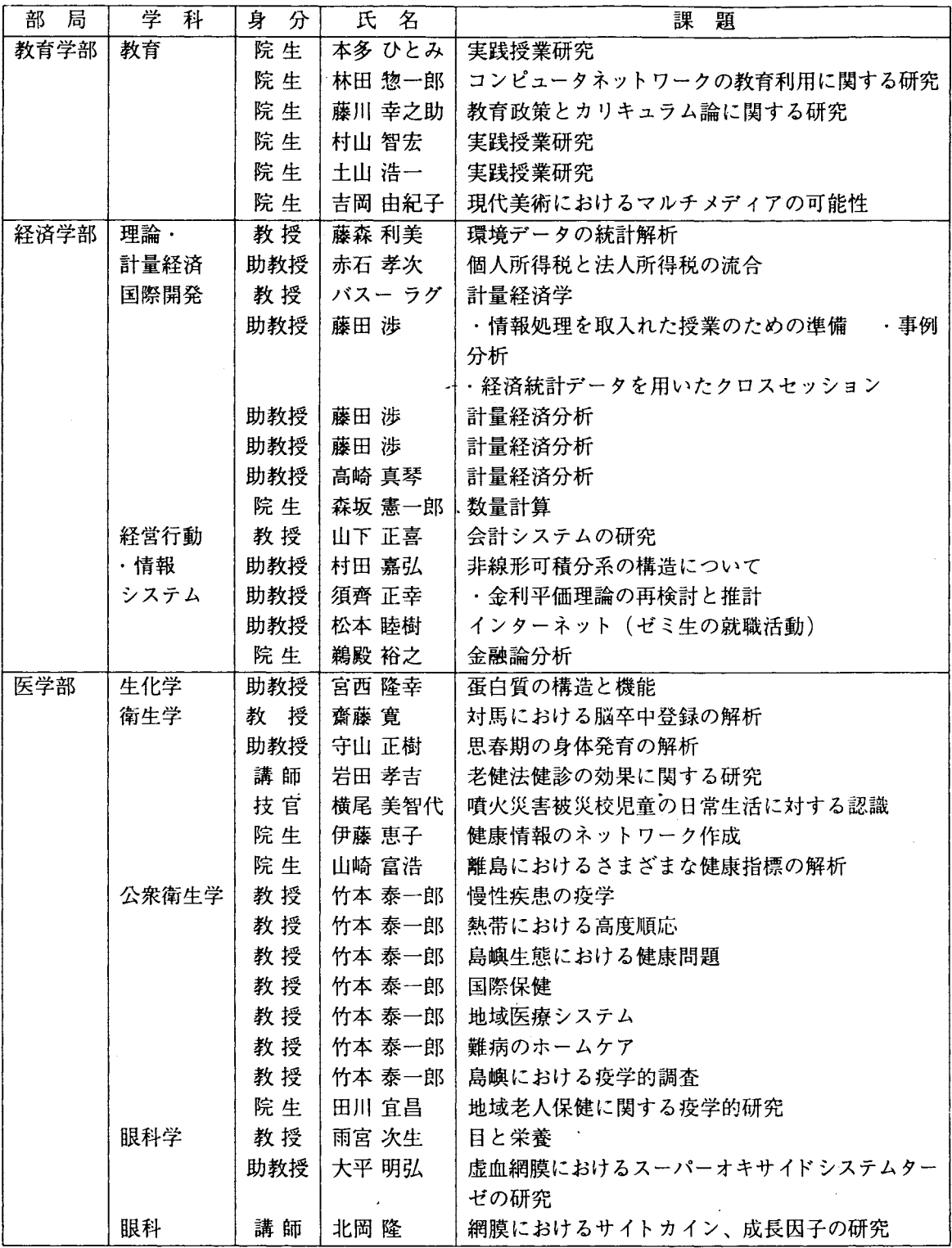

 $\mathcal{L}^{(1)}$
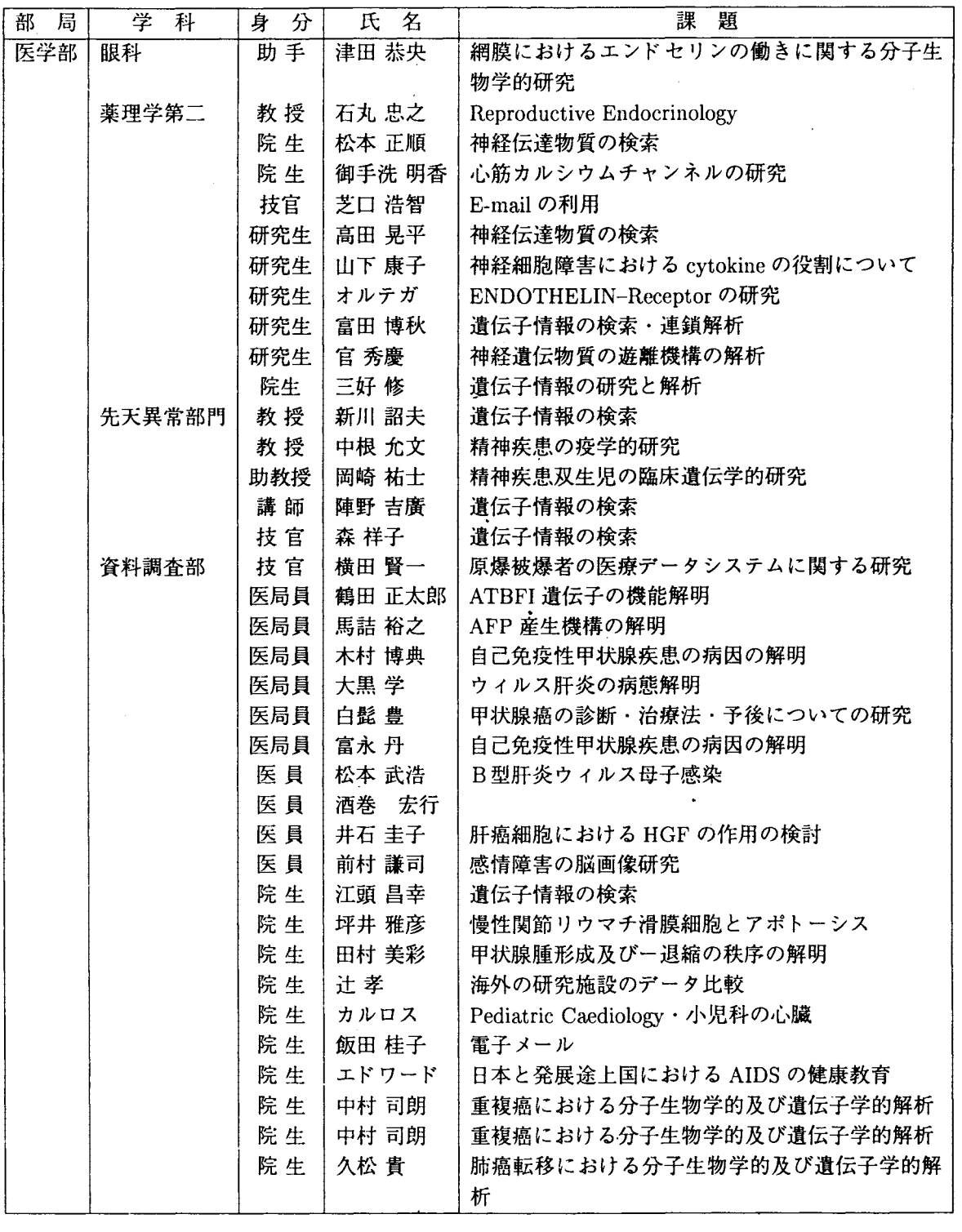

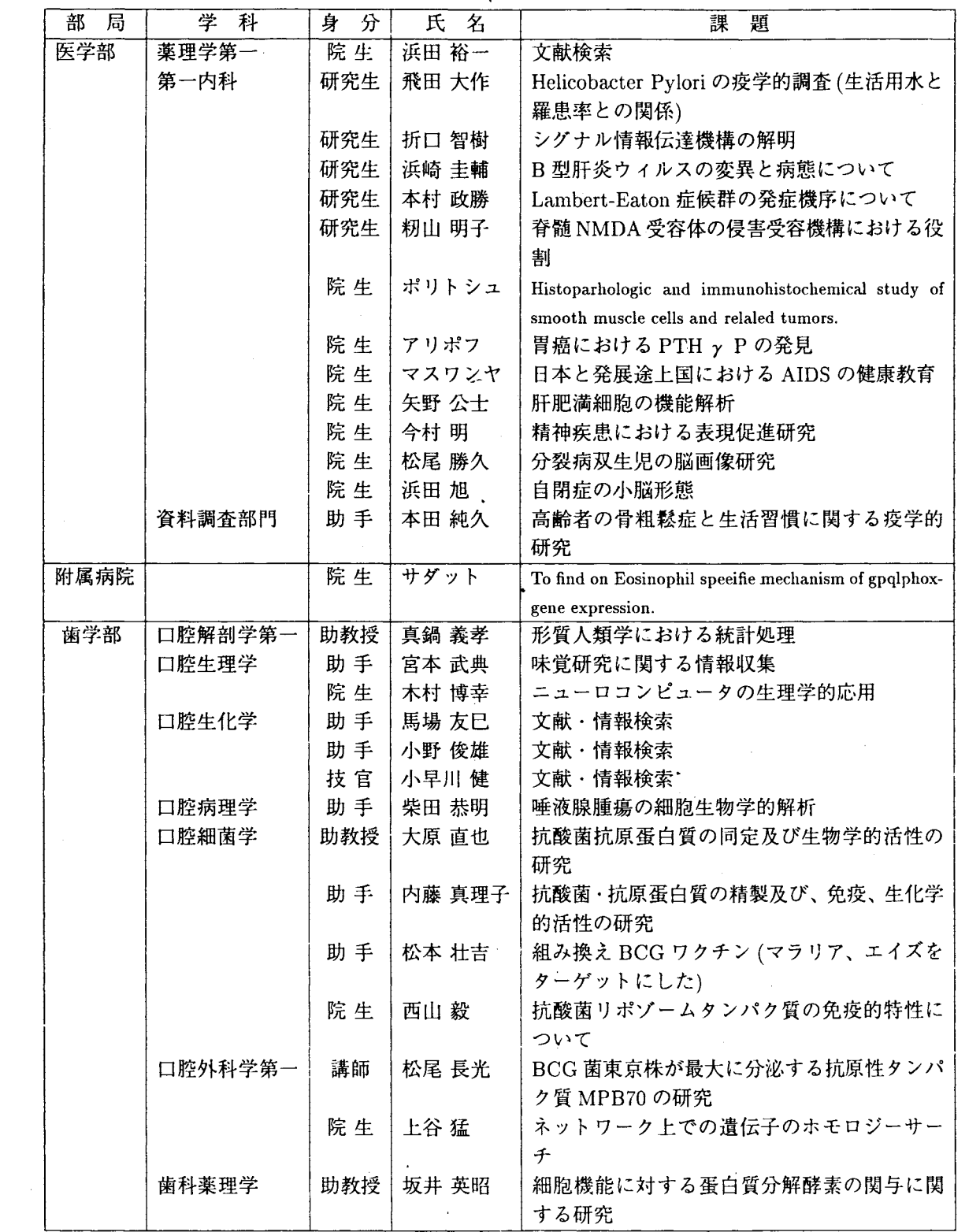

 $\hat{\mathcal{A}}$ 

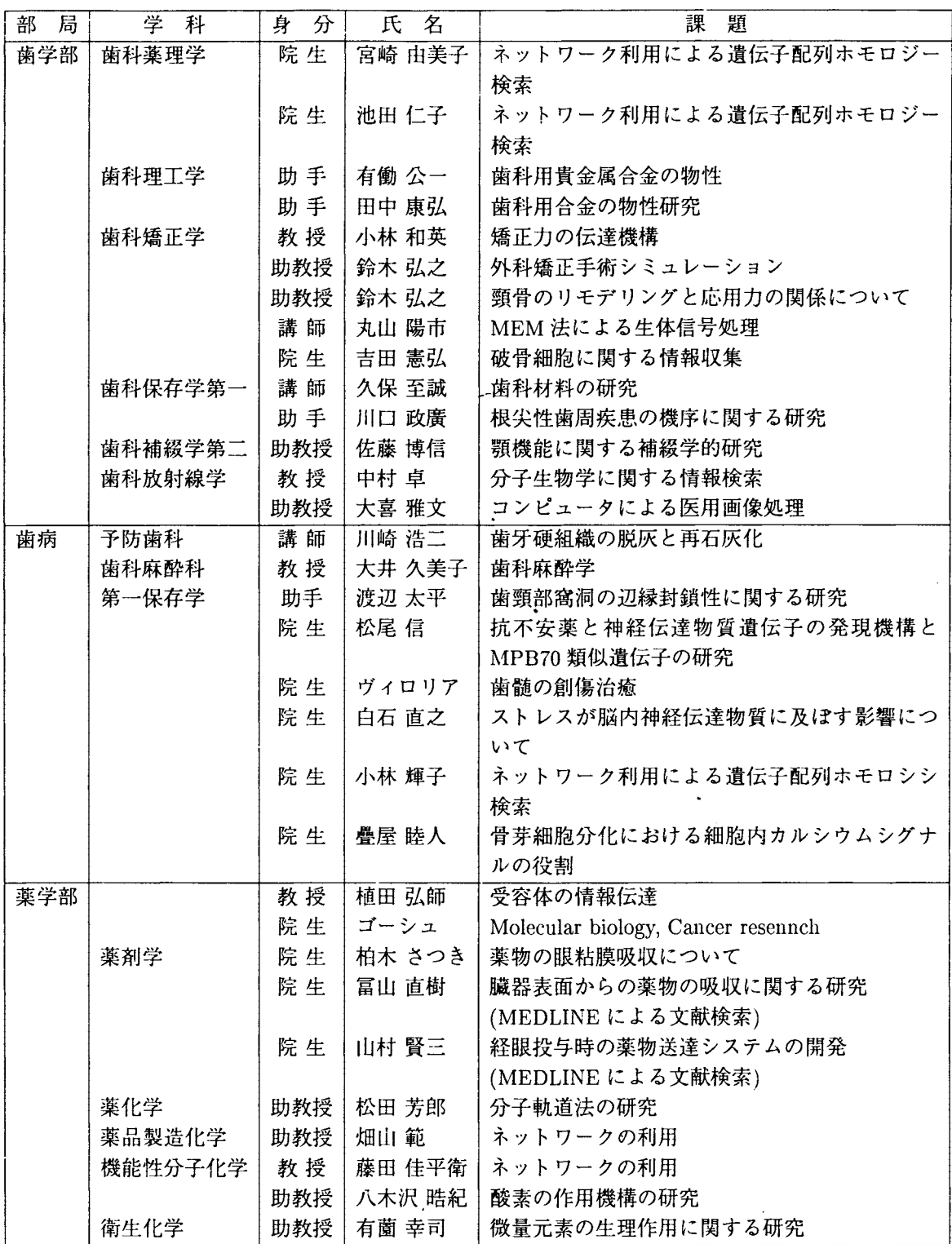

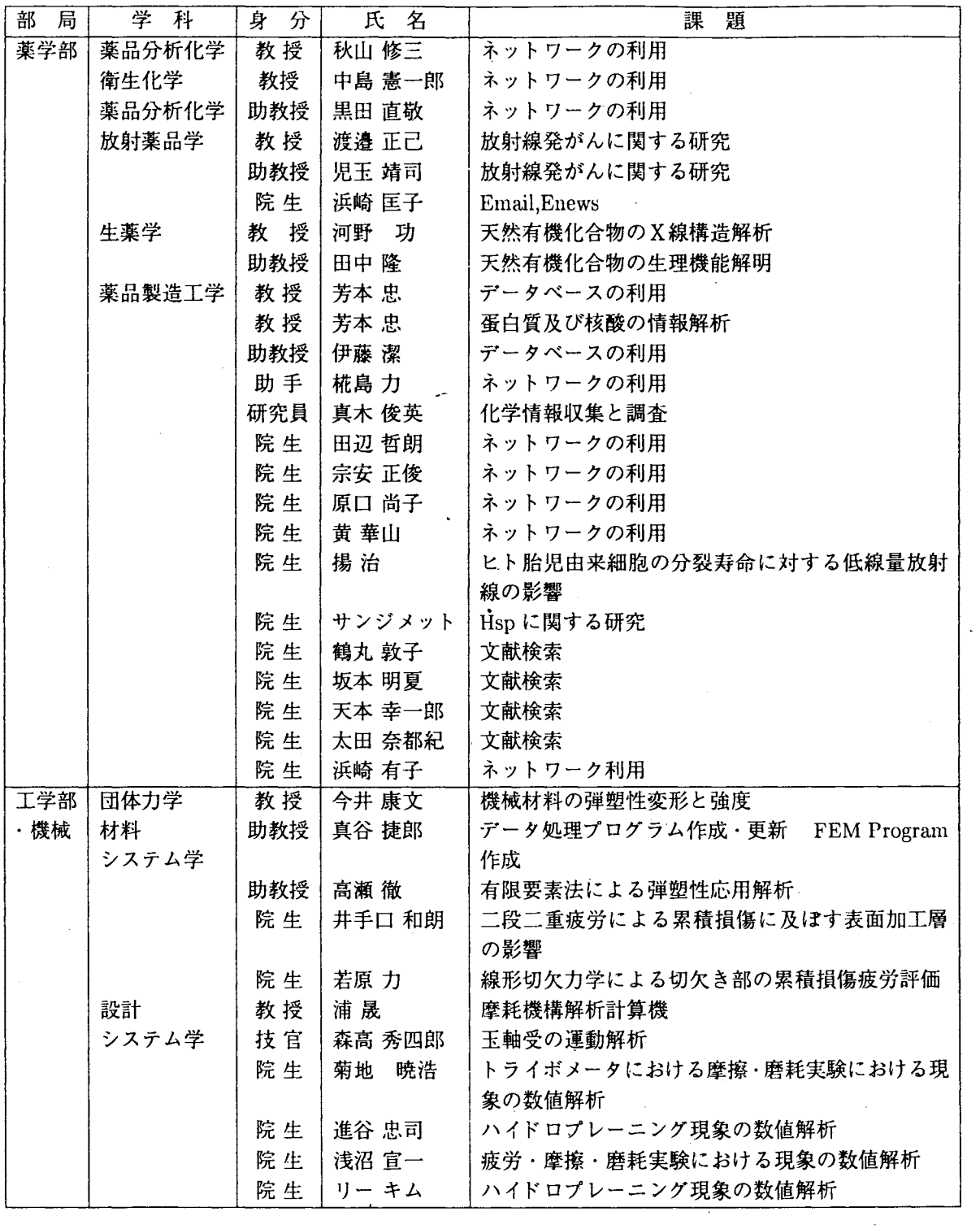

 $\sim 10^{-1}$ 

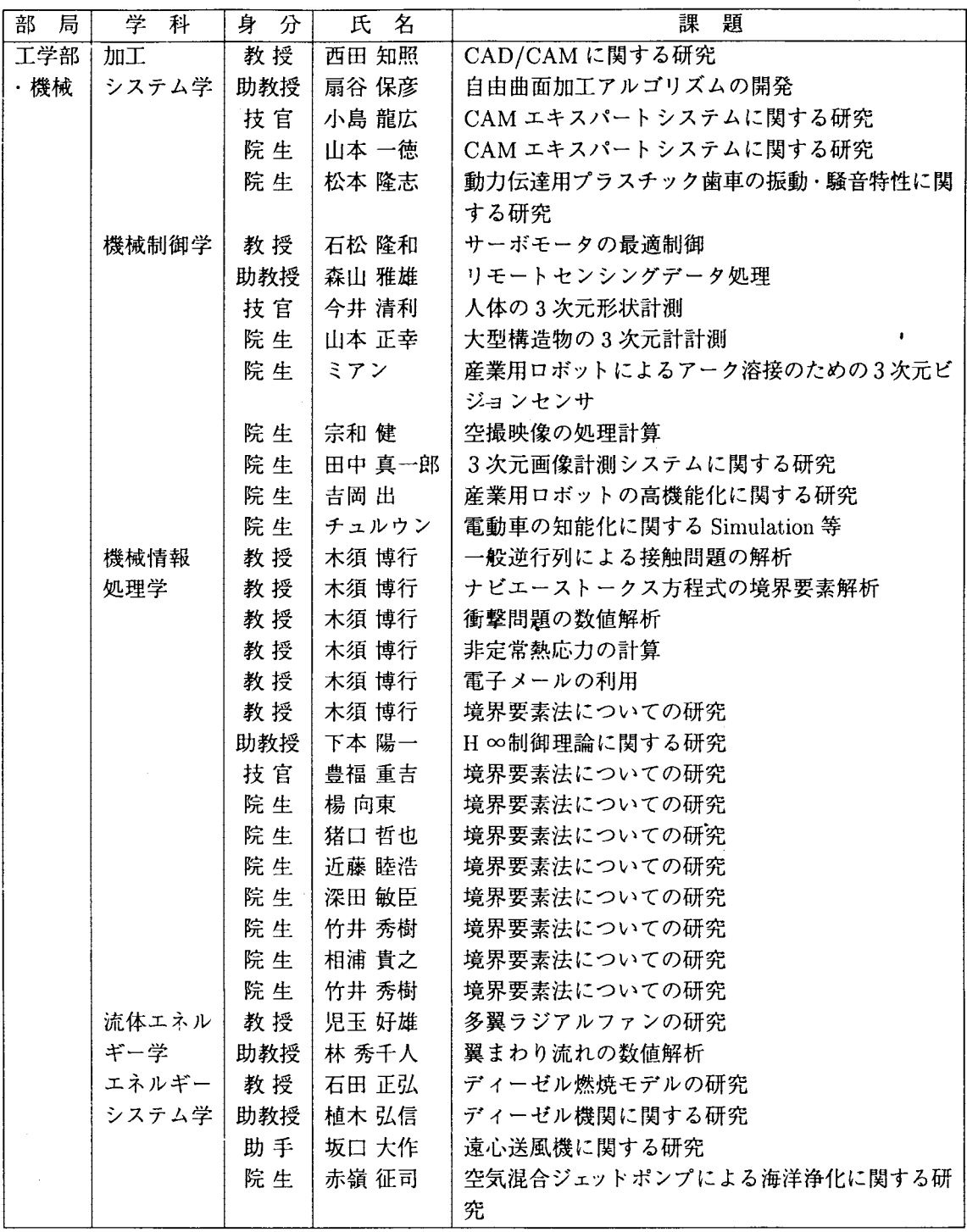

 $\overline{1}$ 

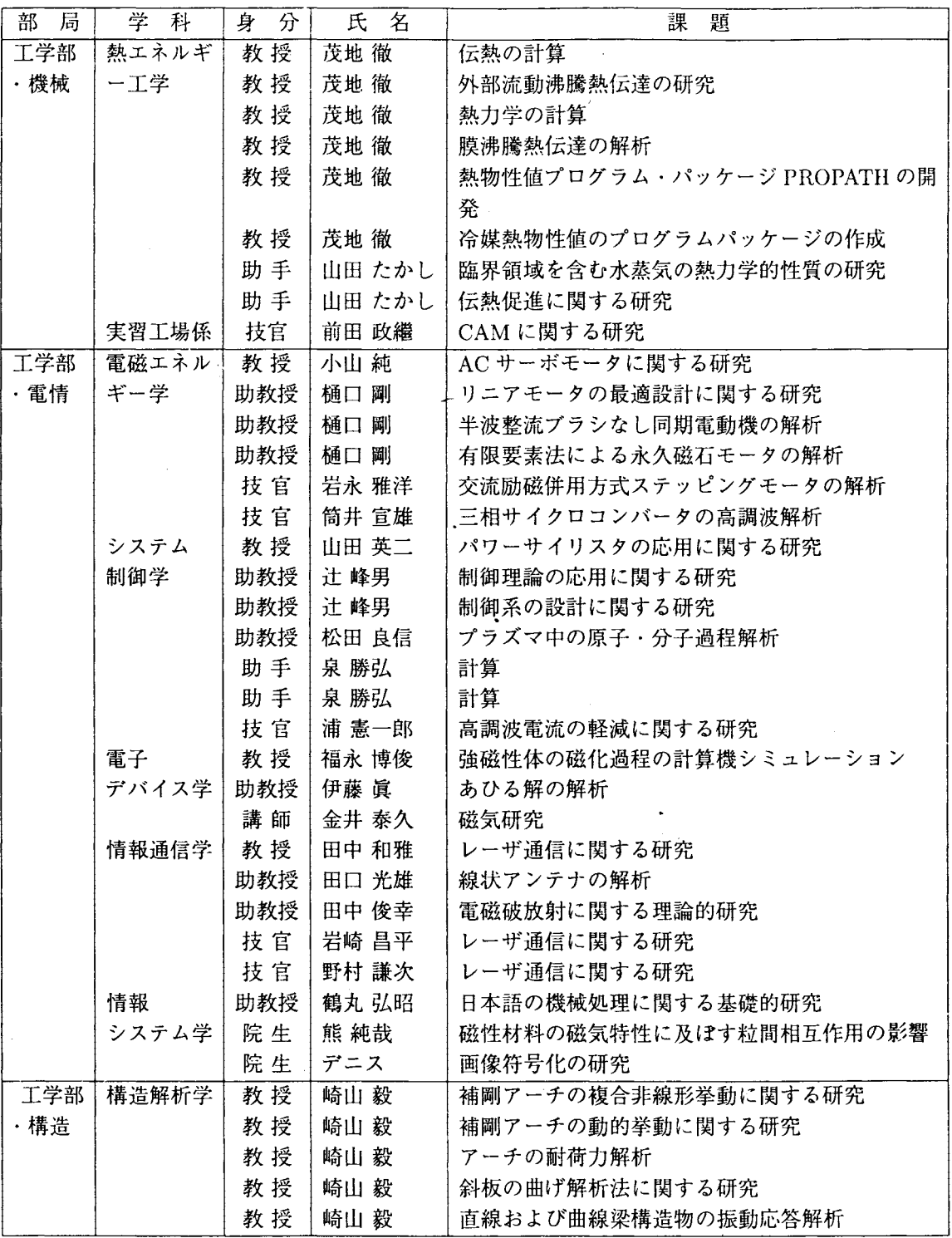

 $\mathcal{L}_{\mathcal{A}}$ 

 $\bar{z}$ 

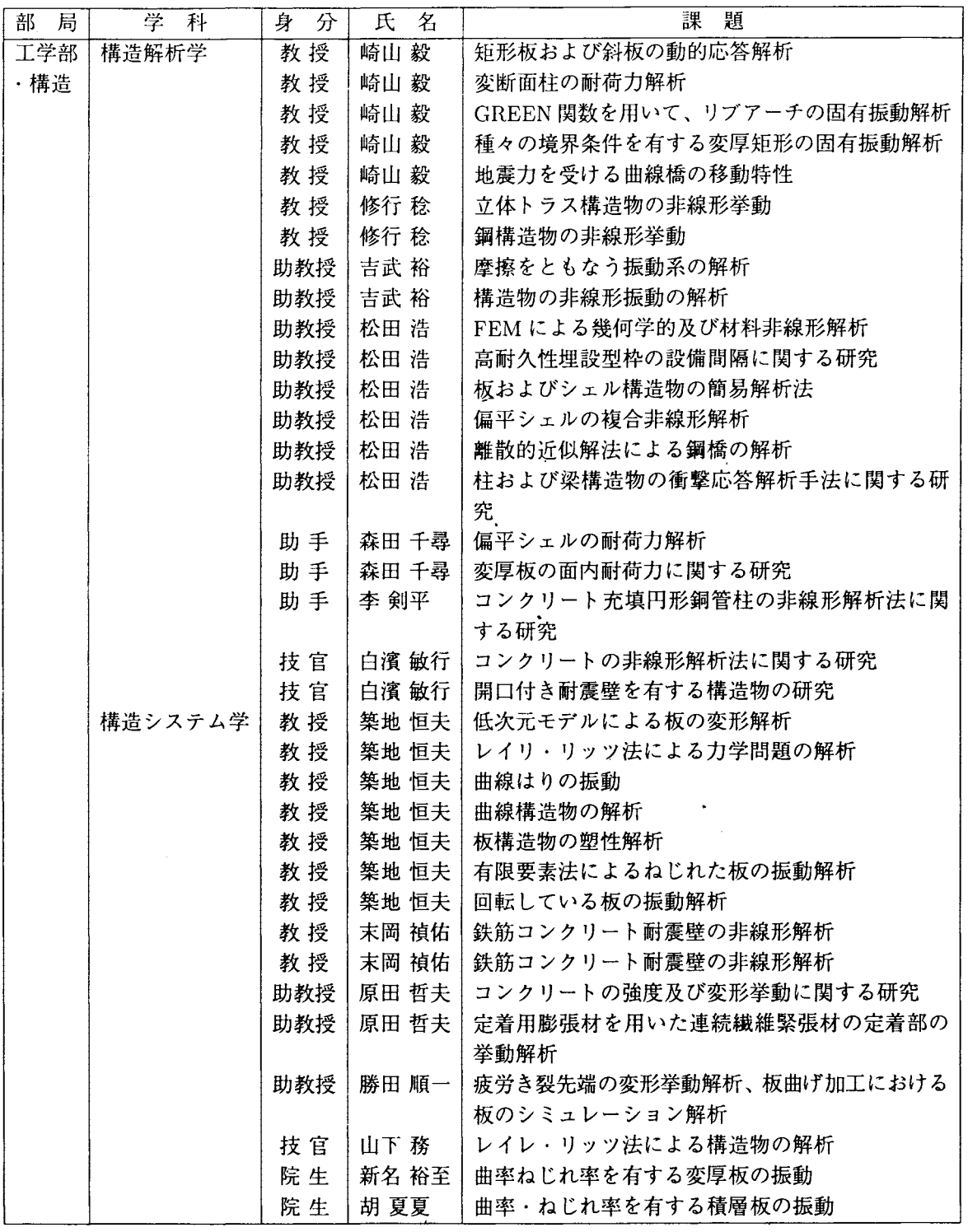

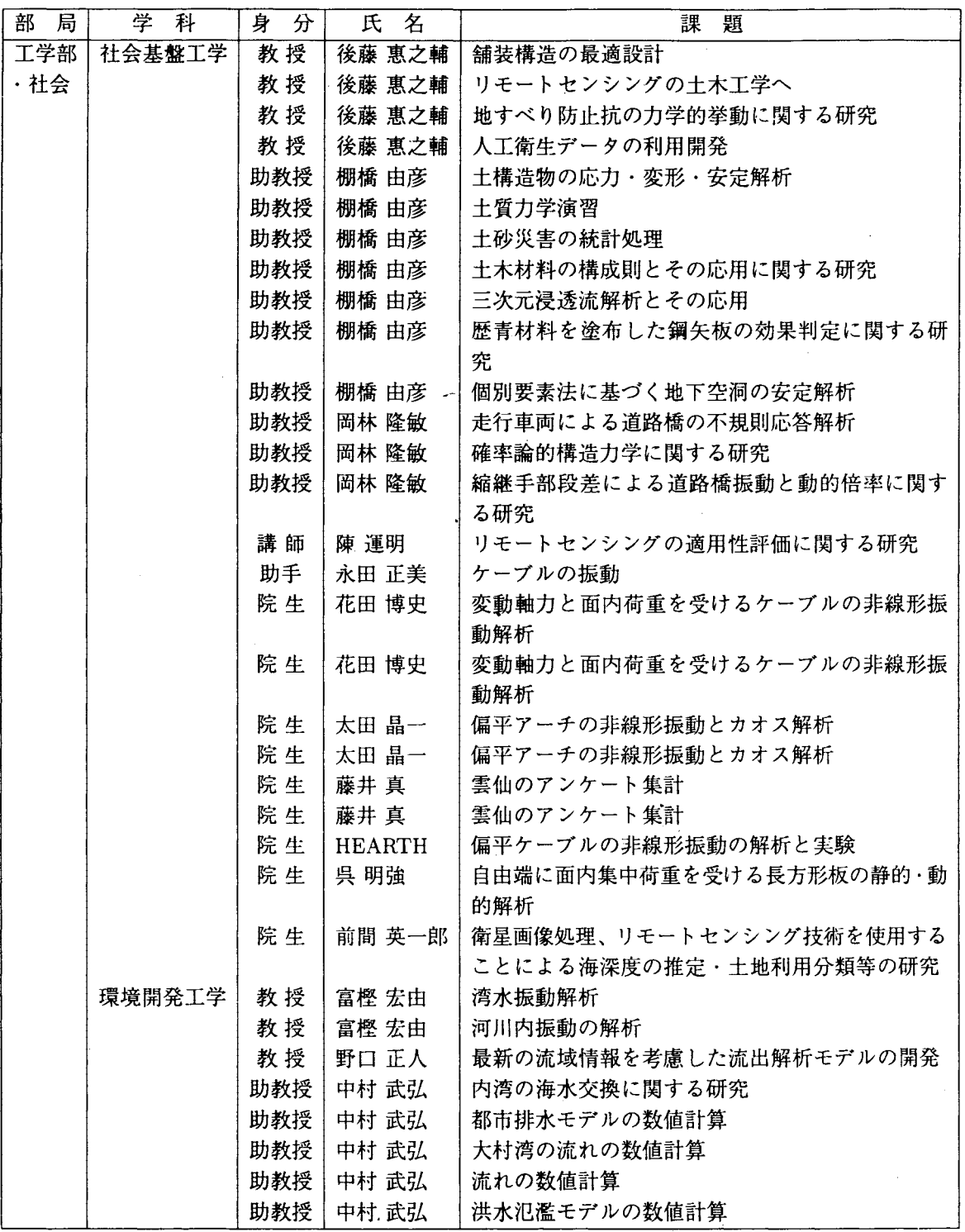

 $\Delta \phi$ 

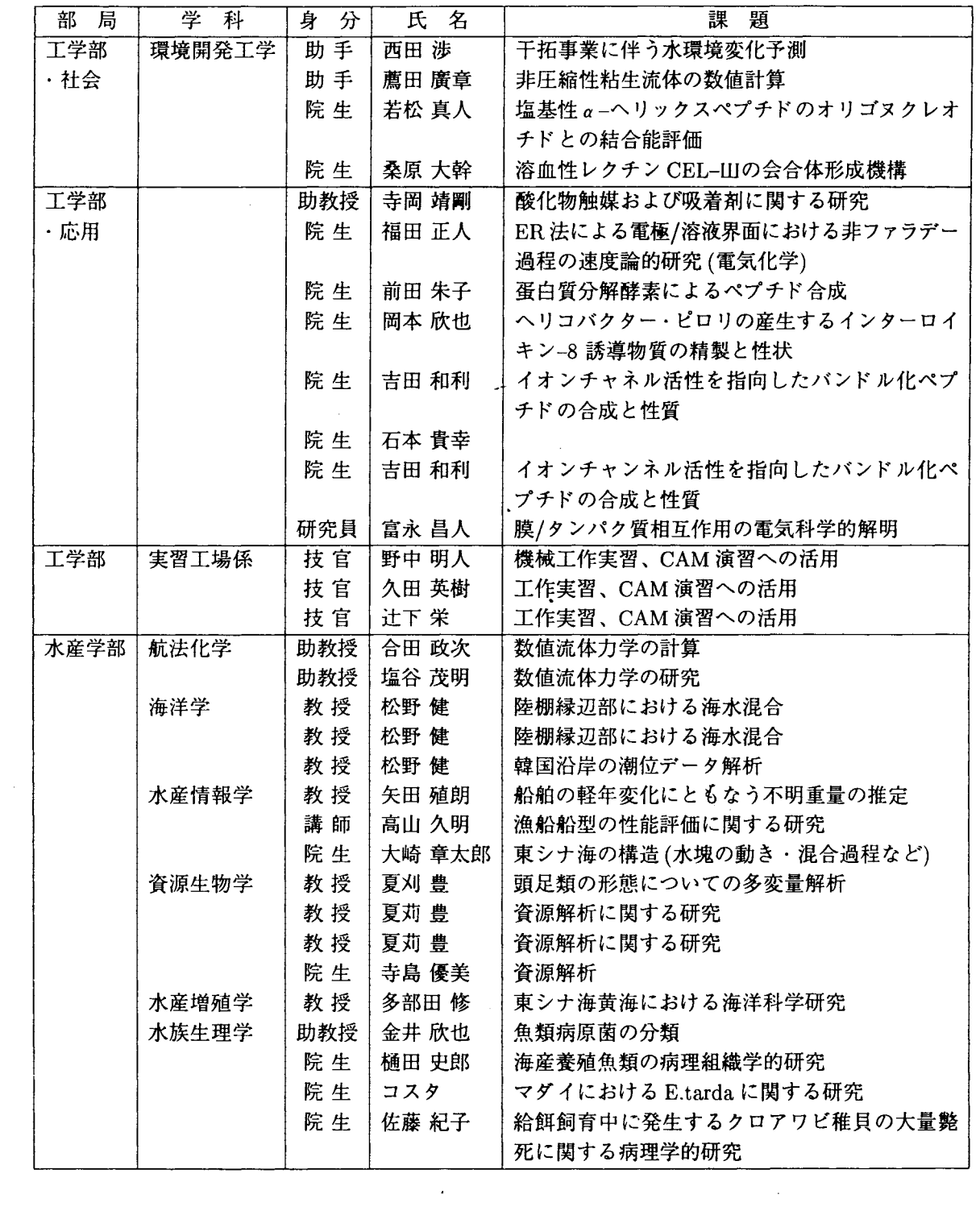

 $\mathcal{L}^{\text{max}}_{\text{max}}$  and  $\mathcal{L}^{\text{max}}_{\text{max}}$ 

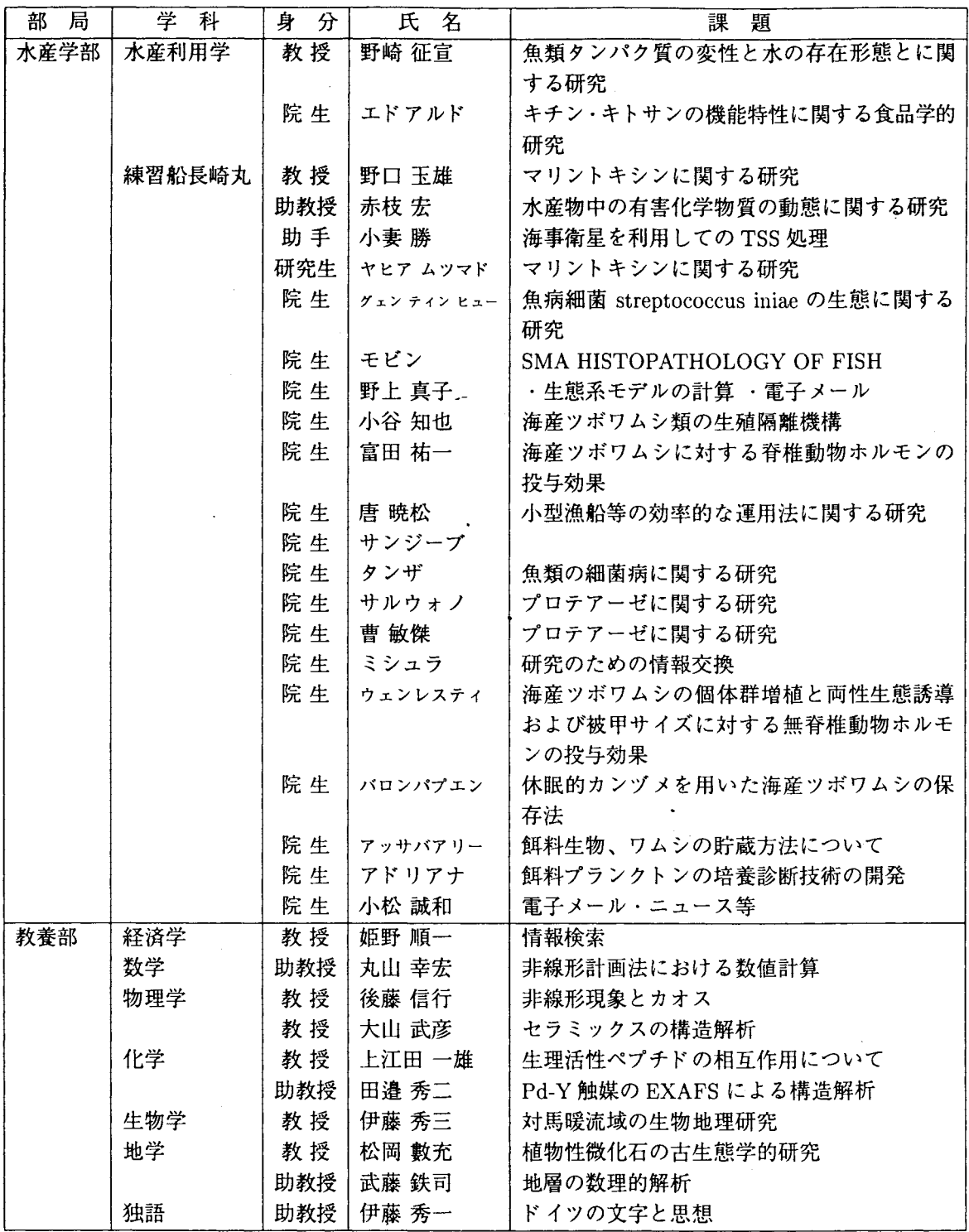

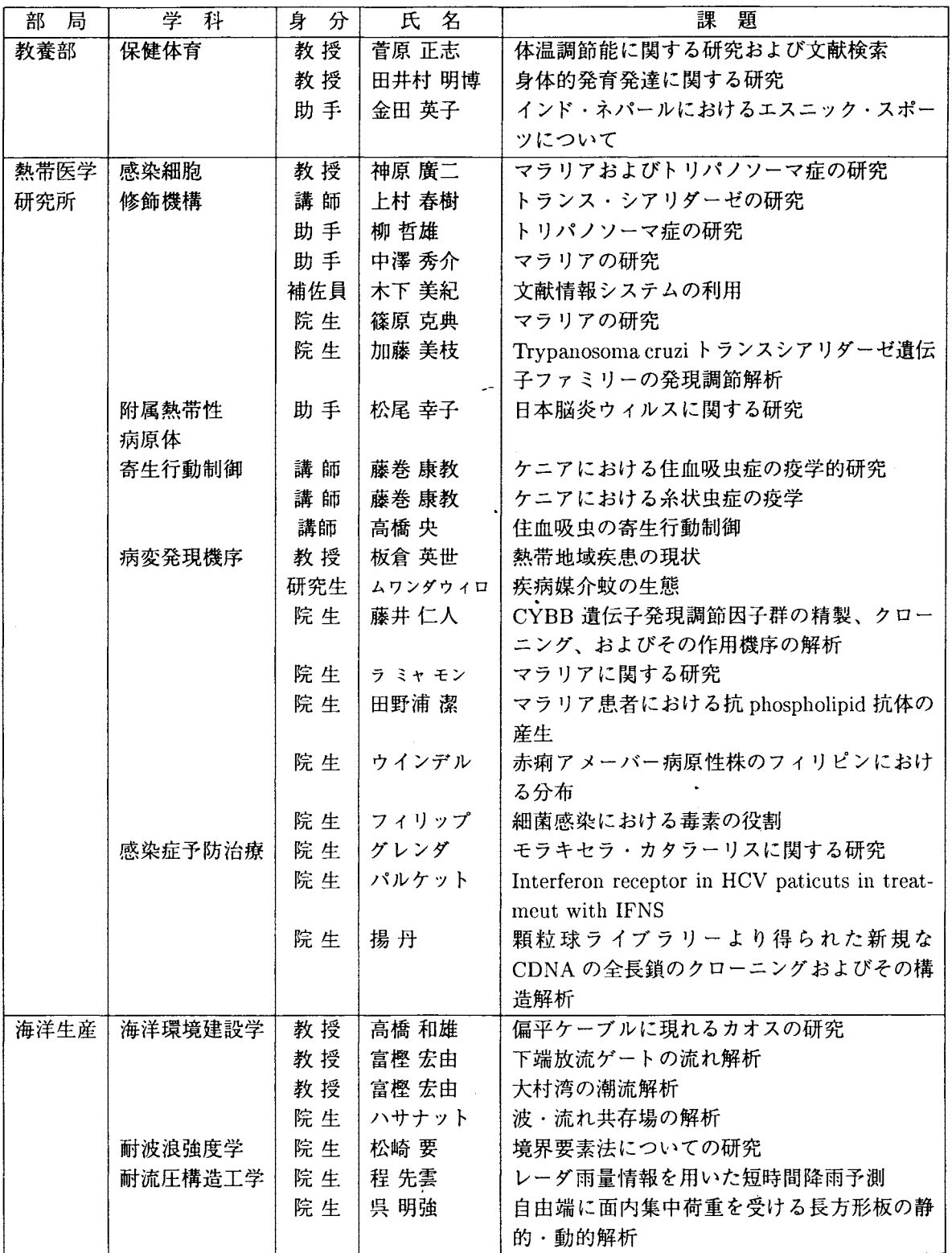

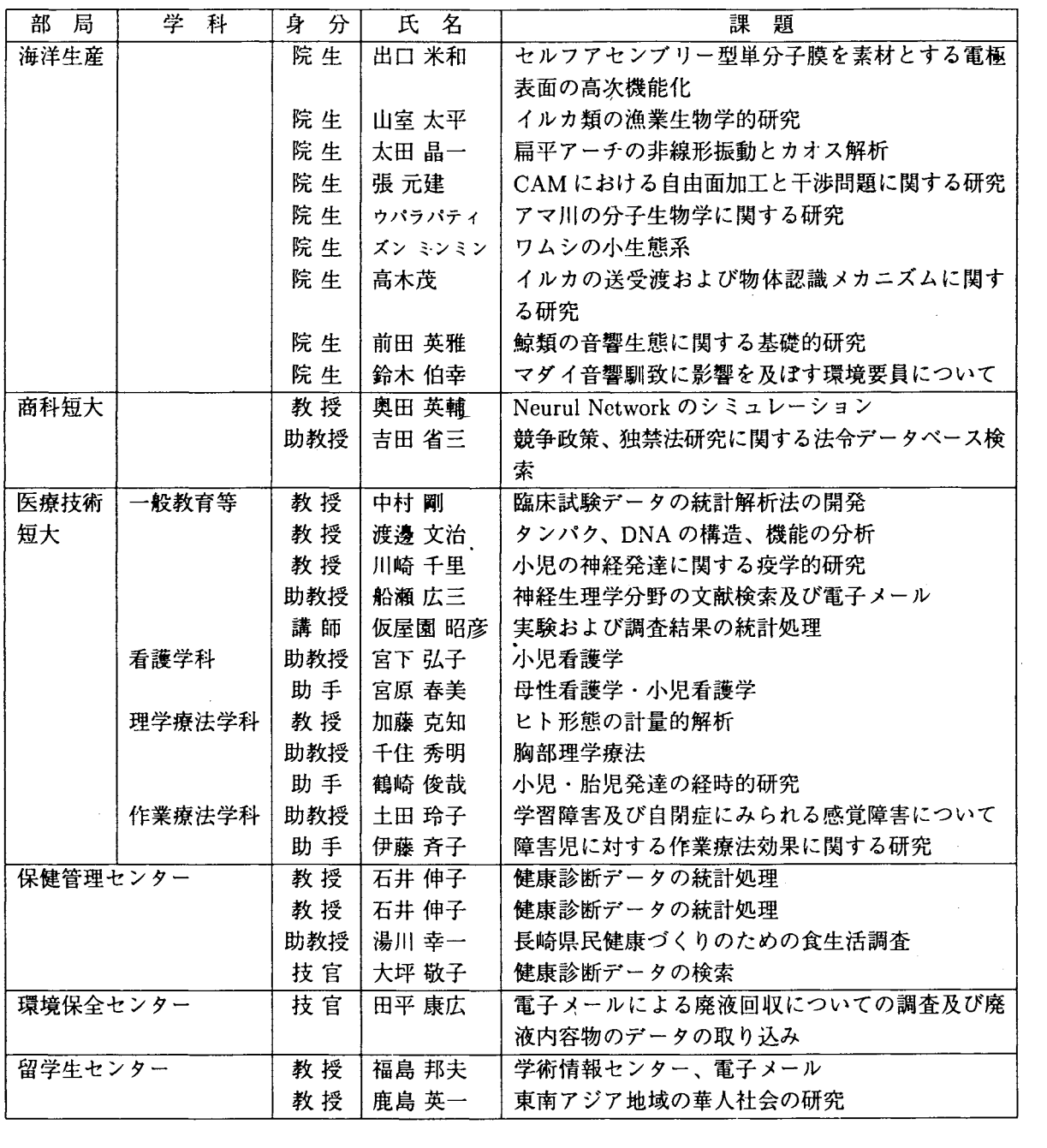

 $\hat{\mathcal{L}}$ 

 $\ddot{\phantom{1}}$ 

 $\sim 10^{-10}$ 

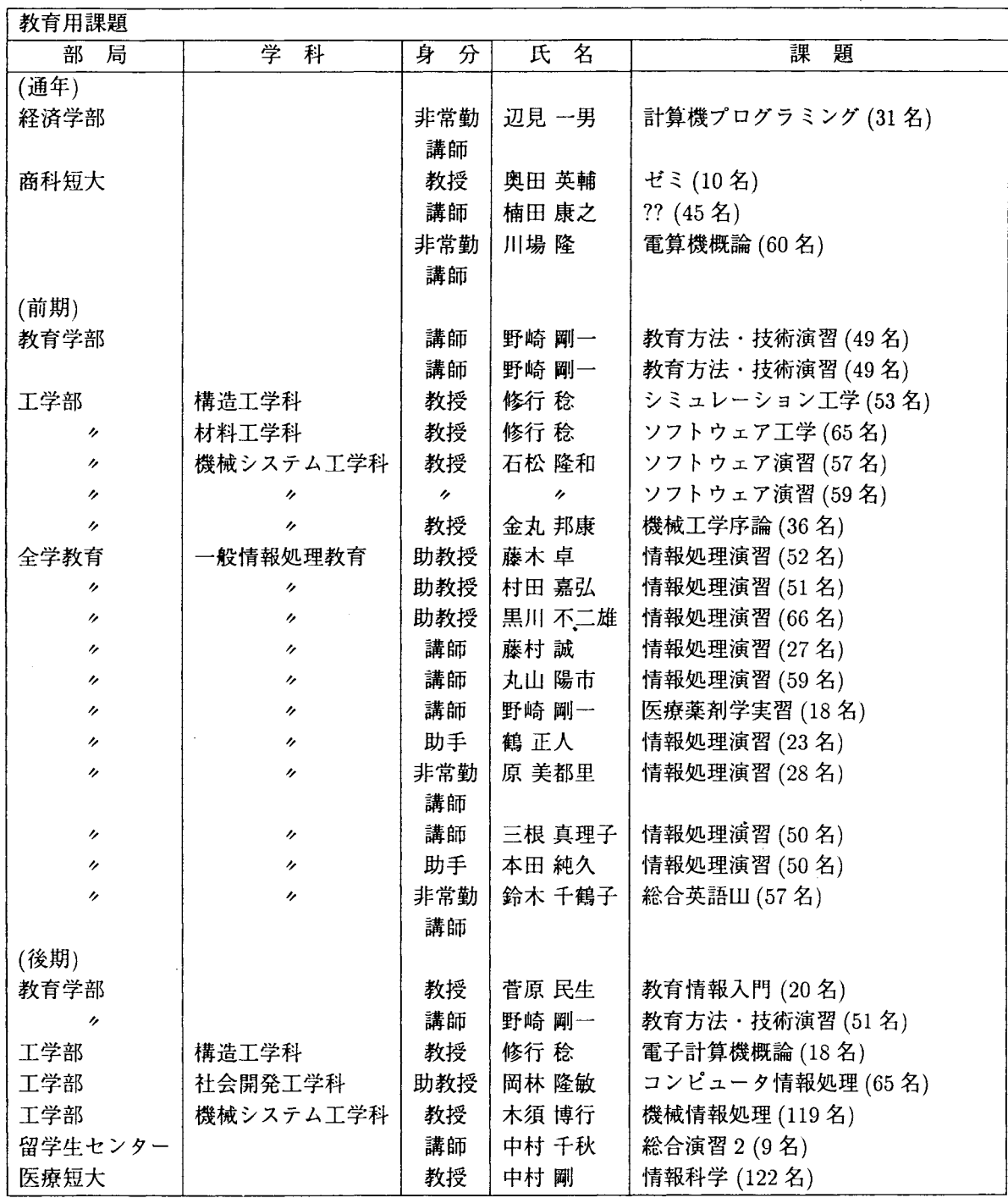

 $\ddot{\phantom{a}}$ 

 $\mathcal{L}$ 

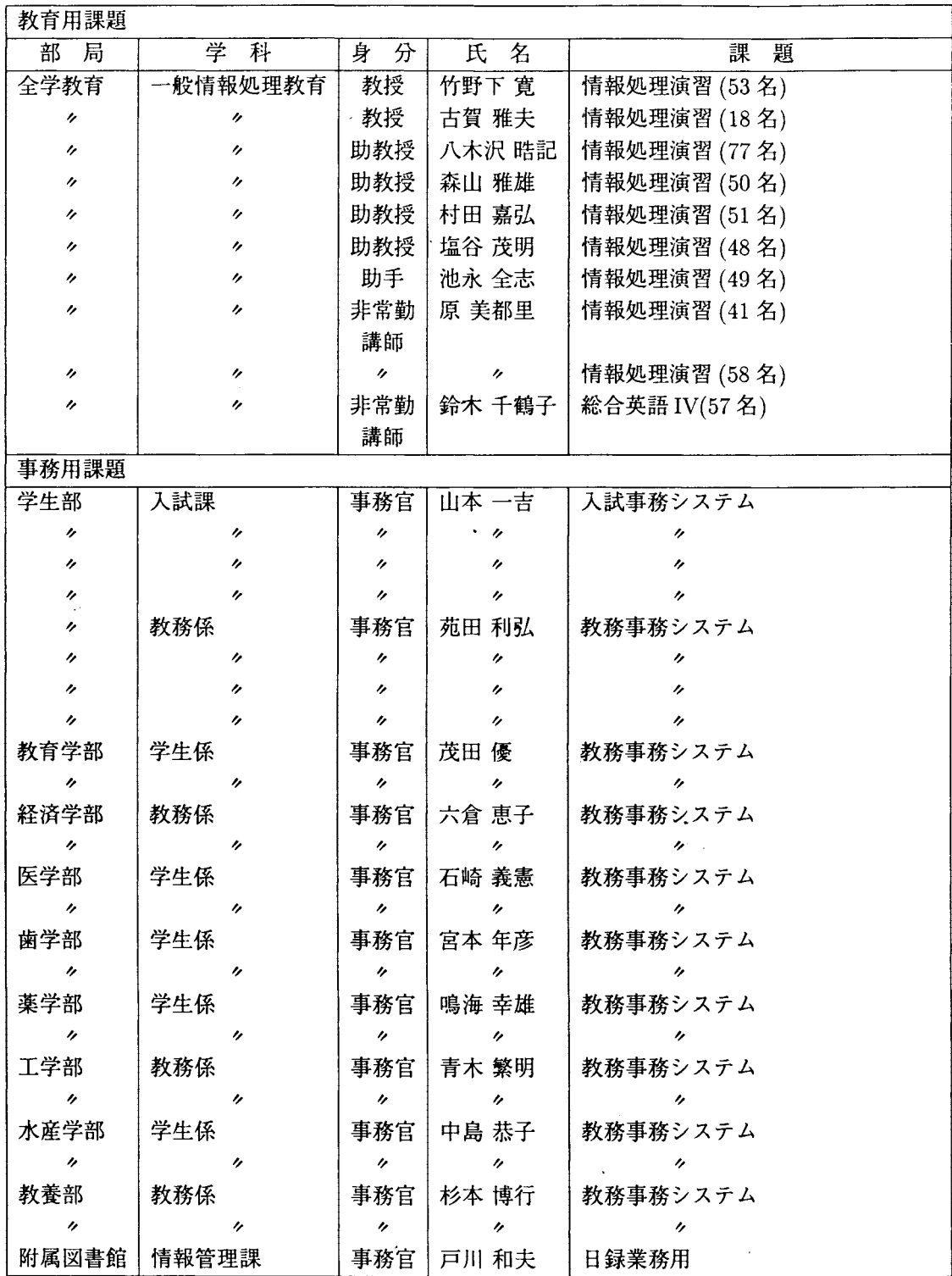

 $\hat{\mathcal{A}}$ 

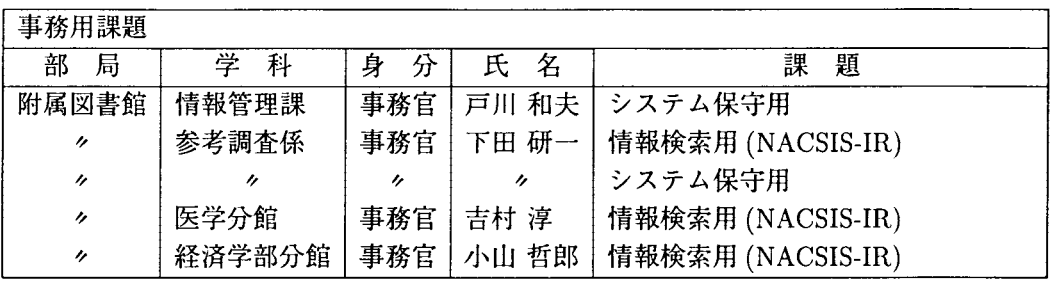

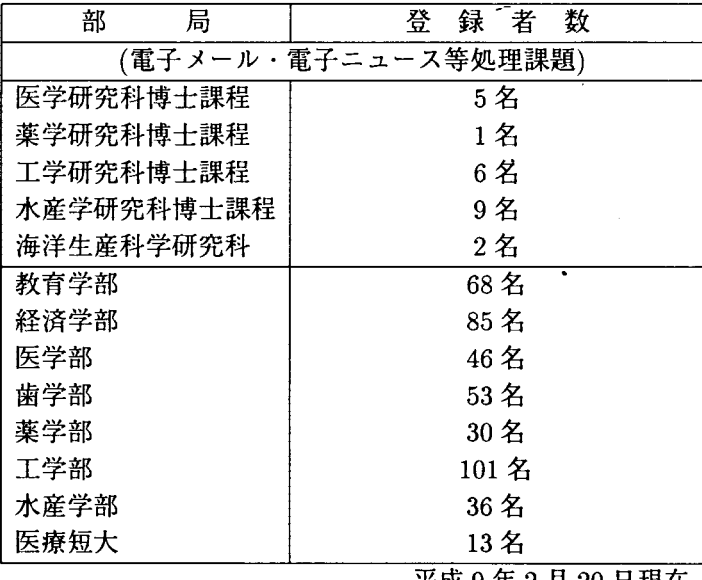

 $\bar{\beta}$ 

平成 9 2 20日現在

 $\ddot{\phantom{a}}$ 

 $\bar{z}$ 

8.諸規則

(1)長崎大学情報処理委員会規則

(昭和六十三年四月八日規則第六号)

(趣旨)

第一条 長崎大学(以下「本学」という。)に、長崎大学情報処理委員会(以下「委員会」 という。)を置く。

(審議事項)

- 第二条 委員会は、次の各号に掲げる事項を審議する。
	- 情報処理計画及び情報処理教育の基本方針に関すること。
	- 長崎大学キャンパス情報ネットワーラシステムの管理運営の基本方針に関すること。
	- 総合情報処理センターの管理運営の基本方針に関すること。
	- 総合情報処理センター長及び総合情報処理センターの教官の選考に関すること。
	- その他情報処理に関する重要事項。

(組織)

- 第三条 委員会は、委員長及び次の各号に掲げる委員をもって組織する。
	- 一各学部長
	- 教養部長
	- 熱帯医学研究所長
	- 附属図書館長
	- 医学部附属病院長及び歯学部附属病院長
	- 六 海洋生産科学研究科長
	- 商科短期大学部部長及び医療技術短期大学部部長
	- 八 総合情報処理センター長
	- 九 学生部長
	- 十事務局長
- 2 前項第十号の委員は、前条第三号の審議には加わらないものとする。
- 3 委員は、学長が任命する。

- 第4条 委員会の委員長は、学長をもつて充てる。
- 2 委員長は、委員会を招集し、その議長となる。
- 3 委員長に事故があるときは、委員長の指名する者がその職務を代行する。 (会議)
- 第五条 委員会は、構成員の過半数の出席により成立し、議事は出席者の過半数の同意 をもって決する。ただし、可否同数のときは、議長の決するところによる。

<sup>(</sup>委員長)

(意見の聴取)

第六条 委員長が必要と認めたときは、委員会に委員以外の者を出席させ、意見を聴取 することができる。

(事務)

第七条 委員会の事務は、総合情報処理センタ一事務室において処理する。

(補則)

- 第八条 委員会の運営に関し必要な事項は、委員会が別に定める。
	- 附 即
	- この規則は、昭和六十三年四月八日から施行する。
		- (平成元年五月二十九日規則第二十二号) 附 即
	- この規則は、平成元年五月二十九日から施行する。
	- 附 則 (平成八年四月二十六日規則第十号)
	- この規則は、平成八年四月二十六日から施行する。
- (2)長崎大学総合情報処理センター規則

(昭和六十三年四月八日規則第五号)

(趣旨)

第一条 この規則は、長崎大学学則第九条の三第二項の規程に基づき、長崎大学総合報処 理センター(以下「総合情報処理センター」という。)の組織及び運営に関し、必要な 事項を定めるものとする。

(目的)

第二条 総合情報処理センターは、総合情報処理センターの計算機システムを整備運用し、 長崎大学(以下「本学」という。)における研究、教育及び事務処理のための共同利用 に供するとともに、学術情報システム等の開発を行い、それらに関する情報処理を効率 的に行うことを目的とする。

(業務)

- 第三条 総合情報処理センターにおいては、次の各号に掲げる業務を行う。
	- 研究のための科学技術計算及びデータ処理に関すること。
	- 情報処理教育における計算機システムの利用に関すること。
	- 学術情報の処理及び提供における計算機システムの利用に関すること。
	- 事務処理のための計算機システムの利用に関すること。
	- 計算機システム及びネットワークシステムに関する研究、開発等及び利用者に対す る技術の指導に関すること。
	- 六 その他情報処理に関すること。

(組織)

- 第四条 総合情報処理センターに、次の各号に掲げる職員を置く。
	- 総合情報処理センター長
	- 二助教授
	- 三 その他必要な職員
- 2 前項第二号及び第三号の職員は、総合情報処理センター長の命を受け、総合情報処理 センターの業務に従事する。

(総合情報処理センター長)

- 第五条 総合情報処理センター長は、本学の教授をもって充てる。
- 2 総合情報処理センター長は、長崎大学情報処理委員会の推薦により学長が選考する。
- 3 総合情報処理センター長の任期は二年とし、再任を妨げない。
- 4 総合情報処理センター長は総合情報処理センターの業務を掌理し、所属職員を監督す る。

(運営委員会)

第六条 総合情報処理センターに、総合情報処理センターの運営の具体的な事項を審議す るため、長崎大学総合情報処理センター運営委員会(以下「運営委員会」という。)を 置く。

(運営委員会の組織)

- 第七条 運営委員会は、委員長及び次の各号に掲げる委員をもって組織する。
	- 各学部、教養部、熱帯医学研究所、医学部附属病院、歯学部附属病院、海洋生産科 学研究科、商科短期大学部及び医療技術短期大学部の教授、助教授及び講師のうちか ら選出された者各1人
	- 全学教育実施調整委員会一般情報処理科目専門委員会委員長
	- 三 総合情報処理センターの教官
	- 庶務部長
	- 経理部長
	- 六 施設部長
	- 七 学生部次長
	- 八 附属図書館事務部長
- 2 前項第一号の委員の任期は二年とし、再任を妨げない。
- 3 第一項第一号の委員に欠員が生じた場合の補欠委員の任期は、前任者の任期の残余の 期間とする。
- 4 委員は、学長が任命する。

(委員長)

- 第八条 運営委員会の委員長は、総合情報処理センター長をもって充てる。
- 2 委員長は、運営委員会を招集し、その議長となる。
- 3 委員長に事故があるときは、委員長の指名する委員がその職務を代行する。

(会議)

- 第九条 運営委員会は、構成員の過半数の出席により成立し、議事は出席者の過半数の同 意により決する。ただし、可否同数のときは、議長の決するところによる。 (専門委員会)
- 第十条 運営委員会に、必要に応じて専門委員会を置くことができる。
- 2 専門委員会に関し必要な事項は、運営委員会が別に定める。

(意見の聴取)

第十一条 委員長が必要と認めたときは、運営委員会に委員以外の者を出席させ、意見を 聴取することができる。

(事務)

第十二条 運営委員会の事務は、第 14条第 1項に定める総合情報処理センター事務室 (以下「事務室j という。)において矩理する。

(研究開発室等)

- 第十三条 総合情報処理センターに、研究開発室、情報処理教育研究室及びネットワーク 研究室を置く。
- 2 前項の室に、それぞれ室長を置くことができる。
- 3 室長は、総合情報処理センター長の命を受け、室務を処理する。
- 第十四条 総合情報処理センターに、事務室を置く。
- 2 事務室に関し必要な事項は、別に定める。

(利用等)

第十五条 総合情報処理センターの利用その他に関し必要な事項は、別に定める。

附 則

- l この規則は、昭和六十三年四月八日から施行する。
- 2 この規則施行後最初に任命される総合情報処理センター長及び最初に選出される運営 委員会委員の任期は、第五条第三項及び第七条第二項の規程にかかわらず、昭和六十五 年三月三十一日までとする。
- 3 長崎大学情報処理センター規則(昭和五十四年四月二十七日規則第九号)は、廃止す る。
- 附 則 (平成八年四月二十六日規則第十一号) この規則は、平成八年四月二十六日から施行する。
- 
- (3)長崎大学キャンパス情報ネットワークシステム運用規程

(平成八年四月二十六日規程第十一号)

(趣旨)

第一条 この規程は、長崎大学キャンパス情報ネットワークシステム管理規則(平成八年

規則第九号) (以下「規則j という。)第八条の規定に基づき、 NUNETの運用、利 用等に関し、必要な事項を定めるものとする。

(用語)

- 第二条 この規程において使用する用語は、規則において使用する用語の例による。 (運用)
- 第三条 基幹 LANの運用は、センター長が行う。
- 2 部局 L A Nの運用は、センター長の総括のもとに部局 L A N管理者が行う。 (ネットワーク層プロトコルの指定)
- 第四条 基幹 LANを利用して通信する場合のネットワーク層プロトコルは、 1Pとする。 ただし、センター長が認めた場合は、この限りでない。

(IPアドレスの管理及び割当て)

- 第五条 NUNETのIPアドレスは、センター長が管理し、部局LAN管理者に割り当 てる。
- 2 前項の規定により I P アドレスの割当てを受けた部局 L A N 管理者は、部局 L A N に 接続するコンピュータ、端末装置等の機器(以下「コンピュータ等」という。)にIP アドレスを割り当てる。
- 3 前二項の規定にかかわらず、基幹 LANに直接接続する機器については、センター長 がIPアドレスを割り当てる。

(コンビュータ等の接続資格)

- 第六条 NUNETにコンビュータ等を接続することのできる者は、次の各号のーに該当 する者とする。
	- 長崎大学(以下「本学j という。)の職員
	- 二 その他部局LAN管理者が適当と認めた者

(コンピュータ等の接続手続)

- 第七条 部局 LANにコンビュータ等を接続しようとする者は、接続しようとする部局 L ANの部局 LAN管理者にコンピュータ等接続申請書を提出し、許可を受けなければな らない。
- 2 部局 LAN管理者は、部局 LANの運用等に支障がないと認めたときは、前項の申請 を行った者にコンピュータ等接続許可書を交付する。
- 3 コンピュータ等の接続を許可された者(以下「端末設置責任者」という。)は、コン ビュータ等の接続を取り止めるときは、部局 LAN管理者に届け出なければならない。 (NUNE Tの利用資格)
- 第八条 前条第二項の規定により接続を許可されたコンビュータ等を利用できる者は、次 の各号のーに該当する者で、端末設置責任者の許可を受けたものでなければならない。

本学の職員

二 本学の学生

その他部局 LAN管理者が適当と認めた者

(端末設置責任者及び利用者の道守事項)

- 第九条 端末設置責任者及びNUNETを利用する者(以下「利用者」という。)は、規 則及びこの規程を道守するとともに、通信の妨害、傍受等NUNETの円滑な運用を阻 害する行為をしてはならない。
- 2 端末設置責任者又は利用者は、 NUNETの接続又は利用に関し、部局 LAN管理者 又は管理運用担当者の指示に従わなければならない。

(接続又は利用の制限)

第十条 部局 LAN管理者は、端末設置責任者又は利用者が前条に規定する道守事項に明 らかに違反したと判断したときは、コンピュータ等の接続の許可を取り消し、又はNU NETの利用を制限することができる。

(経費の負担)

- 第十一条 基幹 LANの運用、保守等に要する経費の負担は、運営委員会の議により定め るものとする。
- 2 部局 LANの運用、保守等に要する経費は、当該部局が負担するものとする。
- 3 NUNETに接続するコンビュータ等の接続等に要する経費は、端末設置責任者が負 担するものとする。

(事務)

- 第十二条 基幹LANに係る事務は総合情報処理センターにおいて、部局LANに係る事 務は当該部局において処理する。
- 2 NUNETの事務の総括は、部局の協力を得て、総合情報処理センターが行う。 (補則)
- 第十三条 この規程に定めるもののほか、 NUNETの運用、利用等の細部に関レ必要な は、別に定めることができる。

#### 附 則

- この規程は、平成八年四月二十六日から施行する。
- (4)長崎大学キャンパス情報ネットワークシステム管理規則

(平成八年四月二十六日規則第九号)

(目的)

第一条 この規則は、長崎大学における研究、教育及び事務に関する情報処理の円滑化を 図るために構成された長崎大学キャンパス情報ネットワークシステム(以下「NUNE T!という。)の全学的な管理体制を明確にすることにより、その適正かつ円滑な管理 ことを目的とする。

(定義)

- 第二条 この規則において、次の各号に掲げる用語の意義は、当該各号に定めるところに よる。
	- 部局 本部(事務局及び学生部をいう。)、各学部、教養部、熱帯医学研究所、附 属図書館、医学部附属病院、歯学部附属病院、海洋生産科学研究科、商科短期大学部、 医療技術短期大学部、保健管理センター、アイソトープ総合センター、総合情報処理 センター、地域共同研究センター、生涯学習教育研究センタ一、留学生センター、環境 センター及び計測・分析センターをいう。
	- 二 部局LAN管理者 前号に定める各部局の長(本部にあっては事務局長、商科短期 大学部及び医療技術短期大学部にあっては部長)をいう。
	- 三 ネットワーク コンピュータ、端末装置等の機器を相互に接続するための通信ケー プル及び接続用機器をいう。
	- 四 部局 LAN 部局のネットワークのうち、基幹 LANと接続している当該部局のネ ットワークから構成するものをいう。
	- 五 基幹しAN すべての部局しANを接続するための中継機器及び通信ケーブル並び に総合情報処理センターに設置された学外ネットワークに接続するための中継機器、 サーバ機器、監視装置等の機器及びこれらの機器を接続する通信ケープルから構成す るものをいう。
	- 六 NUNET 各部局LAN及び基幹LANで構成される総体をいう。 (NUNETの管理)
- 第三条 基幹 L A N は、総合情報処理センター長 (以下「センター長」という。)が管理 し、各部局 LANは、部局 LAN管理者が管理する。ただし、複数部局で一体として運 用するネットワークで基幹 L ANと接続しているネットワークの管理については、関係 部局の部局 LAN管理者の協議によるものとする。
- 2 基幹LANと部局LANの接続その他のNUNETに係る事項の総括は、部局LAN 管理者の協力を得て、センター長が行う。

(NUNETの運営に関する審議等)

- 第四条 NUNETの運営に関する次の各号に掲げる事項については、長崎大学総合情報 処理センター運営委員会(以下「運営委員会Jという。)において審議する。
	- NUNETの整備運用に関すること。
	- 基幹 LANと部局 LANその他機器等の接続に関すること。
	- 三 NUNETと学外のネットワークとの接続に関すること。
	- 四 NUNETによるネットワークサービスに関すること。
	- 基幹 LANの運用、保守等の経費に関すること。
	- 六 その他NUNETの運営に関する事項
- 運営委員会に、 NUNETの運用等に関する専門的事項を検討させるため、長崎大学 2

キャンパス情報ネットワークシステム運用専門委員会(以下「専門委員会」という。を 置く。

3 専門委員会に関し必要な事項については、別に定める。

(基幹 LANの構成の変更)

第五条 センター長は、基幹 L A Nに機器又は通信ケーブルを接続しようとするとき、基 LANを構成する機器又は通信ケープルを更新しようとするとき等基幹LANの構成 を変更しようとするときは、運営委員会の議を経て行うものとする。

(部局ネットワーク又は部局管理の機器の接続等)

- 第六条 部局 LAN管理者は、基幹 LANに部局のネットワークを接続しようとするとき、 部局 L ANの接続を取り止めようとするとき又は部局 L ANの接続を変更しようとすき は、センター長の承認を受けなければならない。
- 2 部局 LAN管理者は、部局の管理する機器を基幹 LANに接続しようとするとき若し くは接続を取り止めようとするとき又は当該機器の機種等を変更しようとするときは、 センター長の承認を受けなければならない。
- 3 センター長は、前二項に規定する接続又は変更の内容がNUNETの管理運用上支障 がないと認めたときは、運営委員会の議を経て承認するものとする。 (管理運用担当者)
- 第七条 部局に、当該部局における部局 LANの管理に関して部局 LAN管理者を補佐し、 その運用を行わせるため、管理運用担当者を置く。
- 2 前項の管理運用担当者は、当該部局の職員のうちから、部局 LAN管理者が指名する 者をもって充てる。
- 3 第一項の規定にかかわらず、部局 LANの管理及び運用上の必要がある場合には、関 係部局の部局 LAN管理者の協議により、共通の管理運用担当者を置くことができる。 (補則)
- 第八条 この規則に定めるもののほか、 NUNETの運用、利用等に関レ必要な事項は、 別に定める。

この規則は、平成八年四月二十六日から施行する。

この規則は、平成八年五月十一日から施行する。

附 則

則(平成八年五月十一日規則第十七号)

## 9.名 簿

## (1)情報処理委員会名簿

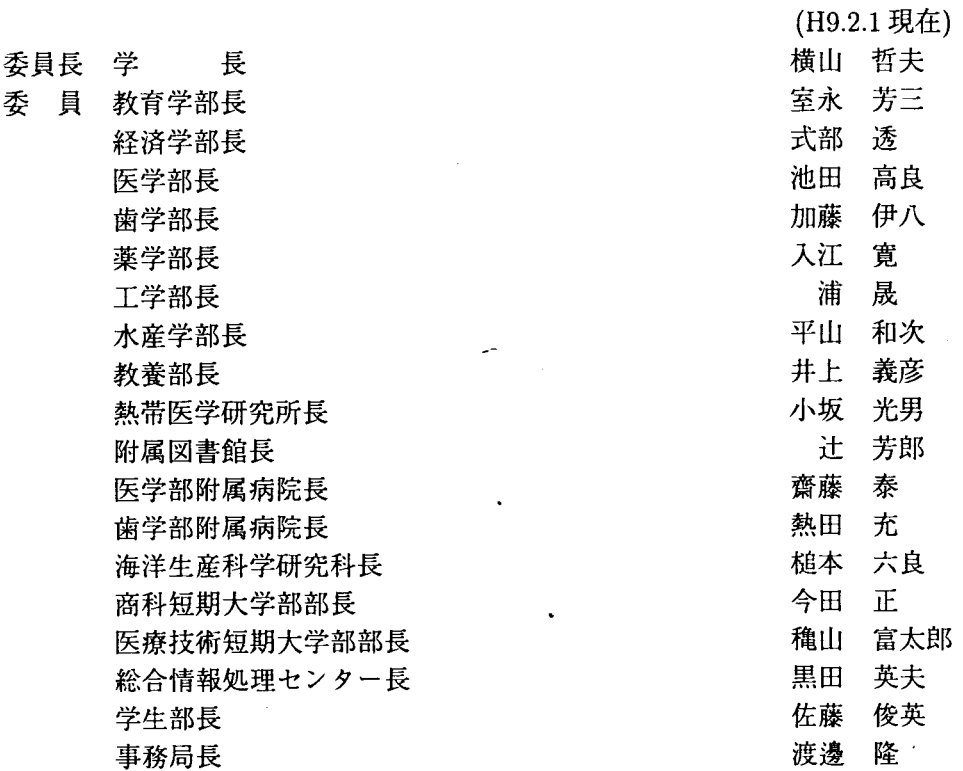

# (2)総合情報処理センタ一運営委員会名簿

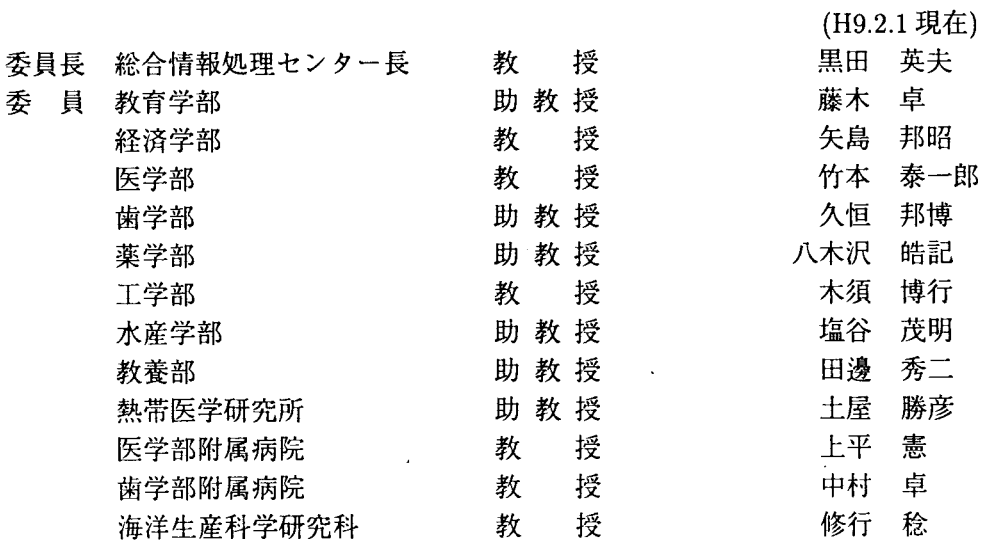

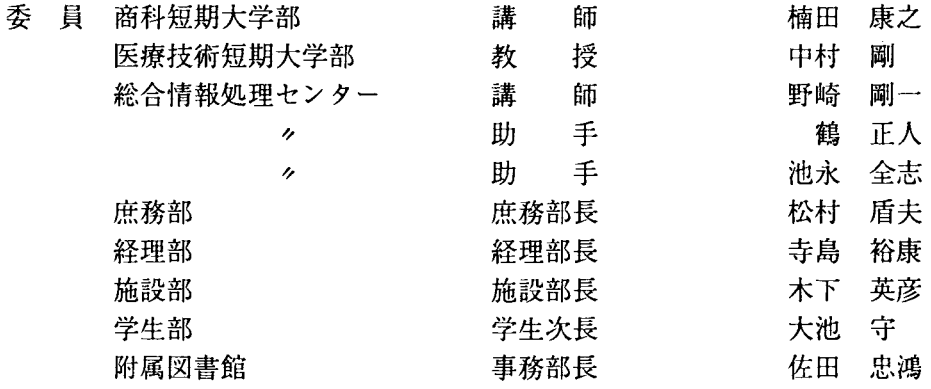

# (3)総合情報処理センタ-職員名簿

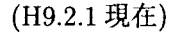

 $\bar{z}$ 

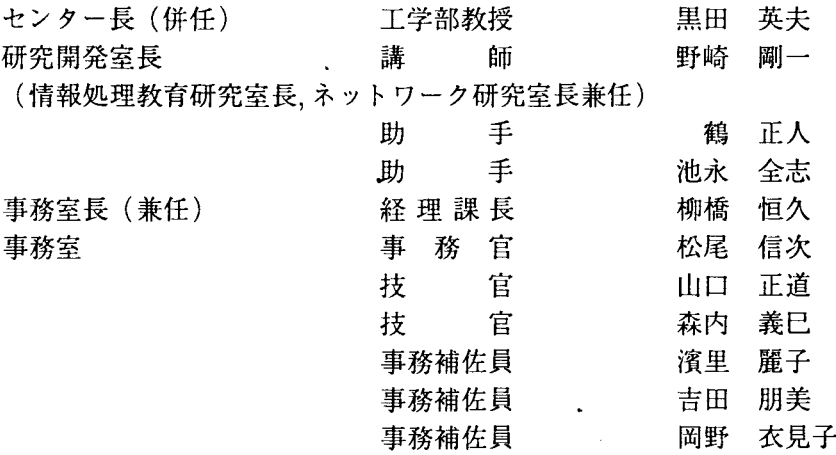

 $\mathcal{L}(\mathcal{L})$  and  $\mathcal{L}(\mathcal{L})$  .

 $\mathcal{L}^{\text{max}}_{\text{max}}$  and  $\mathcal{L}^{\text{max}}_{\text{max}}$ 

 $\mathcal{L}^{\text{max}}_{\text{max}}$  and  $\mathcal{L}^{\text{max}}_{\text{max}}$ 

### $\sim$  A PLACE IN THE SUN  $\sim$   $\sim$  いつか もうすぐ

最近、週末になるたびに、朝 6時に起きて車を走らせるという生活が続いている。このよ うな生活を始めて、もうすぐ 3週間が経とうというところだろうか。だいぶ慣れてはきた。 今朝もまた、 6時にセットしておいた目覚しの耳障りな電子音を止め、頭を振って眠気 を吹き飛ばす。「今日はあるだろうか」そんな不安にかられながらも、とにかく出かける準 備をする。寒いと思ったら、窓の外には小雪がちらついていた。最悪だ。

昨日のうちに買っておいた缶コーヒーを一口飲み、エンジンをかける。まだ I年半しか 乗っていない愛車だが、すでに 30000km にメーターが近付こうとしている。「来月給料が 入ったら、エンジンオイルを交換しなくては。| などと思いながら、エアコンとコンポの スイッチを入れ、フロントガラスの氷が溶けるのを待つ。コンポからは、浜田省吾の IA Place in the Sun | が流れていた。

7時過ぎには目的の場所に着き、自分のいつもの指定席へと座る。雪が降っていたせい であろう、幸いな事に自分以外の人影は見当たらない。

今度は暖かいコーヒーをすすりながら、読みかけの小説を開く。今読んでいるのは、綾 计行人の「黒猫館の殺人」という推理小説で、これがなかなかおもしろい。ふと目を本か ら上げると、ガラスの向う側に、一旦やんだかにみえた雪が吹雪いていた。「積もらないと いいのだが…」と少し心配になりしばらく窓の外を見つめたあと、再び本に目を戻した。

1時間ほど経った頃だろうか。小さな男の子の手を引いた家族連れや、友達同士であろ う小学生のグループの姿がちらほらと見え始めた。全員ワクワクしたような、それでいて どこかに不安を抱いてるような目をしている。不安の原因はその場にいる全員が知ってい るもので、そこにはある種の連体感みたいなものが生まれていた。

9時を少し過ぎた頃だろうか。いつもの「彼」が現れた。そこに居合わせた人は、波を 打ったように静まりかえった。私は「彼」の手元に注目した。が、「彼」の手には何も握ら れてはおらず、その事は私にとって、これから「彼」が話す内容について最悪なものにな るであろう事を物語っていた。

「彼」は、あえて感情を表に出さぬように、そして言葉を選びながら重い口を開く。それ は私が予想していた言葉であったのだろうが、私の耳には彼の言葉はもはや聞こえなかっ た。いや、聞きたくなかったというのが正しい見解であろう。

やがて集まった人々は重い足取りでそれぞれの家路へと向かい、私は私の帰る場所へと 向かった。外はすでに雪はやんでおり、やわらかな日差しさえもこぼれている。しかし空の 上の雲は厚く、まるで私の心を表したかのように灰色の様相を呈していた。私はつぶやく。

#### 「たまごっち……今日も駄目だったか…J

なんのことはない。私は「たまごっちJを探して朝早くから並んでいたのである。

T.Y

努力の甲斐あって、何と2月20日に無事手に入れる事ができました!うれし~!!

### 「ょうこそ FMVJ

最近は朝の目覚めが良い。朝が弱い私にとってありがたい春がやってきたようだ。春と いうと毎年新鮮さを感じていたが、今年は就職活動の準備をしなければならないという焦 りを感じさせられる。就職先が決まるとたくさんの夢が現実へと変わるのだろうが、全く 先が見えず、不安さえ感じている今日この頃である。

今年 1月にはセンターのシステムも大きく変わった。私の目の前に新たに FMVがやっ てきた。その利用者である私が今思う事。

ネットスケープを見る。IDが必要ないので便利。ホームページはすぐに開く。 ブックマークから聞く。毎日のチェック場所を開く。いつもと変わりなく開く。 今日も開く。毎日のチェック場所を開く。いつもより時間がかかる。 アドレスも次のページへと変更された。星が流れている。画面の色はグレー。 まだ流れている。星が流れている。じわじわと現われている。 画像が増えている。だから時間もかかる。とても待ち遠しい。 すでに00分も待った。まだ読み込み完了しない。待ちくたびれた。 画像を諦めようか。右上には中止ボタン。押そうか押すまいか。

 $\overline{\phantom{a}}$ 

しかし画像が欲しい。上には再読み込みボタン。もう一度読み直し。 \*全てのページが距離や容量に然程関係なく、短時間で読み込めれば、もっと スムーズに、要領よく見る事ができるのに。

検索のページを開く。有るだろうページを検索。有りそうで無いページ。

結構ある。

\*この場合はショック (--;;

00社のページが存在するのであれば、ムム社のページが存在してもよさそ うな。。。

ネットスケープでページを開く。聞くまで待つ。

Cannot Connect. F le Not found.

\*この場合も同じくショック (--;;

このページには出会わなかったほうが。。。

学研辞書。表記が大きくて見やすい。国語辞書に頼ってみる。 すぐに表示される。意味をチェック。浅い表示。 \*せっかくの辞書。もう少し内容が濃いければもっと活用できるのに。

以上、私が今思う事でした。

失礼致しました。

O 著

### 編集後記

長崎大学総合情報処理センターの「センターレポート第16号」をお送りします。 編集のために編集委員及びセンターの職員が何回も会合を持つことなしに電話あるいは E-mailで連絡をとりながらの編集であった。私自身慣れないことで一抹の不安があった。 しかし最終的な編集会議で、机の上に積み上げられた紙の原稿を目にした時はいささか驚 くと同時に安堵した。

これは投稿原稿の筆者、それを督促した人々及びセンター長をはじめ、センター職員諸 氏の見えない努力のおかげである。今まであまり読まなかった諸賢もこのセンターレポー トを受け取られたら、今回は読んでいただきたい。きっと心に止まる内容に行き当たると 確信する。昨今のコンピュータ通信の普及は大変なもので、このような新しい通信メディ アによって世の中の隔壁が次第に取り払われていくような気がする。

今回は特に 1997年1月25日に、長崎大学工学部2号館で本センターも主催者機関の一 っとして開催された「教育におけるネットワーク利用に関する講演会の報告」を掲載した。 この講演会そのものが、長崎大学の諸部局の及び他大学との協同であり、またその内容の [教育におけるネットワーク利用 | はコンピュータネットワークを介しての個人・地域・学 校聞の協同である。講演の一部を会場の片隅で拝聴して、新しいメディアを教育に社会に 取り込こもうとする熱意は想像以上のものであると感じた。教育界へのこれらの導入に対 するご意見はともかくとして、まずは一読してみていただきたい。

(土屋勝彦記)

#### 【編集委員】

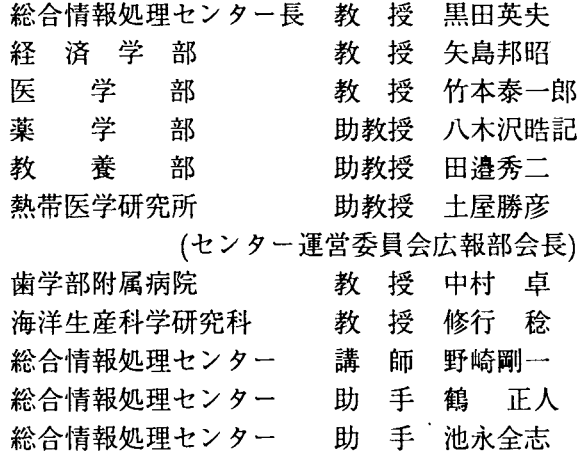

#### 長崎大学総合情報処理センターレポート 第16号

 $\Box$ 

発行 1997年3月

編集 長崎大学総合情報処理センター広報部会

発行 長崎大学総合情報処理センター

〒852 長崎市文教町 1 番14号

- 電 話 (0958)47-1111 (内線2242)
- $FAX (0958) 40 0534$

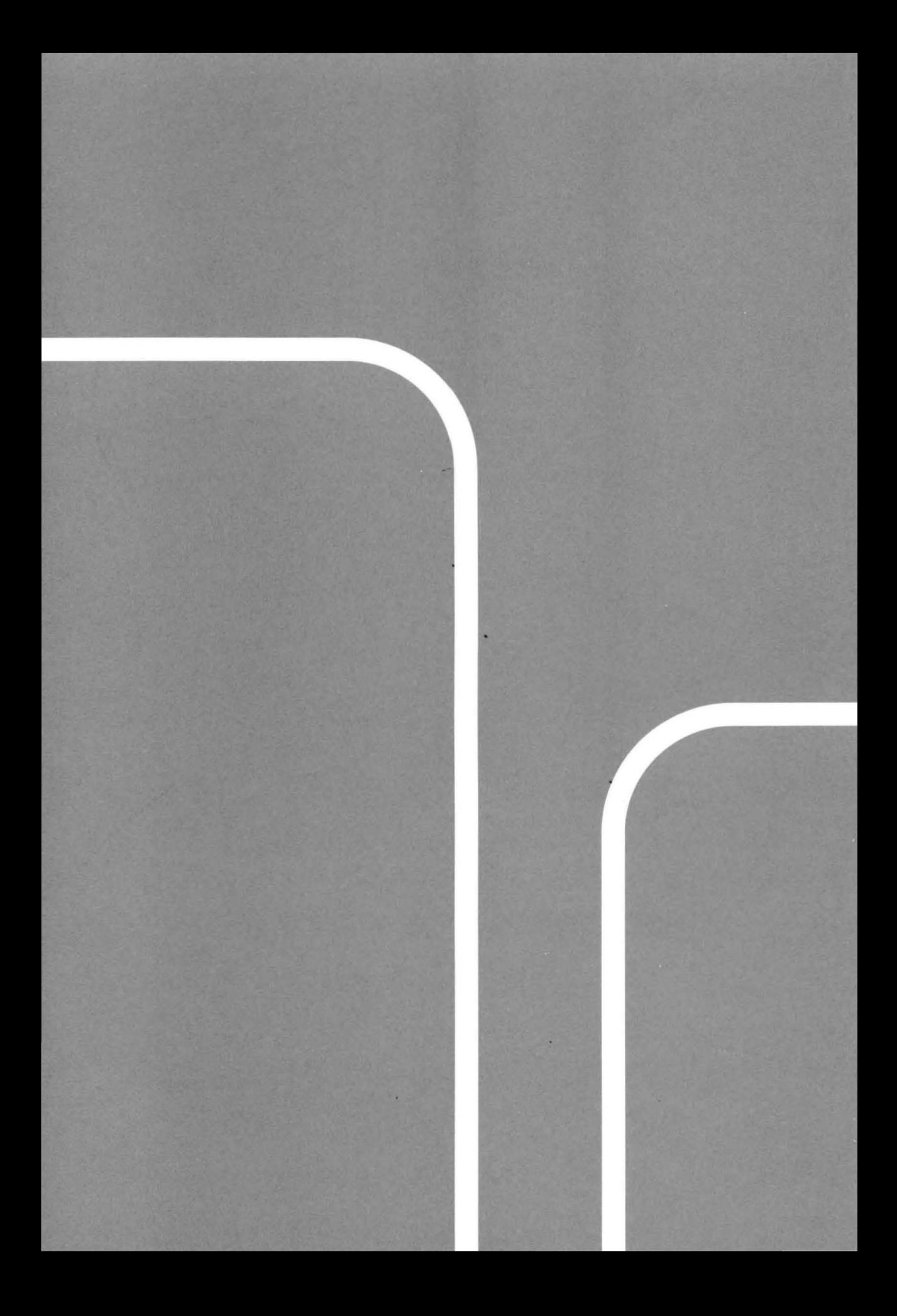